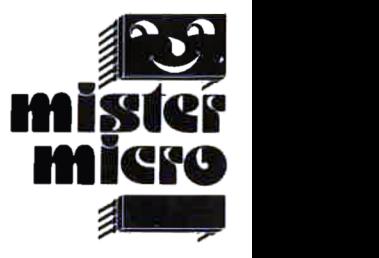

lllll **SYBEX** 

**l** 

il <sup>W</sup>HI

# Schneider CPC 464

# **Software und Trainingsbuch**

# **ASSEMBLER-KURS**

# Schneider CPC 464 Assembler-Kurs

Weitere Titel in dieser Serie:

Commodore 64 BASIC-Kurs  $Best.-Nr. 3400 Buch + Kassette$ Best.-Nr.  $3401$  Buch  $+$  Diskette

Commodore 64 Assembler-Kurs  $Best.-Nr. 3402 Buch + Kassette$  $Best - Nr. 3403 Buch + Diskette$ 

Commodore 64 BASIC-Abenteuer Best.-Nr. 3404 Buch + Kassette Best.-Nr.  $3405$  Buch  $+$  Diskette

Commodore 64 StarTexter Besi.-Nr. 34ll Buch und Diskette

VC 20 Assembler-Kurs Best.-Nr. 3406 Buch und Kassette

VC20 BASIC-Abenteuer Best.-Nr. 3407 Buch  $+$  Kassette

Apple ll / lle Assembler-Kurs Best.-Nr. 3408 Buch + Diskette

Specfrum BASIC-Kurs  $B$ est.-Nr. 3409 Buch  $+$  Kassette

Spectrum BASIC-Abenteuer<br>Best.-Nr. 3410 Buch + Kassette

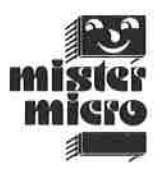

# Schneider CPC 464 Assembler-Kurs

Sottware unc Troiningskurs

Tim Herbertson

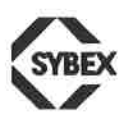

DUSSELDORF' BERKELEY. PARIS

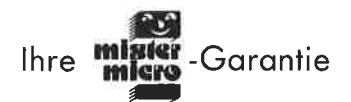

Falls sich diese Programme nicht laden lassen, schicken Sie bitte nur den Original-Dalenträger an uns zunick. Wir ersetzen ihn koslenlos.

> SYBEX-Verlag GmbH Vogelsanger Weg 111 - Postfach 30.09.61 4000 Düsseldorf 30 Telefon (0211) 626441 - Telex 8588163

Originalausgabe in Englisch

Titel der englischen Ausgabe: "Amstrad Assembly Language Course" Orlginal Copyright © 1985 by Glentop Publishers Ltd., Great Britain

#### Deutsche Überselzung: N. Hesselmann

Umschlagentwurf und Satz: tgr - typo-grafik-repro gmbh, remscheid Gesamtherstellung Druckerei Hub. Hoch, Düsseldorf

Die Reprovorlage für dieses Buch wurde mit Hilfe des Textverarbeitungsprogramms WORD der Firma Microsolt aul einem Apple Macintosh erstellt und mit einem Apple LaserWriter ausge geben.

Der Verlag hat alle Sorgfalt walten lassen, um vollständige und akkurate Informationen zu publizieren. SYBEX-Verlag GmbH, Düsseldorf, übernimmt keine Verantwortung für die Nutzung dieser Informationen, auch nicht für die Verletzung von Patent-, Lizenz- und anderen Rechten Dritter, die daraus resultieren.

ISBN 3-88745-412-X Buch und Kassette 1. Auflage 1985

Alle deutschsprachigen Rechte vorbehalten. Kein Teil des Werkes darl in irgendeiner Form (Druck, Folokopie, Mikrofilm oder in einem anderen Verfahren) ohne schriltliche Genehmigung des Verlages reproduziert oder unter Verwendung elektronischer Systeme verarbeilet, vervielfältigt oder verbreitet werden.

Printed in Germany Copyrlght @ 1985 by SYBEX-Verlag GmbH, Düsseldorl

# lnhaltsverzeichnis

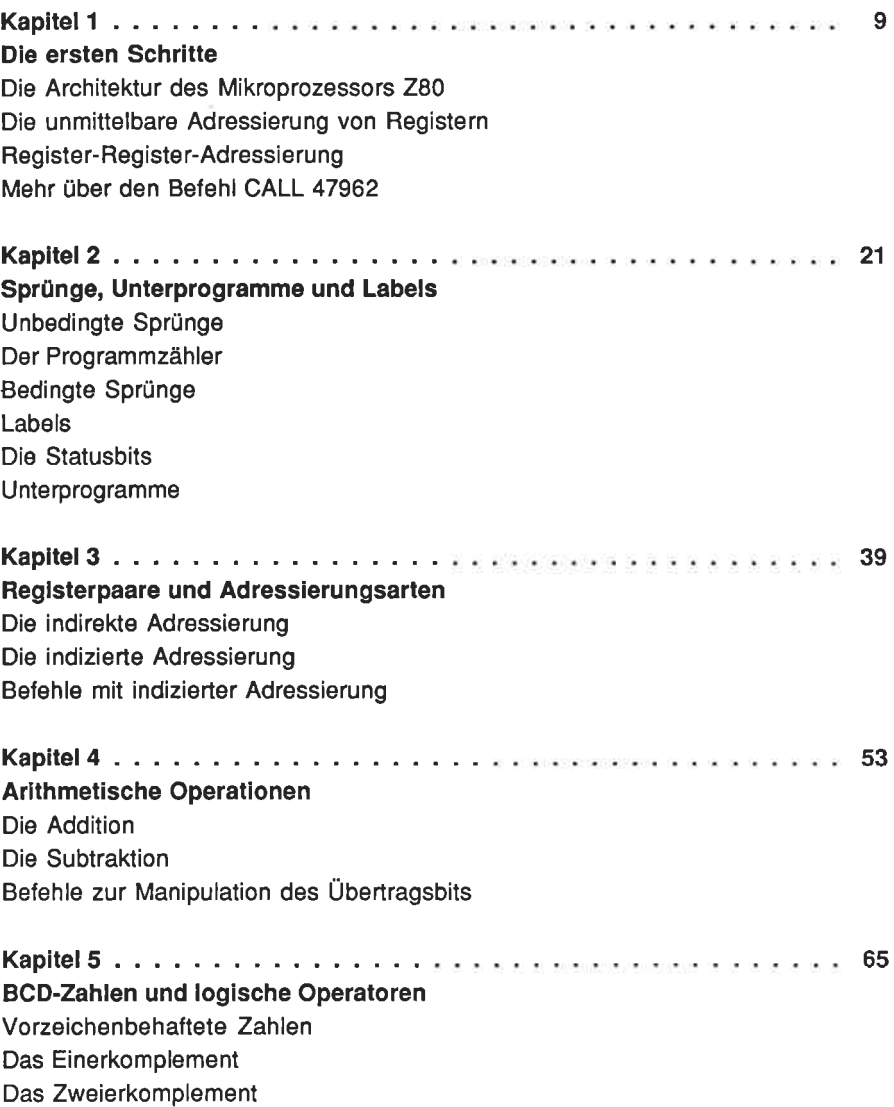

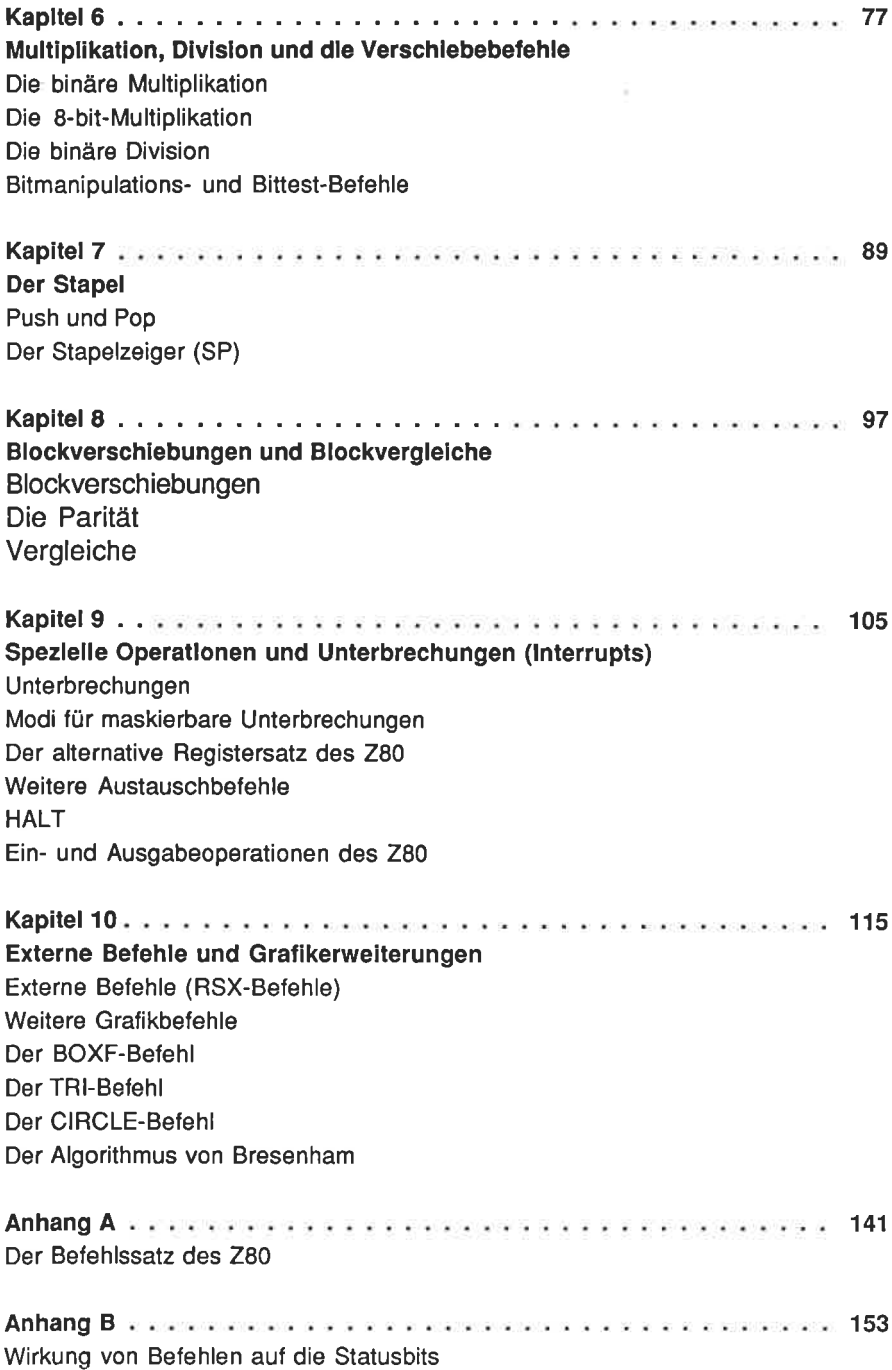

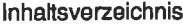

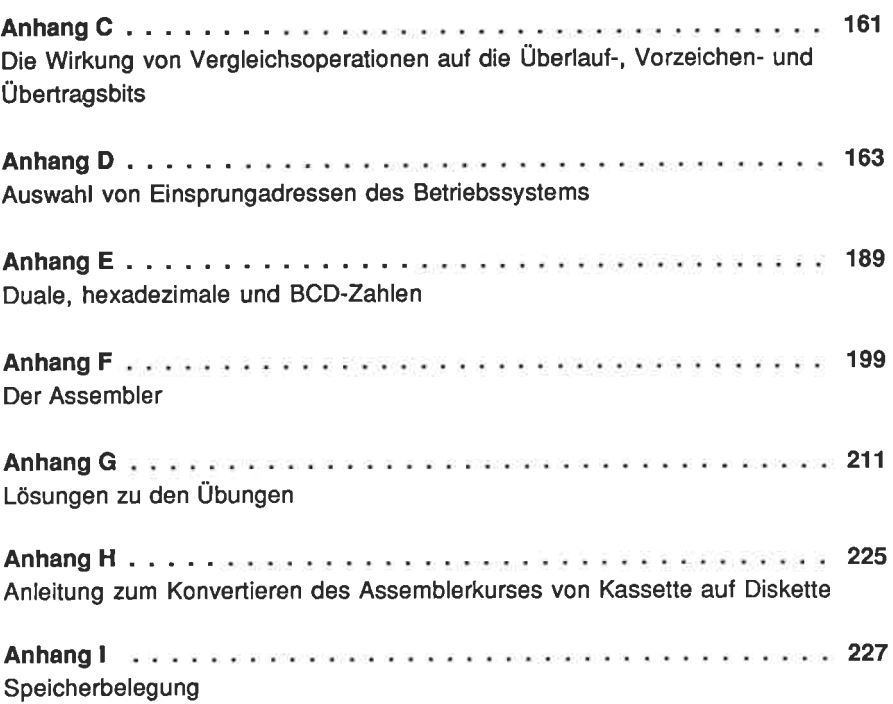

7

Wir danken den Firmen Apple Computer Marketing GmbH, München, und GVR, Düsseldorf, für ihre freundliche Unterstützung bei der Herstellung dieses Buchs.

# Kapitel <sup>1</sup>

# Die ersten Schritte

Wenn Sie schon einmal mit einem Computer gearbeitet haben, werden lhnen die Begriffe Maschinensprache oder Assemblersprache vermutlich bereits begegnet sein. Maschinensprache ist ganz einfach jene Sprache, die der Mikroprozessor lhres Computers, ein 280, spricht.

Wir wollen uns anhand einer Addition der Zahlen 1 und 83 mit diesem Sachverhalt einmal näher vertraut machen.

ln der lhnen vertrauten Umgangssprache würden Sie die Aufgabe folgendermaßen formulieren: Addiere zur Tahl Dreiundachtzig eine Eins. Wie lautet das Ergebnis?

ln der Programmiersprache BASIC könnten Sie das Problem mit dem nachfolgend angegebenen Programm lösen:

10 LET  $A = 83$ 20 LET  $A = A + 1$ 30 PRINT A

ln Maschinensprache sieht das dann beispielsweise so aus

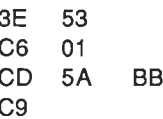

im Vergleich zum vorangegangenen BASIC-Programm ist das ziemlich unverständlich, oder? Genau das ist der Grund, weshalb wir uns zur Entwicklung von Maschinenprogrammen eines Assemblers bedienen, in dessen symbolischer Schreibweise das Programm dann so aussieht:

Programm 1.1

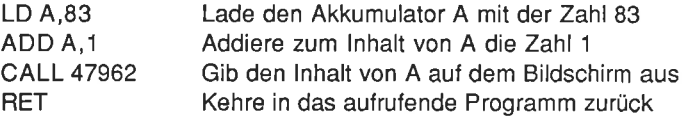

In dieser Form ist das Programm offensichtlich leichter zu lesen und zu verstehen. Mit einem Assembler können Sie ein Maschinenprogramm in der Assemblersymbolik eingeben und leichter kontrollieren. Ein Assembler tut nichts anderes, als ein in Assemblersprache geschriebenes Programm in Maschinenbefehle umzusetzen. Bei der Übersetzung wird dann beispielsweise die Anweisung LD A in den Maschinencode 3E umgewandelt und das entsprechende binäre Datenwort im Speicher am richtigen Platz abgelegt.

Der Mikroprozessor 280 besitzt eine Reihe von Registern, die nichts anderes sind als Speicherzellen, in denen Daten abgelegt werden können. Die meisten der für den 280 gültigen Befehle machen von diesen Registern Gebrauch. Eines der am häufigsten verwendeten Register heißt Akkumulator. Der Akkumulator kann Zahlenwerte im Bereich zwischen 0 und 255 speichern.

Schauen wir uns einmal einen Belehl an, mit dessen Hilfe wir einen Wert in den Akkumulator übertragen können. Er lautet:

LD A.n Lade den Akkumulator unmittelbar mit dem Wert n.

Bitte beachten Sie, daß die für den Befehl verwendeten Buchstaben einen direkten Bezug zu dem haben, was der englischsprachige Begriff aussagt: LD = LoaD = lade. Befehle dieser symbolischen Form werden Mnemonics genannt, weil sie leicht im Gedächtnis zu behalten sind.

Es gibt eine Fülle von Möglichkeiten, Zahlen in den Akkumulator (oder in eine andere Speicherstelle des Computers) zu laden oder daraus abzurulen. Die unterschiedlichen Möglichkeiten werden als Adressierungsarten bezeichnet. Die zuvor gezeigte Art der direkten Speicherung einer konstanten Zahl heißt unmittelbare Adressierung.

Der nächstfolgende Befehl im Programm lautet ADD

ADD A,n Addiere den Wert n zum lnhalt des Akkumulators.

Bei diesem Befehl wird die unmittelbar hinter dem Komma angegebene Zahl (in unserem Beispiel eine 1) zum aktuellen lnhalt des Akkumulators (A) hinzuaddiert. Das Ergebnis dieser Operation wird wieder im Akkumulator abgelegt. Die ursprünglich vorhandene Zahl 83 wird bei diesem Vorgang gelöscht.

Der nächste Befehl in unserem Beispielprogramm sieht recht verwirrend aus:

#### CALL 47962

Dieser Bclchl sagt dem Computer, daß er den lnhalt des Akkumulators, d.h. die Zahl 84, auf dem Bildschirm ausgeben soll. Obgleich diese Erläuterung formal durchaus richtig ist, wird sie dem wahren Sachverhalt noch nicht ganz gerecht.

Sie müssen vielmehr wissen, daß der Schneider CPC 464 eine Vielzahl von Maschinenprogrammen (manchmal auch Routinen genannt) besitzt, die unlöschbar im Festwertspeicher (ROM) abgelegt sind. Ohne diese Routinen würde es beispielsweise nicht möglich sein, mit dem BASIC-Interpreter zu arbeiten. Eine dieser Routinen hat die Aufgabe, im Akkumulator stehende Werte auf dem Bildschirm des Monitors darzustellen.

Der Aufruf einer derartigen Routine erfolgt mittels des Befehls CALL. Jede der Routinen beginnt im Speicher an einer ganz bestimmten Stelle, die durch eine Adresse im Bereich zwischen 0 und 65535 gekennzeichnet ist. Die zuvor im CALL-Befehl vereinbarte Zahl 47962 verweist auf diejenige Speicherzelle, in der der erste Belehl der Maschinenroutine für die Ausgabe eines Zeichens auf dem Bildschirm abgespeichert ist.

So weit, so gut! Jetzt wollen wir uns damit beschäftigen, wie wir ein Maschinenprogramm starten und ablaufen lassen können.

Zu diesem Zweck zunächst einige Bemerkungen zum Assembler selbst: Der diesem Lernkurs beigefügte Assembler erlaubt es lhnen, lhre Maschinenprogramme auf einfache Art und Weise von der BASIC-Ebene aus zu editieren, wie Sie dies ja bereits gewöhnt sind, wenn Sie BASIC-Programme entwickeln. Wir benutzen dazu dieselben formalen Vereinbarungen, d.h. wir kennzeichnen jede einzelne Zeile durch eine Zeilennummer.

Bevor Sie mit dem Entwurf eines Programms beginnen, müssen Sie dem Assembler mitteilen, wo Sie das Programm im Speicher ablegen wollen. An dieser Stelle wollen wir die Entscheidung darüber noch dem Assembler selbst überlassen. Sie können dies dadurch erreichen, daß Sie als erstes die Anweisung ENT eingeben:

10 ENT Programm

Vom Assembler übersetzte (assemblierte) Programme können entweder von der BASIC-Ebene aus (durch einen CALL-Befehl) oder direkt unter Assemblerkontrolle mit dem Kommando C aufgerufen und gestartet werden.

ln jedem Fall müssen Sie dem Computer mitteilen, daß Sie nach Ausführung des Maschinenprogramms in das jeweils aufrufende Programm zurückkehren müssen. Hierzu benutzen Sie im Programm den Belehl RET:

RET RETurn = Kehre aus dem Unterprogramm zurück.

Für die Umsetzung unseres aktuellen Programms müssen wir also

- 1. dem Assembler mitteilen, an welcher Stelle im Speicher wir unser Programm ablegen wollen,
- 2. den Wert 83 in den Akkumulator laden (LD A,83),
- 3. die Zahl 1 zum lnhalt des Akkumulators hinzuaddieren (ADD 4,1),
- 4. die im Festwertspeicher (ROM) enthaltene Maschinenroutine zur Ausgabe des errechneten und im Akkumulator abgespeicherten Ergebniswertes auf dem Bildschirm aufrufen (CALL 47962),
- 5. aus dem Maschinenprogramm in den BAS|C-Editor 2urückspringen (RET) und
- 6. dem Assembler (nicht dem 280) mitteilen, daß die Eingabe des Programmtextes beendet ist. Sie erreichen dies durch Betätigen der mit einem "Klammeraffen" (@) bezeichneten Taste.

Das sieht dann so aus (bitte noch nicht eingeben!):

Programm 1.1

1O ENT 20 LD A,83 30 ADD A.1 40 9ALL 47962 50 RET

Bevor Sie diese Programmsequenz eingeben, sollten Sie den Assembler von der Kassette entsprechend den nachfolgenden Anweisungen in den Computer laden und dann weiter den Anweisungen folgen:

- Lösen Sie einen Kaltstart des Computers dadurch aus, daß Sie gleichzeitig 1. die Tasten SHIFT, CTRL und ESC betätigen und diese gemeinsam wieder loslassen. Auf dem Bildschirm wird der Grußtext ausgegeben, wie Sie dies beim Einschalten des Systems gewohnt sind.
- 2. Spulen Sie die dem Kurs beiliegende Kassette (Seite A) auf den Anfang zurück.
- 3. Betätigen Sie gleichzeitig die mit CTRL und ENTER (kleine ENTER-Taste rechts unten am Zahlenfeld) bezeichneten Tasten, und lassen Sie diese anschließend wieder los. Auf dem Bildschirm sollte nun der Text

#### RUN"

Press PLAY then any key:

ausgegeben werden. lst dies nicht der Fall, dann wiederholen Sie bitte die zuvor erläuterte Prozedur.

4. Betätigen Sie die PLAY-Taste am Recorder und anschließend die Leertaste

Nach einiger Zeit wird nun eine Nachricht auf dem Bildschirm ausgegeben, die Sie darüber inlormiert, daß der Assembler geladen ist.

tae\*e a 5. Betätigen Sie nun die mit CAPS LOCK bezeichnete Taste. Dadurch ist sichergestellt, daß nur Großbuchstaben eingegeben werden können. Drücken Sie dann die Taste] Wie Sie dem Menütext entnehmen können, wird der Assembler durch dieses Kurzkommando für die Eingabe eines neuen Programms vorbereitet. Auf die Nachricht hin "Bitte Startzeile und Schrittweite eingeben" tippen Sie die Zahl 10 ein und schließen Ihre Eingabe, wie üblich, durch die ENTER-Taste ab.

Auf dem Bildschirm wird nun eine 10 ausgegeben

6. Geben Sie anschließend ENT ein, und bestätigen Sie lhre Eingabe wieder durch ENTEB.

Hinweis: Denken Sie daran, daß Sie alle lhre Eingaben grundsätzlich durch Betätigen der Eingabetaste ENTER abschließen müssen. Wir wollen nachfolgend nicht immer wieder darauf hinweisen.

Unmittelbar nach dem unter C. angegebenen Schritt wird dieZahl 20 auf dem Bildschirm ausgegeben.

- 7. Geben Sie nun die nächstfolgende Zeile des Programms mit der Anweisung LD A,83 ein. Lassen Sie dabei das Leerzeichen zwischen LD und dem <sup>A</sup> nicht weg! Fügen Sie außerdem keine Leerzeichen zwischen dem Komma und der Zahl 83 oder sonstwo ein!
- L Jetzt wird die nächstfolgende Zeilennummer 30 ausgegeben, bei der Sie den Befehl ADD A,1 einzugeben haben. Achten Sie bitte auch hier wieder darauf, daß zwischen dem Mnemonic ADD und dem Operanden ein Leerzeichen stehen muß.
- 9. ln Zeile 40 geben Sie CALL 47962 ein (Sie denken an das Leerzeichen?)
- 10. Schließlich tippen Sie in der Zeile 50 noch den Rücksprungbefehl RET ein.
- 11. Da Sie die Eingabe des Programms nun beendet haben, können Sie den durch I zu Beginn aktivierten Einfügemodus wieder verlassen und durch Betätigen der Taste @ (und ENTERI) in den Befehlsmodus zurückkehren.
- 12. Drücken Sie jetzt die Taste F mit der nachfolgenden Tahl 10 als Startzeile, um eine Ausgabe des Programmtextes (Listing) auf dem Bildschirm zu erhalten. (Sie können die Startzeile auch weglassen, wenn Sie den Programmtext wie im vorliegenden Fall von Beginn an ausgeben wollen).

Das Programm sollte nun so aussehen

Programm 1.1

1O ENT 20 LD A,83 30 ADD 4,1 40 CALL <sup>47962</sup> 50 RET

Sollte dies wider Erwarten nicht der Fall sein, dann rufen Sie über die Taste <sup>R</sup>den Korrekturmodus auf und ersetzen die Zeile(n), die fehlerhaft ist (sind). Falis nach den Anderungen das Programm so aussieht, wie zuvor angegeben, dann geben Sie das Kurzkommando A ein. Wählen Sie unter den anschließend angegebenen Wahlmöglichkeiten die Nr. 2 aus. Der Assembler wird nun das in Assemblersprache formulierte Programm in den Maschinencode übersetzen.

- 13. Wenn der Assembler den Übersetzungsvorgang beendet hat, werden Sie aufgefordert, eine Taste zu drücken. Wenn Sie dies tun, gelangen Sie wieder in den Befehlsmodus, und das Menü erscheint erneut auf dem Bildschirm. Enthält das Programm Fehler, dann gibt der Assembler eine Fehlermeldung aus. Benutzen Sie dann entweder R oder l, um in den Editiermodus zur Korrektur zurückzukehren.
- 14. Um das übersetzte Maschinenprogramm ablaufen zu lassen, geben Sie den Kurzbefehl C ein.

Falls Sie sich nun darüber wundern, daß anstatt des erwarteten Rechenergebnisses 84 der Großbuchstabe T auf dem Bildschirm ausgegeben wird, dann sollten Sie einen Blick in den Anhang lll des Handbuchs zum Schneider CPC <sup>464</sup> werfen. Sie finden dort eine Tabelle mit dem ASCII-Zeichensatz. Wie Sie sehen, entspricht dem ASCI|-Code 84 in dezimaler Schreibweise der Buchstabe groß T.

ASCII ist eine Abkürzung für "American Standard Code for Information Interchange". Jedes auf dem Bildschirm darstellbare Zeichen besitzt seinen eigenen ASCII-Code. Wenn die Zahl 84 aus dem Akkumulator ausgelesen und mittels der unter der Adresse 47962 beginnenden Routine auf dem Bildschirm ausgegeben wird, interpretiert die Routine den lnhalt des Registers A als ASCI|-Code. Dies führt im vorliegenden Fall zur Darstellung des ASCII-Zeichens T.

Auch unter Kontrolle des BASIC-Interpreters ist dies nicht anders, wenn Sie mittels PRINT 83+1 das Ergebnis dieser Summenbildung ausgeben. ln diesem Fall muß der Computer, bevor er die Zeichen 8 und 4 für 84 auf dem Bildschirm darstellt, zunächst entscheiden, was mit den Zeichen 83+1 gemeint ist, dann muß er die Summe berechnen und anschließend das numerische Ergebnis dieser Operation unter Verwendung der ASCII-Codes für die Zahlen 8 und 4 ausgeben. Dies ist in der Tat recht kompliziert. Der Computer hat daher eine eingebaute Routine zur Verfügung, die diese Aufgabe automatisch lür den BASIC-lnterpreter erledigt.

#### Die Architektur des Mikroprozessors 280

Neben dem Akkumulator besitzt der 280 noch andere Register, wie das vereinfachte Schema in Abb. 1.1 zeigt.

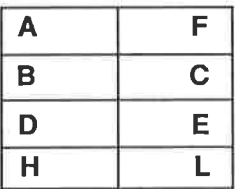

| IX        |  |
|-----------|--|
| IY        |  |
| <b>SP</b> |  |
| PC        |  |

Abb. 1.1: Vereinfachtes Schema der Registerstruktur des 280

Den Akkumulator, auch A-Register genannt, haben Sie schon kennengelernt. Dieses Register nimmt eine Sonderstellung ein, weil es weitaus mehr Befehle im 280-Befehlssatz gibt, die mit dem Akkumulator zusammenarbeiten, als mit anderen Registern.

ï

Die Register A bis L (es handelt sich einfach um Speicherzellen hoher Arbeitsgeschwindigkeit auf dem 280-Chip) gehören zu den 8-bit-Registern, d.h. sie können nur Zahlen im Bereich von 0 bis 255 speichern. Das scheint aul den ersten Blick hin nicht gerade brauchbar zu sein. Es gibt jedoch Wege, die Register so zu kombinieren, daß weitaus größere Zahlenwerte verarbeitet werden können. Wir werden später noch darauf zurückkommen.

Die beiden Register H und L zusammen werden üblicherweise als primäre Datenzeiger bezeichnet. Die Register B und C sowie D und E in Kombination werden dagegen sekundäre Datenzeiger genannt. Der Hauptgrund für diese formale Unterscheidung ist der, daß jene Befehle, die von der Registerkombination H und <sup>L</sup> Gebrauch machen, in den weitaus meisten Fällen kürzer ausfallen und nach der Übersetzung in Maschinensprache deshalb schneller ausgeführt werden.

#### Die unmittelbare Adressierung von Registern

Die unmittelbare Adressierung des Akkumulators wurde bereits zuvor im Zusammenhang mit dem Befehl

LD A.83

erörtert. Mit seiner Hilfe wurde eine Zahl in den Akkumulator geladen. Genau die gleiche Art von Befehlen kann benutzt werden, um Zahlen im wertebereich zwischen 0 und 255 in jedes andere Register zu übertragen. So wird beispielsweise mit dem Befehl

LD 8,83

die Zahl 83 in das B-Register geladen.

Die allgemeine Form dieses Befehlstyps lautet

LD r,n Lade das Register r unmittelbar mit dem Wert n.

Der Parameter r steht für A, B, C, D, E, H oder L.

### Register-Register-Adressierung

Es ist nicht nur möglich, jedes Register mit einer Zahl zu laden. Es kann auch der lnhalt jedes beliebigen 8-bit-Registers in eln bellebiges anderes Register kopiert werden. Das nachfolgend angegebene Programm 1.2 beispielsweise lädt die Zahl 43 in das Register L, kopiert dessen lnhalt dann in den Akkumulator und stellt das entsprechende ASCII-Zeichen (+) auf dem Bildschirm dar.

Programm 1.2

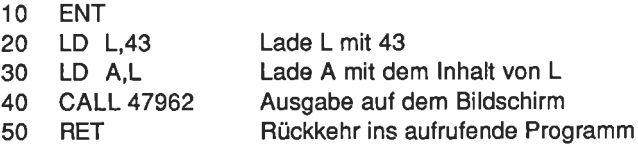

Die Zeile 30 enthält den neuen Befehl

LD A,L

Mit seiner Hilfe wird der lnhalt von L in den Akkumulator A übertragen

Ahnliche Beispiele für die gerade vorgestellte Adressierungsart lauten

LD B,E oder LD C,A

Allgemein lautet der Befehl

LD r1,r2 Lade den Inhalt des Registers r2 in das Register r1.

Man bezeichnet diese Register-Register-Adressierung als implizite Adressierung.

So weit, so gut! Geben Sie nun das Programm 1.2 ein. Falls Sie bei der Eingabe einen Fehler machen, bevor Sie die ENTER-Taste betätigt haben, benutzen Sie bitte einfach die mit DEL (DELete) bezeichnete Taste zur Korrektur. Wenn Sie den Fehler erst nach der endgültigen Eingabe und Bestätigung entdecken, können Sie durch Drücken der mit dem Zeichen @ versehenen Taste den Einfügemodus verlassen und mit dem Kommando R die falsche Zeile vor der Übersetzung gegen die korrekt geschriebene austauschen.

- 1. Laden und starten Sie das Assemblerprogramm, falls Sie dies nicht bereits erledigt haben. lm letzteren Fall springen Sie durch Betätigen einer beliebigen Taste in das Eingangsmenü.
- 2. Wählen Sie zur Programmeingabe das Kommando I aus, und drücken Sie die CAPS LOCK-Taste, damit Sie lhre Eingaben im Großschreibungsmodus durchführen.
- 3. Sagen Sie nun dem Assembler, wo das Maschinenprogramm im Speicher liegen soll. Im vorliegenden Fall geben Sie einfach die Zeichenfolge ENT ein und bestätigen lhre Eingabe durch die ENTER-Taste.
- 4. Geben Sie nun LD L,43 ein, und bestätigen Sie auch diese Eingabe durch die ENTER-Taste. (Denken Sie bitte nunmehr immer daran, daß Sie nach jeder Programmzeile die ENTER-Taste drücken.)
- 5. Geben Sie dann LD A,L ein.
- 6. Nun folgt die Zeile CALL 47962.
- 7. Und nun noch RET
- 8. Verlassen Sie den Textmodus durch Betätigen der mit @ bezeichneten Taste und ENTER.
- 9. Nun lassen Sie sich das Programmlisting auf dem Bildschirm ausgeben, indem Sie das Kommando F eingeben. Schauen Sie es sich das programm nochmals gut an, und vergleichen Sie es mit der Vorlage.
- 10. Falls es fehlerfrei ist, geben sie das Kommando A ein, und starten sie so den Übersetzungsvorgang.
- 11. Nach dessen Beendigung starten sie das Maschinenprogramm durch das Kommando C.

wenn sie sich an das zuvor erläuterte schema halten, können sie bereits an dieser stelle eigene Programme schreiben und ablaufen lassen. überzeugen sie sich über lhren aktuellen Kenntnisstand dadurch, daß sie die nachfolgend gestellte Übungsaufgabe bearbeiten. Vergessen sie auf keinen Fall, am Ende eines Programms den Befehl RET lür den Rücksprung zu vereinbaren, weil andernfalls der Computer nach der Programmausführung auf der Suche nach weiteren ausführbaren Befehlen eine wanderung durch seinen speicher unternimmt. ln den weitaus meisten Fällen wird er irgend etwas finden, was ihn dazu veranlaßt abzustürzen. Mit anderen Worten: Es wird keine andere Möglichkeit geben, als das System aus- und wieder einzuschalten, ln so einem Fall müssen Sie dann leider von vorne beginnen und das Assemblerprogramm neu laden.

#### Übungsaufgabe 1.1

Laden Sie den Akkumulator unmittelbar mit der Zahl 65, und stellen Sie den lnhalt auf dem Bildschirm dar. Die Zahl 65 ist der ASCII-Code für den Großbuchstaben A. Eine mögliche Lösung zu dieser Aufgabe finden Sie im Anhang G.

#### Mehr über den Befehl CALL 47962

Bei mehrfacher Anwendung dieses Unterprogrammaufrufs können fortlaufende Ausgaben auf dem Bildschirm erzielt werden. Schauen Sie sich dazu das folgende Programm an:

#### Programm 1.3

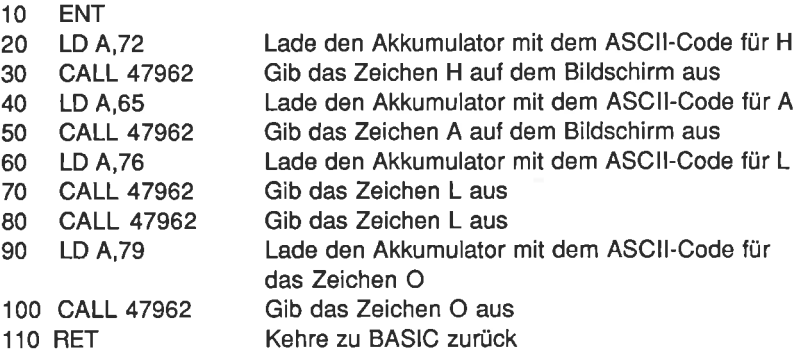

Dieses Programm gibt für den Fall, daß Sie es richtig eingegeben und übersetzt haben, den Text "HALLO" auf dem Bildschirm lhres Schneider CPC 464 aus.

#### Übungsaufgabe 1.2

Schreiben Sie lhren Namen in die obere linke Ecke des Bildschirms.

Eine Lösung für den Namen "FRED" finden Sie im Anhang G.

Das Ende dieses ersten Kapitels ist erreicht. So schlimm war es doch bis jetzt nicht, oder? Wenn Sie alles sorgfältig gelesen und die Übungsbeispiele durchgeführt haben, sollten Ihnen die nachfolgend angegebenen Befehle und Begriffe vertraut sein:

LD A,n LD r1,r2 **RET** ENT @ **CALL 47962**  ADD A,n Unmittelbare Adressierung Register-Register-Adressierung

Was bedeutet wohl der folgende Befehl (r ist irgendein Register)?

 $\mathbf{a}^{\prime}$ 

ADD A,T

×

## Kapitel <sup>2</sup>

# Sprünge, Unterprogramme und Labels

Nur sehr wenige Programme laufen in der Praxis ohne irgendwelche Sprünge oder Verzweigungen ab. ln diesem Kapitel wollen wir uns deshalb mit Sprungbefehlen und deren programmtechnischer Anwendung vertraut machen. Danach schauen wir uns die Statusbedingungen an, die die Sprünge kontrollieren. lm Anschluß daran kümmern wir uns in diesem Kapitel um bedingte und unbedingte Aufrufe von Unterprogrammen. ln diesem Zusammenhang werden symbolische Marken eingeführt, die in der Computerfachsprache "Labels" genannt werden. Sie erweisen sich als äußerst nützlich und tragen erheblich zum Programmierkomfort bei.

#### Unbedingte Sprünge

Unbedingte Sprungbefehle weisen das Prograrnrn an, ohne jede Vorbedingung an eine vereinbarte Stelle zu springen. Der Befehlssatz des 280 enthält fünf Sprungbefehle dieser Art. Zu diesem Zeitpunkt reicht es, wenn wir uns nur zwei von ihnen näher ansehen. Die anderen drei werden später vorgestellt.

Der erste dieser beiden Belehle lautet

JP nn Springe (JumP) zu einer vereinbarten Adresse

Der Befehl JP 200 bedeutet beispielsweise, daß ein Sprung zur Speicherstelle mit der Adresse 200 ausgeführt werden soll.

lm Zusammenhang mit einem kleinen Programm sieht das dann wie in Abb. 2.1 gezeigt aus.

Ein Sprung der zuvor gezeigten Art bewirkt natürlich nicht viel. Man kann aber auf die gezeigte Art und Weise zusätzliche Befehle in ein bereits bestehendes Programm einfügen, ohne die bisherige Belehlsfolge ändern zu müssen. ln dem Programmablaufschema aus Abb. 2.1 wurden so die Belehle ADD A,1 sowie CALL 47962 und JP 30005 in das Programm eingefügt.

Geben Sie dieses Programm nun in den Computer ein. Bitte erinnern Sie sich daran, daß Sie jede Programmzeile mit ENTER abschließen müssen und daß Sie für die Programmeingabe das Kommando I verwenden müssen. Es steht für lnsert, also Einfügen. Die Startzeile sollten Sie wie bisher auch zu 10 wählen.

Beachten Sie, daß die erste Zeile dieses Programms nicht mit dem Befehl ENT beginnt. Weil das Programm ganz definierte Speicheradressen anspringt, muß der exakte Beginn des Programms bekannt sein. Der Pseudobefehl ORG <sup>30000</sup> weist den Assembler an, das Maschinenprogramm ab der Adresse 30000 im Speicher abzulegen. Schlagen Sie im Anhang F nach, wenn Sie weitere lnformationen hierzu wünschen.

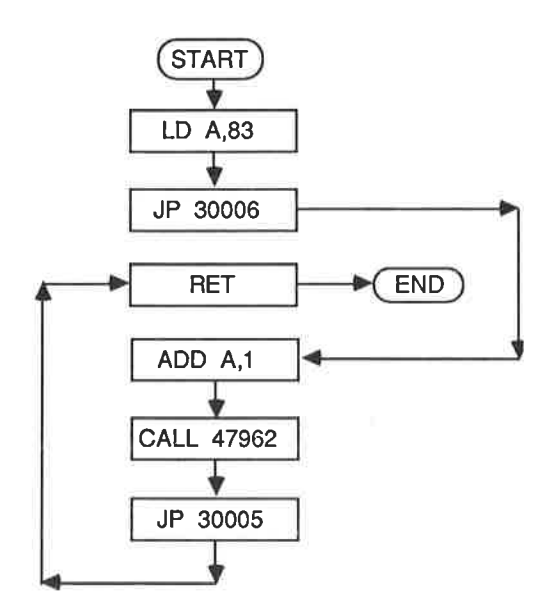

Abb. 2.1: Beispiel für die Veruendung des Befehls JP innerhalb eines Programms

Das Programm lautet:

Programm 2.1

oRG 30000 LD A,83 JP 30006 **RET** ADD A,1 CALL 47962 JP 30005

Übersetzen Sie das Programm durch Aufruf des Kommandos A, und wählen Sie die Option 2.

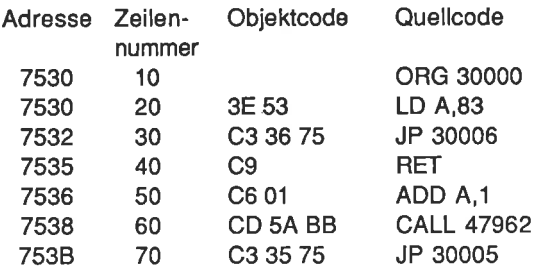

Auf dem Bildschirm sollte nun etwa das in Abb. 2.2 Gezeigle zu sehen sein.

Abb. 2.2: Assemblieren des Programms 2.1

Die erste Zahl in der Adressenspalte scheint nicht mit der Adresse <sup>30000</sup> übereinzustimmen, bei der das Programm starten soll. Das liegt daran, daß die Adressen in der Liste in hexadezimaler Schreibweise ausgegeben werden. Kümmern Sie sich im Moment nicht darum. Merken Sie sich nur, daß die dezimale Zahl 30000 in hexadezimaler Schreibweise 7530, die Zahl 30006 der Hexadezimalzahl 7536 und die Dezimalzahl 30005 der hexadezimalen 7535 entspricht.

Bei einem Sprung muß dem Programm mitgeteilt werden, zu welcher Stelle es springen soll. Das heißt, wir müssen eine Sprungadresse angeben. lm vorliegenden Fall ist dies die Adresse 30005. Die Berechnung dieser Adresse ist unkompliziert, wie nachfolgend erläutert wird.

Die Zahlen und Buchstaben in der zweiten Spalte von rechts stellen den Objektcode dar. Er ist das Ergebnis der Übersetzung, Maschinencode genannt.

Jedes Paar alphanumerischer Zeichen (das sind Zilfern und/oder Buchstaben) in dieser Spalte stellt ein Element aus der Assemblersprache dar. So bedeutet 3E beispielsweise LD A, und 53 entspricht der Zahl 83 (kümmern Sie sich nicht darum, warum das so ist. Wir haben es mit der hexadezimalen Schreibweise zu tun, auf die in einem anderen Kapitel eingegangen wird).

Für Zahlen, die den Wert 255 überschreiten, werden vier alphanumerische Zeichen benötigt. So entspricht C3 dem Befehl JP und die Zahl 3O75 der dezimalen Adresse 30000. ln welcher Weise hiltt uns diese lnformation nun bei der Berechnung der Sprungadressen weiter? Nun, jedes Zitternpaar benötigt genau eine Speicherstelle, d.h. ein Byte. Da wir wissen, daß der erste Befehl unter der Adresse 30000 abgelegt wird (wegen des Pseudobefehls ORG 30000), brauchen wir einfach nur die Anzahl der Ziffernpaare abzuzählen.

Wenn wir beispielsweise zu dem Befehl ADD A,1 springen wollen, dann müssen wir bis zu jener Adresse springen, unter der der Maschinencode C6 abgespeichert ist. Beginnen wir also bei der Adresse 30000, unter der das Codewort 3E abgelegt ist, dann gelangen wir über 53, C3, 36, 75 und C9 nach C6. Diese Stelle ist 6 Bytes von der Adresse 30000 entfernt. Die Adresse lautet also 30006. Natürlich war zu Beginn lhres Zählvorgangs die 3675 im JP-Befehl gar nicht vorhanden. Da Sie aber wissen, daß eine Adressenangabe zwei Bytes benötigt, ist das Problem beim Programmentwurf auf einem Blatt Papier leicht lösbar.

lm Anhang finden Sie Tabellen, die Sie darüber informieren, wie viele Bytes ein Maschinenbefehl erfordert. Sie erweisen sich bei der Berechnung von Sprungadressen als eine große Hilfe.

Nachfolgend eine genaue Analyse des Programms:

- ORG Dieser Befehl benötigt keinen Speicherplatz. Er wird ausschließlich vom Assembler benutzt und als Pseudobefehl bezeichnet.
- LD 4,83 Diese Anweisung benötigt zwei Bytes im Speicher. Das erste Byte nimmt den Befehlscode auf, das zweite dient zur Abspeicherung des Datonwertes.
- JP <sup>30006</sup> Dieser Befehl erfordert drei aufeinanderfolgende Bytes. Eines dient zur Abspeicherung des Befehlscodes C3, die anderen beiden werden zur Aufnahme der Sprungadresse benötigt.
- RET Hierfür wird nur ein Byte benötigt, um den Befehlscode C9 abzuspeichern.
- ADD 4,1 Zwei Bytes sind erforderlich. Das erste enthält den Befehlscode C6, das zweite den Datenwert.
- CALL 47962 Dieser Befehl macht drei Bytes erforderlich. CD ist der Befehlscode, und 5A sowie BB entsprechen der aufgerufenen Adresse.
- JP 30005 Dieser Befehl entspricht dem bereits erläuterten Befehl JP 30006. Nur die Ansprungadresse lautet anders.

Den Speicherbedarf lür unser Programm können wir einfach durch Abzählen der Bytes ermitteln: Das Programm 2.1 ist offensichtlich 14 Bytes lang.

Mit dem JP-Befehl können wir jede Adresse lm Berelch zwischen 0 und <sup>65535</sup> anspringen. Liegt die Ansprungadresse in einem Bereich von -126 bis +129 Bytes von der aktuellen Adresse entfernt, dann können wir von einem relativen Sprung Gebrauch machen. Der Vorleil eines derartigen Sprungbefehls liegt darin, daß er im Gegensalz zum bisher venvendeten nur zwei Bytes benötigt. Er wird daher schneller abgearbeitet.

JR e Führe einen relativen Sprung (Jump Relative) zu der durch e vereinbarten Adresse aus.

Nehmen wir einmal an, das Programm belindet sich gerade bei der Adresse 30000, und es muß einen Sprung zur Adresse 30045 durchführen. Sie können dann einfach schreiben:

JR <sup>30045</sup>

Der Parameter e ist ein Adreßoffset. lm vorliegenden Fall müßte er 39 lauten. Sie brauchen ihn allerdings nicht selbst zu berechnen. Dies tut der Assembler für Sie automatisch, wenn Sie einfach die Zieladresse angeben. Merken Sie sich bitte, daß Sie den Befehl JR nur dann verwenden können, wenn Sie eine Adresse anspringen, die im Abstandsbereich von -126 bis +129 Bytes von jener aktuellen Adresse liegt, unter der der JR-Befehl abgespeichert ist.

#### Der Programmzähler

Bevor wir in unserem Kurs den nächsten größeren Schritt machen, müssen wir uns ein wenig mit der Frage beschäftigen, wie eine Sprunginformation intern verarbeitet wird. Unser letztes Programm beginnt, wie Sie bei einem kontrollierenden Blick auf die Abb. 2.2 nochmals feststellen können, bei der Adresse 30000. Während des Programmlaufs erhält es die Anweisungen, zu den Adressen 30005 bzw. 30006 zu springen. Wie macht der Computer das eigentlich?

Der Mikroprozessor Z80 enthält auf seinem Chip ein Register mit 16 bit Wortlänge, das Programmzähler oder auch kurz PC (Program Counter) genannt wird. Dieses Register enthält immer die Adresse des aktuell auszuführenden Befehls. Beim Start eines Maschinenprogramms wird der Programmzähler mit dessen Anfangsadresse geladen. Nach Ausführung des ersten Befehls wird der lnhalt des Zählers so verändert, daß er auf den nächsten Befehl verweist. Ein Sprungbefehl lädt demnach den PC mit der Zieladresse, d.h. er verweist auf den neuen Befehl. Als Folge davon setzt das Programm seinen Lauf bei der im Sprungbefehl vereinbarten neuen Adresse fort. Der Befehlssatz des 280 enthält auch noch andere lnstruktionen, die den lnhalt des Programmzählers verändern. Sie werden an anderer Stelle dieses Kurses vorgestellt.

Die Abb. 2.3 erläutert die Ausführung des Programms etwas eingehender

Bisher haben wir uns nur mit sogenannten unbedingten Sprüngen beschäftigt. Sie sind zwar sehr nützlich, besser wäre es jedoch, wenn ein Sprung in Abhän-

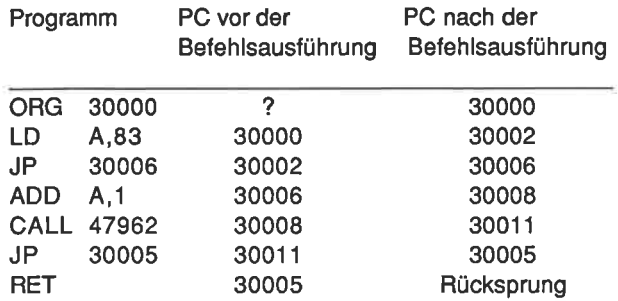

gigkeit von einer irgendwie gearteten Bedingung ausgeführt werden könnte. Hierfür steht die Gruppe der bedingten Sprungbefehle zur Verfügung.

Abb. 2.3: Die Werte des Programmzählers bei der Abarbeitung von Programm 2.1

### Bedingte Sprünge

Jedes Programm, das in seinem Verlauf Bedingungen abfragt, benötigt für Programmverzweigungen bedingte Sprungbefehle. ln BASIC würde diesen die lF...THEN-Anweisung entsprechen, d.h. beispielsweise

1O IF X=Y THEN GOTO 5OO

Diese Programmzeile führt dazu, daß der Computer die Variablen X und Y miteinander vergleicht. Für den Fall, daß sie denselben Wert haben, springt das Programm zur Zeile 500.

Der 280 führt entsprechende Anweisungen unter Kontrolle eines speziellen Registers aus, das als Statusregister bezeichnet wird. Wie der Akkumulator und die Register B, C, D, E, H und L handelt es sich dabei um ein Register mit 8 bit Wortlänge. Es wird jedoch völlig anders genutzt. Während die zuvor erwähnten anderen Register nämlich dazu verwendet werden, Bytes zu speichern oder zu manipulieren, wird beim Stalusregister jedes Bit einzeln interpretiert. Die Bits des Statusregisters werden als Statusbits oder auch als Flaggen bezeichnet. Der Z80 kann jedes der Statusbits einzeln setzen (1) oder auch zurücksetzen (0). Er kann außerdem jedes einzelne Statusbit auf seinen logischen Zustand hin abfragen.

Eines der Statusbits ist beispielsweise das Z-Bit (auch Nullbit genannt). Jedesmal, wenn eine arithmetische Operation als Ergebnis eine 0 liefert, wird dieses Bit gesetzt. lst das Ergebnis verschieden von 0, wird das Z-Bit zurückgesetzt.

Eine Vielzahl von Befehlen beeinllußt dieses Statusbit. Hierzu gehört auch der Befehl DEC:

DEC d Erniedrige (DECrement) den Inhalt des in d vereinbarten Registers um 1.

Dieser Befehl erniedrigt den lnhalt des im Parameter d angegebenen Registers B, C, D, E, H, L oder A bei jeder Ausführung um den Wert 1. lst der lnhalt des Registers nach der Befehlsausführung 0, wird das Z-Bit gesetzt, im anderen Fall zurückgesetzt.

Der Befehlsteil DEC wird üblicherweise als Operator bezeichnet, der Befehlsteil d dagegen als Operand. Der Operator wirkt also auf den nachlolgenden Operanden. Einige Operatoren, wie beispielsweise LD, machen zwei Operanden erfor' derlich. lm Falle von LD A,10 sind dies A und 10.

Wir wollen nun mit der Einlührung in die Programmierung fortfahren. Das folgende Programm 2.2 gibl zehn auleinanderlolgende Zeichen A auf dem Bildschirm aus.

Programm<sub>2.2</sub>

oRG 30000 LD C,10 LD A,65 CALL 47962 DEC C JR N2,30004 RET

Geben Sie dieses Programm ein, und übersetzen Sie es mit dem Kommando <sup>A</sup> und der Option 2. Zum Programmstart verlassen Sie den Assembler mit dem Kommando X und geben dann CALL 30000 ein. Unmittelbar danach werden die zehn Großbuchstaben A auf dem Bildschirm ausgegeben. Zur Rückkehr in den Assembler betätigen Sie bitte die Taste mit dem Dezimalpunkt im numerischen Teil der Tastatur.

Für Sie enthält nur die Zeile mit der JR NZ-Anweisung etwas Neues. Dieser Befehl fragt den aktuellen Zustand des Z-Blts ab und leltet elnen relatlven Sprung zur Adresse 30004 ein, wenn das Ergebnis der zuletzt ausgeführten Operation nicht 0 ist. Das Programm bewirkt also nichts weiter, als daß der lnhalt des Akkumulators aul dem Bildschirm ausgegeben, das Register C um 1 erniedrigt und das Z-Bit anschließend auf seinen Zustand hin abgefragt wird. Wenn es nicht gesetzt ist, erfolgt ein Sprung zur Adresse 30004. Andernfalls geht das Programm zum nächstfolgenden Befehl weiter, d.h. es lührt den Befehl RET aus und springt ins BASIC zurück.

Die allgemeine Form des JR-Befehl lautet

JR NZ.e Springe relativ zur Adresse e, wenn das Ergebnis der letzten Operation verschieden von 0 ist.

#### Übungsaufgabe 2.1

Schreiben Sie das Programm 2.2 so um, daß anstelle des C-Registers das B-Register benutzt wird.

#### Übungsaufgabe 2.2

Warum wurde im Programm von der Operation JR NZ,e und nicht von JP NZ,e Gebrauch gemacht?

Antworten zu beiden Aufgaben finden Sie wiederum im Anhang G.

Es ist zu erwarten, daß es zum DEC-Befehl auch eine komplementäre Anweisung gibt, um einen Operanden im Wert zu erhöhen. Sie lautet:

INC d Erhöhe (lNOrement) den lnhalt des angegebenen Operanden  $um<sub>1</sub>$ .

Bisher haben wir gelernt, wie ein Programm unbedingt oder aber in Abhängigkeit davon, ob ein Ergebnis 0 war oder nicht, zu einer vorgegebenen Adresse springen kann. ln beiden Fällen mußten wir die Zieladresse genau kennen. ln kurzen Programmen ist das durchaus praktikabel. Bei längeren Programmen wird es jedoch zunehmend schwieriger und damit zeitraubender, die Sprungadressen zu berechnen. Aus dieser mißlichen Situation helfen uns sogenannte Labels heraus, die manchmal auch als Marken bezeichnet werden.

#### Labels

Bei der Verwendung von Labels ist es möglich, Befehlszeilen mit Namen anzusprechen. Eine Berechnung der zugehörigen Zieladressen erübrigt sich in diesem Falle. Derartige Labels werden häufig auch korrekter symbolische Labels genannt, weil ein Label eine symbolische Bezeichnung für eine Speicherstelle darstellt. Die Anweisung

#### JP LOOP:

beispielsweise führl dazu, daß der Assembler das Label "LOOP" bei jedem Auftreten im Programm durch jene Adreßangabe erselzt, die dem Label zuvor zugewiesen wurde.

Um dem Assembler mitzuteilen, daß eine Folge von alphanumerischen Zeichen als Label aufzulassen ist, muß an deren Ende ein Doppelpunkt gesetzt werden. Außerdem ist zu beachten, daß ein Label aus nicht mehr als sechs Zeichen bestehen darf.

Wenn beispielsweise innerhalb eines Programms jene Speicherstelle angesprungen werden soll, die den Befehl DEC C enthält, dann sieht das etwa so aus:

JP LOOP: LOOP: DEC <sup>C</sup>

Es gibt noch mehr im Zusammenhang mit Labels zu beachten. So muß der Doppelpunkt immer unmittelbar hinter dem letzten Zeichen stehen (es darf also kein Leerzeichen eingefügt werden). Zwischen dem Doppelpunkt und dem nachfolgenden Befehlsteil muß dagegen ein Leerzeichen eingefügt werden. So kann der Assembler problemlos feststellen, wo das Label zu Ende ist. Machen Sie sich nichts daraus, wenn Sie nicht immer an diese Regeln denken. Der Assembler wird Sie schon rechtzeitig auf Fehler aufmerksam machen

Also, noch einmal

- 1. Ein Label darf nur aus bis zu sechs Zeichen bestehen.
- 2. Unmittelbar nach dem letzten Zeichen des Labels muß ein Doppelpunkt
- folgen. 3. Zwischen dem Doppelpunkt und dem nachlolgenden Belehlsteil muß ein
- Leerzeichen eingefügt werden.<br>4. Ein Label darf kein Leerzeichen enthalten.

Beispielsweise sind die Labels

LOOP: TEST: NXTCHR:

alle korrekt. Die nachfolgenden dürfen jedoch nicht vereinbart werden

LOOP : **BACKONE:** NEXT L:

Um uns mit der Vereinbarung von Labels vertraut zu machen, wollen wir nun unser Programm 2.1 ein wenig umschreiben. Da wir keine absoluten Sprünge verwenden, können wir das Programm wieder mit der bereits bekannten Anweisung ENT beginnen. Der ORG-Befehl ist hier entbehrlich.

Programm 2.3

ENT LD A,83 JP NXT: END: RET NXT: ADD A.1 CALL 47962 JP END:

Wenn Sie sich nun das Llstlng dleses Programms ausgeben lassen, werden Sie feststellen, daß die Labels in einer eigenen Spalte ausgegeben werden. Die Lesbarkeit wird dadurch merkbar erhöht.

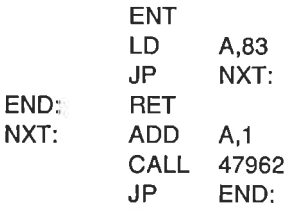

Damit alle Programmbeispiele in diesem Buch leicht lesbar sind, werden sie von jetzt an immer in dieser Form angegeben. Eingeben sollten Sie diese aber auf die bereits erprobte normale Weise.

Mit den bisher vorgestellten Befehlen können wir unbedingt oder aber in Abhängigkeit von einer Bedingung entweder an jeden Punkt des Speichers oder aber bei Benutzung eines relativen Sprungbefehls innerhalb eines Adreßbereichs von +129 bis -126 springen. Labels können außerdem zur Erleichterung der Berechnung von Sprungadressen verwendet werden.

Wir wollen alle bisher vorgestellten Befehle dazu venvenden, um die Zahlen <sup>1</sup> bis 9 auf dem Bildschirm auszugeben. In Kapitel 1 haben Sie gesehen, daß der ASCI|-Code für den Buchstaben T der Zahl 84 entspricht. Nun, die Ziffern 0 bis 9 besitzen natürlich auch jeweils einen ASCI|-Code. Schauen Sie einmal im Handbuch im Anhang 3 nach. Dort werden Sie finden, daß der Code lür die Zahl 1 der 49 und für die Zahl 9 der 57 entspricht.

Wir brauchen nun nur noch all unsere bisher gewonnenen Kenntnisse, nämlich wie wir den lnhalt des Akkumulators auf dem Bildschirm ausgeben, wie wir ihn mit Werten laden und seinen Inhalt erhöhen, wie wir den Inhalt eines Registers erniedrigen und auf 0 abfragen, zusammenzufassen, um das angeschnittene Problem zu lösen. Wenn Sie bereits eine ldee entwickelt haben, wie Sie die Zahlen <sup>1</sup> bis 9 auf dem Bildschirm abbilden können, sollten Sie an dieser Stelle das Buch schließen und versuchen, die Aufgabe in eigener Regie zu lösen. Wenn es nicht klappt, ärgern Sie sich bitte nicht. Die Lösung folgt auf dem Fuße.

Dazu sehen wir uns zunächst den Lösungsweg anhand eines Flußdiagramms (Abb. 2.4) an.

Aufgabe: Stelle die Ziffern 1 bis 9 auf dem Bildschirm dar!

ln ein Programm übersetzt, sieht das so aus:

Programm 2.4

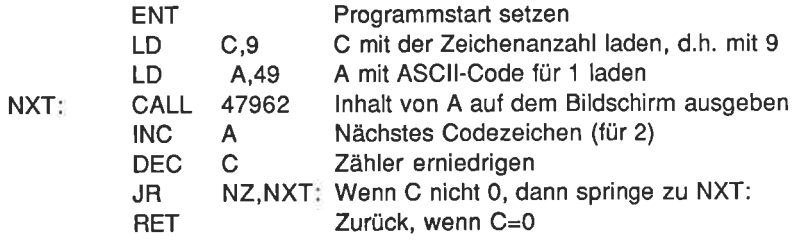

Bevor Sie das Programm starten, wollen wir es aul dem Papier Schritt für Schritt ablaufen lassen:

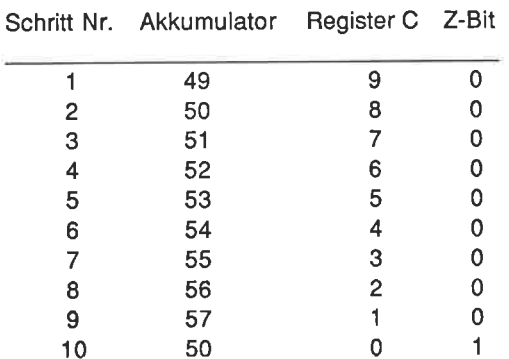

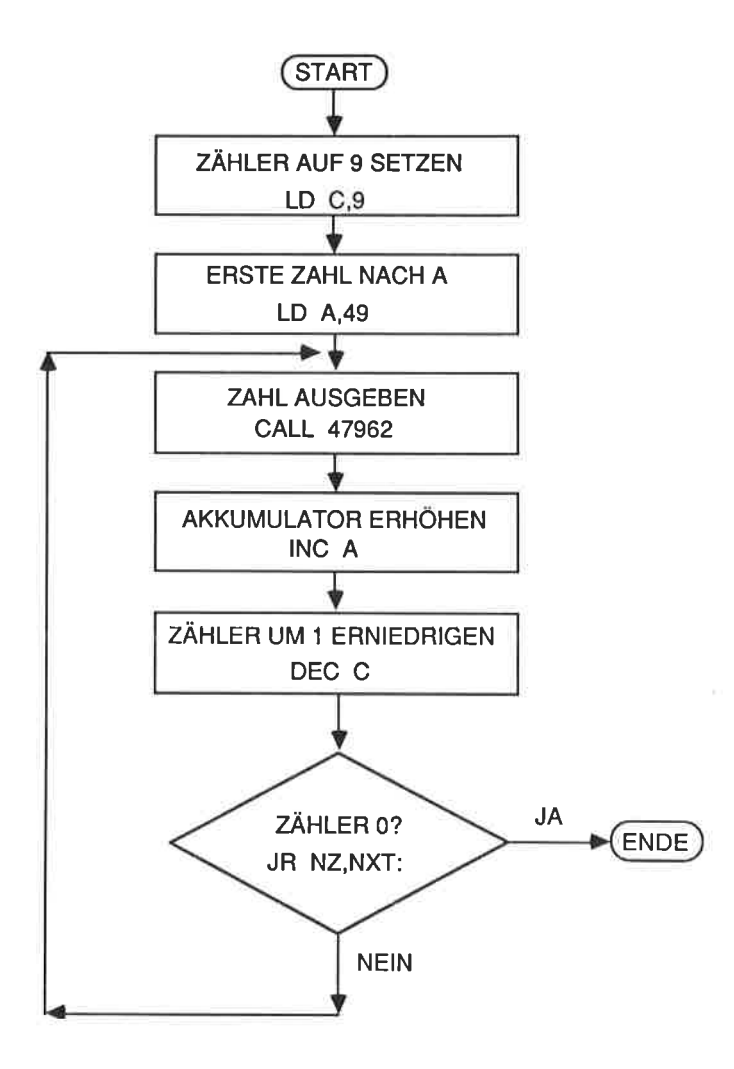

4bb.2.4. Das FlUßdiagramm zu Programm 2.4

Wenn das Z-Bit gesetzt wird (1), ist das Programm beendet. Es kehrt dann zum Assembler zurück (Schritt 10)

Jetzt assemblieren Sie bitte das Programm und lassen es laufen.

#### Übungsaufgabe 2.3

Schreiben Sie ein Programm, das das Alphabet auf dem Bildschirm ausgibt (Hinweis: Der ASCII-Code für den Buchstaben A lautet 65.)

Sie finden eine mögliche Lösung im Anhang G.

Bisher haben wir nur eines von sieben statusbits, das Nullbit, eingesetzt. Jetzt wollen wir uns die übrigen ansehen.

#### Die Statusbits

Das Übertragsbit (C-Bit)

Dieses Statusbit wird immer dann gesetzt, wenn eine Addition oder eine Subtraktion zu einem Übertrag (oder einem Borger) fOhrt; wenn nicht, wird es gelöscht. Darüber hinaus wird es durch einige einfache oder zyklische Verschiebe-Qperationen beeinflußt.

Das N-Bit

Dieses Bit wird weniger im Rahmen von Programmen bei arithmetischen operationen als vielmehr vom 280 selbst zur Kontrolle interner Abläufe benutzt.

Das Paritäts-/Überlauf-Bit (P/V-Bit)

Dieses statusbit übernimmt zwei verschiedene Aufgaben. Zum einen zeigt es die Parität eines Ergebnisses an. Diese wird dadurch ermittelt, daß alle Bits mit dem Wert logisch 1 addiert werden. Führt diese Addition zu einer geraden Zahl, dann wird das Parity-Bit gesetzt, im anderen Fall zurückgesetzt (auf 0). Zum anderen wird dieses Statusbit auch dann gesetzt, wenn im Verlauf arithmetischer Operationen ein Überlaut auftritt.

Das Zwischenübertrags-Bit (H-Bit)

Dieses Statusbit wird vom 280 bei arithmetischen Operationen mit BCD-Zahlen (Binary Coded Decimal) ausgewertet. Wir werden an anderer Stelle darauf zunickkommen.

Das Nullbit (Z-Bit)

Das Nullbit wird immer dann gesetzt, wenn das Ergebnis einer Operation 0 ist. Es spielt im Zusammenhang mit Vergleichsvorgängen eine zentrale Rolle.

Das Vorzeichenbit (S-Bit)

Dieses Statusbit signalisiert das Vorzeichen eines arithmetischen Ergebnisses oder eines zu übertragenden Bytes. Es wird immer dann gesetzt, wenn das höchstwertige Bit (MSB) eines Bytes den Wert 1 aufweist.

#### Unterprogramme

Wir hatten den bereits eingeführten JP-Befehl mit dem BASIC-Statement IF X=Y THEN 500 verglichen. Auch für den BASIC-Befehl GOSUB existiert ein ähnlicher Befehl auf der Maschinenebene. Dieser Befehl lautet CALL. Er wurde bisher schon dazu benutzt, um den lnhalt des Akkumulators auf dem Bildschirm auszugeben.

CALL nn Rufe das Unterprogramm auf, das bei der Adresse nn beginnt (nn kann durch ein Label angegeben werden).

Wie unter BASIC auch, wird zum Abschluß eines Unterprogramms ein RETURN-Befehl benötigt.

RET Springe aus dem Unterprogramm ins aufrufende Programm zurück.

Wir wollen uns nun einmal ansehen, wie wir die genannten Befehle in einem Programm einsetzen können.

Aufgabe: Gib die ASCII-Zeichen mit den Codes 200 bis 250 auf dem Bildschirm aus. Verwende dazu ein Unterprogramm für die Zeichenausgabe.

Programm 2.5

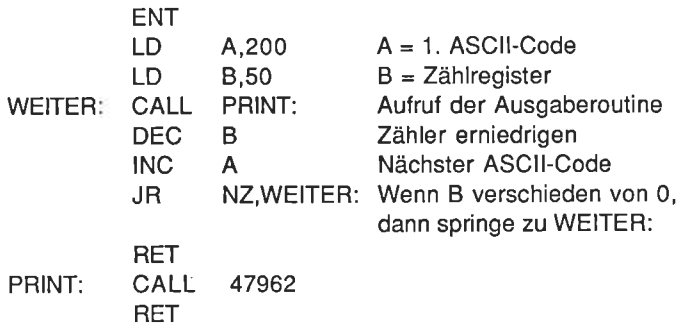

Übersetzen Sie das Programm, und starten Sie es!

Um das Programm durchschaubarer zu gestalten, ist der Ausgaberoutine ein Label mit dem Namen PRINT zugeordnet worden. Bei Unterprogrammaufrufen gibt es, wie bei einfachen Sprüngen auch, unbedingte und bedingte Aufrufe.

CALL cc,nn Springe ins Unterprogramm, das bei der Adresse nn beginnt, wenn die unter cc angegebene Bedingung erfüllt ist.

Die Bedingungen entsprechen hier genau denjenigen, die Sie bereits von den bedingten Sprüngen her kennen. Für den Fall, daß ein CALL-Befehl ausgeführt wird, wird der lnhalt des Programmzählers zwischengespeichert. Der PC wird dann mit der unter nn vereinbarten Adresse geladen. Nach Beendigung des Unterprogramms, d.h. wenn der RET-Befehl erreicht ist, wird die zwischengespeicherte Adresse wieder in den Programmzähler zunickgeladen.

Aufgabe: Geben Sie 100mal den Buchstaben A auf dem Bildschirm aus. Nach jeder zehnten Ausgabe soll ein Leerzeichen eingefügt werden. ln Form eines Flußdiagramms sieht die Lösung wie in Abb. 2.5 gezeigt aus.

Nachfolgend das entsprechende Programm

Programm 2.6

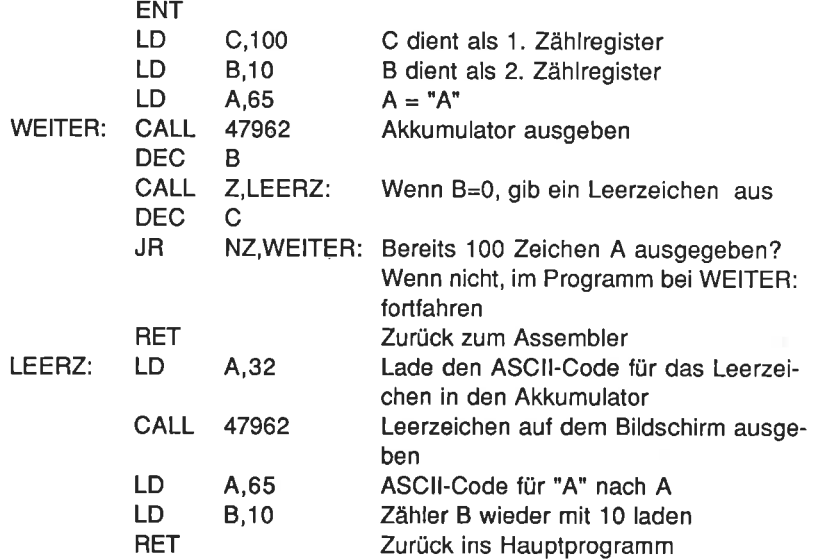
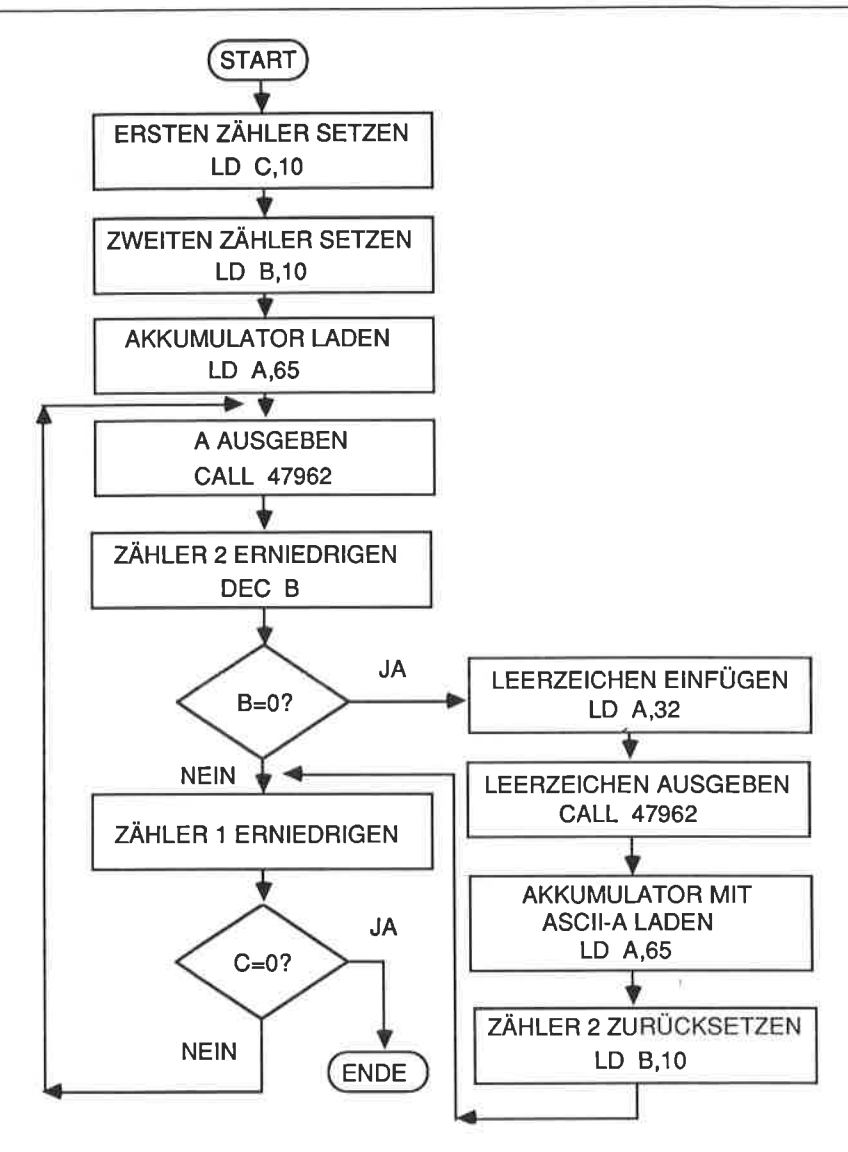

Abb. 2.5: Das Flußdiagramm zu Programm 2.6

Lassen Sie das Programm nun ablaufen. Es werden 100 A's ausgegeben. Nach jedem zehnten Buchstaben folgt ein Leerzeichen. Die zuvor erläuterte Art des bedingten Unterprogrammaufrufs erweist sich im Zusammenhang mit der strukturierten Programmierung als äußerst nützlich.

#### Zusammenfassung

Der Programmzähler (PC bzw. PC-Register genannt) ist ein 16-bit-Register, das immer die Adresse des aktuell auszuführenden Programmteils enthält.

Das Statusregister ist 8 bit lang. Jedes Bit enthält eine lnformation über den logischen Zustand des Rechenwerks des 280.

Im Zusammenhang mit Sprungbefehlen können Labels verwendet werden. Ein Label darf bei dem hier verwendeten Assembler nicht mehr als 6 Zeichen lang sein. Es muß mit einem Doppelpunkt enden und durch ein Leerzeichen vom nachfolgenden Befehlsteil getrennt sein.

Es gibt zwei Arten von Sprüngen, unbedingte und bedingte. Sprünge können sowohl absolut als auch relativ vereinbart werden. Beispiel: JP WEITER: oder JR WEITER:.

Unterprogrammaufrufe mittels des CALL-Befehls können ebenlalls unbedingter gder bedingter Natur sein. Zu jedem CALL-Befehl muß ein entsprechender RET-Befehl existieren.

Die nachfolgende Liste von Befehlen sollten Sie ohne Schwierigkeiten richtig deuten können, auch wenn Sie nicht alle Statusbedingungen an dieser Stelle bereits vollständig verstehen.

e JR JR Z,e JR NZ,e JP cc,nn nn JP

Hierbei ist

- nn eine absolute Adresse oder ein Label;
- cc einer der Operanden, der festlegt, welches Statusbits abgefragt werden soll;
- e eine absolute Adresse mit der Einschränkung, daß sie im Bereich zwischen 126 bis +129 bezogen auf die aktuelle Adresse liegen muß. Es kann auch ein Label angegeben werden.

Bedeutungen von cc:

- nicht Null Null NZ z
- Kein Übertrag NC
- übertrag c

Bedeutungen von cc (Fortsetzung)

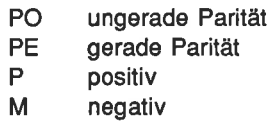

Außerdem sollten Sie in der Lage sein, folgende Befehle zu verstehen:

INC <sup>r</sup> DEC <sup>r</sup>

Hierbei ist r eines der folgenden 8-bit-Register:

B,C,D,E,H,L,A

Operand und Operator sind wie folgt definiert:

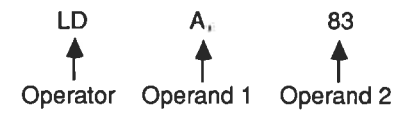

# Kapitel <sup>3</sup>

# Registerpaare und Adressierungsarten

Bisher können wir ein Register nur mit einem 8-bit-Wort laden. Der 280 besitzt jedoch einige Register, die zu Registerpaaren zusammengefaßt werden können. Dann können auch Datenworte von 16 bit Länge abgespeichert und verarbeitet werden. Die nachfolgend angegebenen Register können deradige Registerpaare bilden:

BundC DundE HundL

Die Befehle, mit deren Hille 8-bit-Datenworte in einzelne Register geladen werden können, haben wir bereits kennengelernt. Der Belehl, der uns erlaubt 16-bit-Daten zu laden, lautet allgemein:

LD dd,nn Lade das Registerpaar dd mit dem16-bit-Datenwort nn.

lm vorliegenden Fall steht dd lür eines der Registerpaare BC, DE, HL oder für das Register SP. nn ist ein 16-bit-Datenwort.

Anmerkung: Das mit SP bezeichnete Register ist ein spezielles Register. Es wird Stapelzeiger (SP = 51ssk Pointer) genannt. Wir kommen zu einem späteren Zeitpunkt noch darauf zurück.

Wenn wir ein Registerpaar in der zuvor erwähnten Art laden, dann führen wir den Ladevorgang mit den vereinbarten Daten unmittelbar aus. Diese Art der Adressierung wird deshalb als unmittelbare Adressierung bezeichnet. Da der Operand hier 2 byte lang ist, spricht man auch von unmittelbar erweiterter Adressierung.

Alle bisher vorgestellten Programme haben Daten ausschließlich in Registern abgespeichert. Das ist so lange möglich, wie wir keine großen Datenmengen zu verarbeiten haben. Unter praktischen Gegebenheiten benötigen wir einen größeren Speicherumfang, als die sieben 8-bit- oder drei 1G-bit-Register bieten können.

Wir brauchen folglich Befehle, die es uns erlauben, Daten im Arbeitsspeicher abzulegen oder aus diesem auszulesen. Beim 280 ist es möglich, den lnhalt von Registern im Speicher abzulegen und den lnhalt von Speicherzellen in Register zu überfilhren.

Diese Form der Adressierung wird direkte Adressierung genannt, weil sie die lnhalte von Registern oder Speicherzellen direkt benutzt, ohne daß zuvor etwas mit den Daten geschieht. Die allgemeine Form eines derartigen Ladebefehls laulet:

LD (nn),dd Lade die durch nn definierte Speicherzelle mit dem lnhalt des Registerpaares dd.

Ein Beispiel für diesen Befehl ist:

LD (2oo), BC

Dieser Befehl überträgt den lnhalt des Registerpaars BC in die Speicherzelle mit der Adresse 200. Beachten Sie bitte, daß die Adresse in Klammern angegeben werden mußl

Der Befehl, mit dessen Hiffe der lnhalt einer Adresse in ein Registerpaar übertragen wird, lautet dagegen:

LD dd,(nn) Lade das Registerpaar dd mit dem lnhalt der durch nn angegebenen Speicherzelle.

Auch hierfür ein Beispiel:

LD BC,(200)

Was bewirkt dieser Befehl? Er überführt natürlich den lnhalt der durch die Adresse 200 gekennzeichneten Speicherzelle in das Registerpaar BC.

So weit, so gutl Jetzt wollen wir diese Befehle in Programmen anwenden.

lm bisherigen Verlauf dieses Kurses haben wir Zeichen auf dem Bildschirm durch einen Unterprogrammaufruf mittels eines CALL-Befehls ausgegeben. Das benutzte Unterprogramm ist nicht die einzige verfügbare Routine des Systems. Der Festwertspeicher (ROM) des Schneider CPC enthält ebenfalls einige Grafikroutinen, die uns unter anderem die Möglichkeit eröffnen, Linien auf dem Bildschirm zu zeichnen. Wir wollen uns an dieser Stelle nicht darum kümmern, wie diese Routinen arbeiten, sondern nur darum, wie wir sie uns nutzbar machen können. Wenn wir in BASIC eine gerade Linie vom Koordinatennullpunkt zum Punkt mit den Koordinaten 400,200 zeichnen möchten, benutzen wir dazu die Anweisung:

DRAW 4OO,2OO

Hierbei ist angenommen, daß der Grafikcursor gerade am Punkt mit den Koordinaten X=0, Y=0 steht. Notfalls stellen Sie dies durch Eingabe von

#### PLOT O,O

sicher

Wenn wir jene Grafikroutine benutzen, die unter der Adresse 48118 aufgerufen werden kann, sind wir auch in Maschinensprache in der Lage, die zuvor formulierte Aufgabe zu lösen. Unter BASIC werden die Zielkoordinaten als Bestandteil des DRAW-Statements eingegeben. Für den Fall, daß wir Maschinensprache-Routinen verwenden, übergeben wir die Daten (hier also die Koordinatenwerte X und Y) über Register. Das Registerpaar DE wird im vorliegenden Fall mit dem X-Wert, das Paar HL mit dem Y-Wert geladen.

Wir wollen alle für die Grafikroutine benötigten Angaben einmal zusammenfassen:

Die Startadresse lautet 48118. Die Parameter sind X und Y. X wird im Registerpaar DE gespeichert. Y wird im Registerpaar HL gespeichert.

Jetzt wollen wir unser Vorhaben auslühren und eine Linie zu Punkt 400,200 zeichnen.

Das Programm dazu sieht so aus

Programm 3.1

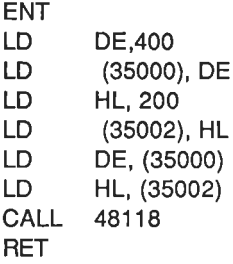

Geben Sie das Programm ein, und starten Sie es.

Wir wollen uns nun das Programm einmal näher anschauen. Als erstes richten wir unser Augenmerk darauf, daß der lnhalt des Registerpaares DE unter der Adresse 35000 abgespeichert wird, der von HL dagegen unter der Adresse 35002. Warum wurde der lnhalt von HL nicht unter 30001 abgelegt? Der Grund dafür ist, daß jede Speicherzelle nur einen 8-bit-Datenwert aulnehmen kann. Wir müssen

aber im vorliegenden Fall den lnhalt eines 16-bit-Registers, also 16 Bits, abspeichern. Das Datenwort von 16 bit Wortlänge wird einfach in zwei Hälften zerlegt, die aufeinanderfolgend abgespeichert werden. Um ein 16-bit-Datenwort abspeichern zu können, werden folglich zwei Speicherzellen benötigt' Sehen Sie sich dazu die Abb. 3.1 an.

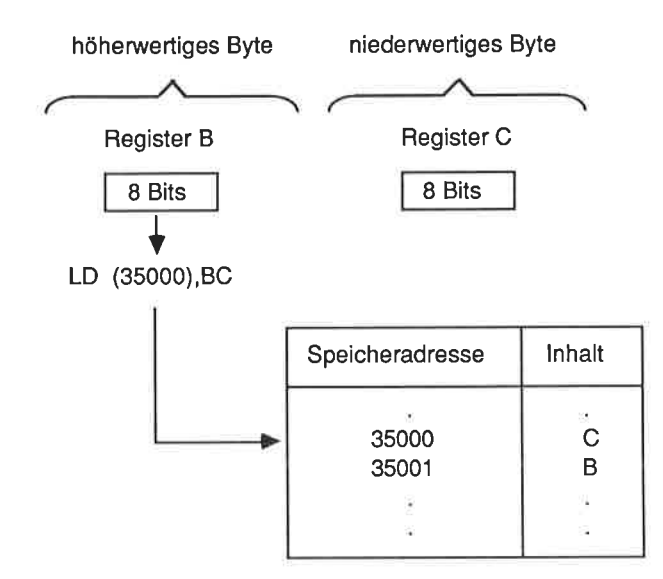

Abb. 3.1: Ablegen des Inhalts eines 16-bit-Registerpaares im Speicher

Das niederwertige Byte wird zuerst abgespeichert, unmittelbar gefolgt vom höherwertigen Byte.

### Übungsaufgabe 3.1

Notieren Sie sich die Reihenfolge, in der die Register mit Daten gefüllt werden, wenn die nachfolgend angegebenen Befehle ausgeführt werden:

LD (2oo),DE LD (202),HL

Schlagen Sie im Anhang G nach, wenn Sie eine Antwort wünschen.

Bei der Bildung von Registerpaaren nehmen die C-, E- und L-Register die niederwertigcn Bytes und B, D sowie H die höherwertigen Bytes auf.

#### Ubungsautgabe 3.2

Schreiben Sie ein Maschinenprogramm, das die Speicherzelle mit der Adresse 35000 mit dem Wert 100 und die Zelle mit der Adresse 35002 mit dem Wert 400 füllt und anschließend eine gerade Linie zu der so vereinbarten Koordinate zeichnet.

Achten sie bitte darauf, daß der Grafikcursor zunächst auf 0,0 zurückgesetzt werden muß. Eine Möglichkeit besteht darin, daß sie zu diesem Zweck über das Kommando X nach BASIC zurückspringen und anschließend den Befehl PLOT 0,0 eingeben. Ein etwas abenteuerlicherer Weg sieht so aus: Das ROM des schneider cPC enthält ebenfalls eine Routine, um einen Punkt auf dem Bildschirm auszugeben. wir können diese also in einem Programm verwenden. Auf diese Weise sparen wir uns den Rücksprung zu BASIC.

Der Aufruf ist von der Form

Startadresse: 48106 DE = X-Koordinate  $H = Y-Koordinate$ 

(Diese Vereinbarungen entsprechen somit denen der zuvor erläuterten Routlne zur Ausgabe einer Linie.)

Um einen Punkt bei 0,0 zu zeichnen, müssen wir also DE und HL mit dem Wert 0 laden und anschließend das Unterprogramm unter der Adresse 48106 aufrufen.

Auch zu dieser Übungsaufgabe finden Sie eine Lösung im Anhang G.

#### Übungsaufgabe 3.3

Schreiben Sie ein Programm, das die nachfolgend angegebenen Punkte miteinander verbindet.

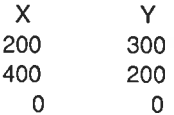

Anmerkung: Starten Sie mit 200,300. Erinnern Sie sich dazu daran, daß DE mit der X- und HL mit der Y- Koordinate geladen werden muß.

Eine mögliche Lösung finden Sie im Anhang G.

Der 280 unterstützt noch weitere Adressierungsarten. Bis zu diesem Punkt haben wir die unmittelbare Adressierungsart lür 8- und 16-bit-Daten sowie die direkte Adressierung für 16-bit-Werte kennengelernt. Jetzt wollen wir uns um die indirekte Adressierung kümmern.

## Die indirekte Adressierung

Bei der indirekten Adressierungsart wird der lnhalt eines Registers dazu benutzt, um auf eine Speicherzelle zu verweisen. Das erweist sich als sehr nützlich, denn wir können beispielsweise so ein 16-bit-Register mit der Startadresse eines Datenbereichs laden und diese Daten dadurch nacheinander einlesen, daß wir fortlaufend den Inhalt des 16-bit-Registers um 1 erhöhen.

Die zu diesem Adressierungstyp gehörende Befehlsfamilie lautet:

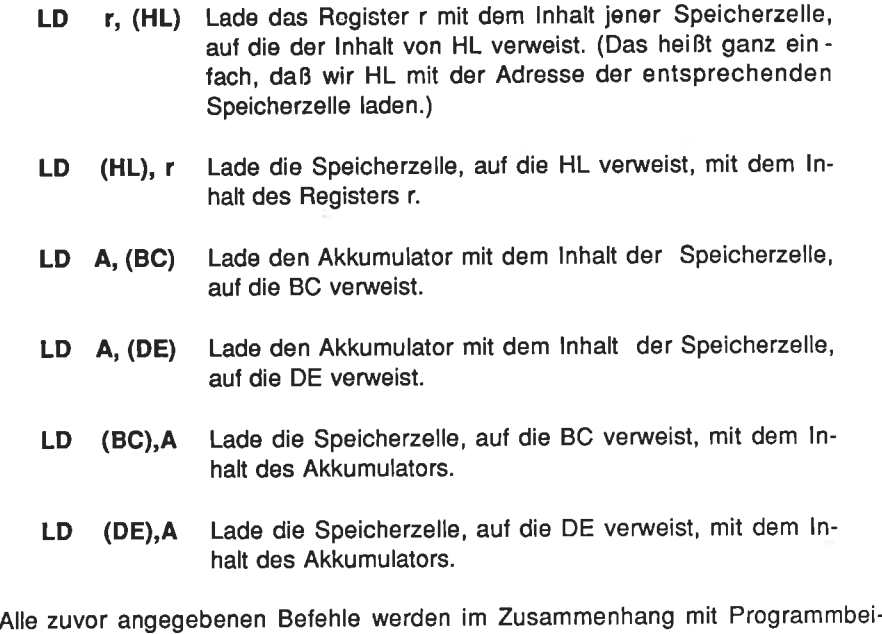

spielen erläutert.

Zu diesem Zweck wollen wir die ASCII-Codes für drei aufeinanderfolgende Zeichen A im Speicher ablegen und diese dann mit Hilfe des HL-Registers als 'Zeige/' aul dem Bildschirm ausgeben.

Um die Ladeoperation zu vereinfachen, benutzen wir BC als einen variablen Zeiger. wenn somit der Akkumulator den code für A (65) enthält, können wir Über die Befehlsfolge LD (BC),A und INC BC die dreiZeichen in aufeinanderfotgende Speicherzellen laden. Diese werden über BC adressiert, dessen lnhalt dreimal um 1 erhöht wird.

Das zugehörige Programm sieht so aus:

للمراجعة

Programm 3.2 (Bitte noch nicht assemblieren)

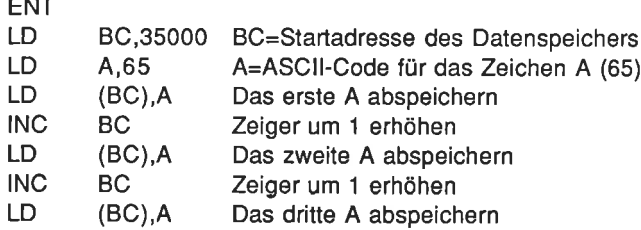

Jetzt schreiben sie den Programmteil, der die Daten beginnend bei der Adresse 35000 aus dem Speicher ausliest und aul dem Bildschirm darstellt.

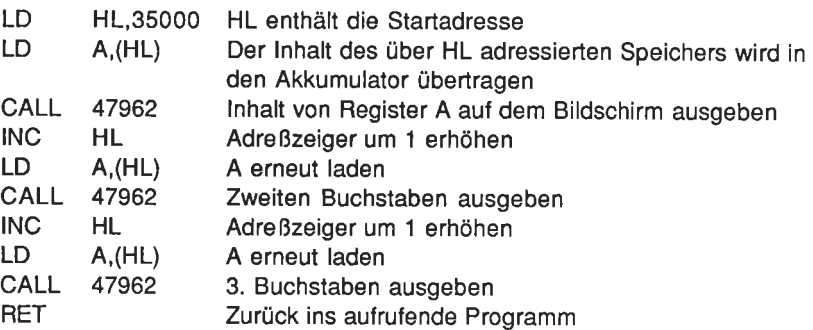

Übersetzen Sie nun das gesamte Programm, und starten Sie es. Es erfüllt zwar seinen Zweck, ist aber nicht sehr effizient geschrieben. Wir wollen uns deshalb einmal ansehen, wie wir es verbessern können.

Zunächst wenden wir uns dem ersten Teil zu:

Die Befehlsfolge

LD (BC),A INC BC

wird dreimal hintereinander verwendet, um die Daten in den Speicher einzuschreiben. Warum verwenden wir zu diesem Zweck keine Programmschleife? Wir können ein nicht benötigtes Register - beispielsweise E - mit dem Zählwert 3 laden, dessen lnhalt nach jedem Ladevorgang um 1 erniedrigen und daraulhin abfragen, ob er o geworden ist. lst dies der Fall, beenden wir die schleife; wenn nicht, springen wir auf den Anfang der Schleife zurück. Auf diese Weise erledigen wir die uns gestellte Aufgabe erheblich eleganter und codesparender.

Der erste Teil des Programms sieht nach der Anderung dann so aus:

Programm 3.3 (bitte noch nicht assemblieren!)

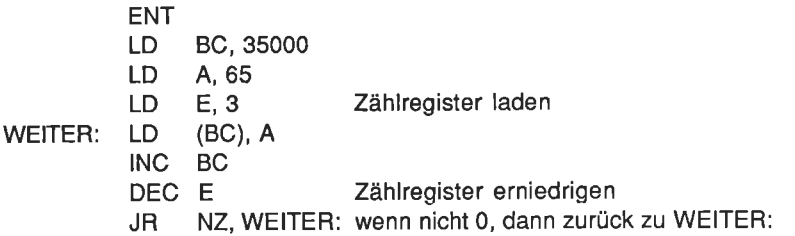

Wegen der Verwendung eines Labels (WEITER:) kann die Berechnung der Sprungadresse entfallen.

Bei der Eingabe des Programmtextes ergibt sich im vorliegenden Fall keinerlei Zeitersparnis. Aber stellen Sie sich vor, Sie müßten 200 A's auf die zuerst angewandte Art abspeichern!

lm zweiten Teil des Programms können wir die gleiche Technik benutzen.

#### Übungsaufgabe 3.4

Fügen Sie den zweiten Teil des Programms hinzu, in dem ebenfalls eine Schleife für die Ausgabe der 3 A's eingesetzt wird, und lassen Sie das Programm dann ablaufen!

### Übungsaufgabe 3.5

Schreiben Sie ein Programm, mit dessen Hilfe das Alphabet im Speicher abgelegt und anschließend ausgelesen sowie auf dem Bildschirm ausgegeben wird.

Eine Lösung finden Sie im Anhang G.

An dieser Stelle wollen wir uns nochmals die bisher behandelten Adressierungsarten ins Gedächtnis zurückrufen:

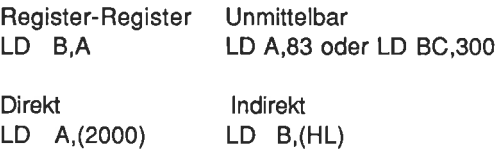

Eine vollständige Übersicht über alle Z80-Mnemonics finden Sie im Anhang A. Die meisten der Ladebefehle für 8-bit- oder 16-bit-Daten sollten Sie allerdings bereits jetzt verstehen können.

# Die indizierte Adressierung

lm Programm 3.3 haben wir ein Registerpaar benutzt, um auf einen Block sequentiell abgespeicherter Daten zuzugrelfen. Dlese Methode ist in vielen Fällen sehr brauchbar. Mit dem 280 gibt es jedoch noch ein alternatives Verfahren. Neben den bisher bereits vorgestellten Registern gibt es beim 280 nämlich noch zwei lndexregister lX und lY mit 16 bitWortbreite. Wenn Sie beispielsweise nach dem Wort "Speicher" irn Sachregister (lndex) dieses Buchs suchen, werden Sie wahrscheinlich zunächst nach dem Beginn der Wortgruppe mit dem Anfangsbuchstaben S suchen und erst von dort aus die Suche nach dem gewünschten Wort "Speicher'' fortsetzen. Der Beginn der Gruppe ist so etwas wie eine Ausgangsbasis, von der Sie lhre Suche starten. Dieser Vorgang ist direkt vergleichbar mit der indizierten Adressierung. Das lX- oder das lY-Register wird zunächst mit einer Basisadresse geladen. Zu dieser Basisadresse wird dann ein Offset addiert, um auf einen bestimmten Teil der lnformation zuzugreifen.

Die allgemeine Form des indizierten Befehlsteils einer entsprechenden Anweisung sieht so aus:

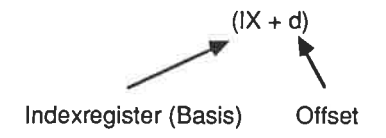

Der Parameter d kann eine Zahl im Bereich von -127 bis +128 enthalten. Nachfolgend ein Beispiel für das lndexregister lX:

 $LD A.(IX+3)$ 

Was bewirkt diese Anweisung?

Nehmen wir einmal an, daß lX den Wert 200 enthält. Welcher Wert wird dann in den Akkumulator geladen? Schauen Sie sich dazu die folgende Datentabelle an.

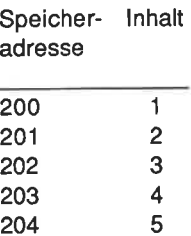

Der Akkumulator enthält nach der Ausführung des Befehls den Wert 4. Welchen Offset hätten Sie vereinbaren müssen, um den Akkumulator mit dem Wert 3 zu laden? Die Antwort lautet: (lX+2).

Anstelle des lX-Registers hätten wir auch vom lndexregister lY Gebrauch machen können:

LD A,(lY+3)

Wir wollen uns nachfolgend einmal alle Ladebefehle ansehen, die sich des lndexregisters lX oder lY bedienen.

# Befehle mit indizierter Adressierung

Es gibt eine abgekürzte Schreibweise zur anschaulichen Erläuterung der Wirkung eines Befehls, d.h. eine sogenannte symbolische Operation. Ein Beispiel dafür lautet:

> Befehl Symbolische Operation

LD r, (lX+d)  $r \leftarrow (|X+d|)$ 

Mit diesem Befehl wird das Register r mit dem lnhalt derjenigen Speicherzelle geladen, auf die nach Addition des lnhalts von lX und d verwiesen wird. Der Anhang A enthält eine vollständige Tabelle mit den 280-Befehlen einschließlich deren symbolischer Operationen.

Die Ladebefehle mit indizierter Adressierung lauten:

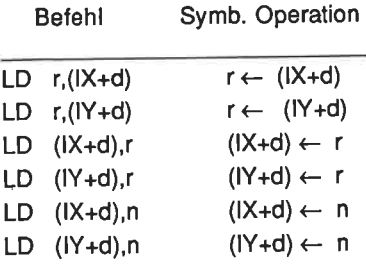

Nun wollen wir uns ansehen, wie wir die lndexregister lX und lY selbst mit Wer' ten laden können. Schauen Sie sich dazu die Tabelle der 16-bit-Ladebefehle an, und versuchen Sie jene zu finden, die diese Aufgabe erfüllen.

Hier sind Sie. Das Format sollte lhnen bereits vertraut sein:

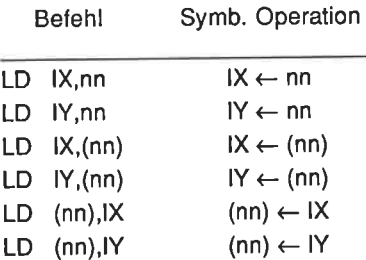

Eine Anmerkung ist an dieser Stelle zu machen: Es ist nicht möglich, den Wert des Offsets d zu berechnen. Er muß immer absolut, d.h. als unmittelbarer Wert angegeben werden.

Damit Sie lernen, wie lndexregister eingesetzt werden, wollen wir das Programm 3.2 etwas umschreiben.

Das Programm lautet:

Programm 3.4

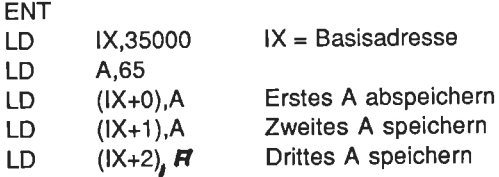

Der zweite Teil des Programms, der den speicherinhalt auf dem Bildschirm ausgibt, sieht dann wie folgt aus:

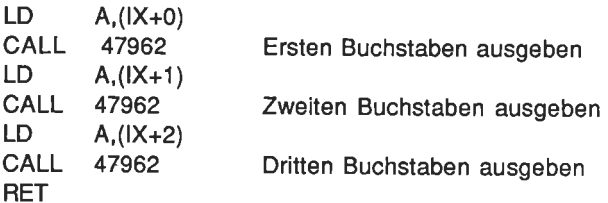

Starten Sie nun bitte das Programm.

Da der 280 bei indizierten operationen zur Basisadresse erst den offset hinzuaddieren muß, benötigt dieser Adressierungstyp mehr Zeit als eine indirekte<br>oder unmittelbare Anweisung. Da der Offset d außerdem in absoluter Form angegeben werden muß, erweist sich die indizierte Art der Adressierung als nicht so<br>günstig innerhalb von Schleifen, weil d nicht durch einen Befehl erhöht werden kann. Der Hauptvortell der Indexregister IX und IY liegt darin, daß mit ihrer Hilfe auf Daten zugegriffen werden kann, die im Speicher relativ zu einer bekannten Adresse abgelegt sind. D.h. sie werden für den Zugriff auf Datentabellen verwendet, in denen verschiedene lnformationen mit bekannten offsets abgelegt sind.

#### Übungsautgabe 3.6

Schreiben Sie ein Programm, das im Zusammenhang mit der Abspeicherung von fünf Buchstaben (beispielsweise für einen Namen) vom Indexregister IX Gebrauch macht. Geben sie anschließend den dritten und den vierten Buchstaben auf dem Bildschirm ausl

Die nachfolgend angegebene Tabelle soll Ihnen bei der Lösung helfen

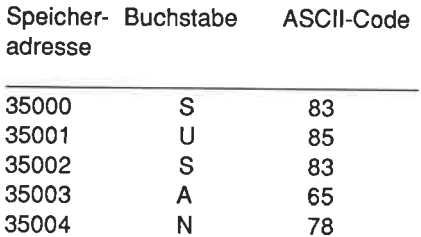

Eine Lösung finden Sie wie gewöhnlich im Anhang G.

Wir haben wieder das Ende eines Kapitels erreicht. Alles was wir jetzt noch tun sollten, ist, unser bisher in diesem Kapitel eruvorbenes Wissen noch einmal in Erinnerung zu rufen. Wenn Sie sich bereits sicher genug fühlen, sollten Sie ruhig schon eigene Programme schreiben. Versuchen Sie beispielsweise einmal, ein Zeichen äuf dem Bildschirm auszugeben und es anschließend dadurch wieder auszuiöschen, daß Sie es mit einem Leerzeichen überschreiben. Das könnte schon die Ausgangsbasis für ein Bildschirmspiel sein.

# Zusammenfassung

Die folgenden Begriffe sollten lhnen inzwischen vertraut sein:

- 1. Registerpaare
- 2. Die Adressierungsarten
	- a. Reglster-Register
	- b. unmittelbar
	- c. direkt
	- d. indirekt
	- e. indiziert
- 3. Symbolische Operation
- 4. obgleich noch nicht speziell eingeführt, sollten lhnen die nachfolgenden Kommandos sofort etwas sagen (ss ist ein Registerpaar).

INC ss DEC ss

5. Sie sollten die nachfolgend angegebenen drei Befehle verstehen. Sie wurden bereits kurz in Kapitel 2 angerissen.

DEC (HL) DEC (lX+d) DEC (lY+d)

# Kapitel <sup>4</sup>

# Arithmetische Operationen

Viele praktische Aufgaben machen die Verarbeitung von Zahlenwerten erforderlich. Bisher haben wir nur gelernt, wie wir den lnhalt von Registern oder Spei' cherzellen erhöhen oder erniedrigen können. Der Z80 kennt noch einige andere arithmetische Befehle, die zwar nicht sehr komfortabel sind, aber dennoch eine gute Ausgangsbasis für leistungsfähige Operationen darstellen.

Das vorliegende Kapitel ist diesen Befehlen gewidmet. Falls Sie noch nicht mit der binären oder der hexadezimalen Darstellung von Zahlen vertraut sind, sollten Sie sich erst den Anhang E ansehen.

Sie werden bald erkennen, warum wir uns der hexadezimalen Zahlendarstellung bedienen. Ein Grund ist beispielsweise der, daß sie die Zahleneingabe sehr vereinfacht.

Wir können die arithmetischen Befehle in zwei Gruppen unterteilen: die 8-bitund die 16-bit-Befehle. Wir werden uns in diesem Kapitel vornehmlich mit der Gruppe der arithmelischen 8-bit-Befehle beschäftigen. Die16-bit-Befehle verhalten sich jedoch ähnlich.

#### Die Addition

Die am meisten benutzte arithmetische Operation ist die Addition zweier Zahlen Hierfür wird der folgende Befehl verwendet:

ADD A,n Addiere den Wert n zum lnhalt des Akkumulators. Der ursprüngliche lnhalt wird durch das Ergebnis der Operation ersetzt.

Zur Erläuterung dieses Befehls wollen wir die Zahlen 65 und 20 addieren. Das Ergebnis lautet 85. Wenn wir dieses auf dem Bildschirm ausgeben, erscheint der Buchstabe U. (Dies ist der Buchstabe, der den ASCI|-Code 85 besitzt.)

Geben Sie das folgende Programm ein.

Programm 4.1

ENT LD A,65 Lade A mit 65

ADD CALL: RET 4,20 47962 Addiere 20 zum lnhalt von A Ergebnis ausgeben

Was passiert? Es wird ein U auf dem Bildschirm erscheinen.

Der Assembler akzeptiert übrigens auch Zahlenangaben in hexadezimaler Notation. Damit er zwischen den unterschiedlichen Zahlentypen unterscheiden kann, werden hexadezimale Zahlen durch Voranstellen des Zeichens & gekennzeichnet.

Bei hexadezimaler Darstellung der Zahlen 47962,65 und 20 sieht das programm 4.1 aus wie nachstehend angegeben.

Programm 4.2

ENT A,&41 A,&14 &BB5A LD ADD CALL. RET

Bitte überzeugen sie sich dadurch davon, daß dieses Programm exakt dem programm 4.1 entspricht, daß Sie es eingeben und starten.

#### Übungsaufgabe 4.1

schreiben sie ein Programm, das die zahlen 200 und 48 zusammenzählt und das Ergebnis auf dem Bildschirm ausgibt.

#### Übungsaufgabe 4.2

Schreiben Sie ein Programm, das die Zahlen &41 und &10 addiert. Lassen Sie das Ergebnis auf dem Bildschirm ausgeben.

Sie finden mögliche Antworten im Anhang G.

Bisher waren die Ergebnisse aller Berechnungen kleiner als 255. Sie lagen also niedriger als die maximal mit 8-bit-Datenworten darstellbare Zahl. Was glauben Sie, wird passieren, wenn die beiden Zahlen 150 und 171 addiert werden? Versuchen Sie es mit dem nächsten Programm.

Programm 4.3

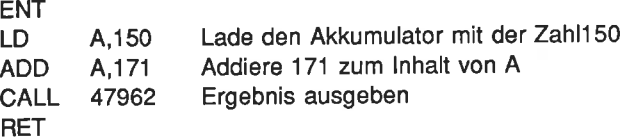

Die Addition führt zu einem Überlauf des Akkumulators. Nach Erreichen der maximal darstellbaren Zahl 255 wurde der Akkumulator zurückgesetzt, um dann letztlich die Zahl 65 zu erreichen. Daher rührt also das A auf dem Bildschirm.

Das Programm ist nicht in der Lage, den Zustand der Statusbits abzufragen. Wenn es das getan hätte, würde es gesehen haben, daß in dem Moment, als der Akkumulator überlief, das Übertragsbit (C-Bit) den Wert 1 angenommen hat. Dieser Sachverhalt kann dazu ausgenutzt werden, um zwei Zahlen zu addieren, deren Summe 255 überschreitet. Bevor wlr ein Programm hierzu schreiben, wollen wir die Aufgabe zunächst auf dem Papler lösen.

Aufgabe: Addiere 1157 zu sich selbst, d.h.: 1157 +1157 = ?

#### 1- Schritt

Als erstes wollen wir die Dezimalzahl 1157 in eine Hexadezimalzahl umwandeln

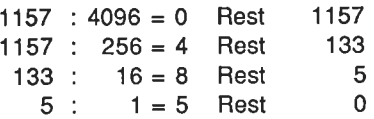

Die Zahl 1157 lautet also in hexadezimaler Schreibweise &0485.

Diese Hexadezimalzahl entspricht in dualer Schreibweise einer 16-bit-Zahl. Sie muß daher in zwei Bytes aufgeteilt werden, damit wir zu ihrer Verarbeitung 8-bit-Arithmetikbefehle verwenden können. ln hexadezimaler Notation ist das ganz einfach (übrigens einer der Gründe dafür, daß wir diese Zahlendarstellung in der Computertechnik verwenden).

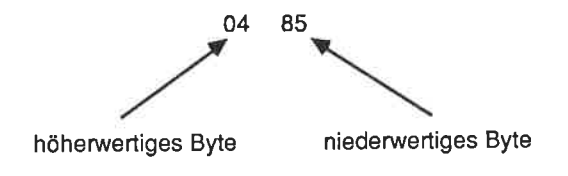

# 2. Schrltt

Um die zwei Zahlen &0485 zusammenzuzählen, müssen wir zunächst die beiden niedenrvertigen und dann die beiden höhenvertigen Bytes addieren. Ein bei der Addition des niederwertigen Teils auftretender Übertrag muß dabei berücksichtigt werden.

OA + Übertrag 85 +85

Das Ergebnis lautet also &0A plus übertrag.

### 3. Schrltt

Nun werden die höherwertigen Bytes unter Berücksichtigung des übertrags addiert.

o4 +04 08

Jetzt wird das Übertragsbit hinzuaddiert.

09 01 +08

### 4. schritt:

Die beiden Bytes werden zu einem 16-bit-Wort zusammengefaßt:

 $1157 + 1157 = 8090A$ 

Überzeugen Sie sich davon, daß &090A der Dezimalzahl 2314 entspricht.

Merken sie sich bitte, daß bei allen operationen mit doppelter Genauigkeit, d.h. bei der verwendung von 16-bit-werten, zuerst die niederwertigen Bytes und dann erst die höhenvertigen Bytes verarbeitet werden, damit ein eventueller Übertrag berücksichtigt werden kann.

Bevor wir nun das entsprechende Additionsprogramm schreiben können, müssen wir uns noch mit einigen neuen Befehlen vertraut machen:

AND A Logische UND-Verknüpfung des Akkumulatorinhalts mit sich selbst.

lm aktuellen Zusammenhang brauchen Sie sich nur einen einzigen Effekt dieses Belehls zu merken: Er setzt das Übertragsbit auf 0. Warum brauchen wir dies? Die Antwort ist einfach: Wenn das Übertragsbit unbeabsichtigt gesetzt ist, wird das Ergebnis der Addition nicht richtig sein können (wenn der Befehl ADC benutzt wird), da der nicht beabsichtigte Übertrag im Ergebnis berücksichtigt wird.

Ein Befehl, der die lnhalte zweier Register unter Berücksichtigung eines Übertrags addiert, lautet:

ADC A,s Addiere den lnhalt des Register s plus Übertrag zum lnhalt des Akkumulators. Das Ergebnis wird im Akkumulator abgelegt.

Wie Sie sehen, verwendet der ADC-Befehl ein Register als einen seiner Operanden. Es gibt darüber hinaus auch einen Befehl ähnlich ADD A,n, der anstelle eines Datenwertes ein Register verwendet.

ADD A,sAddiere den lnhalt des Registers s zum lnhalt des Akkumulators. Das Ergebnis steht im Akkumulator.

Jetzt folgt das Programm.

Programm 4.4 (bitte noch nicht assemblieren)

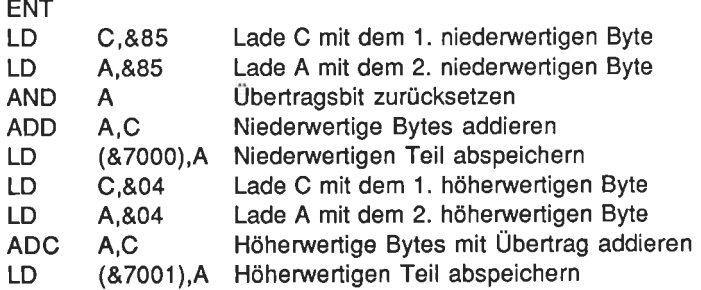

Dieses Programm zählt die beiden Zahlen zusammen. Wie aber kann das Ergebnis überprüft werden? Wir benötigen jetzt offensichtlich eine Routine, die uns das Ergebnis in angemessener Form darstellt. Warum können wir den lnhalt der beiden Speicherzellen nicht einfach auf dem Bildschirm ausgeben? Nun, die ASCII- Codes &09 und &0A lühren nicht zu sichtbaren Zeichen, sondern zu Kontrollzeichen. Wir müssen einen Offset hinzuaddieren, um sie in den Bereich des ASCII-Alphabets zwischen 65 und 122 zu bringen. Da der Code für A 65 lautet, könnten wir diese Zahl als vernünftigen Offset wählen. Fügen Sie also dem vorherigen Programm die nachfolgende Befehlsfolge hinzu:

Programm 4.4 (b)

LD LD ADD CALL LD ADD CALL RET c,65 A,(&7001) A,C &BB5A A,(&7000) A,C &BB5A

Jetzt sollten Sie das ganze Programm assemblieren und ansclrließend starten. Auf dem Bildschirm werden ein J und ein K ausgegeben (entsprechend &09 + <sup>65</sup> und  $804 + 65$ ).

Wenn Sie das Programm 4.4 aufmerksam studiert haben, wird lhnen aufgefallen sein, daß wir den Belehl AND A eigentlich gar nicht brauchen, da wir zuerst den Belehl ADD zur Addition benutzen, der das Übertrags-Bit ja nicht mit addiert. Nach dem ADD-Befehl ist das Übertrags-Bit dann für die folgende Addition auf jeden Fall richtig eingerichtet. Wir wollten jedoch einmal den Trick mit dem AND A-Befehl vorlühren.

# Ubungsaufgabe 4.3

Schreiben Sie ein Programm, das die Zahlen 250 und 600 addiert. Verwenden Sie dazu die hexadezimale Schreibweise. Nehmen Sie als Olfset lür die beiden Bytes die Zahl 65. Geben Sie das Ergebnis auf dem Bildschirm aus.

Eine Lösung finden Sie in Anhang G.

# Die Subtraktion

Neben den zuvor erläuterten Additionsbefehlen kennt der 280 noch die folgenden Subtraktionsbefehle:

- SUB s Der Befehl SUB subtrahiert den Operanden s vom Inhalt des Akkumulators. Das Ergebnis wird im Akkumulator abgespeichert.
- SBC A.sMit dem Befehl SBC wird der Operand s unter Berücksichtigung eines eventuell auftretenden Übertrags vom lnhalt des Akkumulators abgezogen. Das Ergebnis steht im Akkumulator.

Den Vorgang der Subtraktion wollen wir im Rahmen der folgenden Übungsaufgabe 4.4 kennenlernen. Versuchen Sie, diese zu lösen!

#### Übungsaufgabe 4.4

Schreiben Sie ein Programm, mit dessen Hille Sie die Zahl 9 von 233 abziehen. Geben Sie das Ergebnis anschließend auf dem Bildschirm aus. Sie brauchen diesmal keinen Offset hinzuzuaddieren. Warum nicht?

#### Übungsaufgabe 4.5

Schreiben Sie ein Programm, das das Ergebnis der folgenden Aufgabe berechnet:

 $(97 + 126) - 153 = ?$ 

Sie finden mögliche Antworten im Anhang G.

Wie wir zuvor gesehen haben, führt die Addition zweier Zahlen mit einem Ergebnis, das größer als 255 ist, zu einem Überlauf. Als Folge davon wird das Übertragsbit gesetzt.

Genau das.Gegenteil passiert dann, wenn Sie eine große Zahl von einer mit kleinerem Wert abziehen wollen. Schauen Sie sich in diesem Zusammenhang einmal das folgende Beispiel an:

25 -17 ?

Wir können im ersten Schritt die 7 nicht unmittelbar von der 5 abziehen. Es ist notwendig von der nächsten Zahl eine Elnheit zu borgen. Wir wollen diese Einheit als "Borger" bezeichnen. Jetzt sieht der erste Schritt so aus:

 $+$  Borger  $=$  15 -7  $\overline{a}$ 5 -7  $\overline{\phantom{a}}$ 

Der erste Zwischenschritt führt also zum Ergebnis 8.

Da wir aus der Spalte mit der nächsthöheren Wertigkeit etwas geborgt haben, müssen wir dies im nächsten Schritt berücksichtigen:

> 2 - Borger =  $\frac{1}{1}$  $\Omega$  $\overline{2}$

lm zwelten schritt erhalten wir das Ergebnis 0. Beide schritte zusammen ergeben also

 $0 + 8 = 8$ 

Demnach lautet die Lösung der Aufgabe 25 - 17 = 8.

Die gleiche Methode können wir verwenden, wenn wir eine Subtraktion mit Z80-Befehlen durchführen.

Aufgabe: Subtrahiere 2000 von 2224

#### Schritt <sup>1</sup>

Zunächst werden die beiden Zahlen in Hexadezimalzahlen umgewandelt

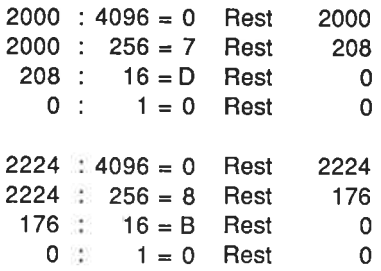

Somit gilt

 $2000 = 807D0$ 

und

 $2224 = 808B0$ 

#### Schritt 2

Zunächst werden die beiden niederwertigen Bytes subtrahiert

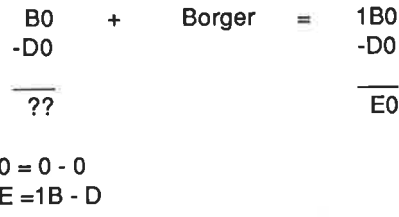

#### Schritt 3

Jetzt kommen die höherwertigen Bytes dran:

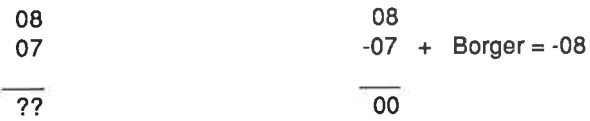

Stellengerecht zusammengefügt, folgt somit:

 $2224 - 2000 = 800E0$ 

Bei dieser Art der Berechnung verhält sich der Übertrag wie ein Borger. D.h das entsprechende Statusbit wird dann gesetzt, wenn ein Borger notwendig wird. Nun wollen wir unsere frisch erworbenen Kenntnisse in ein Programm umsetzen.

Programm 4.5

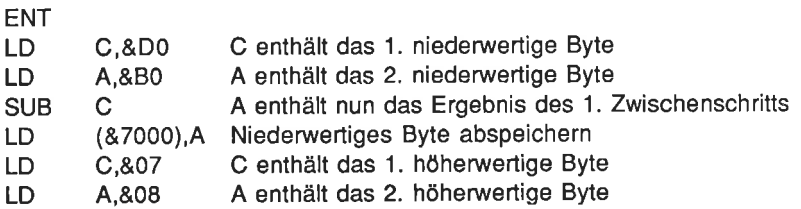

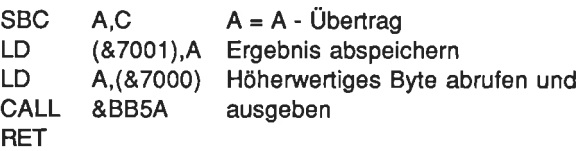

Anmerkung: lm vorliegenden Fall wissen wir, daß das höhenrertige Byte des Ergebnisses 0 ist. Wir brauchen es also auch nicht auszugeben. Außerdem brauchen wir keinen Oflset vorzusehen, weil der Wert des niederwertigen Bytes innerhalb des Bereichs von 65 bis 255 liegt.

## Übungsaufgabe 4.6

Schreiben Sie ein Programm, das eine 16-bit-Subtraktion (4248 - 4008 = ?) durchführt. Verwenden Sie für diesen Zweck die nachfolgend angegebenen Befehle (ss ist ein Registerpaar, im vorliegenden Fall BC oder DE).

SBC HL,ss

(Hinweis: Es ist etwas einfacher als das Programm 4.5.)

Eine Antwort finden Sie im Anhang G.

### Übungsaufgabe 4.7

Speichern Sie zwei Zahlen im Speicher ab, und addieren Sie anschließend zu beiden den lnhalt des Akkumulators. Ersetzen Sie dann die alten werte durch die neuen.

Die folgenden Tabellen sollen Ihnen bei der Lösung helfen.

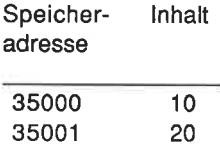

Inhalt des Akkumulators =  $65$ 

Nach dem Programmlauf:

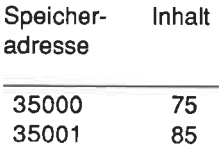

Verwenden Sie den Befehl ADD A, (HL). Überprüfen Sie, ob die Ergebnisse mit den zu erwartenden Übereinstimmen, indem Sie die lnhalte der beiden Speicherzellen auf dem Bildschirm zur Kontrolle ausgeben.

Eine Lösung finden Sie im Anhang G.

#### Übungsaufgabe 4.8

Zeichnen Sie unter Verwendung der entsprechenden ROM- Routine eine gerade Linie zum Punkt mit den Bildschirmkoordinaten 100,50. Addieren Sie anschließend zu beiden Koordinatenwerten die Zahl 75, und verbinden Sie die Punkte miteinander.

Die Routine zur Ausgabe einer Geraden auf dem Bildschirm ist vollständig, aber kurz im Anhang dokumentiert:

Die Startadresse lautet 481 18. Als Parameter müssen die Koordinaten X an das Registerpaar DE und Y an das Registerpaar HL übergeben werden.

Eine Lösung können Sie im Anhang G nachschlagen.

Hiermit haben wir die Grundlagen der Addition und der Subtraktion abgeschlossen. Die nachfolgend angegebenen Befehle wurden zwar bisher nicht im einzelnen vorgestellt. Sie sollten aber selbsterläuternd sein

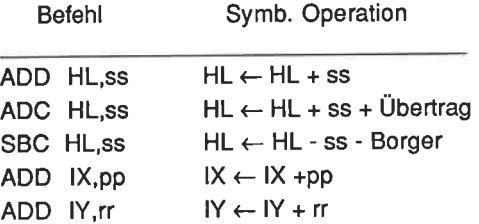

Hierbei ist

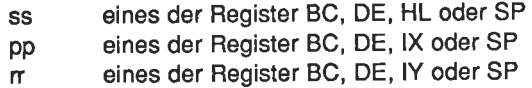

Bei einem Blick auf die symbolische Operation sollten Sie sofort verstehen, wie die einzelnen Befehle sich verhalten. Mit den zuvor genannten Befehlen kann man sogar 32-bit-Zahlen unter Ausnutzung des Übertragsbits addieren. Die Methode entspricht der, die wir bereits bei 16-bit-Operationen unter Anwendung von 8-bit-Befehlen kennengelernt haben.

# Befehle zur Manipulation des Übertragsbits.

Vor der Durchführung arithmetischer Operalionen muß häulig das Übertragsbit zurückgesetzt werden. Wir haben dies dadurch erreicht, daß wir von dem Befehl AND A Gebrauch gemacht haben. Die folgenden Befehle wirken ebenfalls unmittelbar auf dieses Statusbit:

SCF Setze das Übertragsbit auf 1.

CCF Kehre den logischen Zustand des Übertragsbits um.

Um mit diesen beiden Befehlen das Übertragsbit sicher zurückzusetzen, muß es erst mit dem erstgenannten Befehl gesetzt und dann mit dem zweiten durch Umkehren des logischen Zustands zurückgesetzt werden. Bei der Bildung des Komplementes einer Dualzahl wird jede 1 in eine 0 und jede 0 in eine 1 umgewandelt. Wir haben bisher deshalb den Befehl AND A verwendet, weil er denselben Effekt in der halben Zeit erzielt wie die beiden lnstruktionen SCF und CCF zusammen.

# Zusammenfassung

Sie sollten nach den bisherigen Ausführungen die Grundlagen der Addition und der Subtraktion von 8- und 16-bit-Zahlen einschließlich der Anwendung des Übertragsbits verstanden haben.

Folgende Begriffe sollten lhnen vertraut sein

ADD A,n ADD A,s SUB A,s SBC A,s Borger Übertrag SBC HL,ss ADD HL,ss ADC HL,ss ADD lX,pp ADD lY,rr

# Kapitel <sup>5</sup>

# BCD-Zahlen und logische Operatoren

Neben den in dualer, hexadezimaler und dezimaler Schreibweise angegebenen Zahlen ist in der Computertechnik noch eine weitere Art der Zahlendarstellung bekannt. Sie wird als BOD-Darstellung bezeichnet. BCD ist eine Abkürzung lür Binary Coded Decimal. Während in der dualen Schreibweise eine Zahl im Bereich zwischen 0 und 255 normalenrveise in einem Byte abgespeichert wird, wird in der BCD-Notation ein Byte in zwei Datenworte aufgeteilt, die dann als Nibble bezeichnet werden.

So erfordert beispielsweise die Zahl 7564 in der BCD-Darstellung 2 Bytes (4 Nibbles). Das sieht dann so aus:

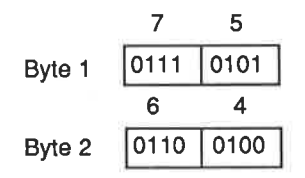

Bitte merken Sie sich, daß das Byte 1 nicht unbedingt als erstes im Speicher abgelegt werden muß. Die Speicherfolge hängt von dem im Programm vereinbarten Format ab.

In der BCD-Schreibweise wird somit jede Ziffer einer Dezimalzahl im Bereich von 0 bis 9 einzeln mit 4 bit verschlüsselt. Von den insgesamt 16 verschiedenen Nibbles zwischen 0000 und 1111 werden demnach nur die ersten 10 (bis 1001) benötigt. Angewendet wird diese Art der Zahlenverschlüsselung im Bereich des Finanz- und Geschäftswesens oder auch bei der Übertragung von Werten an spezielle Anzeigeeinheiten (beispielsweise an sogenannte 7-Segment-Anzeigen in Taschenrechnern oder bei Digitaluhren).

Wir wollen uns nun ansehen, wie wir BCD-Zahlen addieren können.

Beispiel

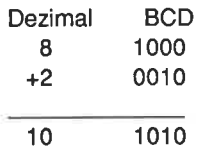

Das sieht zwar recht vernünftig aus, denn 8 + 2 ergibt ja dezimal 10. Dies entspricht einer dualen 1010. Die Vorschritt lür die Bildung von BCD-Zahlen besagt jedoch, daß immer nureine derZillern 0 bis 9 in einem Nibble verschlüsselt werden darf. Die oberen 6 Nibbles von 1010 bis 1111 dürfen daher lür eine Zahlenverschlüsselung nicht benutzt werden. Wir benötigen also eine Art Korrektur, die es verhindert, daß die nicht erlaubten Codeworte (Pseudotetraden genannt) bei BCD-Bechenoperationen auftreten. Diese Korrektur besteht darin, daß wir bei der Überschreitung des zulässigen Wertebereichs (maximal die Ziffer 9) einfach die Zahl 6 zum Ergebnis hinzuaddieren.

Das sieht dann so aus

1. Nibble 2. Nibble 0000 <sup>1010</sup> +0000 +01 10 (6 dezimal) 0001 0000

Jetzt stimmt das Ergebnis, Es lautet 0001 0000, also dezimal 10.

ln der Praxis wäre es sehr lästig, wenn wir nach jeder Berechnung mit BCD-Zahlen die Gültigkeit des Ergebnisses überprülen und es anschließend gegebenenfalls korrigieren müßten. Der Z80 besitzt zu diesem Zweck glücklicherweise einen Befehl, der das alles für uns automatisch erledigt. Er lautet:

DAA Führe eine BCD-Korrektur durch.

Nach diesen einleitenden Bemerkungen zum Thema wollen wir uns jetzt weiter um die Maschinenprogrammierung kümmern.

Das folgende Programm 5.1 addiert die Zahlen 8 und 2 und gibt das Ergebnis als BCD-Zahl aus.

Programm 5.1

ENT LD A,8 ADD A.2 DAA ADD A,65 0ALL 47962 **RET** 

Achten Sie hier wieder auf den Offset (65), der das Ergebnis in einen darstellbaren Bereich verlagert.

Bevor dieser Offset addiert wird, lautet das Ergebnis 0001 0000 (BCD-Zahl für 10). Dies entspricht bei dualer lnterpretation einer dezimalen 16. Das auf dem Bildschirm ausgegebene Zeichen ist somit der Buchstabe Q (ASCII-Code 81 we $gen 16 + 65 = 81.$ 

#### Übungsaufgabe 5.1

Addieren Sie die Zahlen 7 und 5 im BCD-Modus, und stellen Sie das Ergebnis als Buchstabe aul dem Bildschirm dar.

#### Übungsaufgabe 5.2

Subtrahieren Sie die Zahl &12 von &35, wandeln Sie das Ergebnis in eine BCD' Zahl um, und stellen Sie es auf dem Bildschirm in Form eines ASCI|-Zeichens dar.

Sie finden die Lösungen im Anhang G

Manchmal ist es notwendig , das niederwerlige Nibble eines Bytes zu isolieren. Eine Möglichkeit besteht darin, die höchstwertigen vier Bits auszublenden. Hierfür können Sie den Befehl

AND s Logische UND-Verknüpfung mit dem Operanden s.

verwenden.

Für s können A, B, C, D, E, H, L,(HL), (lX+d) oder (lY+d) eingesetzt werden.

Jeder, der schon einmal etwas mit digitaler Elektronik zu tun hatte, wird das nachfolgend gezeigte Symbol kennen. Es ist das Symbol für ein UND-Gatter.

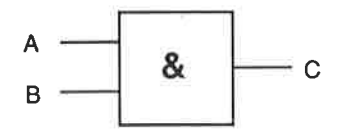

Abb. 5.1: Symbol eines UND-Gatters

So ein UND-Gatter arbeitet folgendermaßen: Der Ausgang C wird dann und nur dann gesetzt (1), wenn beide Eingänge A und Bgesetzt, also logisch 1 sind. Die Beschreibung des Verhaltens eines UND-Gatters ist recht einfach. Je komplizierter jedoch das logische Verhalten eines Gatters wird, desto schwieriger ist es, sein Verhalten zu erläutern. Am besten benutzt man eine sogenannte Wahrheitstabelle. Sie ermöglicht es uns, das Verhalten des Ausgangs in Abhängigkeit von den logischen Eingangsgrößen leicht zu durchschauen.

Die Wahrheitstabelle eines UND-Gatters zeigt Abb. 5.2.

| Α | в | С |
|---|---|---|
| 0 | 0 | 0 |
| o | 1 | o |
|   | ٥ | 0 |
|   |   |   |

Abb. 5.2: Wahrheitstabelle für eine UND-Verküpfung

Wie Sie sehen, ist C nur dann loglsch 1, wenn die Eingänge A und B gesetzt sind. Daher der Name UND.

### Übungsaufgabe 5.3

Entscheiden Sie anhand der Tabelle in Abb. 5.2, welchen logischen Zustand C in den folgenden Fällen annimmt

1.  $A=0$   $B=1$ 2.  $A=1$   $B=1$ 3.  $A=0$   $B=0$ 

Sie finden die Lösungen in Anhang G.

Wenn der Z8O-Prozessor einen UND-Befehl ausführt, führt er die Verknüpfung Bit für Bit durch. Schauen Sie sich einmal das folgende Beispiel an:

Aufgabe: Wie lautet das Ergebnis der UND-Verknüpfung von 10101101 mit 00001111?

Die Lösung lautet

10101101 UND 00001111

00001 101

Was ist passiert?

Das höherwertige Nibble ist offensichtlich mit Hilfe der Maske 00001111 ausgeblendet worden, d.h. daß die vier höchstwertige Bits unabhängig von ihrem logischen Zustand auf 0 gesetzt wurden. Die niederwertigen vier Bits dagegen blei' ben ihrem Wert nach erhalten.

Dieser Trick ist höchst wertvoll, weil er uns die Möglichkeit eröffnet, jeden Teil eines Bytes durch eine entsprechende Maske zu isolieren. Wenn wir beispielsweise das niederwertige Nibble ausblenden wollen, brauchen wir nur die Maske 11110000 zu verwenden:

1010 1 101 UND 1111 0000

1010 0000

Allgemein gesagt muß nur jede Bitposition, die nicht beeinflußt werden soll, über eine logische 1 verknüpft werden, die übrigen dagegen Über eine logische 0. Wenn beispielsweise das Ergebnis der UND-Verknüpfung einer 8-bit-Dualzahl mit der Maske 00000011 eine 2 liefert, dann wissen wir, daß die Zahl durch 2 dividierbar ist - gleichgÜltig, welchen Wert sie aktuell hat.

#### Übungsaufgabe 5.4

Welche Maske muß benutzt werden, um aus dem Datenwort 10101011 das Ergebnis 0000011 zu erzeugen?

#### Übungsaufgabe 5.5

wie sieht das Ergebnis einer UND-Verknüpfung der Zahlen 253 und 75 aus?

Die Antworten finden Sie im Anhang G.

Jetzt wollen wir den UND-Befehl in einem Programm einsetzen. Programm 5.2 verknüpft 255 mit 224 über eine UND-Operation und gibt das Ergebnis auf dem Bildschirm aus.

Programm 5.2

LD C,255 LD 4,224 AND <sup>C</sup> CALL 47962 **RET** 

Als Resultat sehen Sie auf dem Bildschirm ein kleines "Smiley", da das Ergebnis zum ASCII-Code 224 führt.

Die UND-Verknüpfung ist nicht die einzige logische operation, die der ZB0 unterstützt. wir wollen uns nun noch das oDER-Gatter ansehen. Dessen standardsymbol nach der hierzulande üblichen DIN-Norm zeigt Abb 5.3:

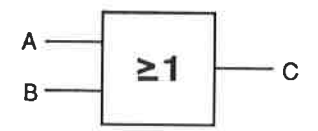

Abb. 5.3: Das Symbol für ein ODER-Gatter

Der Ausgangs C ist immer dann logisch 1, wenn A oder B oder beide Eingänge gleich 1 sind. Dies wird durch die nachfolgend gezeigte Wahrheitstabelle zum Ausdruck gebracht.

| Α | в | $\mathbf C$ |
|---|---|-------------|
| 0 | 0 | 0           |
| 0 |   |             |
|   | 0 |             |
|   |   |             |

Abb. 5.4: Wahrheitstabelle für die ODER-Verknüpfung

Der entsprechende ODER-Befehl des Z80 lautet allgemein:

OR s Verknüpfe den Inhalt des Akkumulators mit dem des Operanden mit ODER.

Hier ist s wieder A, B, C, D, E, H, L,  $(HL)$ ,  $(IX+d)$  oder  $(IY+d)$ .

## Übungsaufgabe 5.6

Wie lautet das Ergebnis der folgenden logischen Operationen?

- 1. 1001 oDER <sup>1101</sup>
- 2. 250 oDER <sup>25</sup>
- 3. (209 oDER 20) UND 27

Antworten finden Sie wieder im Anhang G.

Es mag seltsam erscheinen, daß ein ODER-Gatter ein Ausgangssignal 1 erzeugt, wenn beide Eingänge logisch 1 sind. ln der Tat kann dies in speziell gelagerten Fällen zu Problemen führen. Das sogenannte Exklusiv-ODER-Gatter hilft in diesem Fall weiter. Für die damit verbundene Verknüpfungsform ist der Name XOR gebräuchlich. Das Symbol für ein entsprechendes Gatter zeigt Abb. 5.5:

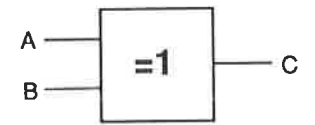

Abb. 5.5: Das Exklusiv-ODER-Gatter

| A           | в | C |
|-------------|---|---|
| 0           | 0 | 0 |
| $\rm\sigma$ |   |   |
|             | 0 |   |
|             |   | ٥ |

Abb. 5.6: Die Wahrheitstabelle der Exklusiv-ODER-Verknüpfung

Der entsprechende 280-Befehl lautet:

xoR s Führe eine Exklusiv-oDER-Verknüpfung zwischen dem lnhalt des Akkumulators und dem des Operanden s durch'

Auch hier ist s wieder A, B, C, D, E, H, L, (HL), (IX+d) oder (IY+d).

### Übungsaufgabe 5.7

Wie sehen die Ergebnisse der nachfolgend angegebenen logischen Verknüpfungen aus? Probieren Sie sie erst auf dem Papier aus. Schreiben Sie dann ein Programm, mit dessen Hilfe Sie lhre Lösungen überprülen können.

- 1. 1011 XOR <sup>1110100</sup>
- 2. 77 XOR <sup>200</sup>
- 3. (25 ODER 255) UND <sup>200</sup>

Antworten finden Sie im Anhang G.

# Vorzeichenbehaftete Zah len

Bisher waren alle Zahlenwerte, mit denen wir gearbeitet haben, positiv. ln vielen Fällen benötigen wir jedoch auch negative Zahlen.

wie können wir negative Dualzahlen darstellen? Die im Nachhinein vorgestellte Methode der Zahlendarstellung sorgt dafür, daß der 280 negative Zahlen in genau derselben Art und weise verarbeiten kann wie positive. sie ist mit dem Begriff 'Zweierkomplement" verknüpft. Bevor wir jedoch die Zweierkomplementdarstellung von Zahlen einführen, sollten wir zunächst die Grundlagen der Einerkomplementbildung kennen- und verstehen lernen.

# Das Einerkomplement

ln der Einerkomplement-Notation von Zahlen werden positive ganze Zahlen grundsätzlich genauso dargestellt wie bei der üblichen dualen Notation. Das Einerkomplement zur Darstellung negativer zahlen wird dadurch gebildet, daß die logischen werte der einzelnen Bits einfach vertauscht werden. Aus einer Null wird eine Eins und umgekehrt.

Die Ausweitung des wertebereichs auf negative Zahlen bedingt allerdings, daß wir bei gleichem absolutem Werteumfang ein Bit mehr spendieren oder bei gleicher Wortlänge den Wertebereich verringern müssen.

Beispiel: Die Zahl +9 lautet in der normalen dualen schreibweise 01001. Deren Einerkomplement lautet einfach 10110. Das heißt, daß die Zahl -9 der <sup>10110</sup> entspricht. Bitte beachten Sie, daß wegen der Erweiterung des Wertebereichs (+9 bis -9) ein Bit mehr benötigt wird. Negative Zahlen sind somit eindeutig dadurch gekennzeichnet, daß das höchstwertige Bit logisch 1 ist. Bei dieser Art der Zahlendarstellung tritt das Problem auf, daß für die Zahl 0 zwei verschiedene Verschlüsselungen auftreten (+0 = 00000, -0 = 11111). Außerdem ergeben sich bei normalen arithmetischen Operationen einige Probleme. Dies sind die Haupt-
gründe dafür, daß dem Einerkomplement das Zweierkomplement zur Darstellung negativer Zahlen vorgezogen wird. Es läßt sich auf einfache Weise aus dem Einerkomplement bilden.

#### Übungsaufgabe 5.8

Bilden Sie von den angegebenen Zahlen das Einerkomplement.

- 1.1011
- 2. <sup>1011</sup><sup>101</sup>
- 3. <sup>14</sup>

Antworten finden Sie im Anhang G.

# Das Zweierkomplement

Wie beim Einerkomplement werden auch beim Zweierkomplemcnt dio positivcn ganzen Zahlen in der üblichen dualen Notation angegeben. Negative Zahlen werden dadurch gebildet, daß nach der Ermittlung des Einerkomplements noch die Zahl 1 addiert wird. Auch hier werden negative Zahlen durch den Werl 1 des höchstwertigen Bits gekennzeichnet. Denken Sie daran, daß ein Bit mehr benötigt wird als bei rein positiver Darstellung des absoluten Zahlenbereichs.

Beispiel: Für die Zahl +5 reichen in der üblichen dualen Notation drei Bits: +5 = 101, denn mit drei Bits können die Ziffern 0 bis 7 dargestellt werden. Werden auch negative Zahlen zugelassen, lautet die duale Verschlüsselung +5 = 0101.

Wir wollen uns die Bildung des Zweierkomplements anhand eines Beispiels einmal ansehen und anschließend mit Zweierkomplementzahlen die Aufgabe lösen, die Zahlen 7 und -5 zu addieren.

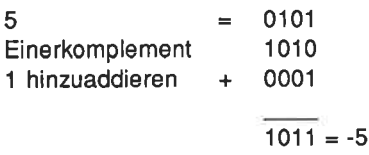

Die Zahl -5 lautet in Zweierkomplementform also 1011.

Jetzt folgt die Lösung der Rechenaufgabe:

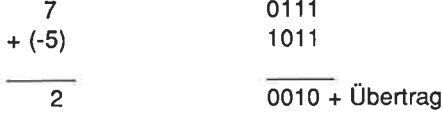

Wenn wir das Übertragsbit einfach vernachlässigen, ist das Ergebnis unserer Berechnung offensichtlich richtig. Der Umstand, daß wir unter Vernachlässigung des Übertragsbits bei der Venvendung von Zahlen in der Zweierkomplementform zu richtigen Ergebnissen gelangen, trägt wesentlich zur Vereinfachung arithmetischer Operationen mit negativen Zahlen bei.

#### übungsaufgabe 5.9

Berechnen Sie die Ergebnisse der nachfolgenden Aufgaben. Stellen Sie negative Zahlen in der Zweierkomplementform dar.

1.  $-3 + 10 = ?$  $2. -1 + 7 = ?$  $3. -10 + 8 = ?$ 

Sie finden die Lösungen im Anhang G.

Mit vier Bits können nach dem zuvor Gesagten die folgenden positiven und negativen Zahlenwerte in Zweierkomplementform dargestellt werden:

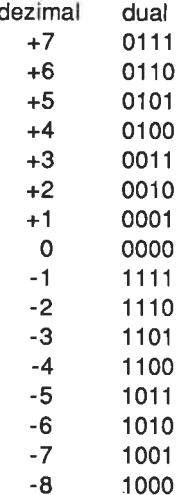

Die sechzehn möglichen Kombinationen 0000 bis 1111 geben also nicht mehr einfach die positiven Zahlenwerte 0 bis 15, sondern die ganzen Zahlen im Bereich von -8 bis +7 wider. Genauso verhält es sich bei 8 Bits, mit denen in diesem Fall die Zahlen von -128 bis +127 widergegeben werden können. Probleme treten dann auf, wenn die Addition von Zahlen zu einem Ergebnis führt, das den Wert +127 überschreitet.

Beispiel:

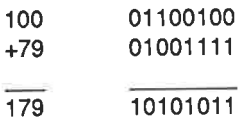

ln der Zweierkomplementform entspricht 10101011 der Zahl -85. Das ist ganz oflensichtlich ein falsches Ergebnis. Es ist ein Überlauf aufgetreten. Er wird durch das P/V-Bit (Überlauf-Bit) angezeigt. Es ist Aufgabe des Programmierers, auf diesen Fall in geeigneter Form zu reagieren. Im einfachsten Fall wird das Ergebnis einfach als ungültig gekennzeichnet. Ein Überlauf kann auftreten, wenn

1. zwei große positive oder negative Zahlen addiert werden;

2. eine große positive Zahl von einer großen negativen Zahl oder

3. eine große negative Zahl von einer großen positiven Zahl abgezogen wird.

Der 280 kennt Befehle, die den Akkumulatorinhalt entweder in die Einer- oder in die Zweierkomplementform überführen :

NEG Bildet das Zweierkomplement des Akkumulatorinhalts.

CPL Bildet das Einerkomplement des Akkumulatorinhalts.

Das folgende Programm 5.3 berechnet das Ergebnis der Summe aus den Zahlen -1 12 und +104:

Programm 5.3

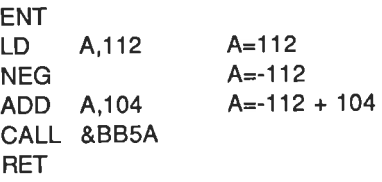

Der Programmlauf führt zur Ausgabe eines Grafikzeichens auf dem Bildschirm (ASCIl-Code 248 beim schneider cPC). ln dualer Form lautet die Tahl <sup>248</sup> 11'111000, ln der Zweierkomplementform entspricht dies der -8. Sie sehen, daß der 280 offensichtlich nicht zwischen 248 und -8 unlerscheiden kann. Die Zweierkomplementdarstellung negativer Zahlen dient dem Programmierer, um negative Zahlen darzustellen. Sie wird in dieser Form vom Z80 nicht verwendet. Achten Sie bitte darauf, damit Sie bei lhren Berechnungen auch zu den richtigen Ergebnissen gelangen.

### Übungsaufgabe 5.10

Verwenden Sie bitte anstelle des NEG-Befehls die Befehle CPL und INC, um das Ergebnis der nachfolgenden Summe zu berechnen:

 $-20+98=?$ 

Eine mögliche Lösung finden Sie im Anhang G.

# Zusammenfassung

Die folgenden Begriffe sollten lhnen nunmehr vertraut sein

- 1. BCD-Arithmetik
- 2. Die logischen Operatoren
	- a) UND
	- b) oDER
	- c) Exklusiv-ODER (XOR)
	- d) logische Masken
- 3. Vorzeichenbehaftete Zahlen
	- a) Einerkomplement
	- b) Zweierkomplement
	- c) Überlaufbit

Auch die folgenden Befehle sollten Sie kennen

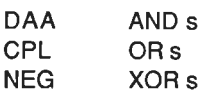

# Kapitel <sup>6</sup>

# Multiplikation, Division und die Verschiebebefehle

Praktisch alle Computerprogramme bauen auf der Verarbeitung von Zahlenwerten auf. Einige mögen dabei durchaus mit einfachen Additionen oder Subtraktionen auskommen. Die weitaus meisten jedoch arbeiten mit Multiplikations' und Divisionsoperationen. Wir wollen uns in diesem Kapitel ansehen, wir wir diese Art von arithmetischen Operationen auf der Maschinenebene einsetzen können.

# Die binäre Multiplikation

Bevor wir uns an die binäre Multiplikation begeben, wollen wir uns die Multiplikation von Dezimalzahlen nochmals vor Augen führen. ln dem Produkt 13 \*14 ist <sup>13</sup>der Multiplikand und 14 der Multiplikator. Die Multiplikation wird wie folgt aus' geführt:

13 14 Multiplikand Multiplikator 52 130 182 Ergebnis

Zunächst wird der Multiplikand mit der niederwertigsten Ziffer des Multiplikators multipliziert und das Zwischenergebnis abgespeichert, d.h.: 13\*4=52. Anschließend multiplizieren wir den Multiplikanden mit der nächsten Ziffer des Muhiplikators. Das daraus folgende zweite Teilprodukt wird um eine Stelle nach links geschoben. Danach wird stellengerecht addiert. Das Ergebnis lautet korrekt 182.

Wir können dieselbe Methode bei der binären Multiplikation anwenden.

Die Aufgabe 5\*7 läßt sich dann so lösen

 $5 = 0101$  $7 = 0111$  $0111 = (7)$  $0101 = (5)$ 

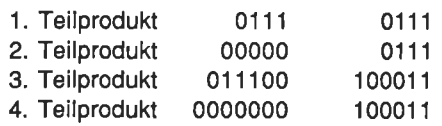

Das Ergebnis lautet <sup>100011</sup>

 $100011 = (1*32)+(0*16)+(0*8)+(0*4)+(1*12) = 35$ 

Bei Multiplikation mit 1 entspricht jedes Teilprodukt dem Multiplikanden, im anderen Fall ist das Teilprodukt null (0000). Jedes neue Teilprodukt wird um eine Bitposition nach links verschoben. Die binäre Multiplikation läßt sich somit auf eine Folge von Schiebeoperationen und Additionen zurückführen.

# Die 8-bit-Multiplikation

Für die Durchführung einer Multiplikation mit dem ZB0 werden wir den Akkumulator zur fortlaufenden Abspeicherung der Zwischensumme, das Register C zur Aufnahme des Multiplikanden und das Register E zur Abspeicherung des Multiplikators verwenden. Schauen wir uns nun einmal an, wie wir die Teilprodukte bilden.

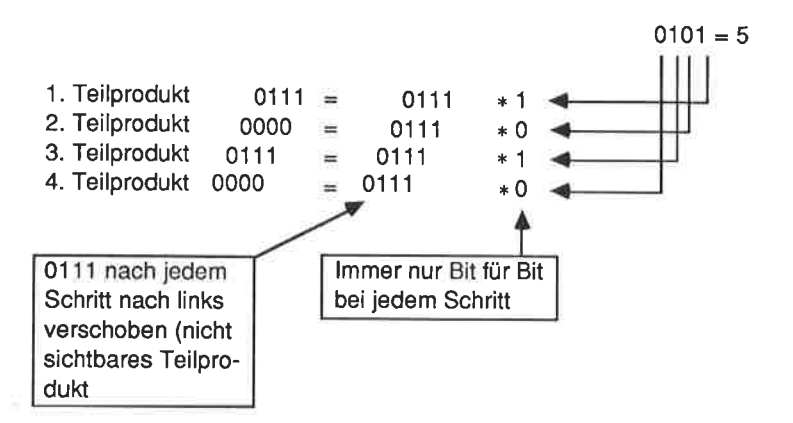

ln Form eines Flußdiagramms können wir die binäre Multiplikation in Abb. 6.1 gezeigt ausdrücken.

Zur Entwicklung des entsprechenden Programms benötigen wir nur noch die Befehle, die Bitverschiebungen vornehmen. Der einfachste dieser Befehle lautet:

SRL s Schiebe die Bits des Operanden s nach rechts.

ln schematischer Form kann dieser Vorgang so dargestellt werden:

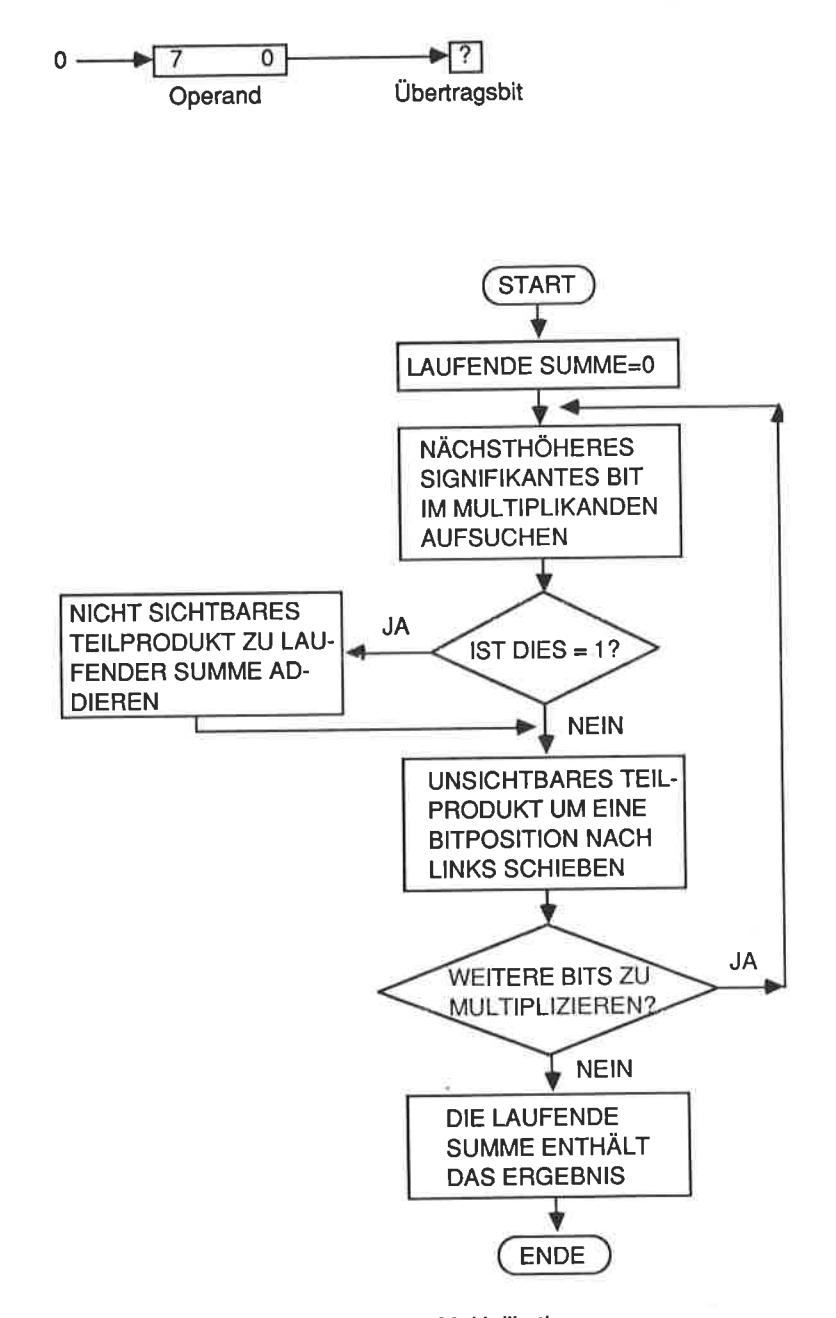

Abb. 6.1: Das Flußdiagramm zur binären Multiplikation

Die Wirkung des Befehls SRL auf das Byte 10110111 sieht wie folgt aus

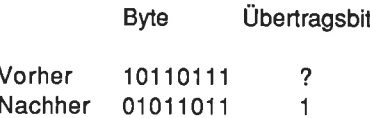

Bit 7 (das höchstwertige Bit = MSB) wurde durch eine 0 ersetzt, die Bits 1 bis <sup>6</sup> wurden um eine stelle nach rechts verschoben. Der lnhalt von Bit 0 wurde ins Übertragsbit übertragen.

Das 8-bit-Multiplikationsprogramm lautet wie folgt:

Programm 6.1

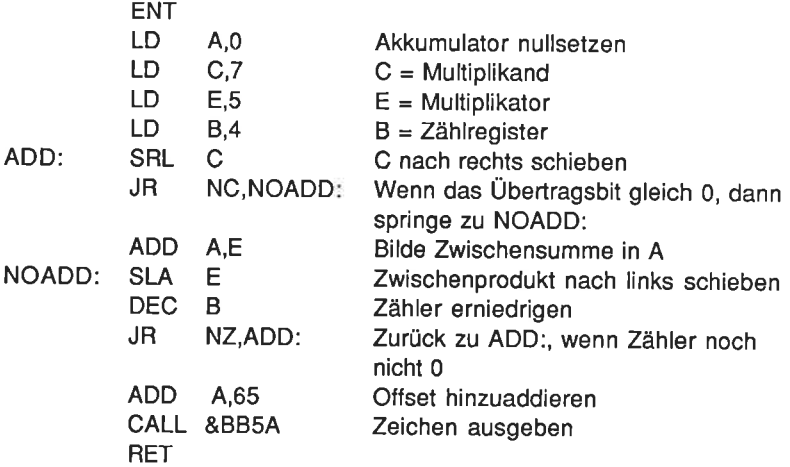

Bei dem verwendeten offset wird das Zeichen mit dem ASCIl-code 100 ausgegeben. Dies ist ein kleines d. (Die Antwort lautete ja 7\*5 = 35, 35 + 65 = 100.) Ohne Oflset wäre ein # ausgegeben worden (# = ASCII 35).

#### Ubungsaufgabe 6.1

Schreiben Sie ein Programm zur Bildung des Produkts 10\*9. Stellen Sie das Ergebnis in gewohnter Weise auf dem Bildschirm dar.

Eine mögliche Lösung finden Sie im Anhang G.

Das Programm 6.1 kann ausschließlich Zahlen miteinander multiplizieren, deren produkt den Wert 255 nicht überschreitet. Die Hauptursache hierfür ist darin zu suchen, daß das 'unsichtbare" Zwischenprodukt unter Umständen völlig aus dem Register geschoben wird. Auf ein ähnliches Problem waren wir bereits im Zusammenhang mit der Addition und der Subtraktion von 16-bit-Zahlen gestoßen. Wir hatten es damals dadurch gelöst, daß wir zum höherwertigen Teil des verwendeten Registerpaares den Übertrag aus der vorangegangenen Addition der beiden niederwertigen Bytes addiert haben. Wir benötigen zur Lösung des anstehenden Problems einen Befehl, der nach der Schiebeoperation beim niederwertigen Byte eine Schiebeoperation einschließlich eines eventuell auftretenden Übertrags beim höherwertigen Byte durchführt. Hierfür steht uns der Befehl

RL s Führe eine zyklische Schiebeoperation mit dem Operanden unter Einbeziehung des Ubertrags durch.

zur Verfügung.

ln Form eines Schemas sieht läßt sich die Wirkung dieses Befehls so erläutern:

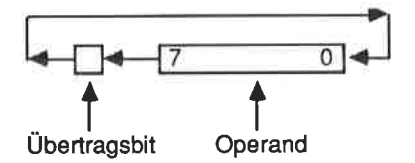

Das Übertragsbit wird bei dieser Art der Verschiebung nach Bit 0 geladen, Bit <sup>0</sup> bis Bit 7 werden um eine Position nach links geschoben, und das Bit 7 wird in das Übertragsbit abgebildet.

Um eine Schiebeoperation auf ein 16-bit-Register auszuüben, werden zwei sich ergänzende Befehle benötigt. Das niederwertige Byte wird normalerweise mit dem SLA-Befehl manipuliert. Danach wird der lnhalt des höherwertigen Bytes mittels des RL-Befehls verschoben. Wenn wir beispielsweise eine Schiebeoperation auf das Registerpaar DE ausüben wollen, erreichen wir dies durch die Be' fehlsfolge

SLA E RLD

Natürlich wollen wir auch diese neuen Befehle in einem Programm einsetzen.

Aufgabe: Geben Sie das Ergebnis des Produktes 7\*10 auf dem Bildschirm aus.

Programm 6.2

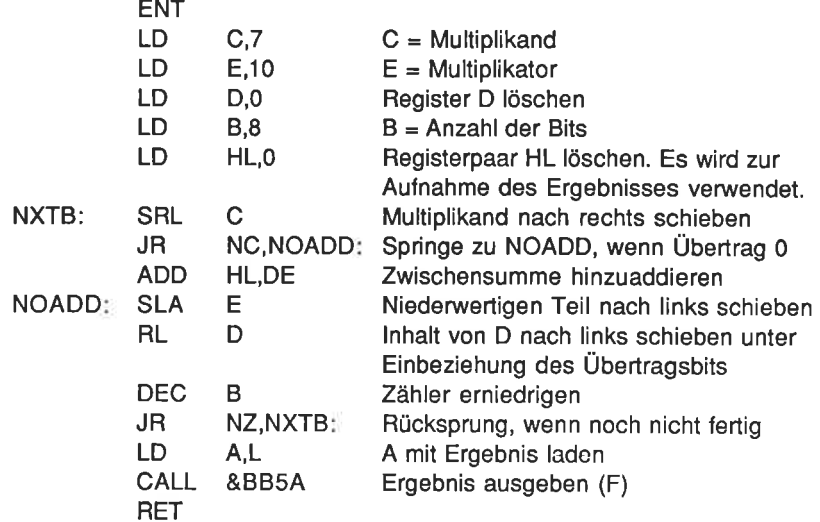

Bitte beachten Sie, daß wir auf Grund der Auswahl des Multiplikanden und des Multiplikators trotz der Verwendung des 16-bit-Registers zur Darstellung des Ergebnisses nur das niederwertige Register L für den Ausdruck auf dem Bildschirm benötigen.

#### Übungsaufgabe 6.2

Berechnen Sie mit dem Programm 6.2 das Ergebnis von 146\*124. Achtung: Das Ergebnis ist 16 bit lang, d.h. es müssen sowohl H als auch L auf dem Bildschirm ausgegeben werden.

Eine Lösung finden Sie wieder im Anhang G.

Das Programm 6.2 macht von dem Register B als Zählregister Gebrauch. Jedesmal, wenn der Multiplikator nach links geschoben wurde, wurde B um 1 erniedrigt. Diese Operation macht die beiden Befehle DEC und JR NZ erforderlich. Sie können sie durch eine einzige ersetzen. Dadurch wird das Programm kürzer und eleganter.

Erniedrige B und springe zur Adresse e, wenn B verschieden von 0 ist. DJNZ e

#### Übungsaufgabe 6.3

Ersetzen Sie die Befehle DEC B und JR NZ,NXTB: in Programm 6.2 oder in lhrer Antwort auf die Übungsaufgabe 6.2 durch den Befehl DJNZ NXTB:.

Sie finden die Antwort im Anhang G.

#### Die binäre Division

Schauen Sie sich einmal die nachfolgende Divisionsaufgabe an:

 $785:10=?$ 

Zunächst werden wir versuchen, 7 durch 10 zu teilen. Da das nicht geht, nehmen wir im nächsten Schritt die 8 hinzu und versuchen 78 durch 10 zu dividieren. Das Ergebnis lautet 7 mit einem Rest von 8.

 $785:10=7$  Rest 8

lm nächsten Schritt nehmen wir die 5 hinzu und versuchen 85 durch 10 zu teilen. Dieses Teilergebnis lautet 8 mit einem Rest von 5.

 $85:10=8$  Rest 5

Diese Form der Division wird ganzzahlige Division genannt, da gebrochene Zahlen nicht zugelassen werden.

Wie bei der Multiplikation haben auch bei der Division die beteiligten Zahlen Namen. Den Begrlff Rest kennen sie ja schon. Die anderen lauten wie folgt:

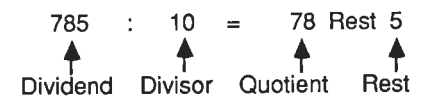

Wir wollen uns jetzt einmal die Division einer 16- bit-Zahl durch eine 8-bit-Zahl ansehen.

Aufgabe: Geben Sie das Ergebnis der folgenden Divisionsaufgabe auf dem Bildschirm in lesbarer Form aus:

 $2765 : 75 = ?$ 

Die binäre Division wird nach folgender Regel durchgeführt: Wenn ohne Auftreten eines Übertrags (Borgers) der 8-bit-Divisor vom höherwertigen Byte

des 1G-bit-Dividenden abgezogen werden kann, wird in dem 8-bit-Ergebnisregister das entsprechende Bit gesetzt. Dieser Vorgang wird achtmal wiederholt. Das Ergebnis ist dann ein Quotient und ein Rest von jeweils 8 bit Länge.

#### Programm 6.3

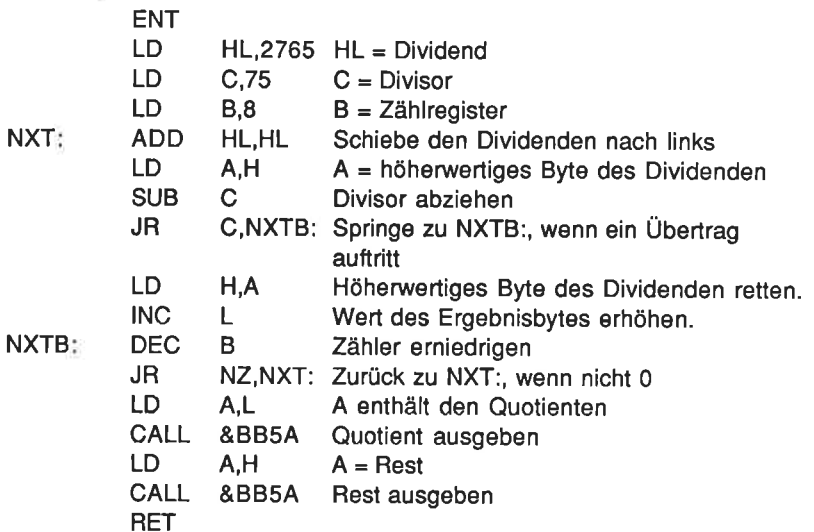

Starten Sie das Programm. Es wird \$A auf dem Bildschirm ausgeben. Das Zeichen \$ entspricht dem Quotienten und A dem Rest. überprüfen sie, daß diese Aussage korrekt ist. Eine Bemerkung ist an dieser stelle noch notwendig: weil der Z80 keinen Befehl zur Linksverschiebung eines 16-bit-Registers kennt, wurde im Programm von dem Befehl ADD HL,HL Gebrauch gemacht. Diese Anweisung hat genau denselben Effekt wie eine Verschiebung um eine Position nach links bzw. eine Multiplikation mit 2. wenn sie dies mit den Verhältnissen bei Dezimalzahlen vergleichen, werden sie teststellen, daß dies dann der Multiplikation mit 10 entspricht (beispielsweise 19 führt zu 190). Was, glauben Sie, wird die wirkung einer Rechtsverschiebung bei einem binären Datenwort sein? (Antwort: Dies entspricht einer Division durch die Zahl Z.)

Bisher haben wir nur einfache schiebebefehle des ZB0 im Zusammenhang mit allgemeinen Routinen zur Multiplikation und zur Division verwendet. Für eine Reihe von operationen ist es manchmal günstiger, zyklische Verschiebeoperationen zu benutzen. Zwar werden auch durch diese die Registerinhalte verändert, es gehen aber dabei keine lnformationen verloren.

Nachfolgend ein Befehl, der den Inhalt des Akkumulators zyklisch nach links verschiebt:

RLCA Verschiebe den lnhalt des Akkumulators nach links und kopiere dabei das Bit 7 in das Übertragsbit.

ln Form eines grafischen Schemas sieht das so aus

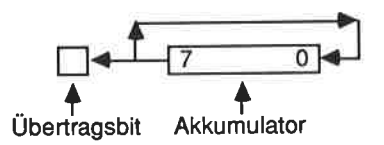

Beachten Sie bitte, daß bei diesem Befehlstyp das Bit 7 nicht verloren geht. Es wird vielmehr nach Bit 0 verschoben. Zur zyklischen Rechtsverschiebung steht ein ähnlicher Befehl zur Verfügung. Er lautet:

RRCA Verschiebe den lnhalt des Akkumulators nach rechts und kopiere dabei das Bit 0 in das Übertragsbit.

Wir wollen diese beiden Befehle nachfolgend einmal anwenden.

Problem: Multipliziere 10 mit 16, gib das Ergebnis auf dem Bildschirm aus, dividiere das Ergebnis durch 2 und stelle auch dieses Ergebnis auf dem Bildschirm dar.

Programm 6.5

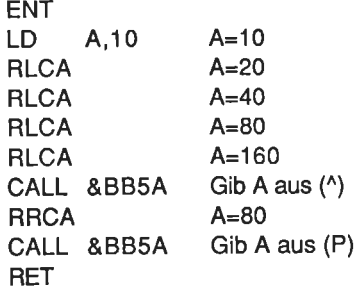

#### Übungsaufgabe 6.4

Schreiben Sie ein Programm zur Berechnung und Ausgabe der folgenden Aufgaben. Verwenden Sie hierzu Additions- und zyklische Verschiebebefehle.

 $1.5*32 = (160)$ 2.  $254:2 = (127)$ 

Mögliche Antworten finden Sie im Anhang G.

Der Z8O unterstützt noch weitere einlache und zyklische Verschiebebefehle. Sie finden diese im Anhang A.

Abschließend wollen wir uns noch Befehle ansehen, mit deren Hilfe einzelne Bits manipuliert und abgefragt werden können.

#### Bitmanipulations- und Bittest-Befehle

Schauen Sie sich einmal den nachfolgend gezeigten Befehl an:

BIT b,r Ermittle den logischen Wert des Bits an der Position b des Operanden s.

Als Operand r kommen A, B, C, D, E, H, L, (IX+d), (IY+d) und (HL) in Frage.

Dieser Befehl wird immer dann benutzt, wenn ein ganz spezielles Bit innerhalb eines Bytes auf seinen wert hin abgefragt werden soll. Vornehmlich ist dies bei Ein-/Ausgabeoperationen der Fall.

Um die Wirkung dieses Befehls zu demonstrieren, wollen wir ein Register auf <sup>0</sup> setzen und dessen lnhalt fortschreitend so lange um 1 erhöhen, bis das Bit 7 gesetzt wird. Anschließend lassen wir uns den Begisterinhalt auf dem Bildschirm ausgeben.

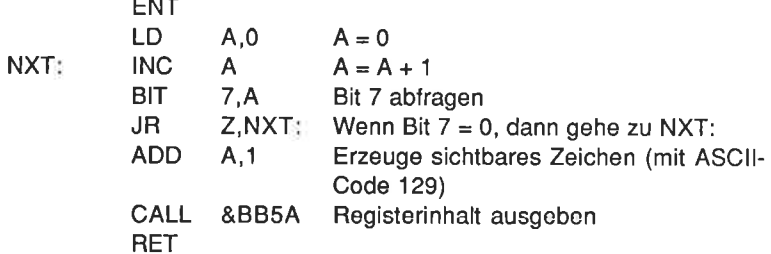

Dieses Programm lädt den Akkumulator zunächst mit dem Wert 0. Anschließend wird A so lange um jeweils 1 erhöht, bis Bit 7 gesetzt ist. Lassen Sie das Programm laufen, und schauen Sie sich dessen Wirkung an. Da A nach Beendigung äer Schleile den Wert 128 enthält, müssen wir, um ein sichtbares Zeichen zu erhalten, noch eine 1 addieren. Es erscheint dann ein Grafikzeichen (ein kleines Rechteck).

Es gibt noch zwei weitere Befehle, mit deren Hilfe ein Bit gesetzt bzw' zurückgesetzt werden kann.

SET b.r Setze das Bit b im Operanden r.

RES b,r Setze das Bit b im Operanden r zurück.

Zur Demonstration der Wirkung dieser Befehle schauen Sie sich einmal den ASCI|-Code für das Zeichen C an. Er lautet dual 01000011. Einem Zurücksetzen des Bits 0 entspricht einer Subtraktion von 1. Aus dem C wird ein B.

Programm 6.6

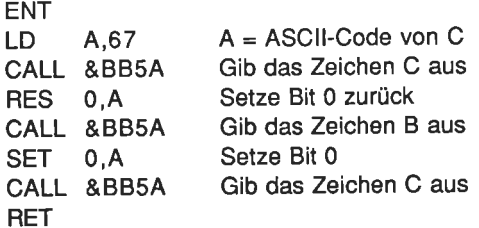

#### Übungsaufgabe 6.5

Schreiben Sie ein Programm, das den Akkumulator mit der Zahl255 lädt, dessen lnhalt auf dem Bildschirm ausgibt, das Bit 4 zurücksetzt und den neuen lnhalt wlederum ausgibt. Setzen Sie anschließend Bit 4 wieder, und setzen Sie Bit 3 zurück. Geben Sie auch dieses Ergebnis auf dem Bildschirm aus.

Sie finden eine mögliche Lösung zu dieser Aufgabe im Anhang G.

Damit sind wir am Ende dieses Kapitels angelangt. Sie sollten nunmehr bereits in der Lage sein, recht komplexe Programme zu entwickeln.

# Zusammenfassung

Die folgenden Begriffe und Befehlsgruppen sollten Ihnen jetzt ebenfalls vertraut sein:

- 
- 1. Binäre Multiplikation und Division<br>2. Einfache und zyklische Verschiebungen<br>3. Bitmanipulations- und Bittest-Befehle
- 

# Kapitel <sup>7</sup>

# Der Stapel

Der Stapel ist nichts anderes als ein Speicherblock unmittelbar unterhalb der Adresse &COO0. Er wird im Zusammenhang mit schnellen Datenübertragungen innerhalb des Computers verwendet. Gefüllt wird der Datenblock zu absteigenden Adreßwerten. Auf die nächste freie Position wird dabei mitlels eines Registers verwiesen, das als Stapelzeiger oder kurz als SP (stack pointer) bezeichnet wird. Als Analogie wird meistens ein Tellerstapel genannt, von dem immer nur der oberste Teller entfernt wird. Das ist also derjenige, der zuletzt auf den Stapel gelegt wurde. Der Stapel des Computers wird abwärts, bei &DFFF beginnend, gefüllt. Diese Methode, einen Stapel zu füllen und wieder zu leeren, wird als LIFO-Prinzip bezeichnet (Last ln First Out).

Eine der Aulgaben eines Stapels besteht darin, die Adressen bei Unterprogrammaufrufen zwischenzuspeichern. Dieses tut der 280 mit Hilfe des Stapels automatisch. Wenn der 280 auf einen Befehl wie beisplelswelse CALL &BBBA trifft, muß er zunächst einmal feststellen, welche Adresse der nächste auszuführende Befehl im Hauptprogramm hat, damit er nach Abarbeitung des Unterprogramms dorthin zurückspringen kann. Erst dann setzt er den Programmzähler (PC) auf die Sprungadresse &BBBA.

Gehen wir einmal davon aus, daß der 280 den folgenden Befehl auszuführen hat:

#### CALL &BBBA

Dann macht der Z80 folgendes:

- 1. PC erhöhen
- 2. Das Befehlsbyte abrufen (CALL)
- 3. Den PC erhöhen
- 4. 1. Byte des Operanden abrufen (BA)
- 5. PC erhöhen
- 6. 2. Byte des Operanden abrulen
- 7. PC erhöhen
- 8. Höherwertiges Byte des PC auf den Stapel retten
- 9. Stapelzeiger um 1 erniedrigen (SP=SP-l)
- 10. Niederwertiges Byte des PC auf den Stapel retten
- 11. Stapelzeiger um 1 erniedrigen
- 12. Adresse &BBBA in den PC laden.
- 13. Unterprogramm ausführen bis zum RET-Befehl
- 14. PC erhöhen
- 15. Befehlsbyte (RET) abrufen.
- 16. Niederwertiges Byte des PC vom Stapel holen
- 17. Slapelzeiger um 1 erhöhen
- 18. Höherwertiges Byte des PC vom Stapel holen
- 19. Stapelzeiger um 1 erhöhen
- 20. lm Hauptprogramm nächstes Befehlsbyte abrufen

Natürlich hätte in unserem Beispiel das Unterprogramm noch weitere Unterprogramme aufrufen können. Jedesmal, wenn der 280 dabei aul einen CALL-Befehl gestoßen wäre, hätte er dieselbe logische Belehlsfolge abgearbeitet. Nach der Abarbeitung der Unterprogramme wären dann die Rücksprungadressen Schritt für Schritt wieder vom Stapel abgerufen worden, so daß der Z80 letztlich wieder an seinem Ausgangspunkt im Hauptprogramm angelangt wäre. Der Speicherumfang des Stapels ist größer als 256 Bytes, so daß Platz genug für derartige Operationen vorhanden ist.

Glücklicherweise brauchen wir uns um die Verwaltung des Stapels im Einzelfall gar nicht zu kümmern, das macht der 280 als Folge der entsprechenden Befehle alles automatisch. Wenn Sie von den im Festwertspeicher vorhandenen Maschinensprache-Routinen Gebrauch machen, werden die lnhalte der 280-Register nicht automatisch aul den Stapel gerettet. Dies müssen Sie per Programm schon selbst tun. Hierfür stehen zwei Befehle zur Verfügung.

#### Push und Pop

PUSH qq Rette das Registerpaar qq auf den Stapel.

lm vorliegenden Fall ist qq eines der Registerpaare AF, BC, DE oder HL. Auch für die Register IX und IY gibt es entsprechende Befehle:

PUSH lX Rette das Register lX auf den Stapel.

PUSH IY Rette das Register IY auf den Stapel.

Diese Befehle kopieren den lnhalt des jeweils angesprochenen Registers auf den Stapel. Um den ursprünglichen Registerinhalt wiederherzustellen, werden POP-Befehle verwendet:

POP qq Lade das Registerpaar qq mit dem obersten Stapelelement.

Auch hier ist qq wieder eines der Registerpaare AF, BC, DE oder HL.

Für die Register lX und lY gilt entsprechend:

POP lX Lade lX mit dem obersten Wert auf dem Stapel.

#### POP IY Lade IY mit dem obersten Wert auf dem Stapel.

Um den korrekten lnhalt des Stapelzeigers SP brauchen Sie sich nicht zu kümmern. Dies wird vom Z80 automatisch erledigt.

Bei der Benutzung des Stapels müssen Sie immer daran denken, daß dieser sich wie eine LIFO-Struktur verhält. Register werden also im Normalfall immer in exakt der umgekehrten Reihenfolge wieder vom Stapel abgerulen, in der sie zuvor eingeschrieben wurden. Jedem PUSH-Befehl in einem Programm muß somit ein in der Reihenfolge korrespondierender POP-Befehl zugeordnet sein. Andernfalls kommt der Computer durcheinander. Er könnte in einem derartigen Fall beispielsweise den Stapelinhalt als eine Rücksprungadresse auffassen, obgleich es sich in einem aktuellen Fall um einen versehentlich nicht korrekt abgerufenen BC-Registerinhalt handelt. lm schlimmsten Fall kommt es dadurch zu einem Systemabsturz.

Programm 7.1 ist ein gutes Beispiel für den korrekten Gebrauch von PUSH- und POP-Befehlen im Zusammenhang mit der Zwischenspeicherung der Register <sup>A</sup> und HL. Neben der bereits bekannten ROM-Routine zur Zeichenausgabe mit der Adresse &BB5A wird noch eine weitere verwendet, die unter Adresse &8875 angesprungen wird. Mit ihrer Hilfe wird der Textcursor auf eine vereinbarte Bildschirmposition gesetzt (siehe Anhang D). Das Register H muß beim Aufruf die Spalten- und das Register L die Zeileninlormation enthalten. Wichtig ist, daß die Routine den lnhalt der Register zerstört. Sie sollten also vorher auf den Stapel gerettet werden!

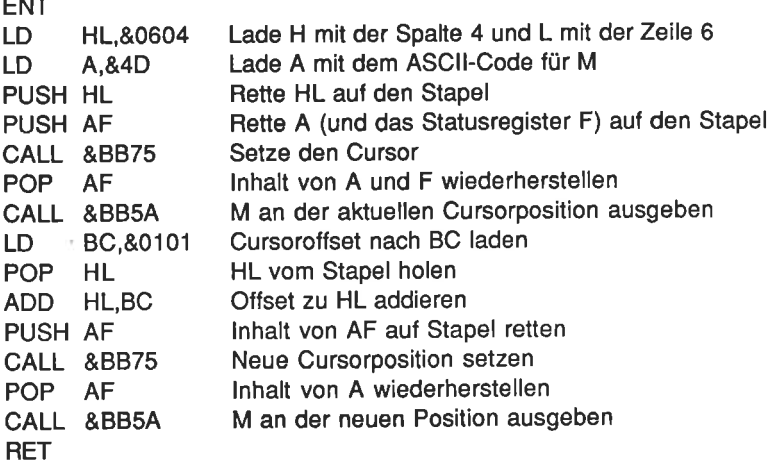

Nach dem Start des Programms werden zwei M's schräg untereinander auf dem Bildschirm ausgegeben. Zu dem Programm sind noch einige Erläuterungen notwendig. Zunächst sollte bemerkt werden, daß die lnformation in den Registern erst durch die Cursor-Routine zerstört wird. Die Rettungsaktion (PUSH) kopiert deren lnhalt nur, zerstört ihn also nicht. Erst die ROM-Routinen ändern die Registerinhalte in nicht vorhersehbarer Weise. Außerdem ist anzumerken, daß auch dann, wenn nur das A-Register zu retten ist, immer A und F auf den Stapel geret tet werden. Der PUSH-Befehl arbeitet nämlich nur mit Registerpaaren und nicht mit einzelnen Registern. Entsprechendes gilt natürlich für den POP-Befehl.

#### Übungsaufgabe 7.1

Schreiben Sie ein kurzes Programm, das

- a) den Grafikcursor auf die Position (0.0) setzt.
- b) die Koordinaten 100 nach DE und 200 nach HL lädt.
- c) die Registerpaare DE und HL auf den Stapel rettet,
- d) eine gerade Linie zum Punkt (100,200) zeichnet,
- e) den Grafikcursor auf den Ausgangspunkt (0,0) zurücksetzt,
- f) den ursprünglichen Inhalt von DE vom Stapel nach HL und den von HL nach DE lädt und
- g) eine Linie zum neuen Punkt (200,100) zeichnet.

Hinweis: Nach Anhang D lauten die Einsprungadressen für das Setzen des Grafikcursors &BBC0 und zur Ausgabe der Linie &BBF6. Im Anhang G finden Sie eine mögliche Antwort zur Aufgabe.

Wenn Sie die Übungsaufgabe zuvor gelöst haben, werden Sie auf eine interessante Methode zum Austausch der Registerinhalte DE und HL gestoßen sein:

PUSH DE PUSH HL POP DE POP HL

Die Register werden hier bewußt in der "falschen" Reihenfolge wiederhergestellt,

Es gibt noch einen anderen Weg, den lnhalt der genannten Register auszutauschen:

EX DE,HL Tausche den lnhalt von DE mit dem von HL.

Dieser Befehl arbeitet nur auf die angegebene weise, d,h. EX HL,DE oder EX BC,HL oder ähnliche Kombinationen sind nicht erlaubt.

# Der Stapelzeiger (SP)

Zur Verwaltung von PUSH- und POP-Operationen verwendet der Z80 ein spezielles Register, das als Stapelzeiger oder kurz SP bezeichnet wird. lm Normalfall verweist der lnhalt dieses Registers immer auf die zuletzt geladene Speicherstelle des stapels.

Es gibt einige Befehle, die dem Programmierer die Möglichkeit eröffnen, auf den lnhalt des Stapelzeigers zuzugreifen und diesen zu ändern. Mit Hille dieser Befehle kann beispielsweise ein Benutzerstapel eingerichtet werden. Wenn das Register SP vom Anwender auf einen neuen Adreßwert gesetzt wird, wird der Z80 diesen als den Beginn eines neuen Stapels verwenden und den alten gänzlich vergessen. Wenn Sie von dieser Möglichkeit innerhalb eines Unterprogramms Gebrauch machen, müssen Sie auf jeden Fall jede Rücksprungadresse dadurch retten, daß Sie diese in den neuen Stapel einschreiben.

Die drei Befehle zur Manipulation des Stapelzeigers lauten:

- LD SP,HL Lade den Stapelzeiger mit dem lnhalt von HL.
- LD SP,IX Lade den Stapelzeiger mit dem lnhalt von lX.
- LD SP.IY Lade den Stapelzeiger mit dem Inhalt von IY.

Den aktuellen Wert des Stapelzeigers können Sie mittels des Befehls

LD (nn),ddLade die Speicherstelle nn mit dem lnhalt des Registerpaares dd.

abrufen. Neben BC, DE und HL kann dd nämlich auch SP sein.

Damit Sie sich davon überzeugen können, daß ein von lhnen eingerichteter Benutzerstapel auch entsprechend arbeitet, sollten Sie das folgende Programm ausprobieren:

Programm 7.2

ENT

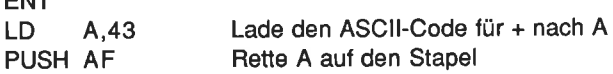

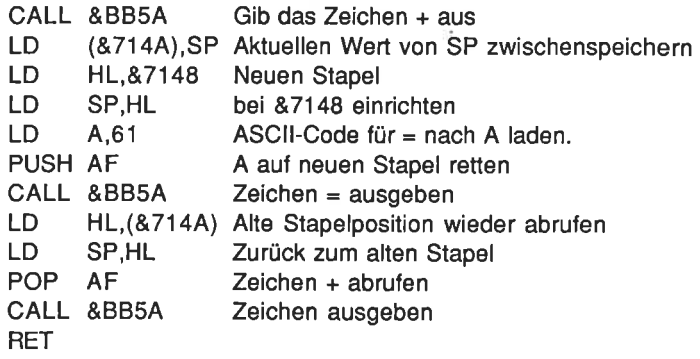

Das Programm 7.2 schreibt die Zeichenfolge +=+ auf den Bildschirm. Wäre der Stapelzeiger zwischendurch nicht auf eine neue Adresse gesetzt worden, hätte die Ausgabe +== gelautet.

Zum Schluß sollten wir noch die restlichen Befehle für das Arbeiten mit dem Stapel kennenlernen. Sie erlauben dem fortgeschrittenen (und mit Umsicht arbeitenden) Programmierer Stapelzugriffe ohne Benutzung von PUSH- und POP-Befehlen.

Zunächst drei weitere Austauschbefehle:

- EX (SP),HL Tausche den lnhalt von HL mit dem obersten Stapelelement.
- (SP),!X Tausche den lnhalt von lX mit dem obersten Stapelelement. EX
- (SP),lY Tausche den lnhalt von lY mit dem obersten Stapelelement. EX

Weitere stapelorientierte Befehle lauten

- INC ss Erhöhe den lnhalt des Registerpaares ss.
- DEC ss Erniedrige den Inhalt des Registerpaares ss.

Hierbei steht ss tür BC, DE, HL oder SP

ADD lX,pp Addiere den lnhalt des Registerpaares pp zum lnhalt von tx.

Hier ist pp entweder BC, DE, lX oder SP

ADD IY,rr Addiere den Inhalt des Registerpaares rr zum Inhalt von tY.

Hier ist rr entweder BC, DE, lY oder SP

#### Zusammenfassung

Wenn Sie dieses Kapitel sorgfältig studiert haben, sollten Sie die folgenden Begriffe und Befehle kennen:

LIFO EX DE,HL SP **PUSH** POP EX (SP),HL LD (nn),dd Benutzerstapel Sie sollten wissen, auf welches Element der Stapelzeiger verweist.

# Kapitel <sup>8</sup>

# Blockverschiebungen und Blockvergleiche

Der Befehlssatz des 280 enthält eine Reihe von lnstruktionen, die eine einfache Verarbeitung ganzer Speicherbereiche erlauben, ohne daß im Programm jede einzelne Speicheradresse angegeben werden muß. Befehle dieses Typs können in zwei Kategorien eingeteilt werden. Mit den Blockoperationen werden Speicherblöcke von einem Bereich zu einem anderen übedragen. Blockvergleiche dienen zur Suche nach einem speziellen Datenelement innerhalb eines Speicherbereichs.

#### Blockverschiebungen

Der erste Befehl zur Blockverschiebung, den wir uns in diesem Kapitel ansehen wollen, lautet:

LDI Lade einen Speicherblock und erhöhe automatisch die Daten zeiger.

Bei der Benutzung dieses Befehls muß HL die Quelladresse und DE die Zieladresse enthalten. Nach der Belehlsausführung erhöht der 280 automatisch die lnhalte von HL und DE. Außerdem erniedrigt er den lnhalt von BC. Dieser Sachverhalt erleichtert die Verwendung des LDI-Befehls innerhalb von Schleifen. BC kann dann als Schleifenzähler benutzt werden. Wenn BC den Wert 1 erreicht, wird das Überlaufbit auf 0 zurückgesetzt. Bei allen anderen Inhalten von BC setzt der LDI-Befehl dieses Statusbit auf den Wert 1. Das Schleifenende kann somit anhand des Zustands dieses Statusbits festgestellt werden. Wir werden darauf noch ausführlich zurückkommen. Zunächst wollen wir jedoch das Testprogramm 8.1 eingeben. Es zeigt, wie mit Hilfe des LD|-Befehls Speicherbereiche auf dem Bildschirm ausgegeben werden können. lm aktuellen Fall gibt es einen Bereich des Stapels (er liegt zwischen den Adressen &8199 und &BFFF) auf dem Bildschirm aus, dessen Bildwiederholspeicher von &C000 bis &FFFF reicht.

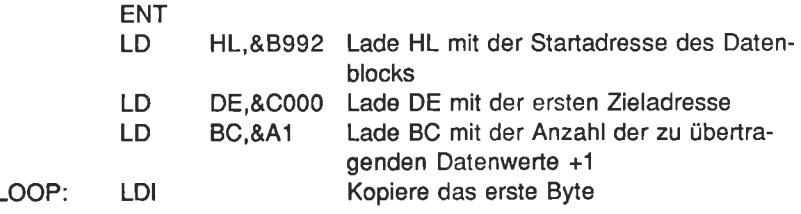

JP JP RET PO,ENDE: Ende, wenn BC =1 LOOP: Nächstes Byte ENDE

Das Programm lührt zu zwei horizontalen vielfarbigen Linien quer über den Bildschirm.

# Die Parität

Wie bereits an anderer Stelle erwähnt, wird das Überlauf-/Paritybit des Statusregisters F beim LDI-Befehl dann und nur dann aul 0 gesetzt, wenn das Register BC den Wert 1 enthält. Für den Kopiervorgang muß demnach dieses Register die Anzahl zu übertragender Bytes plus 1 enthalten. Das Statusbit P/V kann auf ungerade (PO = Parity Odd) oder gerade (PE = Parity Even) Parität abgefragt werden.

Allgemein versteht man unter der Parität eines getesteten Datenwortes die Anzahl derienigen Bits, die den Wert 1 aufweisen. Gerade Parität heißt nichts anderes, als daß diese Anzahl gerade, ungerade Parität, daß die Anzahl ungerade ist. Das Parltybit wird dann gesetzt, wenn die Anzahl der Einsen ungerade ist. Sollten Sie jemals in die Verlegenheit kommen, daß Sie die Parität eines Datenbytes testen wollen, dann erreichen Sie dies einlach dadurch, daß Sie den Akkumulator mit dem Wert 255 laden und diesen mit dem Datenbyte über eine UND-Operation verknüpfen. Als Folge davon wird das Paritybit im Statusregister entsprechend gesetzt. Es kann dann innerhalb eines Befehls wie beispielsweise dem bereits vorgestellten bedingten Sprung JP auf seinen logischen Zustand abgefragt werden.

Paritätstests werden im allgemeinen im Bereich der Datenkommunikation benutzt. Pro übertragenem Datenwort wird ein Bit als Paritybit zur Verfügung gestellt. Es ergänzt jedes der Datenworte auf gerade oder auch ungerade Parität. Bei Einzelfehlern aul der Übertragungsleitung kann dann empfängerseitig festgestellt werden, welches der Dalenworte verfälscht wurde.

#### Übungsaufgabe 8.1

Schreiben Sie ein Programm ähnlich dem zuvor gezeigten Programm 8.1, das &3FFF aufeinanderlolgende Bytes ab der Adresse &8100 zur Anzeige auf dem Bildschirm in den Bildwiederholspeicher ab &C000 kopiert. Achtung: Seien Sie vorsichtig. Ein Programmlehler kann dazu lühren, daß der Computer "abstürzt". Gegebenenfalls müssen Sie dann den Assembler neu laden.

Auch zu dieser Aufgabe finden Sie eine Lösung im Anhang G.

Das Lösungsprogramm zu Aufgabe 8.1 füllt den Bildschirm unmittelbar mit Zufallsmustern. Mit dem nachfolgend angegebenen Programm 8.2 geschieht dies ein wenig langsamer, so daß Sie den Vorgang noch verlolgen können.

Programm 8.2

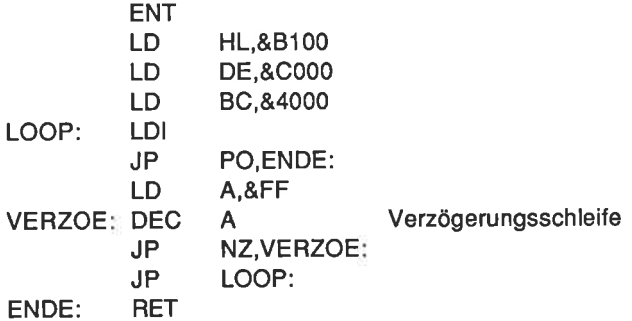

Nach dem Start dieses Programms wird der Bildschirm zeilenweise mit Mustern gefüllt. Die auftretenden Zwischenräume werden nach und nach aufgefüllt.

Daß die Zeilen nicht sofort aneinander anschließen, ist auf die Art zurückzuführen, wie der Bildschirmcontroller die lnformationen aus dem Bildwiederholspeicher verarbeitet. Unmittelbar aufeinanderfolgende Bytes des Bildwiederholspeichers (d.h. in dem Bereich zwischen &C000 und &FFFF) führen nicht in jedem Fall zur Ausgabe von unmittelbar aufeinanderfolgenden Bildschirminformationen. Verantwortlich dafür ist das "Betriebssystem" des CPC 464, nicht das Maschinenprogramm. Falls Sie sich für diesen Themenkreis näher interessieren, können Sie sich beispielsweise in dem Firmware-Handbuch der Firma Schneider genauer informieren.

Programm 8.2 demonstriert außerdem, daß ohne Probleme in der durch den LDI-Befehl eingeleiteten Schleife zusätzliche Programmbefehle vereinbart werden können. Nachteilig ist, wie Sie anhand von Programm 8.1 sehen können, daß Sie zur Aufrechterhaltung der Blockoperation auch dann immer wieder auf den LDI-Befehl zurückspringen müssen, wenn Sie gar keine zusätzlichen Befehle vorsehen wollen. Das kostet Zeit und Speicherplatz. ln diesem Fall verwenden Sie besser den Befehl

LDIR Kopiere eine Speicherzelle, erhöhe die Datenzähler und wiederhole die Operation.

Er besitzt die gleiche Wirkung wie der LD|-Befehl mit Ausnahme davon, daß er so lange automatisch wlederholt wird, bis der lnhalt des Registerpaares BC 0 wird. Außerdem wird das PA/-Bit unabhängig vom lnhalt von BC immer auf 0 gesetzt. Dies'ist im vorliegenden Fall ohne Belang, da es bei diesem Befehlstyp ja nicht abgefragt zu werden braucht. Programm 8.3 ist eine umgeschriebene Version des Programms 8.1, in dem der LDI-Befehl durch LDIR ersetzt wurde.

Programm 8.3

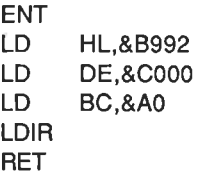

Beachten Sie bitte, daß Sie im vorliegenden Fall das Register BC nicht mit der um t höheren Anzahl zu übertragender Bytes zu laden brauchen, da die wiederholte Befehlsausführung erst dann ausgesetzt wird, wenn BC gleich 0 und nicht wie in Programm 8.1 - gleich 1 ist. BC braucht also nur mit der aktuellen Zahl zu kopierender Bytes geladen zu werden.

Neben den zuvor vorgestellten Blockoperationen kennt der 280 noch zwei weitere:

- LDD Kopiere ein Datenbyte, und erniedrige die Datenzeiger
- LDDR Kopiere ein Datenbyle, erniedrige die Datenzeiger, und wiederhole die Operation.

Sie entsprechen den bereits vorgestellten Befehlen LDI und LDIR mit Ausnahme davon, daß DE und HL nach jeder Befehlsausführung erniedrigt und nicht erhöht werden. Schauen Sie sich dazu das folgende Programm an, mit dessen Hilfe der Bildschirm von unten nach oben mit lnformationen gefüllt wird.

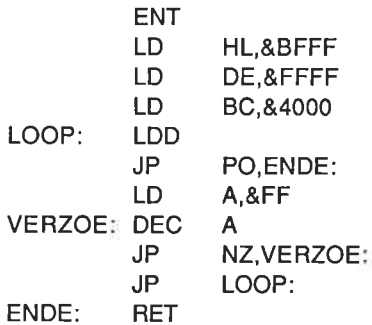

# Vergleiche

ln vielen Programmen enrveist es sich als nützlich, wenn zwei Werte miteinander verglichen werden können. ln Abhängigkeit von dem Ergebnis eines derartigen Vergleichs kann dann eine Entscheidung getroffen werden. Das funktioniert so ähnlich wie bei einem BASIC-Befehl des Typs IF....THEN. Der entsprechende Assemblerbefehl lautet:

CP s Vergleiche s mit A. s wird dazu von A abgezogen. Der Inhalt von A bleibt bei dieser Operation unverändert.

In dem Vergleichsbefehl ist s eines der Register A, B, C, D, E, H, L, (IX+d), (lY+d) oder (HL). Nach der internen Subtraktionsoperation steht das Ergebnis nicht explizit zur Verfügung, d.h.der lnhalt von A wird nicht zerstört. Beeinflußt werden nur das C-Bit, das Z-Bit, das V-Bit, das S-Bit und das H-Bit des Statusregisters F. Die Statusbits V, S und H werden an anderen Stellen dieses Buchs behandelt. Sie werden vornehmlich im Zusammenhang mit Vergleichsoperationen bei Zweierkomplementzahlen benutzt.

Da bei der Vergleichsoperation der lnhalt von s von A abgezogen wird, wird das Übertragsbit dann gesetzt, wenn s größer als A ist und im anderen Falle zurückgesetzt. Ist s=A, dann wird das Z-Bit gesetzt, im anderen Fall zurückgesetzt. Das Programm 8.5 zeigt, wie der CP-Befehl eingesetzt wird.

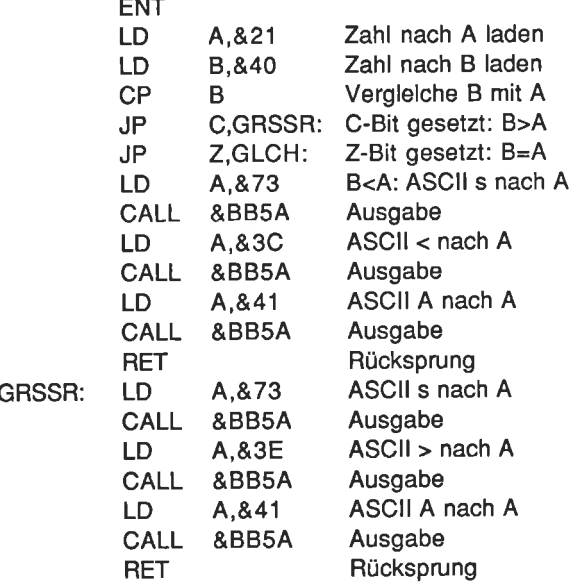

**GLCH:** LD **CALL** LD **CALL** LD **CALL RET** A,&73 &BB5A A,&3D &BB5A A,&41 &BB5A ASClls nach A Ausgabe  $ASCII = nach A$ **Ausgabe** ASCIIA nach A **Ausgabe** Rücksprung

Testen Sie das Programm auch mit &40 in A und &21 in B sowie mit &21 in A und B. und überzeugen Sie sich davon, daß es wie erwartet arbeitet.

Natürlich steht dem 280 nicht nur die zuvor erläuterte Vergleichsoperation zur Verfügung. Er kennt auch noch einige Blockvergleichsoperationen. Zu nennen ist zuerst

cPt Vergleiche A mil einem Speicherbyte und erhöhe anschließend den Datenzeiger.

Genau wie beim Befehl LDI wird der lnhalt des Registerpaars BC erniedrigt, das als "Bytezähler" dient. Das Paritybit wird gesetzt, wenn der lnhalt von BC gleich 1 wird. Das Übertragsbit wird nicht durch diesen Befehl beeinflußt, wohl dagegen das Nullbit (Z-Bit). Das heißt, daß der CPI-Befehl nur für einen Test auf Gleichheit, nicht dagegen für einen Test auf "größer als" oder "kleiner als" benutzt werden kann. Das Programm 8.6 sucht einen speicherbereich auf das Auftreten des Zeichens ( ab und gibt für jedes gefundene Zeichen ein ( auf dem Bildschirm aus.

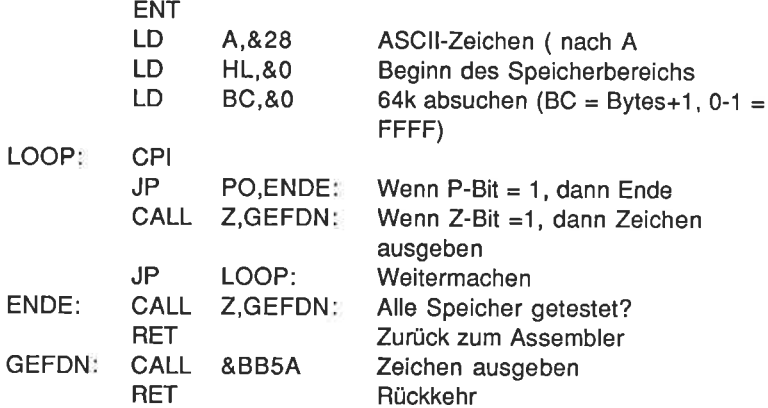

Eine Anmerkung ist zu diesem Programm notwendig. Die Routine GEFDN muß aus der Routine ENDE heraus aufgerufen werden, weil der Aufruf von &BB5A den Zustand des PA/-Bits für den Fall zerstören würde, daß das Z-Bit vor dem Parityvergleich (PO) abgefragt und ein Zeichen ( gefunden würde. Wenn PO zuerst abgefragt wird, tritt dieses Problem nicht auf.

Ein weiterer Befehl für einen Blockvergleich lautet:

CPIR Vergleiche A mit dem Speicherinhalt, erhöhe den Datenzeiger und wiederhole die Operation.

Dieser Befehl entspricht CPI mit Ausnahme davon, daß er so oft wiederholt wird' bis eine übereinstimmung zwischen Akkumulator und Speicherinhalt erzielt oder BC 0 wird. Das Programm kann leicht dahingehend abgeändert werden, daß cPl durch CPIR ersetzt wird. Das so modifizierte Programm läuft schneller ab, weil nicht nach jedem Vergleich auch noch ein gesonderter Test erfolgen muß.

Die beiden letzten Blockvergleiche entsprechen formal CPI und CPIR. Der Datenzähler HL wird jedoch nicht erhöht sondern erniedrigt.

- CPD Vergleiche A mit dem adressierten Speicherbyte, und erniedrige anschließend den Datenzeiger HL.
- CPDR Vergleiche A mit dem adressierten Speicherbyte, erniedrige den Datenzeiger HL, und wiederhole die Operation.

lm Gegensatz zu LDD und LDDR beeinflussen diese beiden Befehle das P/V-Bit des Statusregisters.

Wenn Sie jemals vor die Frage gestellt werden, welche der Statusbits C, S und PA/ bei welchen Vergleichsoperationen beeinflußt werden, sollten Sie sich in den im Anhang angegebenen Tabellen näher informieren. Dies wird besonders dann der Fall sein, wenn Sie Vergleichsoperationen mit Datenwerten in Zweierkomplementform durchführen (d.h. mit Zahlen, die größer als 128 sind).

# Zusammenfassung

Nach dem Studium dieses Kapitels sollten Sie mit den nachfolgend angegebenen Begriffen etwas anfangen können:

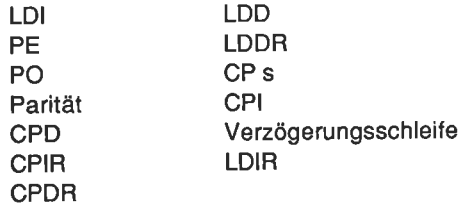

# Spezielle Operationen und Unterbrechungen (lnterrupts)

Dieses Kapitel beschäftigt sich mit einigen weniger wichtigen Eigenschaften des 280, zumindest aus der Sicht der Sottware gesehen. Viele der in diesem Kapitel vorgestellten und erläuterten Operationen werden in der Praxis nur von wenigen Programmierern genutzt. Dennoch sollten wir sie etwas näher kennenlernen. Die nachfolgend erläuterten Unterbrechungsvorgänge erweisen sich in der Praxis zwar als sehr nützlich. Eine eingehende Behandlung dieses Themenkreises geht jedoch über das Ziel dieses Assemblerkurses hinaus.

### Unterbrechungen

Wenn Sie gerade mit einer wichtigen Arbeit beschättigt sind, werden lhnen Unterbrechungen in der Regel wenig willkommen sein. Dem 280 geht es nicht anders. Während der Programmablaufphase ist er einzig und allein damit beschäftigt, die lnhalte der Register zu kontrollieren und die Statusbits entsprechend zu setzen bzw. zurückzusetzen.

Durch spezielle äußere Ereignisse kann die Arbeit des Prozessors allerdings unterbrochen werden. Diesen Vorgang nennt man eine Unterbrechung. Das bedeutet, daß beispielsweise eine externe Komponente wie die Tastatur die Aufmerksamkeit des Prozessors erfordert. Bevor der 280 sich um die Unterbrechung kümmern kann, muß er zunächst die aktuellen lnhalte der Register sowie die Zustände der Statusbits zwischenspeichern. Hierzu benutzt er Üblicherweise den Stapel. Nach Abarbeiten der Unterbrechung müssen alle Register und Statusbits wiederhergestellt werden, damit der Prozessor mit seiner ursprünglichen Arbeit fortfahren kann.

Jedes Programm, das auf äußere Unterbrechungen reagieren oder auch nicht reagieren soll, bedarf einer sogenannten Unterbrechungsverarbeitung (lnterrupt Handling). Wenn beispielsweise Daten von einem Computer zu einem anderen zu übertragen sind, muß in der Regel ein Quittungsbetrieb stattfinden (handshaking). Dies entspricht einem Dialog der Art "Ich bin fertig zum Senden, bist du bereit, zu emplangen?" - "Ja." - "Jetzt lolgen die Daten .... Ende der Übertragung.' -'Danke schön!'

Wenn eine Übertragung dieser Art willkürlich unterbrochen wird, ist es sehr wahrscheinlich, daß der Übertragungsvorgang gestört wird und die Daten wertlos werden. Es ist möglich, für den Zeitraum eines derartigen Übertragungsvorgangs

Unterbrechungen zu unterbinden (es gibt allerdings einige Ausnahmen). Unterbrechungen, die durch die Software unterdrückt werden können, werden maskierbare Unterbrechungen genannt. Unterbrechungsvorgänge, die nicht unterbunden werden können, heißen nichtmaskierbare Unterbrechungen (NMl = nonmaskable interrupts).

Der Befehl zur Unterdrückung maskierbarer Unterbrechungen lautet

Dl Unterdrücke maskierbare Unterbrechungen (Disable lnterrupts).

Nach Abarbeitung des so geschützten Programmteils wird die Wirkung des Schutzes durch

El Lasse maskierbare Unterbrechungen zu (Enable lnterrupts)

wieder aufgehoben. Die Abarbeitung einer Unterbrechung durch den Prozessor geschieht im allgemeinen in Form eines in Maschinensprache geschriebenen Unterprogramms. ln Übereinstimmung mit den üblichen Regeln für Unterprogramme muß es mit einem Rücksprungbefehl enden. Dieser lautet lür nichtmaskierbare Unterbrechungen

RETN Kehre nach einer nichtmaskierbaren Unterbrechung zum Hauptprogramm zunick.

Für maskierbare Unterbrechungen lautet der Rücksprungbefehl

RETI Kehre nach einer maskierbaren Unterbrechung zum Hauptprogramm zunick.

Wenn Sie ein wenig über das zuvor Gesagte nachdenken, werden Sie darauf kommen, daß auch Unterbrechungen unterbrochen werden können. ln so einem Fall sind Unterbrechungsprioritäten zu beachten. So kann im allgemeinen eine maskierbare Unterbrechung nicht eine nicht maskierbare Unterbrechung unterbrechen - sie muß in der Regel warten.

Die höchste Priorität besitzt die Busanfrage (BUSRQ = BUS ReQuest). Bei jeder anderen maskierbaren oder auch nichtmaskierbaren Unterbrechung wird der Prozessor zumindest den aktuellen Befehl zu Ende auszuführen. Nicht so beim BUSRQ. Bei dieser Art der Unterbrechungsanforderung reagiert der 280 bereits beim nächstfolgenden Taktzyklus, egal ob er mit der Abarbeitung des gerade anliegenden Befehls fertig ist oder nicht.

Wie der 280 im einzelnen auf maskierbare Unterbrechungen reagiert, hängt von dem aktuellen Unterbrechungsmodus ab. ln jedem Fall unterbindet er zunächst weitere (maskierbare) Unterbrechungen und rettet den lnhalt des Programmzählers (PC) auf den stapel. Vor der Rückkehr aus der Routine, die die Unterbrechung bedient, müssen immer mittels eihes El-Befehls weitere Unterbrechungen freigegeben werden.

#### Modi für maskierbare Unterbrechungen

Der Standardmodus ist der Modus 0. Er kann innerhalb eines Programms durch den Belehl

#### lM 0 Setze den Unterbrechungsmodus 0.

vereinbart werden. Nachdem der 280 eine Unterbrechung im Modus 0 empfangen und akzeptiert hat, erwartet der Prozessor seitens des unterbrechenden Gerätes beim nächstfolgenden Taktzyklus einen Befehl auf dem Datenbus. Dieser Befehl ist in aller Regel der Aufruf eines Maschinenprogramms (CALL), das der Programmierer zur Abarbeitung bzw. Behandlung der Unterbrechung irgendwo im Speicher abgelegt hat. Es kann aber ebenso ein ReSTart-Befehl des Typs

#### RST n ReSTart bei Adresse n.

sein

Bei der Adresse n handelt es sich um eine Ein-Byte-Adresse, die folgende Werte annehmen kann: &0, &8, &10, &18, &20, &28, &30 oder &38. Da RST ein Ein-Byte-Befehl ist, wird er gerne dann verwendet, wenn eine besonders schnelle Reaktion auf eine Unterbrechung erfolgen muß. Unter den eben genannten Ansprungadressen ist allerdings gerade nur soviel Platz, um dort den Sprung zur Startadresse eines Unterprogramms unterzubringen.

Sowohl bei einem Aufruf über CALL wie auch über RST wird der PC automatisch auf den Stapel gerettet. Der 280 blendet gleichzeitig weitere maskierbare Unterbrechungen aus und arbeitet das der Unterbrechung zugehörige Unterprogramm ab. Wenn über den PC hinaus noch die Inhalte weiterer Register zu retten sind, dann muß das Unterprogramm mit Befehlen des nachfolgenden Typs beginnen:

Programm 9.1

PUSH AF PUSH BC PUSH DE PUSH HL PUSH IX PUSH IY

Entsprechend muß es mit den Befehlen des nachfolgenden Typs enden

Programm 9.2

POP IY POP IX POP HL POP DE POP BC POP AF EI RETI

Beachten Sie die Befehle PUSH AF und POP AF, die gleichzeitig den Akkumulator und das Statusregister übertragen.

Der nächsle Unterbrechungsmodus ist der Modus 1.

#### lM 1 Setze den Unterbrechungsmodus <sup>1</sup>

Dieser Modus entspricht weilgehend dem Modus 0, abgesehen davon, daß der Z80 in dieser Betriebsart direkt einen Restartbefehl des Typs RST &38 als Folge einer maskierbaren Unterbrechung auslührt. Darüber hinaus ignoriert der ZBO den Dateninhalt des Datenbusses im ünmittelbar nach der Unterbrechungsanforderung folgenden Taktzyklus.

Der letzte Modus ist der Unterbrechungsmodus <sup>2</sup>

lM 2 Setze den Unterbrechungsmodus 2.

ln diesem Modus springt der 280 nach Beendigung des gerade in Arbeit befindlichen Befehls und nachdem er den PC gerettet und weitere Unterbrechungen unterbunden hat, zu jeder beliebigen geradzahligen Adresse. Das sind all jene, bei denen das niederwertige Bit gleich 0 ist. Die acht höchstwertigen Bits müssen in einem speziellen Register abgespeichert werden, das als l-Register bezeich net wird. Es spielt die Rolle eines Adreßzeigers (I = interrupt vector). Die acht niederwertigen Bits stellt die unterbrechende Systemkomponente zur Verfügung. Auf diese Art und Weise kann der 280 jede beliebige Adresse innerhalb einer Tabelle von 128 verschiedenen Adressen anspringen, deren höchstwertiges Byte im l-Register steht.

# Der alternative Registersatz des <sup>280</sup>

Sie wissen bisher, daß der 280 eine Fülle verschiedener Register besitzt, nämlich die Register A, B, C, D, E, H, L und das Statusregister F. Neben diesen Reglstern hat der Prozessor noch einen zweiten Satz von Registern, die im allgemeinen mit "gestrichelten" Bezeichnungen angegeben werden, also A', B', C', D', E', H', L' und das Statusregister F'.

Obgleich diese alternativen Register prinzipiell vom Programmierer benutzt werden können, ist dies speziell auf dem Schneider CPC nicht ratsam. Sie werden nämlich durch einige Routinen des Betriebssystems verwendet. Grundsätzlich sind sie dem Programmierer mittels des Befehls

EXX Tausche die Registerpaare.

zugänglich. Dieser Befehl tauscht nämlich die Inhalte der Registerpaare BC, DE und HL mit BC', DE' und HL' aus. Jede nachfolgende Operation mit diesen Registern wird somit mit den neuen Inhalten ausgeführt.

Wenn Sie also beispielsweise die lnhalte der Register B' und C' verwenden, müs sen Sie diese vor dem ZurÜckschalten auf den originalen Registersatz und der Freigabe von Unterbrechungen wiederherstellen. Ein Programm, das von alternativen Registern Gebrauch macht, könnte wie folgt aussehen:

Programm 9.3

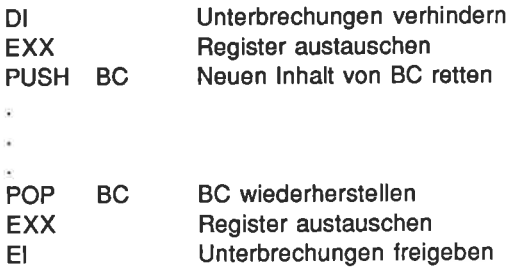

Entsprechende Programme sollten möglichst kurz sein, weil viele automatische Unterbrechungen durch das Betriebssystem (beispielsweise durch die Timer oder die elektronische Tastaturabfrage) die alternativen Register benutzen. Zu lange Programme lühren unter Umständen zu Problemen. Mit Sicherheit ist dies so, wenn immer Unterbrechungen ausgesetzt werden. (Weitere Hinweise finden Sie im Firmwarehandbuch.)

Ein weiterer Befehl macht den alternativen Akkumulator und das alternative Statusregister zugänglich. Er lautet:

EX AF,AF' Tausche AF gegen AF'

Der lnhalt des alternativen Statusregisters muß auf jeden Fall wiederhergestellt werden, bevor ein "Rücktausch" der Register erfolgt. Auch in diesem Fall müssen Unterbrechungen unterbunden werden, solange von den alternativen Registern

Gebrauch gemacht wird. Bitte beachten Sie, daß für den "Rücktausch" exakt derselbe Befehl, d.h. EX AF,AF' und nicht EX AF',AF verwendet wird.

# Weitere Austauschbefehle

Es existieren noch zwei weitere Kategorien von Austauschbelehlen, die Sie kennen sollten:

EX DE,HL Tausche den lnhalt von DE gegen den lnhalt von HL aus.

und

- EX (SP),HL Tausche die obersten Stapelelemente gegen den lnhalt von HL aus.
- EX (SP),lX Tausche die obersten Stapelelcmente mit dem lnhalt von lX aus.
- EX (SP),lY Tausche die obersten Stapelelemente mit dem lnhalt von lY aus.

Die letzten drei Befehle bewirken, daß das oberste Element des Stapels mit dem Register L bzw. dem niederwertigen Byte von lX oder lY, das nächstfolgende Element mit H bzw. den höherwertigen Bytes von lX oder lY ausgetauscht wird.

# **Halt**

Der Befehl

HALT Halte die Programmausführung an.

unterbricht die Arbeit des Z80, bis eine Unterbrechungsanforderung eintrifft. während der Haltphase wird ausschließlich eine wiederauffrischung der speicherinhalte durchgeführt. Wie Sie wissen, vergißt ein Computer alle programme und Daten in seinem Schreib-/Lesespeicher, wenn er abgeschaltet wird.

Das liegt daran, daß der Schreib-/Lesespeicher (RAM = Random Access Memory) aus dynamischen Speicherbausteinen aulgebaut ist. Das Besondere an diesem Speichertyp ist, daß er auch dann seine Informationen "vergißt", wenn er nicht in regelmäßigen Zeitabschnitten wieder aufgefrischt wird. Der Z80 benutzt zur Kontrolle dieses Wiederauffrischungsvorgangs ein spezielles Register.
# Ein- und Ausgabeoperationen des <sup>280</sup>

Der 280 besitzt eine Reihe von Ein-/Ausgabebefehlen lür den Datenverkehr mit externen Geräten. Sie sind natürlich weitgehend Hardware-orientiert und werden aus diesem Grunde in diesem Einführungskurses nur kurz behandelt.

IN A.(n) Lade den Inhalt des Eingangstores n in den Akkumulator.

Unter einem Tor wird ein Anschluß zu einem externen Gerät verstanden' Die Zuordnung der Nummern zu den einzelnen Toren wird durch die Hardware, d.h, durch die elektronischen Komponenten des Systems festgelegt.

Die Wortbreite des jedem Tor zugeordneten Pufferspeichers beträgt beim <sup>280</sup><sup>8</sup> bit. Der Befehl IN A,(n) beeinflußt nicht die Statusbits.

Der nachfolgend angegebene INPUT-Befehl überträgt die Daten jenes Tores, dessen Nummer im C-Register vereinbart wird, in irgendeines der Register A. B. C, D, E, H oder L:

IN r,(C) Lade den Inhalt des in C vereinbarten Tores in das Register r.

Dieser Befehl beeinflußt alle Statusbits mit Ausnahme des Übertragsbits.

Der Z80 kennt außerdem INPUT-Befehle, die sich ähnlich verhalten wie die bereits vorgestellten Befehle LDl, LDIR usw. Der erste dieser Befehle lautet

lNl übertrage den lnhalt des in C adressierten Tores in die durch HL spezifizierte Adresse, erniedrige B, und erhöhe HL.

lm Zusammenhang mit diesem Befehl kann B als Schleilenzähler eingerichtet werden, sofern dies erforderlich ist. Bitte beachten Sie, daß im Gegensatz zu beispielsweise LDI beim lNl-Befehl nur das B-Register - nicht also das Registerpaar BC - benutzt wird. C muß die Nummer des Tores und HL die Ladeadresse enthalten. INI zerstört den Inhalt des S-, des H- und des P/V-Statusbits und setzt das N-Bit. Das C-Bit wird nicht beeinflußt. Das Z-Bit wird dann gesetzt, wenn B=1 wird.

lNlR Lade den lnhalt des in c angegebenen Tores an die durch HL angegebene Adresse, erniedrige B, erhöhe HL, und wiederhole diese Operation, bls B gleich 0 ist.

Dieser Befehl entspricht in seiner Wirkung dem lNl-Befehl mit Ausnahme davon, daß er so lange erneut ausgelührt wird, bis der lnhalt von B 0 geworden ist. Die Statusbits werden mit Ausnahme des Z-Bits wie beim INI-Befehl beeinflußt. Das Z-Bit wird im vorliegenden Fall immer gesetzt.

- IND Lade den lnhalt des in C angegebenen Tores in die durch HL angegebene Adresse, und erniedrige B und HL.
- INDR Lade den lnhalt des in C angegebenen Tores in die durch HL angegebene Adresse, erniedrige B und HL, und wiederhole diese Operation, bis B=0 ist.

Die letzten beiden Befehle entsprechen den Befehlen INI und INIR mit Ausnahme davon, daß im vorliegenden Fall der lnhalt von HL nach jeder Befehlsausführung erniedrigt wird.

Nun wenden wir uns den Ausgabebefehlen zu.

- OUT (n),A Gib den lnhalt von A auf dem Tor n aus.
- OUT (C),r Gib den lnhalt des durch r bezelchneten Registers an dem in C vereinbarten Tor aus.

Der letzte dieser beiden Ausgabebefehle unterscheidet sich von dem entsprechenden Eingabebefehl IN r,(C) dadurch, daß er keines der Statusbits beeinflußt.

Weitere Ausgabebefehle lauten:

- OUTI Gib den lnhalt der in HL angegebenen Speicherzelle an dem in C angegebenen Tor aus, erniedrige anschließend B, und erhöhe den Adreßzeiger HL.
- OTIR Gib den lnhalt der in HL angegebenen Speicherzelle an dem in C angegebenen Tor aus, erniedrige anschließend B, erhöhe den Adreßzeiger HL, und wiederhole den Ausgabebefehl, bis der lnhalt von <sup>B</sup>gleich 0 ist.
- OUTD Gib den lnhalt der in HL angegebenen Speicherzelle an dem in C angegebenen Tor aus, erniedrige anschließend B, und erniedrige den Adreßzeiger HL.
- Gib den lnhalt der in HL angegebenen Speicherzelle an dem in C angegebenen Tor aus, erniedrige anschließend B, erniedrige den Adreßzeiger HL, und wiederhole den Ausgabebefehl, bis der lnhalt von B gleich 0 ist. OTDR

Die Statusbits werden durch die letztgenannten vier Ausgabebefehle in derselben Weise beeinflußt wie bei den entsprechenden Eingabebefehlen.

Zum Schluß noch ein recht nützlicher Betehl, den wir bisher noch nicht kennengelernt haben:

#### NOP Keine Operation

Dieser Befehl bewirkt, daß der Z80 für die Dauer eines Maschinenzyklus (4 Taktzyklen) nichts tut. Er kann sich dann als ganz nützlich erweisen, wenn Verzögerungsschleifen auf einen genauen Zeitwert eingestellt werden sollen. Er kann auch dazu verwendet werden, um als Platzhalter für jeweils ein Byte zu dienen, wenn Sie Programme mit absoluten Adreßangaben anstelle von Labels benutzen.

## Zusammenfassung

In diesem Kapitel wurden die folgenden Befehle behandelt!

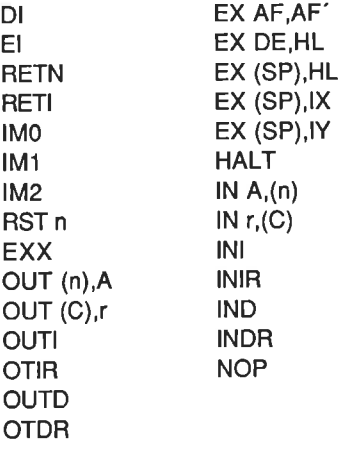

# Kapitel <sup>10</sup>

# Externe Befehle und Grafikerweiterungen

Dieses Kapitel erläutert lhnen, wie Sie den BASIC-Interpreter mit zusätzlichen Befehlen erweitern können. Beispielsweise wird ein CIRCLE-Befehl zum Zeichnen eines Kreises vorgestellt werden. Alle Routinen sind ausschließlich in Maschinensprache geschrieben und mit dem lnterpreter über Zusatzbefehle verknüpft. Wir werden dabei einige besonders fortschrittliche Eigenschaften des Assemblers kennenlernen. Bevor Sie sich jedoch nun an die Arbeit machen , sollten Sie auf jeden Fall zunächst Kapitel 6 gelesen und dessen lnhalt verstanden haben.

## Externe Befehle (RSX-Befehle)

Alle unmittelbar verfügbaren Befehle des BASIC-Interpreters, wie beispielsweise LlsT, GoTo, READ usw. werden als interne Befehle bezeichnet. wenn sie ein BASIC-Programm starten und der Interpreter auf einen internen Befehl stößt, sucht er den Festwertspeicher (BOM) aul dessen Bedeutung hin ab. Bei externen Befehlen bezieht er in seine Suche auch noch den Schreib-/Lesespeicher mit ein,

Ein externer Befehl (für ihn ist auch der Fachausdruck RSX = Resident System eXtension gebräuchlich) besteht aus einer Kette alphanumerischer Zeichen, denen ein vertikaler Balken (SHIFT und @) vorangestellt wird. Die nachlolgend angegebenen Befehle zählen alle zu den externen Kommandos

ICIRCLE |TRIANGLE |BOX

Geben Sie probeweise einmal unter Kontrolle des BASIC-Interpreters den Befehl 'IBOX ein. Der Computer wird erwartungsgemäß mit der Fehlermeldung "Unknown command" reagieren. Das liegt daran, daß der lnterpreter den Befehl weder im ROM noch im RAM als zulässig finden kann. Es ist aber ganz einfach, dem Interpreter mitzuteilen, daß dieser externe Befehl legal ist. Und das geht so:

#### Schritt <sup>1</sup>

Zunächst müssen Sie dem Computer mitteilen, daß externe Befehle hinzugefügt werden sollen. Dies wird dadurch erreicht, daß eine Befehlstabelle mit den neuen Kommandos eingerichtet wird. Diese Befehlstabelle dient als Adreßzeiger zu weiteren Tabellen, in denen lnformationen über die neuen Kommandos enthalten sind, d.h. beispielsweise über die Syntax, die Lage im Speicher usw. Diese lnformation wird dadurch an das Betriebssystem übergeben, daß eine Hilfsroutine im

ROM aufgerufen wird, nachdem die entsprechenden Register sowohl mit den vom Betriebssystem gelorderten Daten- wie auöh Adreßwerten eines vier Byte großen Putferspeichers gefüllt wurden.

Die Ansprungadresse dieser speziellen Routine lautet &BCDI. Sie verknüpft ein externes Kommando mit dem Betriebssystem, d.h. sie teilt dem Betriebssystem mit, daß ein bestimmtes Kommando existiert.

Beim Einsprung muß das Registerpaar BC die Startadresse der externen Befehlstabelle und HL die Startadresse eines vier Byte langen Putfers enthalten.

Wir wollen uns diesen Vorgang anhand eines Beispiels ansehen. Die Startadresse der externen Befehlstabelle wird nachfolgend unter dem Label EXCOMT (EXternal COMmand Table) vereinbart.

Die schnellste Methode, vier Bytes für einen Puffer zu reservieren, besteht darin, den Pseudobefehl DEFS des Assemblers zu benutzen. Die startadresse des puffers wird dem Label BUFF: zugeordnet.

Also:

BUFF: DEFS &04

Das Programm sieht dann so aus (bitte noch nicht eingeben)

Programm 10.1

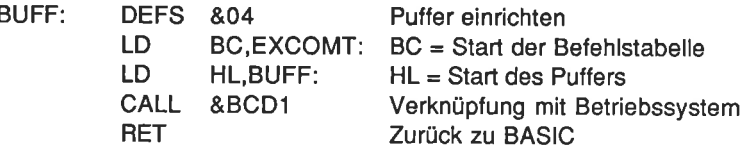

Bitte geben Sie das Programm noch nicht ein. Denn auch, wenn der Computer die Lage der externen Befehlstabelle kennt, würde er bei seiner Suche dort keine neuen Befehle finden. Wir müssen die Befehlstabelle also erst mit neuen Befehlswörtern füllem.

#### Schritt 2

Weitere Einzelheiten der neuen Befehlstabelle müssen in einer zusätzlichen Tabelle abgespeichert werden. Die Adresse dieser Tabelle wird lm Label NENAM (NEw NAMe) vereinbarl. Die erste Zeile dieses Programmteils lautet demnach

EXCOMT: DEFW NENAM

Die neuen Befehlsbezeichnungen werden dann über JP-Befehle hinzugefügt, beispielsweise

JP BOX:

Auf diese Weise wird eine Sprungadresse für den neuen Befehl BOX vereinbart. Unter der Annahme, daß nur ein externer Befehl vereinbart werden soll, lautet dieser zweite Programmteil

EXCOMT: DEFW NENAM JP BOX:

Jetzt müssen wir in einem dritten Schritt nur noch die genauen Einzelheiten des neuen Befehls hinzufügen.

#### Schritt 3

Der neue Befehlsname wird, beginnend bei der Adresse, auf die NENAM verweist, in Form einer Kette von ASCII-Zeichen abgelegt. Das Betriebssystem des Schneider CPC 464 macht es erforderlich, daß das höchstwertige Bit (Bit 7) des letzten ASCI|-Zeichens gesetzt wird. Am einfachsten erreichen wir dies dadurch, daß wir zu dessen ASCII-Wert die Zahl &80 addieren. lm vorliegenden Fall müssen wir also zum ASCI|-Codewert des Buchstaben X eine &80 addieren. Der entsprechende Programmabschnitt lautet:

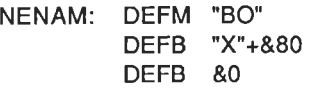

Die letzte &0 kennzeichnet das Ende der Tabelle

Alle drei Programmteile zusammen sehen dann so aus:

Programm 10.2 (Bitte noch nicht assemblieren!)

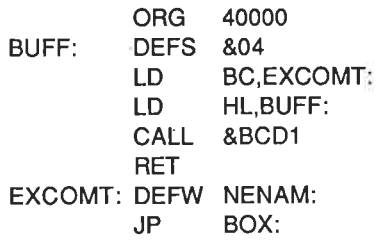

**NENAM:** DEFB "X\*+&80 DEFB &0 DEFM "BO"

Beachten Sie, daß ORG auf 40000 gesetzt wurde. Wenn Sie MEMORY auf <sup>39999</sup>setzen, vermeiden Sie, daß der BASIC-lnterpreter über 39999 liegende Speicheradressen überschreibt. Der externe Belehl kann so nicht versehentlich zerstört werden.

Wenn Sie IBOX von der BASIC-Ebene aus eingeben, wird der Computer zu der durch das Label BOX testgelegten Adresse springen. Nun geben Sie bitte Programm 10.3 unmittelbar nach Programm 10.2 ein.

Programm 10.3

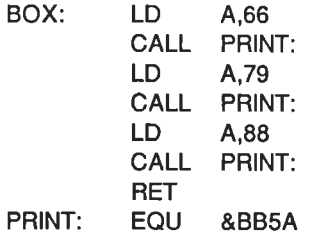

Achten Sie auf die Verwendung des Labels PRINT:

Assemblieren Sie nun das ganze Programm. Es sollte zu folgendem Listing lühren:

Programm 10.4

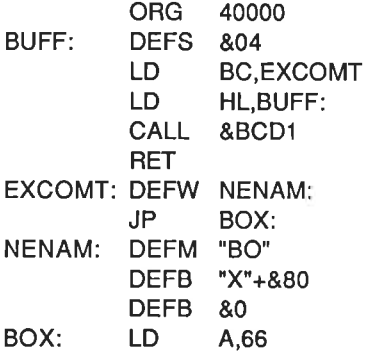

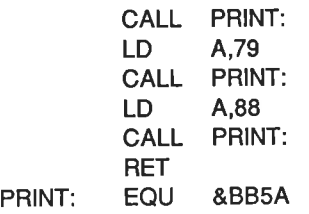

Starten Sie das Programm mit CALL 40004 von der BASIC-Ebene aus. Obgleich nichts Sichtbares passiert, wurde dennoch der externe Befehl BOX dem Betriebssystem des Schneider CPC hinzugefügt. Kehren Sie zu BASIC zurück, und geben Sie

lBox

ein. Auf dem Bildschirm wird BOX ausgegeben. Jedes Assemblerprogramm mit dem Label BOX kann olfensichtlich mit diesem exlernen Befehl aufgerufen werden. Im vorliegenden Fall war dies der Programmteil 10.3, der nichts anderes bewirkt, als den Text BOX auf dem Bildschirm auszugeben. Genauso können wir ein Assemblerprogramm schreiben, das unter Ausnutzung der ROM-Routinen des Betriebssystems ein Rechteck auf dem Bildschirm ausgibt. Um die Größe dieses Rechtecks festzulegen, müssen wir einige Parameter an das entsprechende Assemblerprogramm übergeben. Schauen Sie sich dazu einmal die folgende kleine Skizze in Abb. 10.1 an.

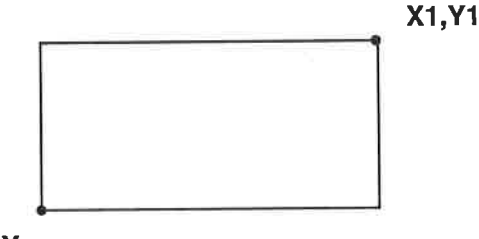

X,Y

Abb. 10.1 : Parameter für ein Rechteck

Ein Rechteck wird durch die diagonal gegenÜberliegenden Eck-Koordinaten eindeutig festgelegt. Es wäre ganz nützlich, wenn neben der Größe auch noch die Farbe des Rechtecks definiert werden könnte. ln diesem Fall müssen wir fünf Parameter (X, Y, X1, Y1 und C) an das Assemblerprogramm übergeben. Eine mögliche Lösung besteht darin, die entsprechenden Daten über POKE-Belehle direkt in einen Speicherblock einzuschreiben. Das ist zwar recht mühsam, aber es funktioniert natürlich. Glücklicherweise erzeugt die Routine zur Erweiterung mit externen Kommandos solch einen Datenblock automatisch. Beim Aulruf ist die Startadresse im Registerpaar lX enthalten, die Anzahl der Parameter steht dagegen im Akkumulator. Schauen Sie sich einmal das folgende Kommando an, das ein Quadrat mit den Seitenabmessungen 100 \*100 in der Farbe 2 bei der Koordinate 200,100 auf dem Bildschirm abbildet.

| BOX,200, 1 00,300,200,2

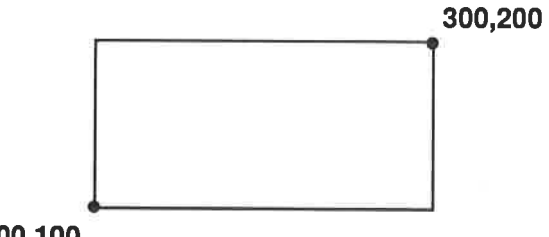

200,100

Abb. 10.2: Durch den Befehl | BOX, 200, 100, 300, 200, 2 erzeugtes Rechteck

Bevor die Parameter für das Rechteck im Speicher abgelegt werden, werden sie in Hexadezimalwerte umgewandelt:

#### Schritt 1

 $100 = 80064$  $200 = 800C8$  $300 = 8012C$  $2 = 80002$ 

#### Schritt 2

Dle Parameter werden anschließend so abgespeichert, daß zuerst das niederwertige und dann das höherwertige Byte belegt wird. Das Register lX verweist auf den zuletzt eingegebenen Parameter. Die werte werden somit in der nachfolgend gezeigten Art abgespeichert:

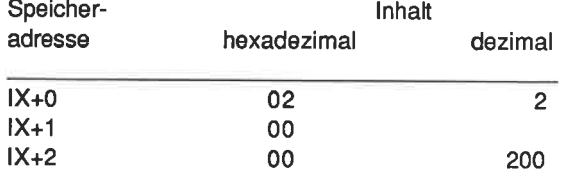

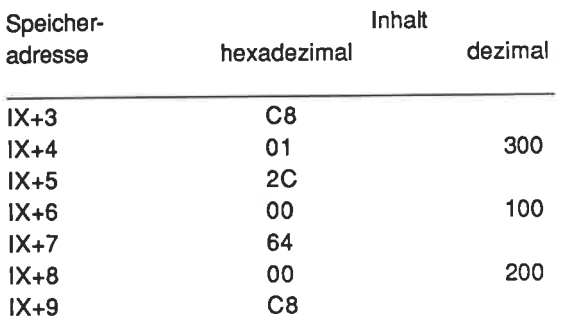

Mit einem entsprechenden Offset kann demnach auf jeden dieser Parameter zugegriffen werden. Bitte beachten Sie, daß jeder der Parameter zwei Bytes in Anspruch nimmt, d.h. jeder kann einen Wert im Bereich zwischen 0 und <sup>65535</sup> annehmen.

Die angegebenen Parameter werden dazu verwendet, das entsprechende Rechteck auf dem Bildschirm zu zeichnen.

Sehen Sie sich dazu die Abb. 10.3 an:

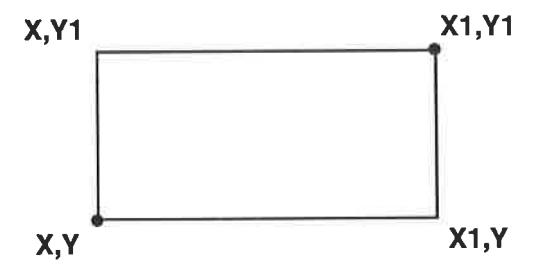

Abb. 10.3: Verwendung der Parameter zur Bestimmung der Koordinaten des **Rechtecks** 

Aus den Eckkoordinaten X,Y und X1 ,Y1 werden die übrigen Koordinaten berechnet. Anschließend wird das Rechteck ausgegeben. Das nachfolgend gezeigte Programmablaufschema (Abb. 10.4) erläutert den Vorgang etwas anschaulicher.

Die Umsetzung in ein Assemblerprogramm wird in Programm 10.5 gezeigt (beachten Sie bitte, daß die Koordinaten unter Zuhilfenahme des Stapels zwischengespeichert werden)

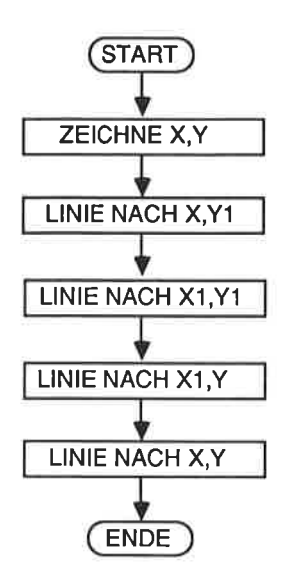

Abb. 10.4: Ablaufschema. Nach dieser Vorgabe müssen die Linien zu den einzelnen Koordinaten gezeichnet werden

Programm 10.5

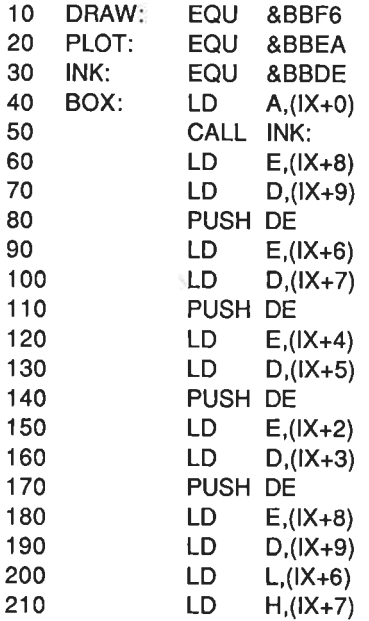

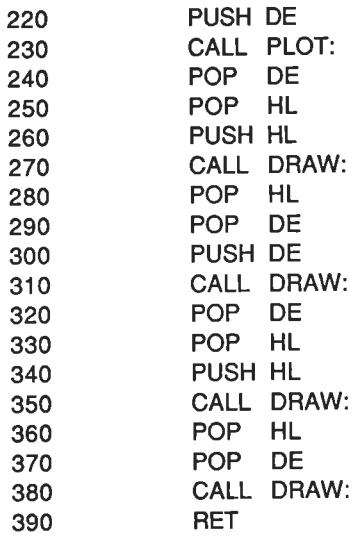

Wie Sio sehen, wird die Lesbarkeit des Programms durch den Einsatz von Labels merklich erhöht. Ersetzen Sie nun das Unterprogramm mit dem Label BOX: im Programm 10.4 durch das Programm 10.5 und assemblieren Sie das gesamte Programm. Kehren Sie anschließend zum BASIC-lnterpreter zurück, und geben Sie das nachfolgende BASIC-Programm ein. Das zuvor eingegebene externe Kommando wird in Zeile 10 über den Befehl Call 40000 mit dem Betriebssystem verknüpft.

Bitte geben Sie vor der Eingabe des Programms 10.6 den Befehl NEW, um Speicherkonflikte zu vermeiden. Der Assembler muß dann allerdings hinterher wieder neu geladen werden.

Programm 10.6

- 10 MODE 0: CALL <sup>40000</sup>
- 20 X=RND(1)\*550
- 30 Y=RND(1)\*350
- 40 X1=RND(1)\*50
- 50 Y1=RND(1)\*15
- 
- 60 C=RND(1)\*15<br>70 |BOX,X,Y,X+X1,Y+Y1,C<br>80 GOTO 20
- 

Damit sind wir last am Ende des Abschnitts über die externen Befehle angelangt. Der weitere Teil dieses Kapitels erläutert noch ahdere Erweiterungen mit Grafik-Kommandos.

## Weitere Grafikbefehle

- 1. lBOX,X,Y,Xl,Yl,Czeichnet ein Rechteck aul dem Bildschirm mit der Farbe c.
- 2. lBOXF,X,Y,X1,Y1,C zeichnet ein Rechteck, das mit der Farbe C ausgefüllt wird.
- 3. lTRl,X,Y,X1 ,Y1 ,X2,Y2,C zeichnet ein Dreieck in der Farbe C.

Hierbei gilt:

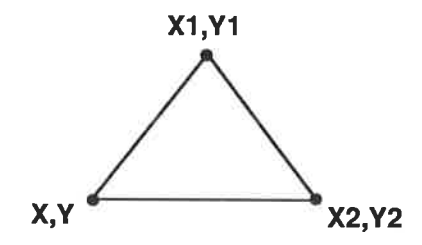

Bitte beachten Sie, daß die Werte von Y und Y2 übereinstimmen müssen.

4. **CIRCLE, X, Y, R, C** 

Hierbei gilt:

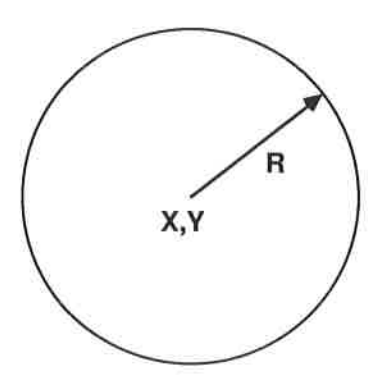

Die externen Befehle werden im Speicher ab der Adresse 40000 abgelegt. Damit sie nicht durch den BASIC-lnterpreter zerstört werden können, muß der Zeiger tür den zulässigen RAM-Boreich auf 39999 mittels des BASIC-Befehls

MEMORY 39999

herabgesetzt werden.

Jedes BASIC-Programm, das von den externen Befehlen Gebrauch macht, sollte daher mit den beiden Zeilen

- 1 MEMORY 39999
- 2 CALL 40000

beginnen.

# Der BOXF-Befehl

Der externe BOXF-Befehl zeichnet ein ausgefülltes Rechteck. Es besteht aus einer Auleinanderfolge horizontaler Linien.

Schauen Sie sich dazu Abb. 10.5 an.

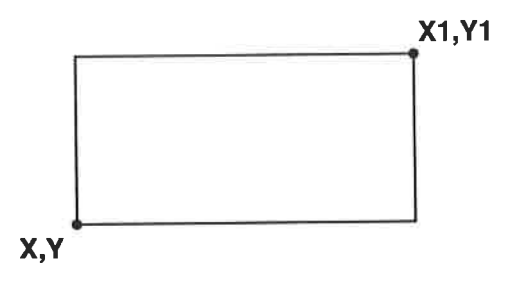

Abb. 10.5: Rechteckkoordinaten für den IBOXF-Befehl

Der Algorithmus sieht in Form eines Programmablaufschemas wie folgt aus:

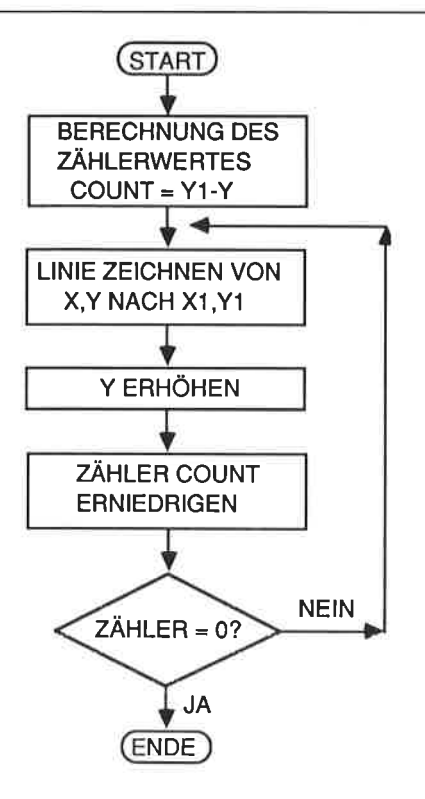

In Form eines Programms sieht das so aus:

Programm 10.7

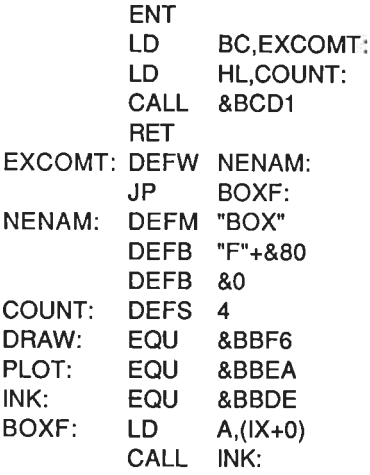

and the contract of the

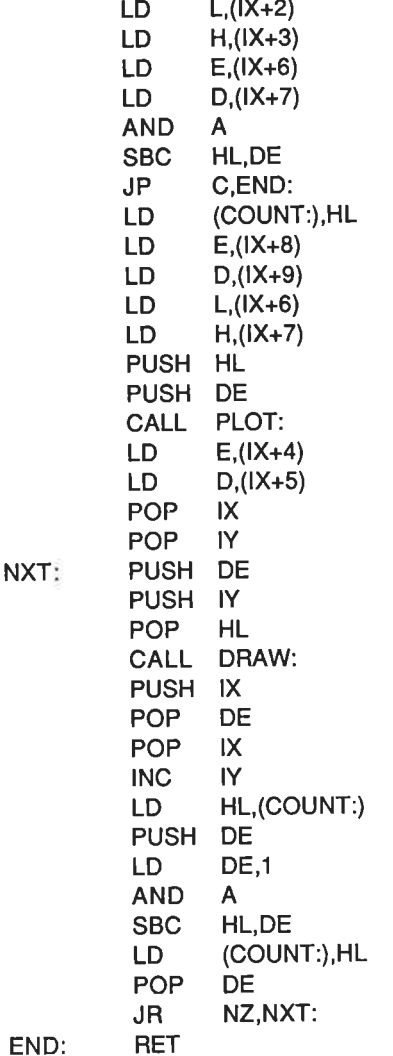

Die dem Kurs beigefügte Magnetbandkassette enthält auf der B-Seite eine Datei, die mit GRAFEXT bezeichnet ist. Sie enthält alle zusätzlichen Grafikkommandos, die in diesem Kapitel vorgestellt und erläutert werden. Um diese Datei zu benutzen, laden Sie bitte zunächst den Assembler und unter dessen Kontrolle die ebengenannte Datei. Assemblieren Sie anschließend die Quelldatei. Wenn Sie die zusätzlichen Belehle häufiger innerhalb lhrer BASIC-Programme verwenden wollen, sollten sie eine Kopie der objektdatei auf Band speichern. Kennzeichnen Sie diese einfach durch Anhängen von "-B" an den Dateinamen, also GRAFEXT-B. Sie können die Datei dann immer unter Kontrolle des BASIC-lnterpreters mit dem Befehl LOAD "GRAFEXT-B",40000 laden. Bitte stellen Sie auf jeden Fall sicher, daß der BASIC-Zeiger durch MEMORY 39999 verändert wird. Die Verknüpfung mit dem Betriebssystem erreichen Sie einfach durch den Aufruf CALL 40000. Wenn Sie sich nicht sicher sein sollten, wie die Befehle verwendet werden können, lassen Sie einfach das Demonstrationsprogramm mit dem Namen GRAFIKDEMO ablaufen.

## Der TRI-Befehl

Mit dem externen TRI-Befehl läßt sich ein ausgefülltes Dreieck auf dem Bildschirm ausgeben. Hierfür wird hier der Einfachheit halber eine Näherungsmethode verwendet, d.h. es werden nacheinander gerade Linien von der Dreiecksspitze zu Punkten gezeichnet, die auf der unteren Seite des Dreiecks liegen. Diese Ausgabe wird links beginnend so lange fortgesetzt, bis die rechle untere Koordinate erreicht ist. Als Maß für die Schleifenabfrage wird die Differenz zwischen den X-Koordinatenwerlen der Basisstrecke gewählt. lm Grunde genommen handelt es sich hierbei um eine wenig effektive Methode. Im Idealfall könnte jeder Punkt auf den Dreiecksseiten direkt ausgegeben werden. Hierzu sind aber etwas kompliziertere Algorithmen notwendig, deren Behandlung über das Ziel dieses Buchs hinausgeht. Falls Sie sich dafür interessieren, sollten Sie sich beispielsweise in dem englischsprachigen Buch "Fundamentals of Interactive Computer Graphics" von J.D. Foley und A. van Dam, erschienen bei Addison-Wesley (ISBN O-201- 14468-9) informieren.

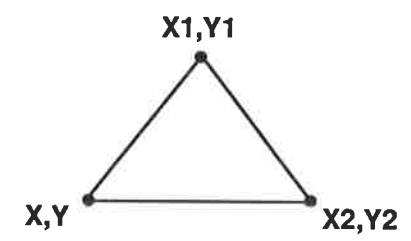

Abb. 10.7: Koordinatenangaben, die für das Dreieck benötigt werden

Das hier verwendete Programm sieht so aus:

Programm 10.8

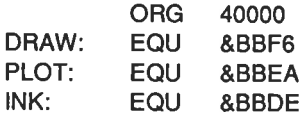

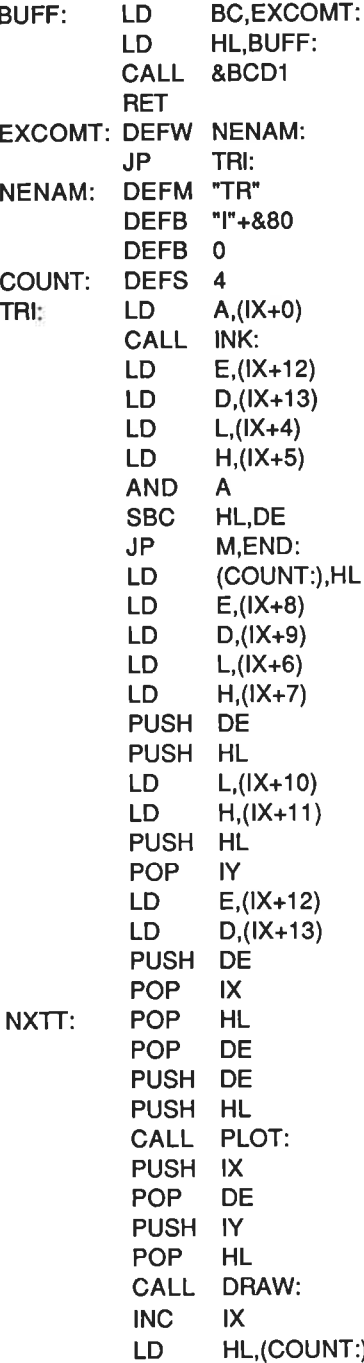

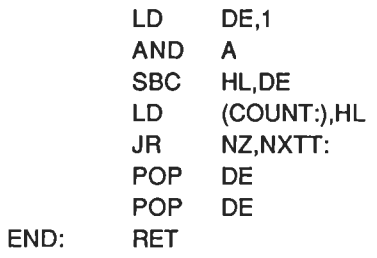

## Der CIRCLE-Befehl

Am einfachsten kann ein Kreis auf dem Bildschirm mit den Funktionen SIN und COS erzeugt werden. Schauen Sie sich dazu die Abb. 10.8 an, die den Zusammenhang zwischen dem Radius r eines Kreises, dem Drehwinkels  $\alpha$  und den Bildpunktkoordinaten X und Y erläutert.

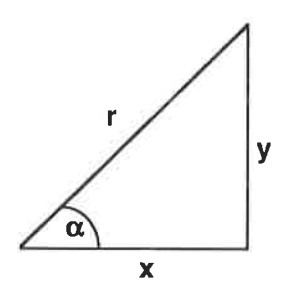

Abb. 10.8: Zusammenhang zwischen Radius, Winkel  $\alpha$  und den kartesischen Koordinaten X und Y

Die X- und die Y-Koordinate können durch die Beziehungen

$$
X = r \cos{(\alpha)}
$$

errechnet werden. Wenn wir also den Wert des Winkels  $\alpha$  im Bereich 0 <  $\alpha$  <  $\pi/2$ schrittweise erhöhen und an den entsprechenden Koordinatenpunkten X,Y Punkte ausgeben, erhalten wir einen Viertelkreis. Dieser Viertelkreis kann auf einfache Weise durch Spiegelung an den X- und Y-Achsen zu einem Vollkreis ergänzt werden. Abb. 10.9 erläutert dies für den Fall, daß der Mittelpunkt des Kreises mit dem Nullpunkt des Bildkoordinatensystems zusammenfällt.

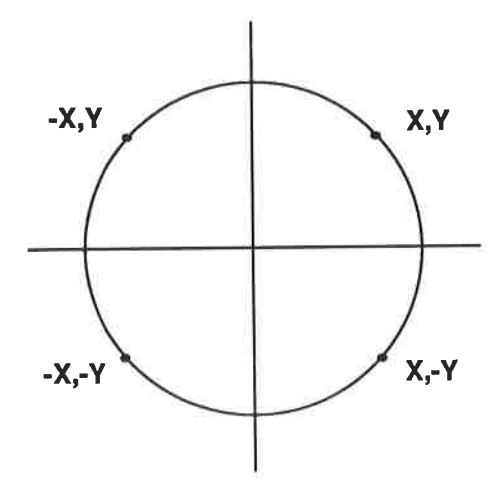

Abb. 10.9: Gewinnung der restlichen Kreislinienkoordinaten durch Spiegelung

Diese Vorgehensweise führt natürlich zum angestrebten Ziel. Vom Gesichtspunkt des Zeitbedarfs her gesehen, ist die Methode jedoch nicht besonders gÜnstig, da die Berechnung der Funktionen COS und SIN beträchtliche Zeit in Anspiuch nimmt. Ein schnellerer Algorithmus läßt sich aus dem Satz von Pythagoras ableiten. Dieser Satz besagt, daß in einem rechtwinkligen Dreieck gilt:

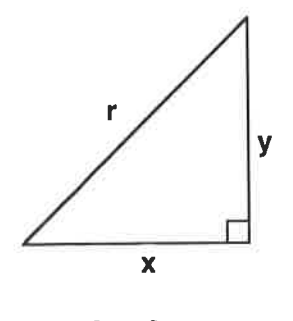

 $R^2 = X^2 + Y^2$ 

Für die Seite Y folgt daraus

$$
Y = \pm \sqrt{R^2 - X^2}
$$

Um einen Quadranten des Kreises zu zeichnen, muß X im Bereich  $0 \le X \le R$ fortlaufend erhöht werden. Der Koordinatenwert Y folgt dann für einen vorgegebenen Radius R unmittelbar aus X nach der zuvor angegebenen Formel. Schauen Sie sich den Algorithmus zunächst in Form eines BASIC-Programms an:

Programm 10.9

- $10<sup>1</sup>$ MODE 0  $20<sub>1</sub>$ **DEFINT X.Y.R.**  $30 \t X = 0$  $40 \text{ R} = 100$ 50 WHILE X<R 60  $Y = \text{SQR}(R^*R - X^*X)$ 70 PLOT X.Y 80  $X = X + 1$ **WEND** 90 **100 END**
- Dieses Programm erzeugt einen Viertelkreis auf dem Bildschirm, wie in Abb. 10.10 gezeigt.

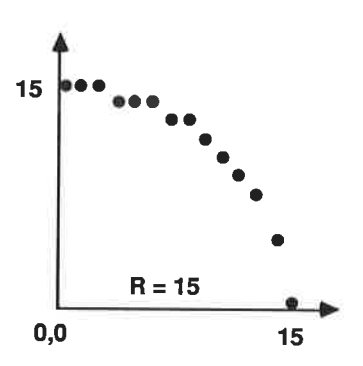

Abb. 10.10: Viertelkreis aus Einzelpunkten, berechnet nach dem Satz des Pythagoras

Die benutzte Methode hat allerdings zwei Nachteile.

- 1. Die Genauigkeit der Werteberechnung nimmt ab, wenn X gegen R strebt.
- 2. Auch die Benutzung der Quadratwurzelfunktion SQR benötigt einige Zeit, wenn auch weniger als bei der SIN- oder COS-Funktion.

Es gibt eine Reihe von Methoden, mit deren Hilfe das anstehende Problem gemildert werden kann. Wir werden in diesem Kapitel nur ein Verfahren anwenden. Es basiert auf einem von Bresenham entwickelten Algorithmus, der ursprünglich für mechanische Plotter entworfen wurde. Dieser Algorithmus ist um ein Vielfaches schneller als die beiden zuvor erwähnten Methoden, weil alle arithmetischen Operationen auf Additionen, Subtraktionen und Schiebeoperationen zurückgeführt werden können.

## Der Algorithmus von Bresenham

Das Herz des Algorithmus ist eine Routine, die iene Pixel als gültig für die Kreisdarstellung aussucht, die dem wahren Kreis am nächsten liegen. Die Differenz zwischen dem Pixelwert und dem wahren Wert der Kreisfunktion wird als Fehlerterm bezeichnet. Er wird wie folgt abgeleitet.

Nach dem Satz von Pythagoras gilt

$$
r^2 = x^2 + y^2
$$

Wenn der Bildpunkt bei X,Y gezeichnet wird, dann folgt für den Fehler:

$$
E = (x^2 + y^2) - r^2
$$
 Gleichung 10.1

Dadurch, daß dieser Fehler E schrittweise minimiert wird, wird eine bestmögliche Näherung an den Kreis für das vorhandene Pixelnetz erzielt.

Schauen Sie sich dazu die Abb. 10.11 an, in der verschiedene Fälle für die Lage eines Kreisbogens im Bildpunktgitter gezeigt sind.

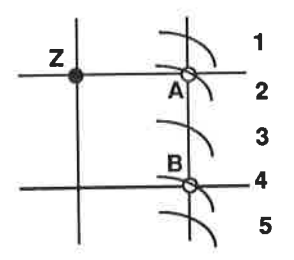

Abb. 10.11: Lage eines Kreisbogens im Bildpunktgitter

Es wird angenommen, daß gerade der schwarz gekennzeichnete Bildpunkt Z gesetzt wurde. Als nächstes kann entweder der Punkt A oder der Punkt B angesteuert werden. Wenn wir den Fehlerterm wie zuvor gesagt durch die Differenz der quadrierten Abstände zwischen den Punkten A resp. B und dem Kreismittelpunkt ausdrücken, dann lassen sich die nachfolgend angegebenen Gleichungen ableiten:

Für Pixel A gilt:

 $E_A = (x_A^2 + y_A^2) - r^2$  Gleichung 10.2

Für Pixel B gilt:

 $E_B = (x_B^2 + y_B^2) - r^2$  Gleichung 10.3

Für den Fall, daß der Absolutwert  $|E_A| \geq |E_B|$  ist, wird Pixel B gesetzt. Im umgekehrten Fall wird natürlich Pixel A gesetzt.

Die beiden Gleichungen 10.2 und 10.3 lassen sich zur Berechnung des Gesamtfehlers miteinander kombinieren.

 $E_{\text{Gas}} = E_A + E_B$ 

In diesem Fall wird Pixel B gesetzt, wenn EGes > 0 ist, andernfalls wird Pixel A gesetzt.

Wenn Sie sich nochmals die fünf Fälle in Abb. 10.11 ansehen, dann gilt:

Fall 1:  $E_{\text{Ges}} < 0 \rightarrow$  Pixel A wird gesetzt Fall 2:  $E_{\text{Ges}} < 0 \rightarrow$  Pixel A wird gesetzt Fall 3:  $E_{\text{Ges}} < 0 \rightarrow$  Pixel A wird gesetzt Fall 4:  $E_{\text{Ges}} > 0 \rightarrow$  Pixel B wird gesetzt Fall 5:  $E_{\text{Ges}} > 0 \rightarrow$  Pixel B wird gesetzt

ln der zuvor erläuterten Form funktioniert die Methode einwandfrei. lmmer noch müssen wir allerdings Quadrate und Quadratwurzeln von werten berechnen, um den Fehlerterm zu ermitteln. Es kann jedoch bewiesen werden, daß der Anfangs- fehler in erster Näherung auch wie folgt ermittelt werden kann:

 $EGes = 3 - 2r$  Gleichung 10.4

Der so berechnete wert hängt stark von der Lage des vorangegangenen pixels ab, d.h. wenn Pixel A wegen EGes<0 ausgewählt wird, dann ist der neue Wert von EGes durch die Beziehung

 $E$ Ges +1 =  $E$ Ges + 4x + 6 Gleichung 10.5

gegeben. Für Pixel B gilt entsprechend

$$
E_{\text{Ges }+1} = E_{\text{Ges}} + 4(x-y) + 10
$$
 Gleichung 10.6

Gleichung 10.5 macht zwei Additionen und eine schiebeoperation, Gleichung 10.6 dagegen zwei Additionen, eine Subtraktion und zwei Schiebeoperationen erforderlich. Wir brauchen nunmehr nur noch ein Verfahren, wie wir die Pixels an den Koordinatenachsen spiegeln, um einen kompletten Kreis zu.erhalten. wenn wir die X- und Y-Werte des kreisbogens in einem Quadranten kennen, können wir den Rest des Kreises durch einfache Spiegelung erzeugen. Schauen Sie sich dazu die Abb. 10.12 an.

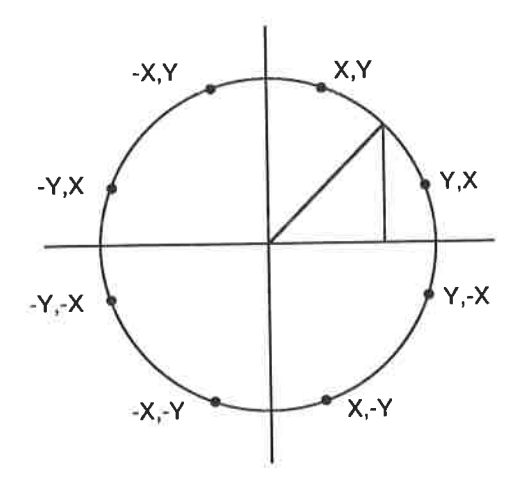

Abb. 10.12: Durch Spiegelung erhaltene Kreisbogenkoordinaten

Der zuvor erläuterte Algorithmus ist Bestandteil des nachfolgend angegebenen BASIC-Programms.

Programm 10.10

1O MODE <sup>1</sup> 20 RADIUS 100  $30 X = 0$ <br>40 Y = RADIUS<br>50 ORIGIN 320,200 60 DIFF =  $3-2*$ RADIUS 70 WHILE X<Y

80 90 100 D=D+4\*(X-Y)+10 110 Y=Y-1 120 X<del>-</del>X+1 130 WEND 140 END 150 PLOT X,Y 160 PLOT Y,X 170 PLOT Y,-X 180 PLOT X,-Y 190 PLOT -X,-Y 200 PLOT.Y,-X 210 PLOT -Y,X 220 PLOT -X,Y 230 RETURN GOSUB 150 lF D<0 THEN D=D+4\*X+6: GOTO 120

Dieses Programm erzeugt für einen Radius von 15 eine Pixelverteilung nach Abb.  $10.13.$ 

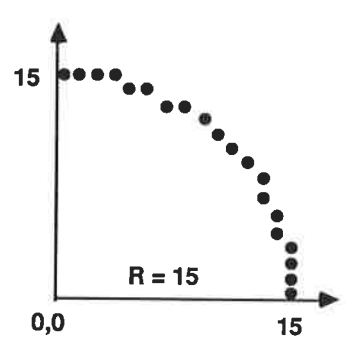

Abb. 10.13: Pixelverteilung nach programm 10.10

Nachfolgend ist das Programm in Assemblersprache angegeben. Damit Sie es nicht unbedingt selbst eingeben müssen, sind alle externen BASIc-Befehle auf dem Band als Datei GRAFEXT enthalten.

Programm 10.11

40000 BC,EXCOMT: HL,BUFF: &BCD1 ORG LD LD CALL RET

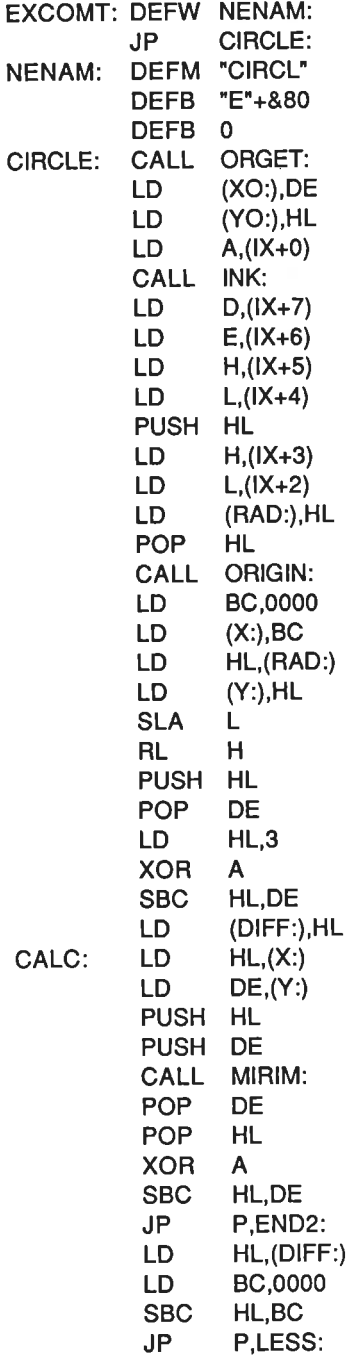

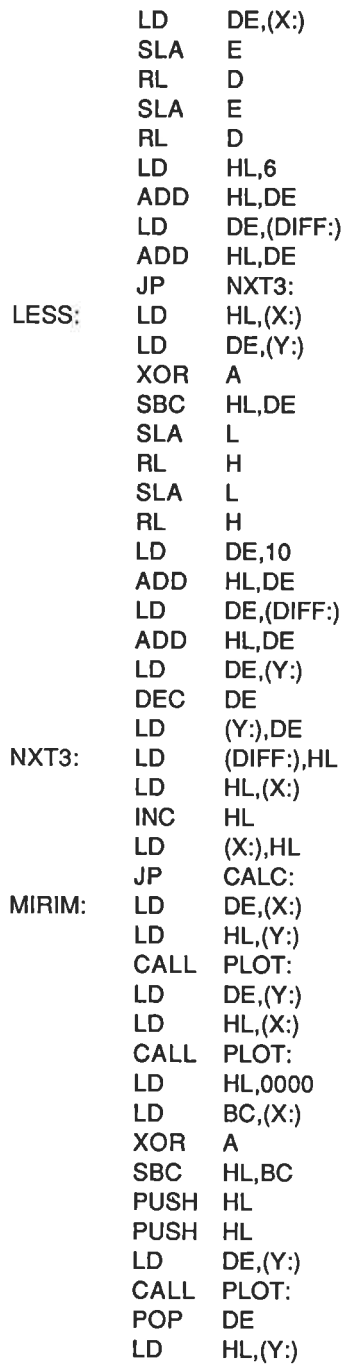

END2 DRAW: BUFF: DIFF: RAD: X: Y: XO: YO: ORIGIN: ORGET PLOT: DE,(XO:) HL,(YO:) ORIGIN: 4 2 2 2 2 2 2 &BBCg &BBCC &BBEA &BBDE &BBF6 INK CALL LD LD XOR SBC PUSH PUSH LD CALL POP LD CALL POP POP PUSH HL PUSH DE CALL POP POP CALL RET LD LD CALL RET DEFS DEFS DEFS DEFS **DEFS** DEFS DEFS EQU EOU EQU EQU EQU PLOT: HL,0000 BC,(Y:) A HL,BC HL HL DE,(X:) PLOT: **DE** HL,(X:) PLOT: HL DE PLOT: HL DE PLOT:

Das war's. sie haben es geschafftl Viel Spaß bei der Entwicklung eigener Programme!

# Anhang A

# Der Befehlssatz des Z8O

## Liste der Abkürzungen

### Reglster

- $r.f'$ irgendeines der Register A, B, C, D, E, H, <sup>L</sup>
- dd irgendeines der Registerpaare BC, DE, HL oder SP
- qq irgendeines der Registerpaare AF, BC, DE, HL
- pp irgendeines der Registerpaare BC, DE, lX oder SP
- rr irgendeines der Registerpaare BC, DE, lY oder SP
- e Offset in Zweierkomplementform
- s r, n, (HL), (lX+d), (lY+d)
- d r, (HL), (lX+d), (lY+d) oder innerhalb eines indizierten Befehls ein Offset in Zweierkomplementform
- höherwertiges Byte Ĥ.
- niederwertiges Byte L
- Statusregister mit  $b = Bit 0 bis 7$ S

#### Adressierungsarten

- RR Register-Register
- unm unmittelbar
- idz indiziert
- dir direkt
- lnd indirekt
- imp implizit
- ext extern

## Statusblts (Flags)

- c Übertragsbit (C-Bit)
- z Nullbit (Z-Bit)
- S Vorzeichenbit (S-Bit)
- $P/V$ Parity-/Überlaufbit (P/V-Bit)
- H Zwischenübertragsbit (H-Bit)
- N Subtraktionsbit (N-Bit)

### Zustände von Statusblts

- ? Bit wird in Abhängigkeit von der Operation gesetzt
- $\mathbf{0}$ Statusbit wird zurückgesetzt
- 1 Statusbit wird gesetzt
- + Statusbit wird nicht beeinflußt.
- Zustand unbekannt  $\overline{a}$
- V Bit wird bei Überlauf gesetzt
- P Bit wird in Abhängigkeit von der Parität gesetzt
- F Das PA/-Bit wird in Abhängigkeit vom Unterbrechungs-Flip-Flop gesetzt.

### Das P/V-Bit

Wenn in der letzten Rubrik der Befehlstabellen unter der Spalte P/V ein V ange- geben ist, bedeutet das, daß im Falle eines Überlaufs das V-Bit gesetzt (1), im anderen Falle zurückgesetzt (0) wird. wenn die operation einen paritätstest ausführt, wird dies durch ein P angedeutet. Das Bit wird dann gesetzt, wenn gerade Parität vorliegt. Bei ungerader Parität wird das Bit zurückgesetzt.

## Adressierungsarten (Beispiel)

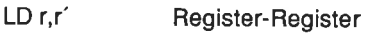

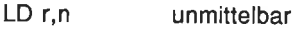

- LD  $r$ ,  $(IX+d)$ indiziert
- LD r,(nn) direkt
- LD r,(dd) indirekt

lm vorliegenden Fall gilt:

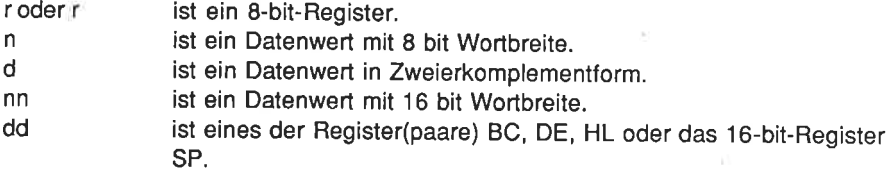

## 8-bit-LD-Gruppe

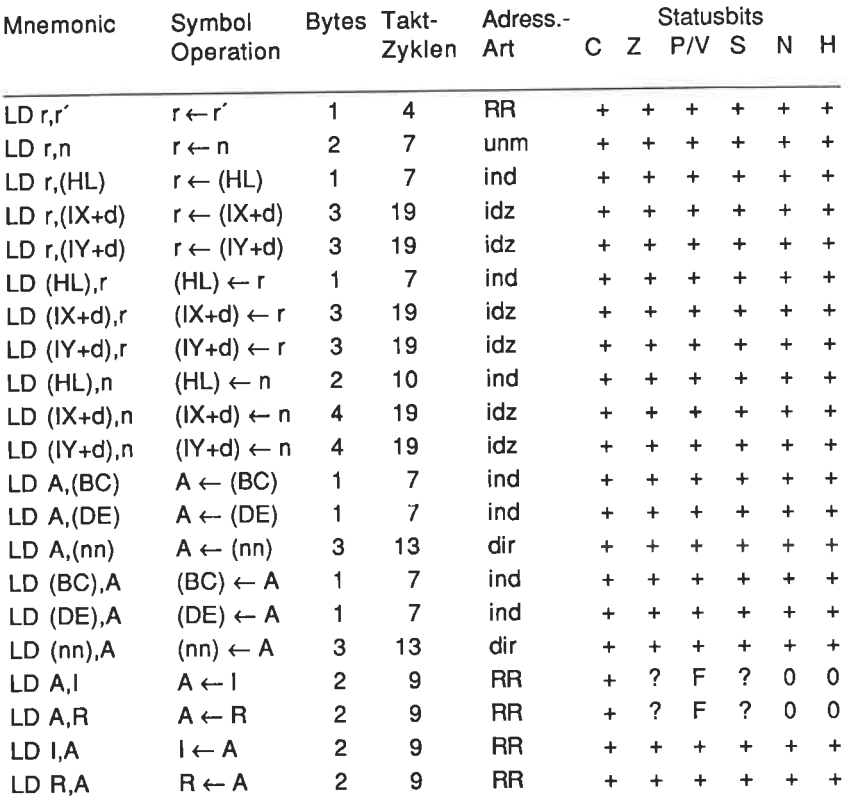

# 16-bit-LD-Gruppe

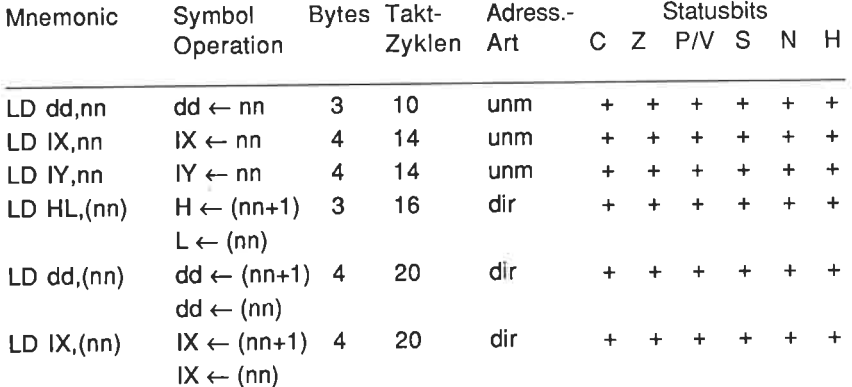

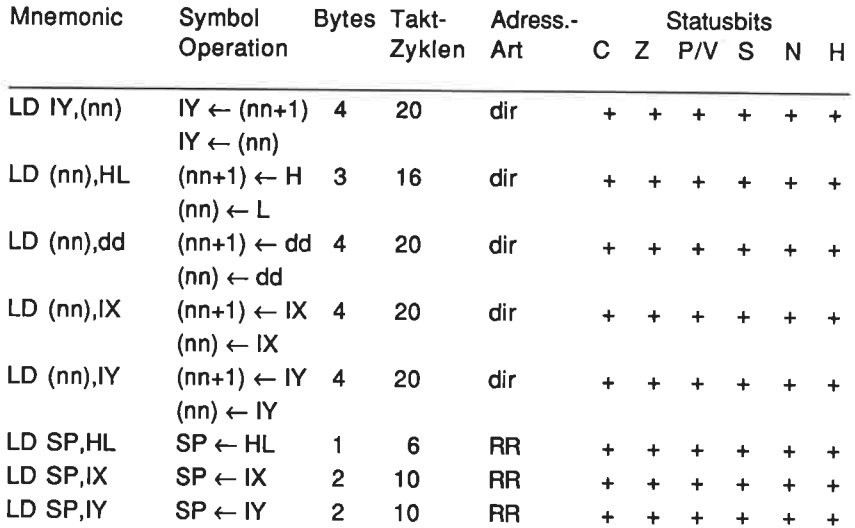

# Stapelbefehle

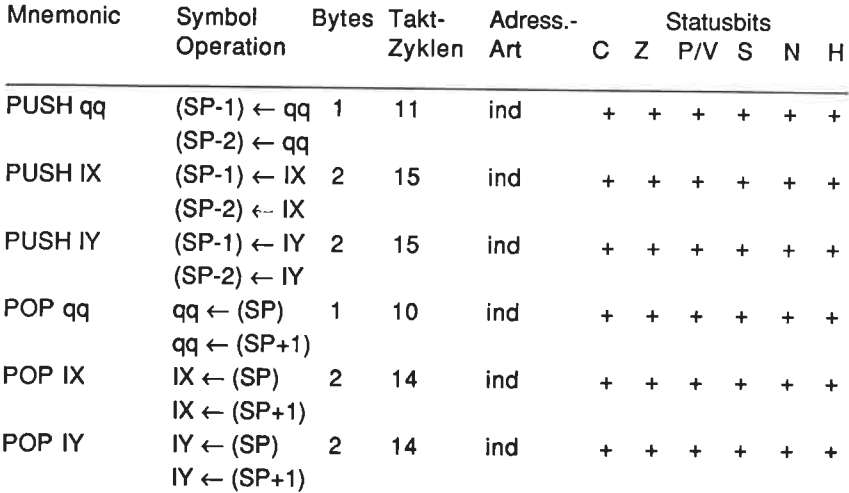

# Austauschbefehle

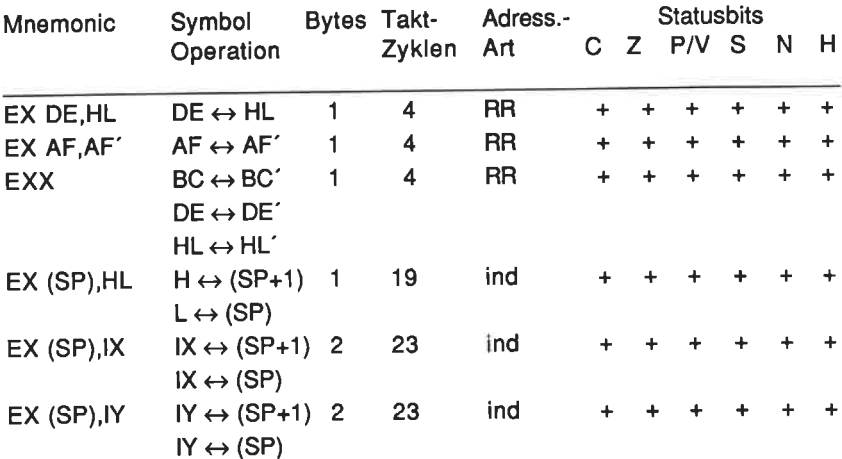

# Blocktransfer- und Blockvergleichsbefehle

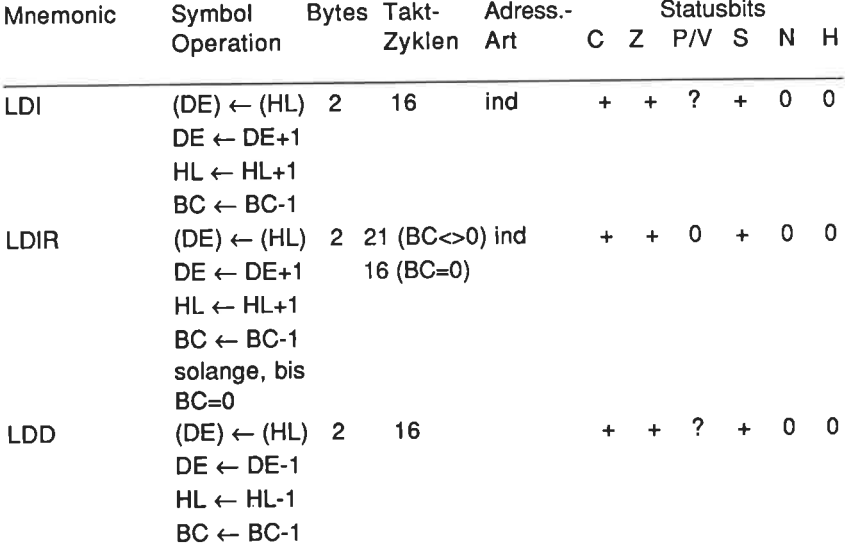

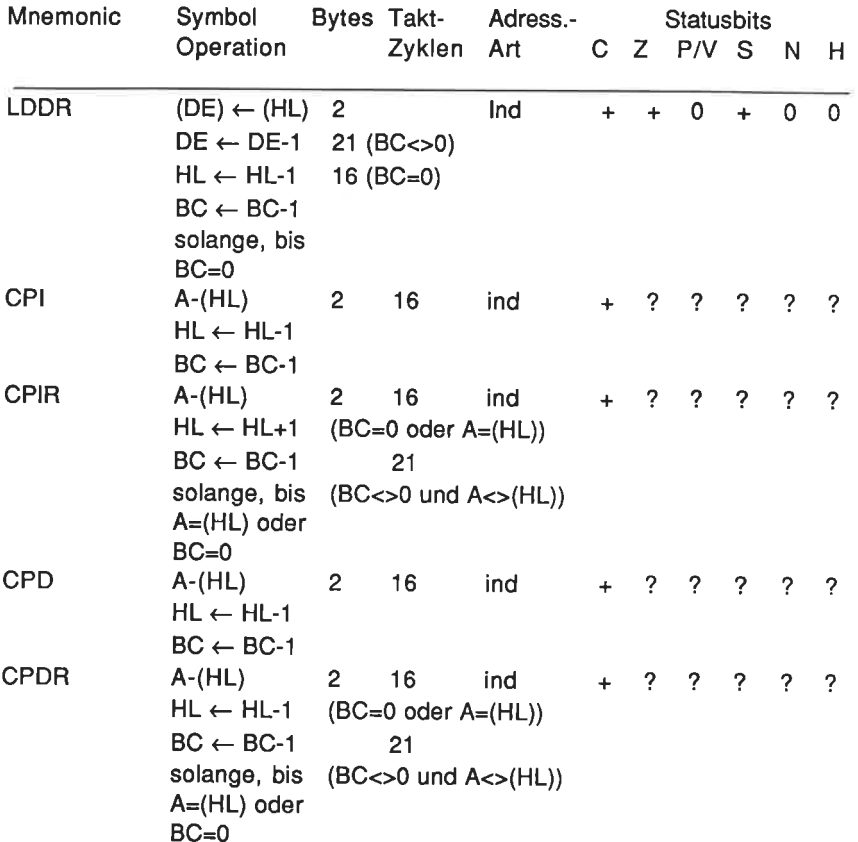

# 8-bit-Arlthmetik- und Logikbefehle

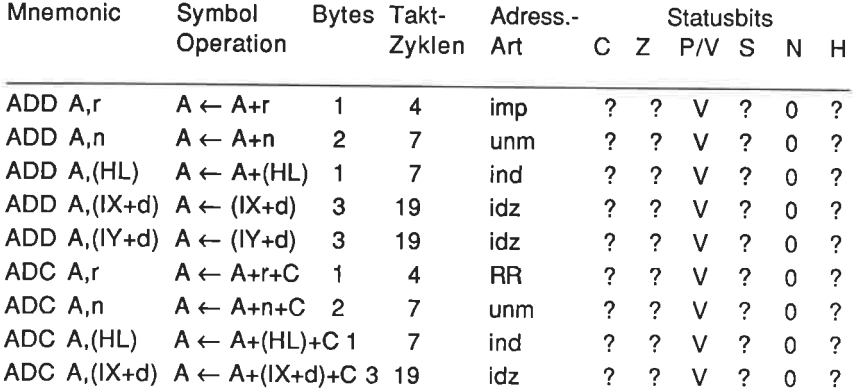

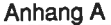

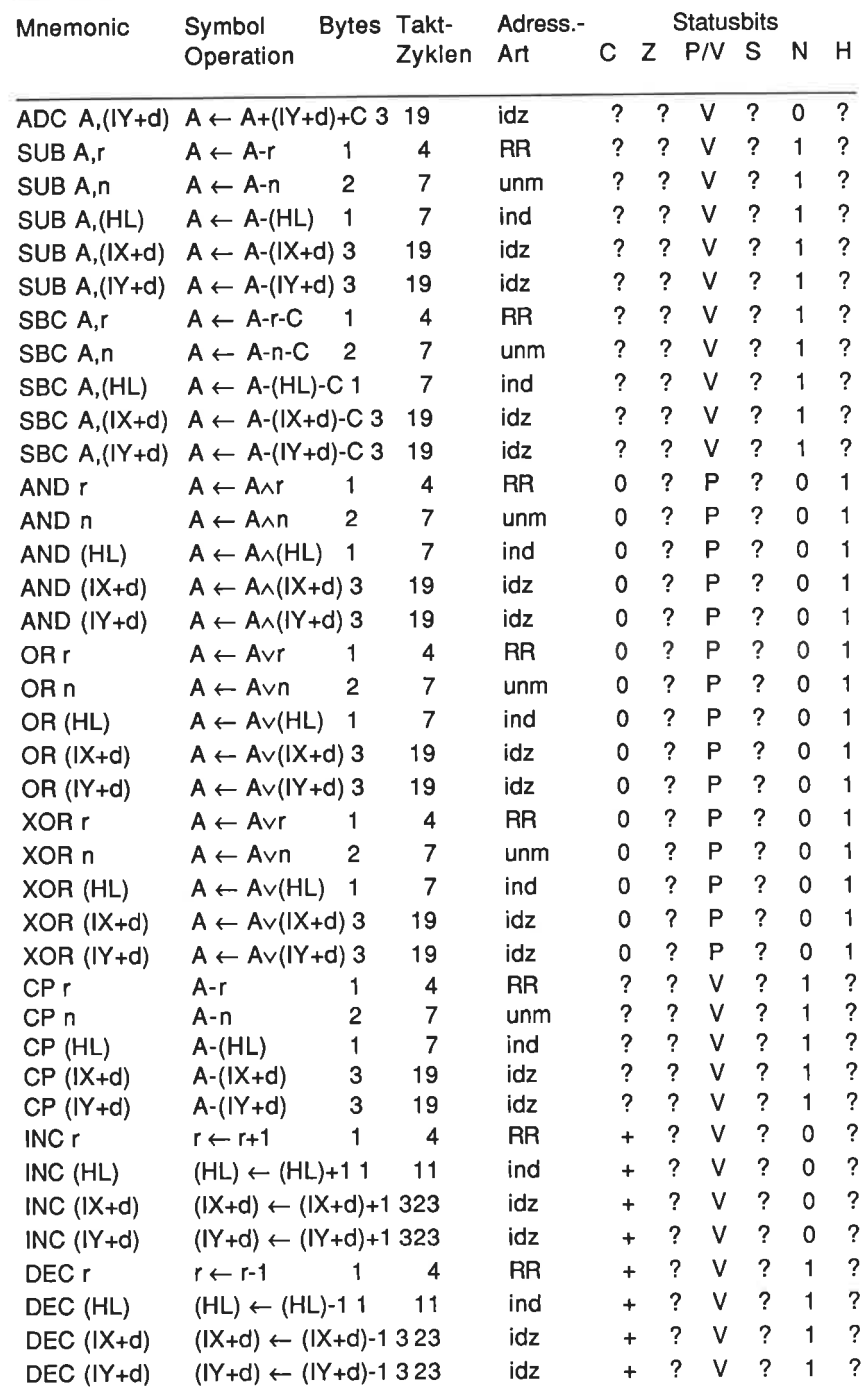

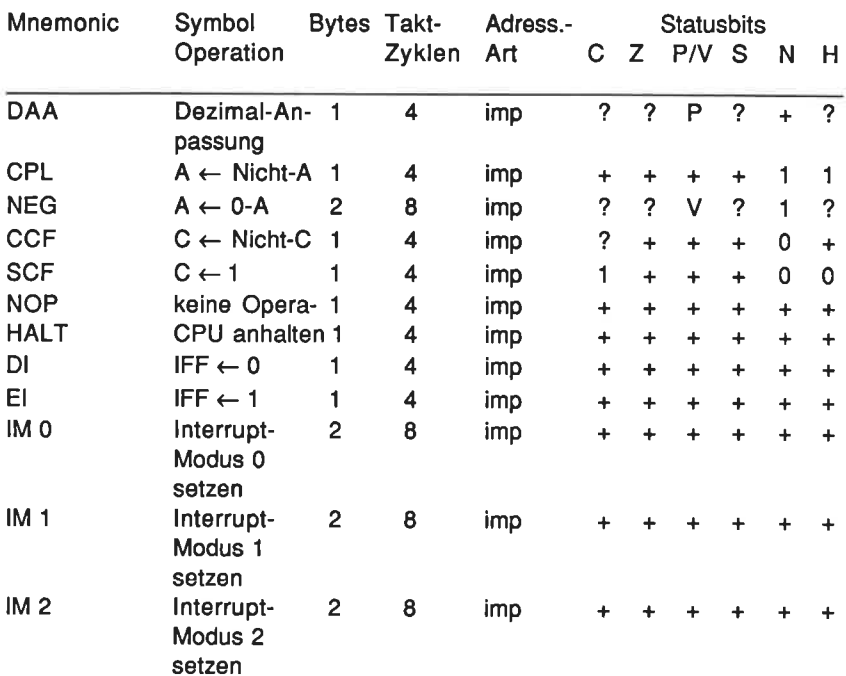

# Allgemeine Arithmetik und CPU-steuerung

## 16-bit-Arithmetik

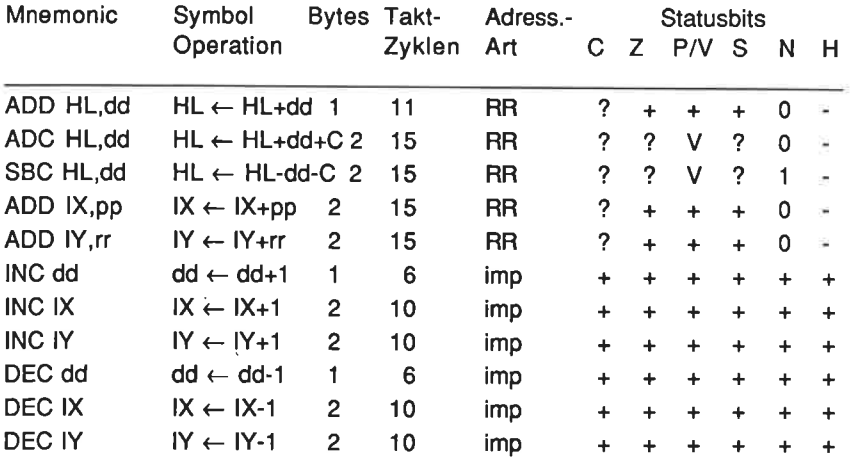
÷.

# Rotier- und Schiebebefehle

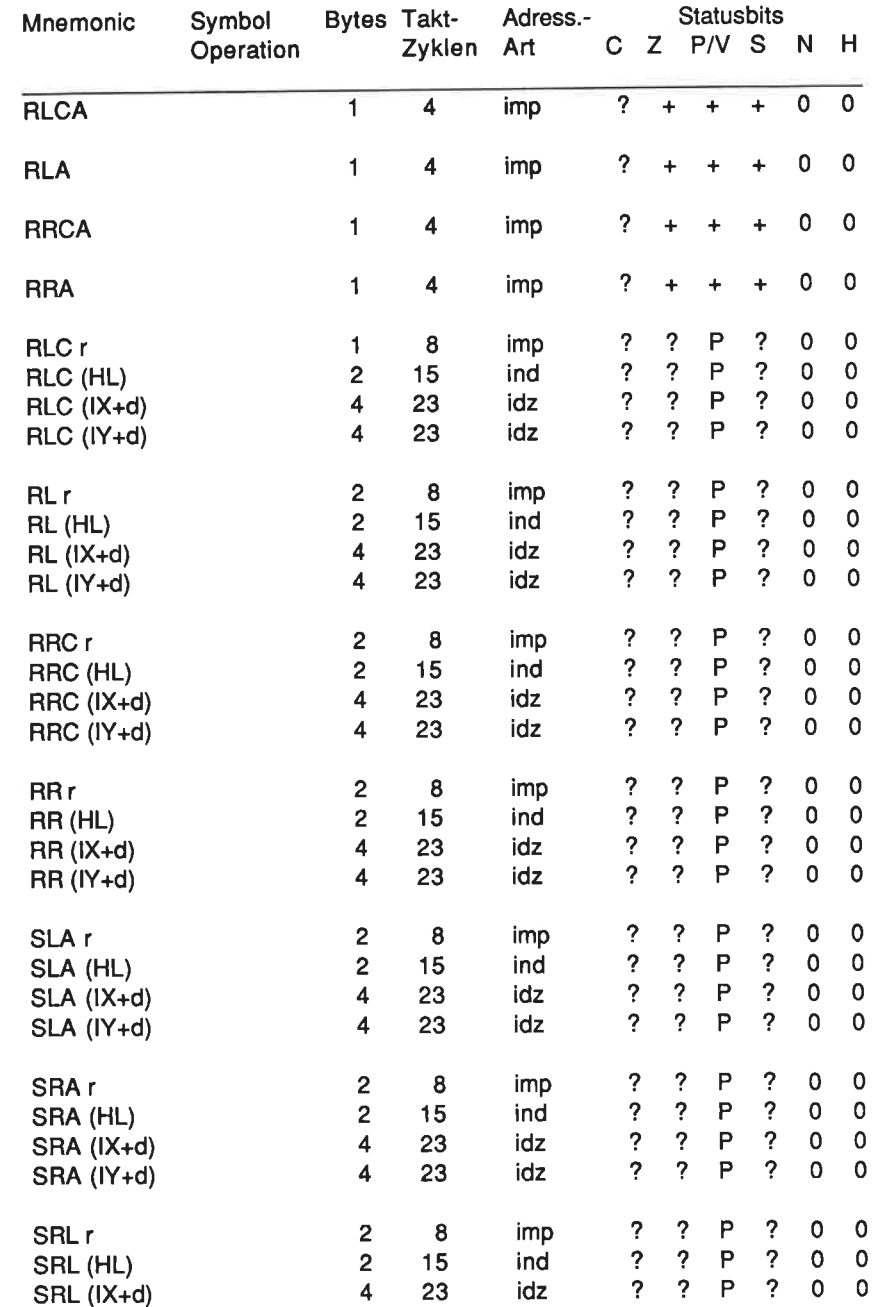

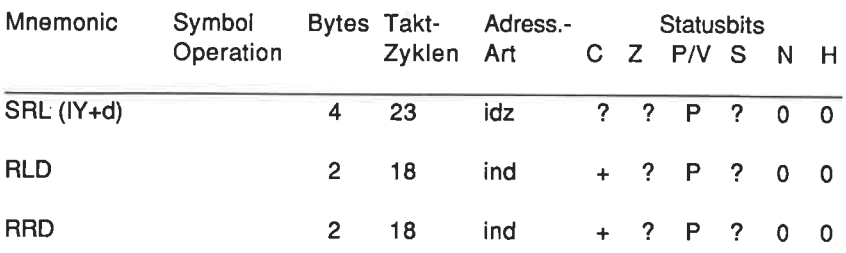

## Bitmanipulation

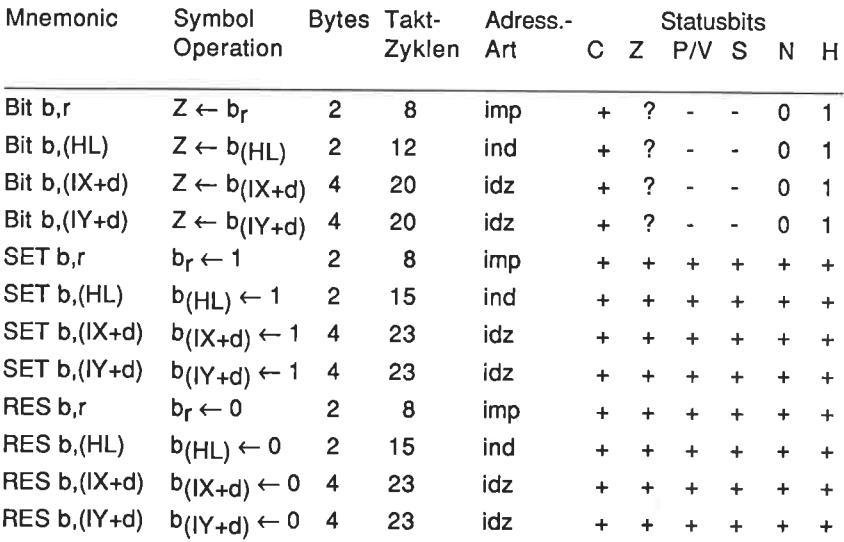

# Sprungbefehle

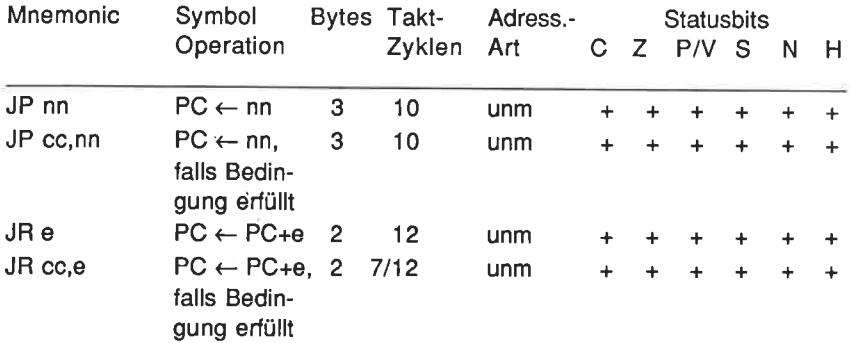

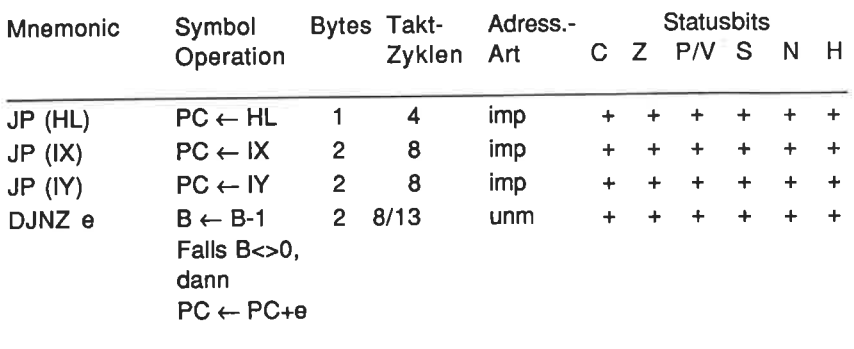

## CALL- und RETURN-Gruppe

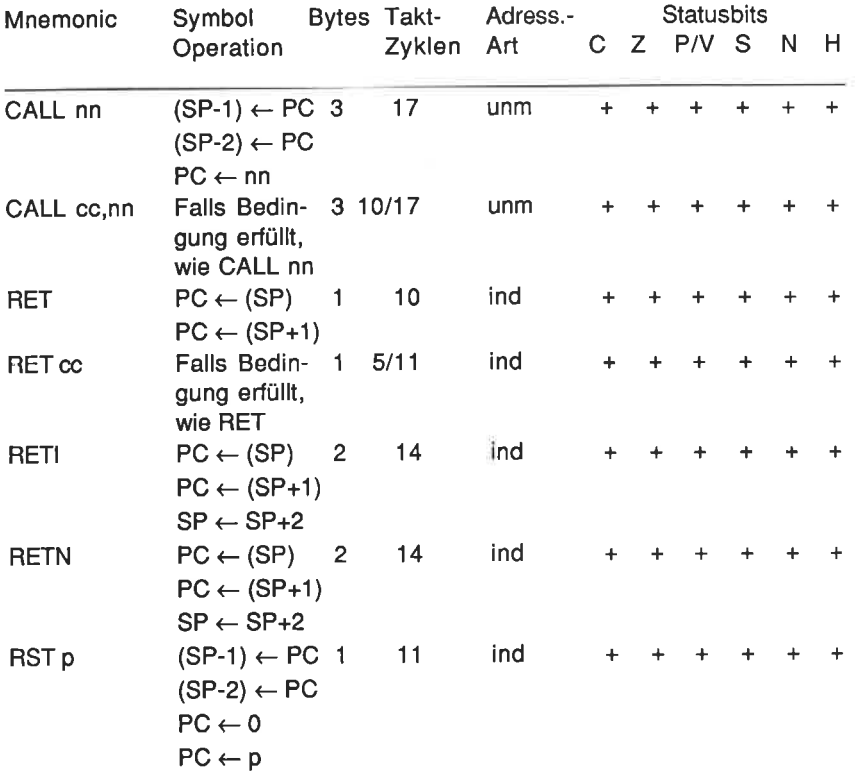

n.

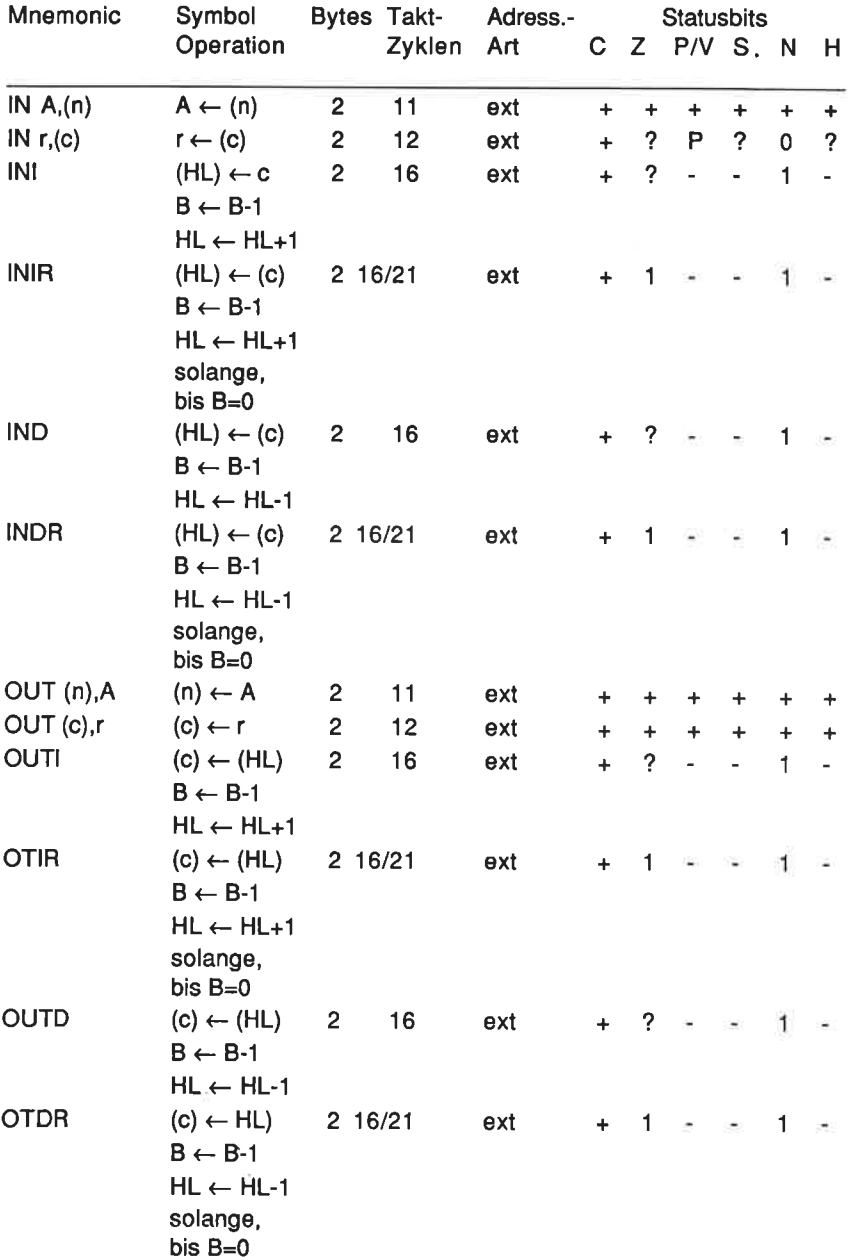

# Ein-/Ausgabe-Befehle

## Anhang B

# Wirkung von Befehlen auf die Statusbits

# Das Statusregister <sup>F</sup>

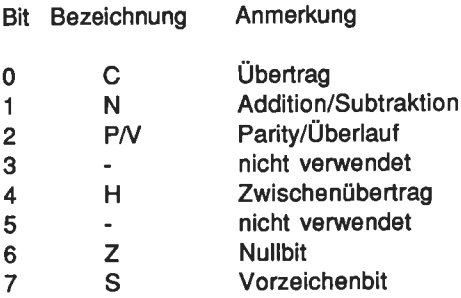

ίť.

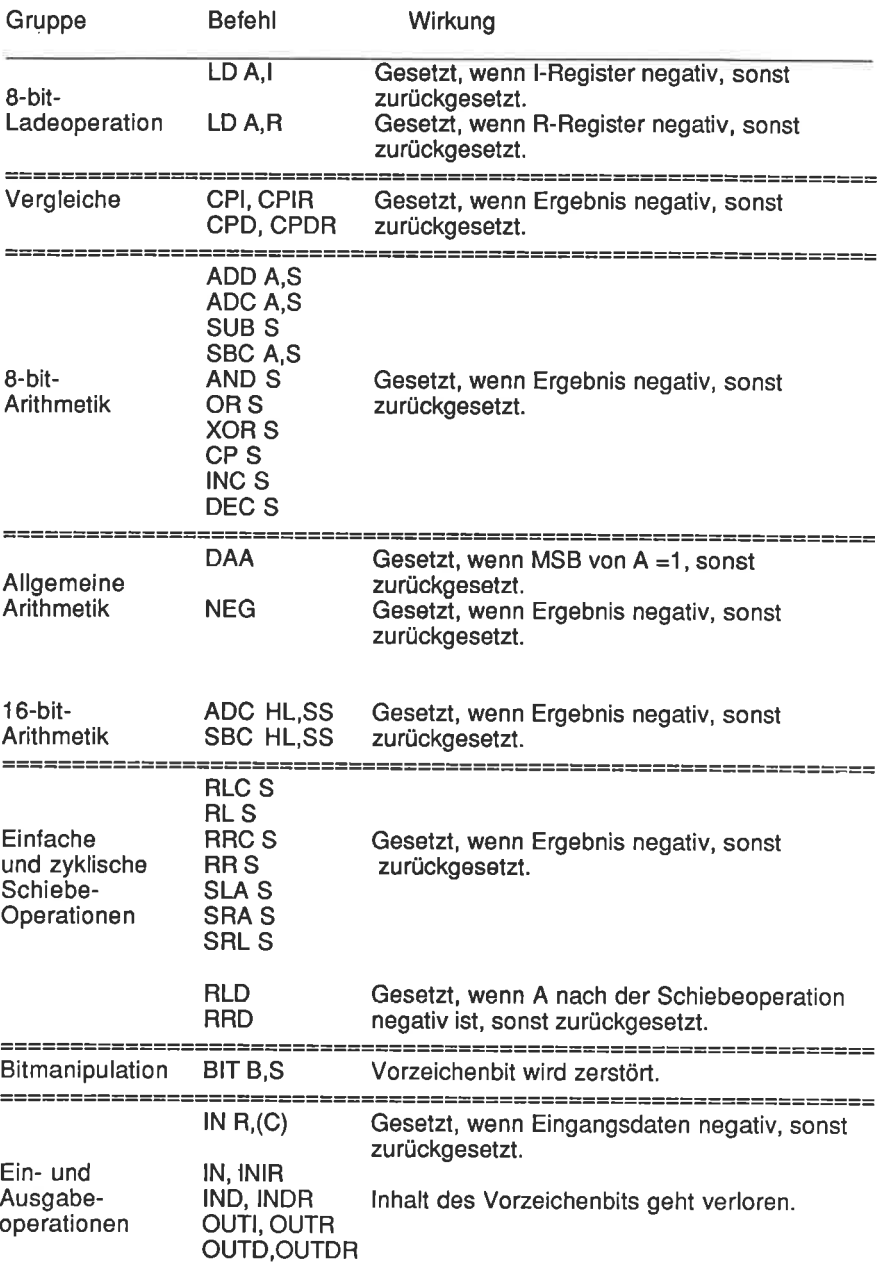

## Wirkung auf das Vorzeichenbit

# Wirkung der Befehle auf das Nullbit

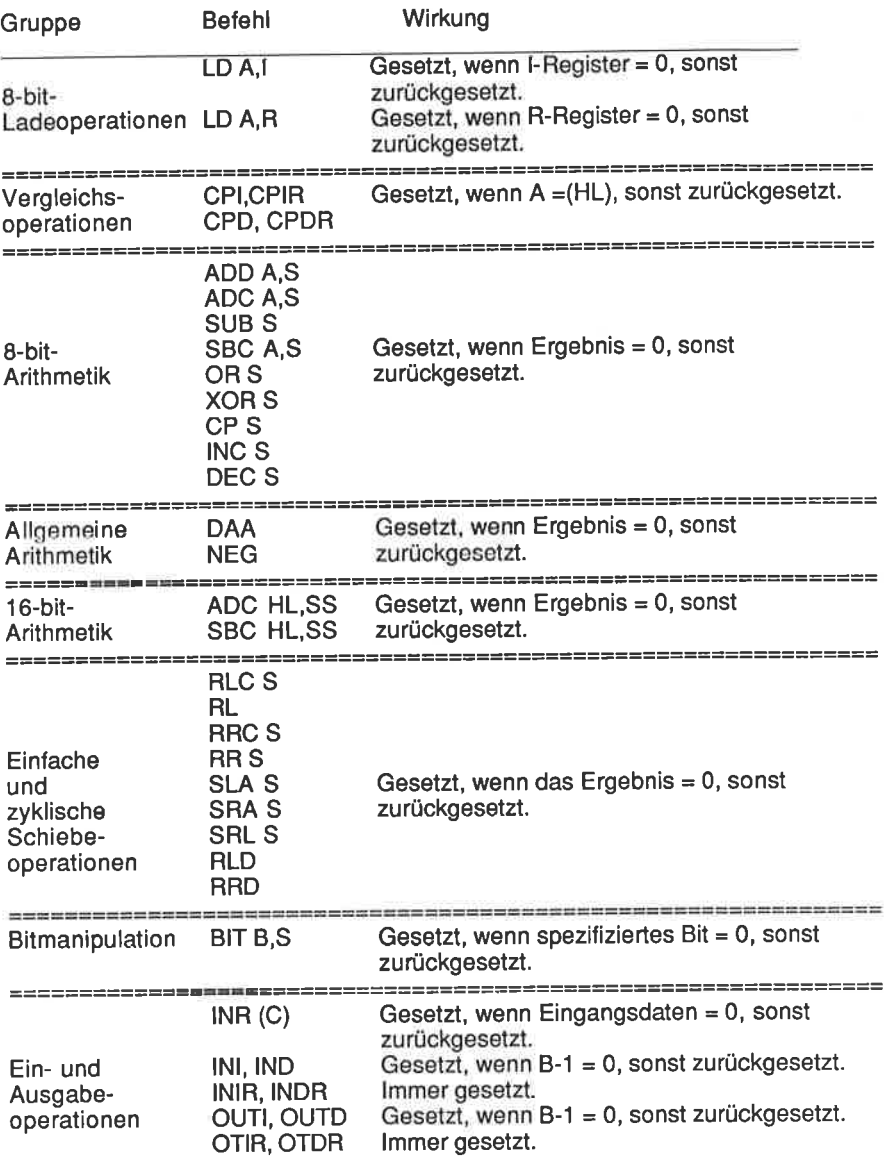

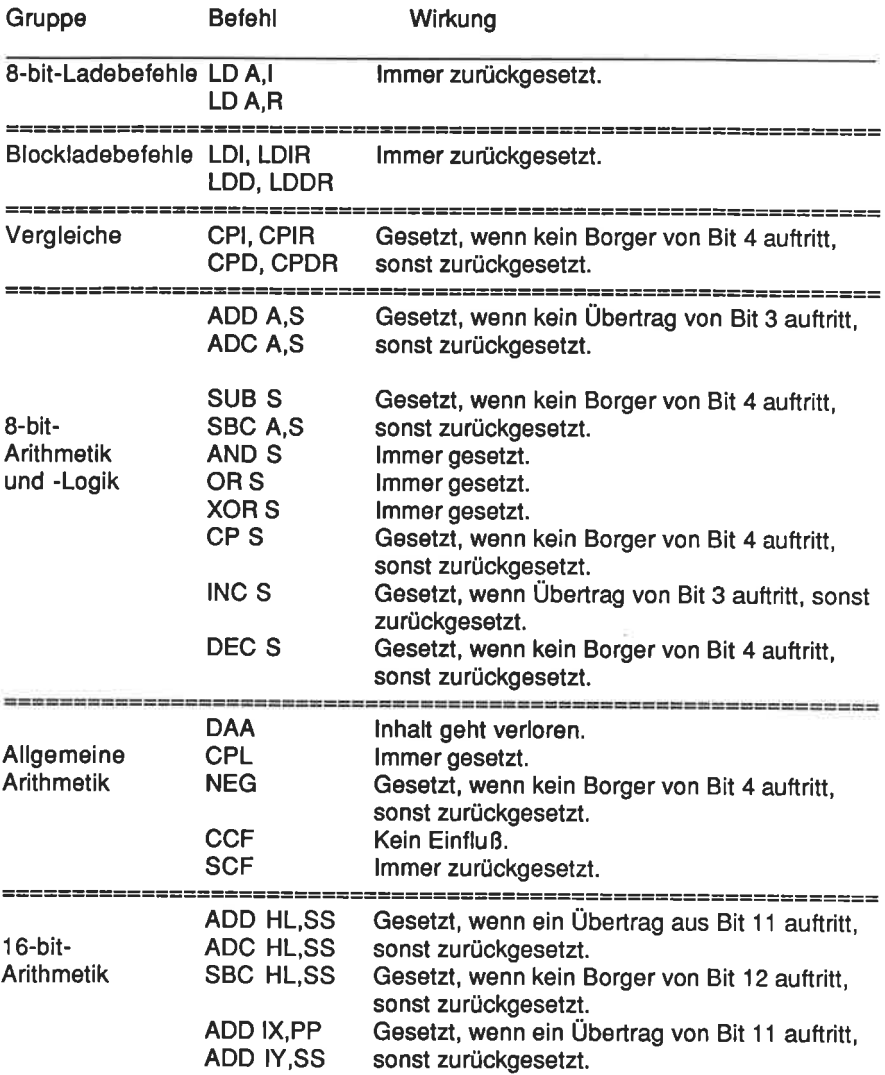

# Wirkung der Befehle auf das Zwischenübertragsbit

#### Anhang B 157

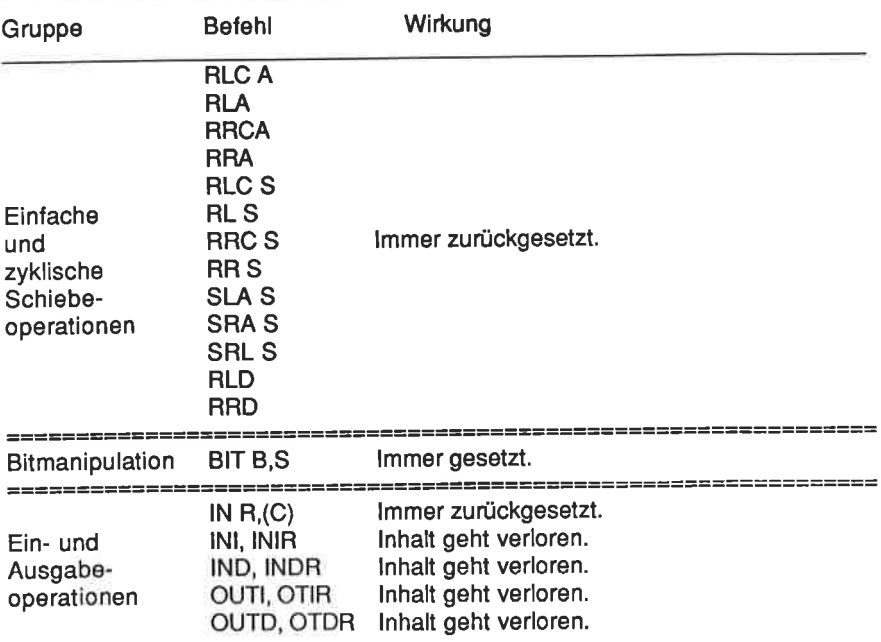

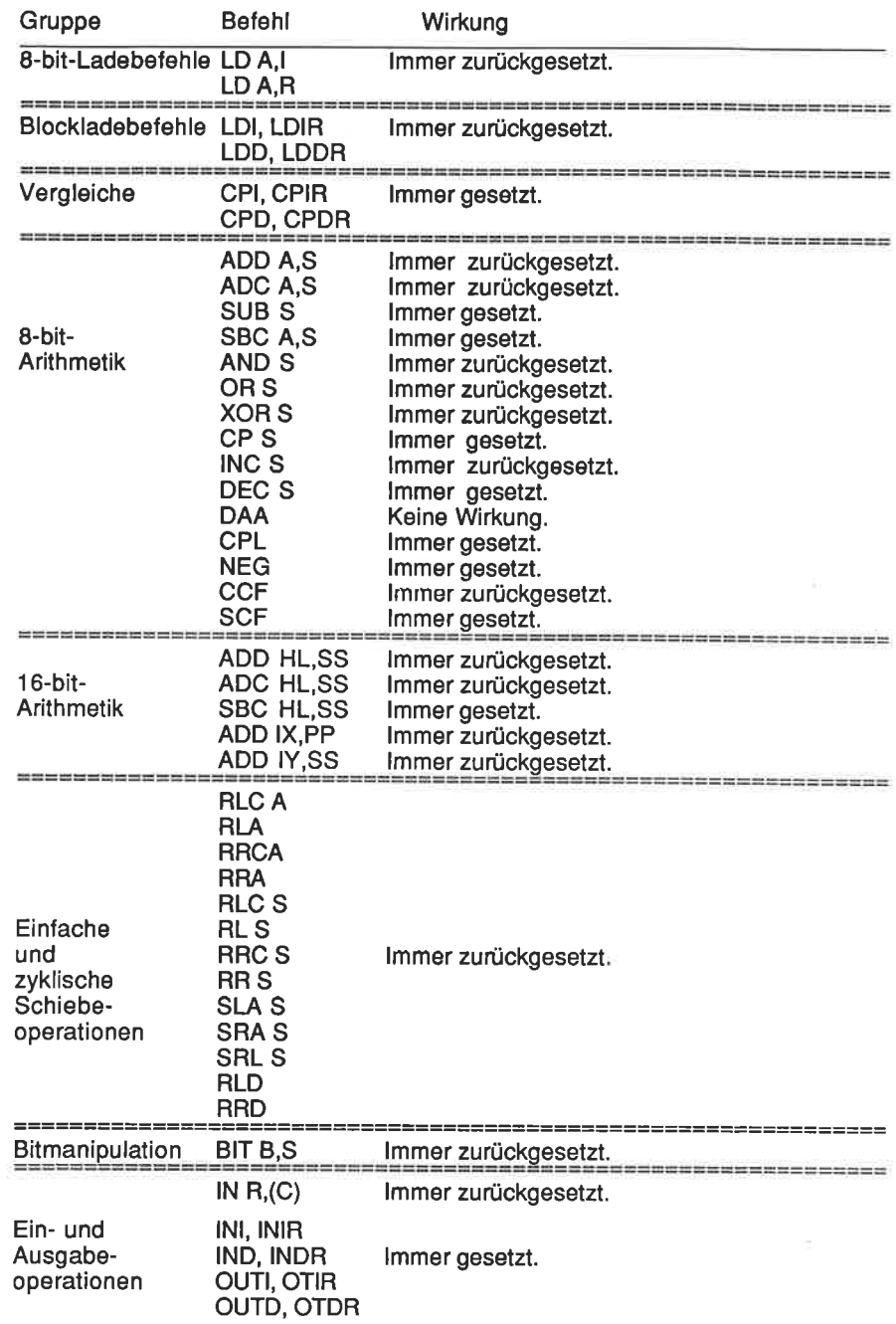

## Wirkung der Befehle auf das Subtraktionsbit

# Wirkung der Befehle auf das P/V-Bit

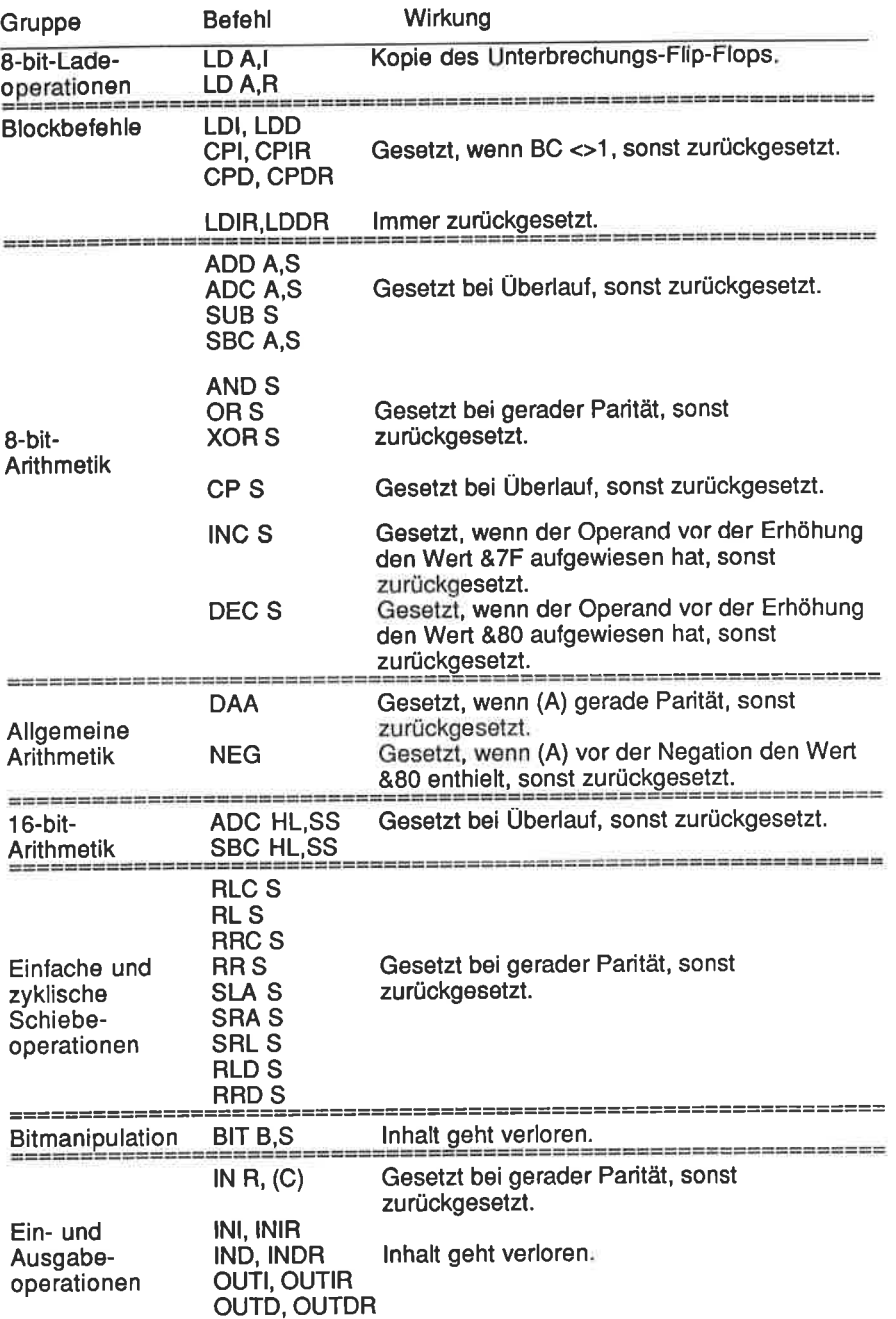

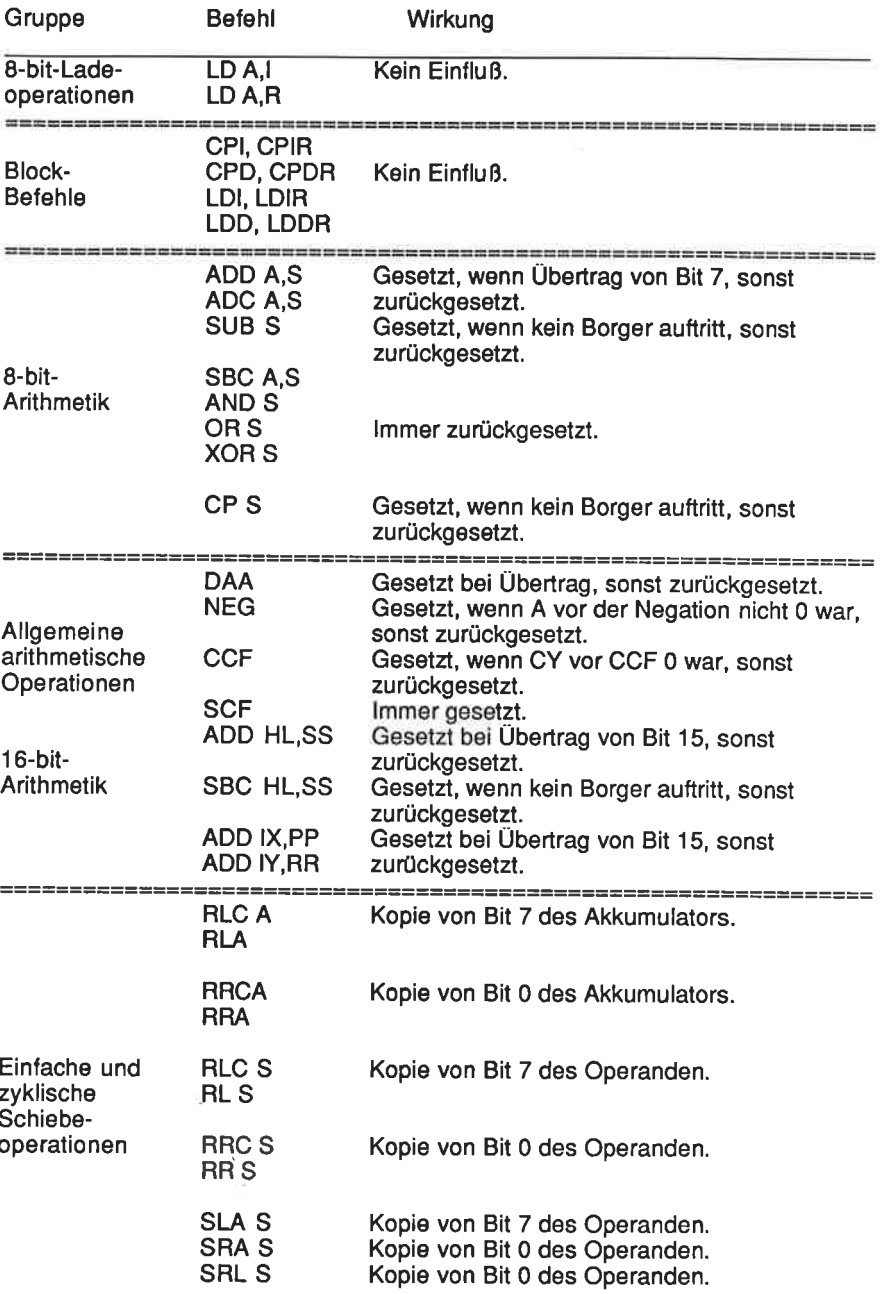

# Wirkung der Befehle auf das Übertragsbit

### Anhang <sup>C</sup>

# Die Wirkung von Vergleichsoperationen auf die Überlauf-, Vorzeichen- und Übertragsbits

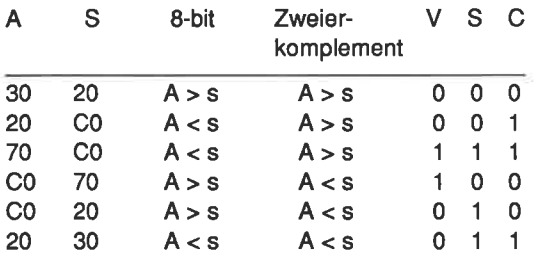

<sup>s</sup>ist entweder A, B, C, D, E, H, L, (HL), (lX+d) oder (lY+d)

 $1 =$  Statusbit gesetzt

0 = Statusbit zurückgesetzt

#### Bedingungen:

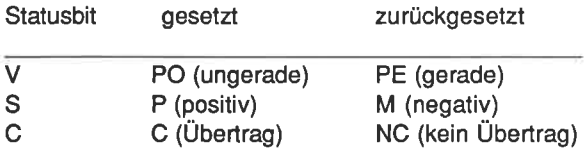

Wenn Vorzeichen- und Überlaufbit gleich sind, dann gilt A>s im Zweierkomplement. Wenn sie verschieden sind, dann gilt A<s unter der Annahme, daß das Z-Bit nicht gesetzt ist.

# Anhang D

# Auswahl von Einsprungadressen des Betriebssystems

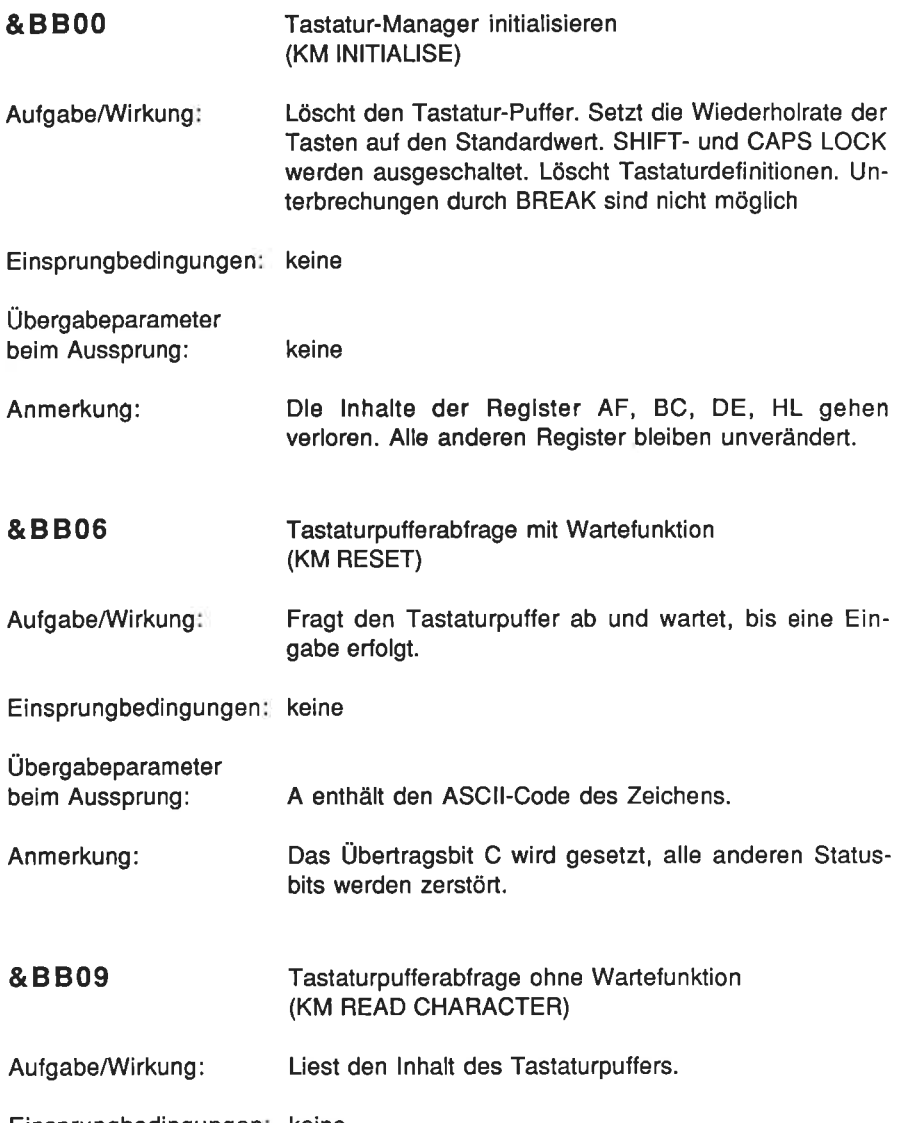

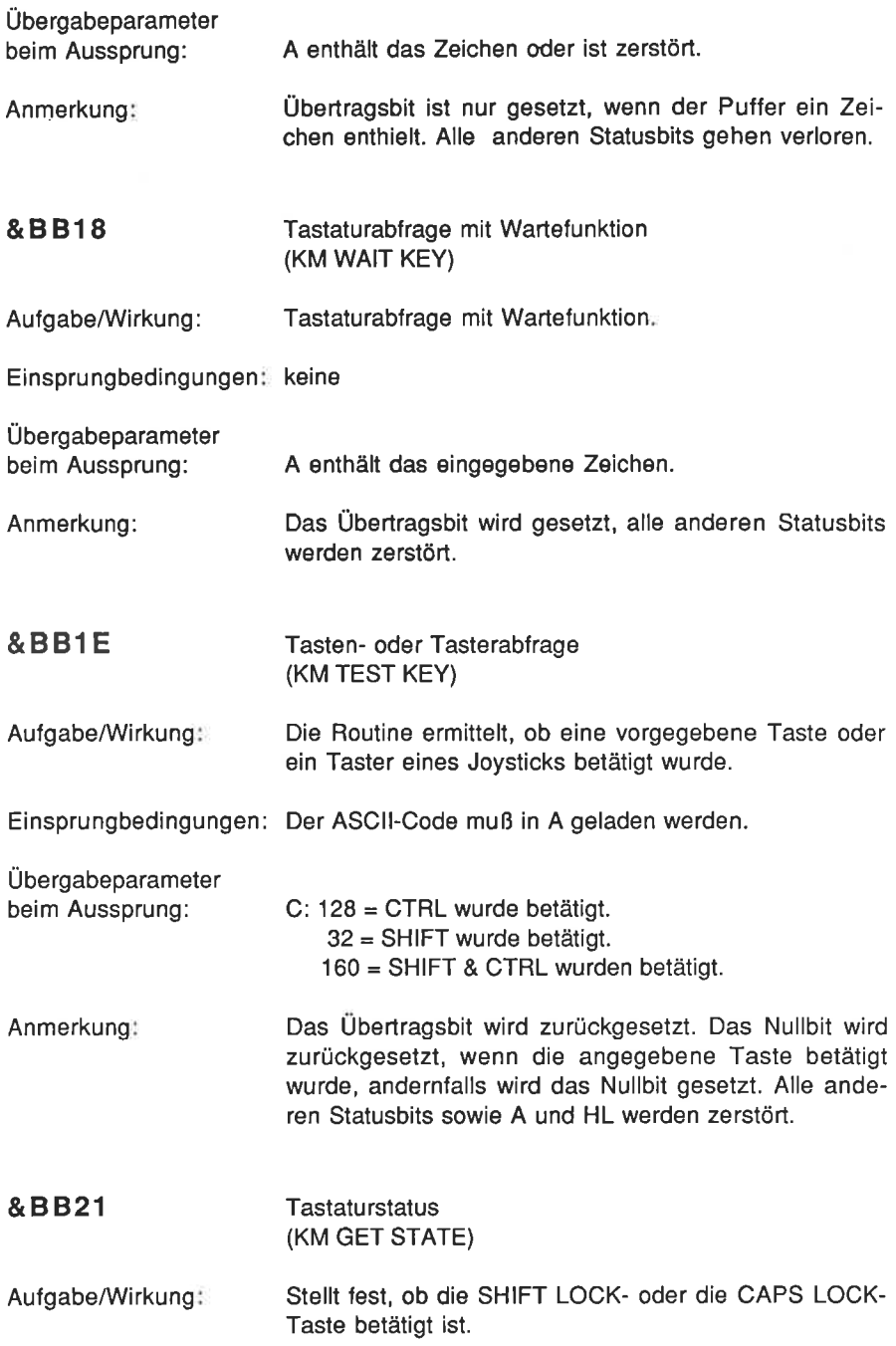

Einsprungbedingungen: keine

Übergabeparameter beim Aussprung: Anmerkung &8824 L enthält eine 0, wenn SHIFT LOCK ausgeschaltet, eine 255, wenn SHIFT LOCK eingeschaltet ist. H enthält eine 0, wenn CAPS LOCK ausgeschaltet, eine 255, wenn CAPS LOCK eingeschaltet ist. A und alle Statusbits werden zerstört. Joystick-Status (KM GET JOYSTICK)

Aufgabe/Wirkung: Fragt den Status der Joysticks ab.

Einsprungbedingungen: keine

Übergabeparameter beim Aussprung: A und H enthalten den Status des Joysticks <sup>0</sup> L enthält den Status des Joysticks 1.

Anmerkung Bedeutung der Statusbits:

> b7 b6 b5 b4 b3 b2 b1 b0  $n \cdot$  = nicht benutzt F1 = Feuerknopf <sup>1</sup>  $F2 = Feuerkn$ opf 2  $R =$  rechts F2 R L U O

 $L =$ links

 $U =$  unten  $O =$ oben

&8839 Wiederholfunktion (KM SET REPEAT)

Aufgabe/Wirkung: Setzt/unterdrückt die Wiederholfunktion einer Taste.

Einsprungbedingungen A muß mit dem Tastencode geladen werden. B = 0, wenn Wiederholfunktion ausgeschaltet werden soll.  $B =$ 255, wenn Wiederholfunktion aktiv werden soll.

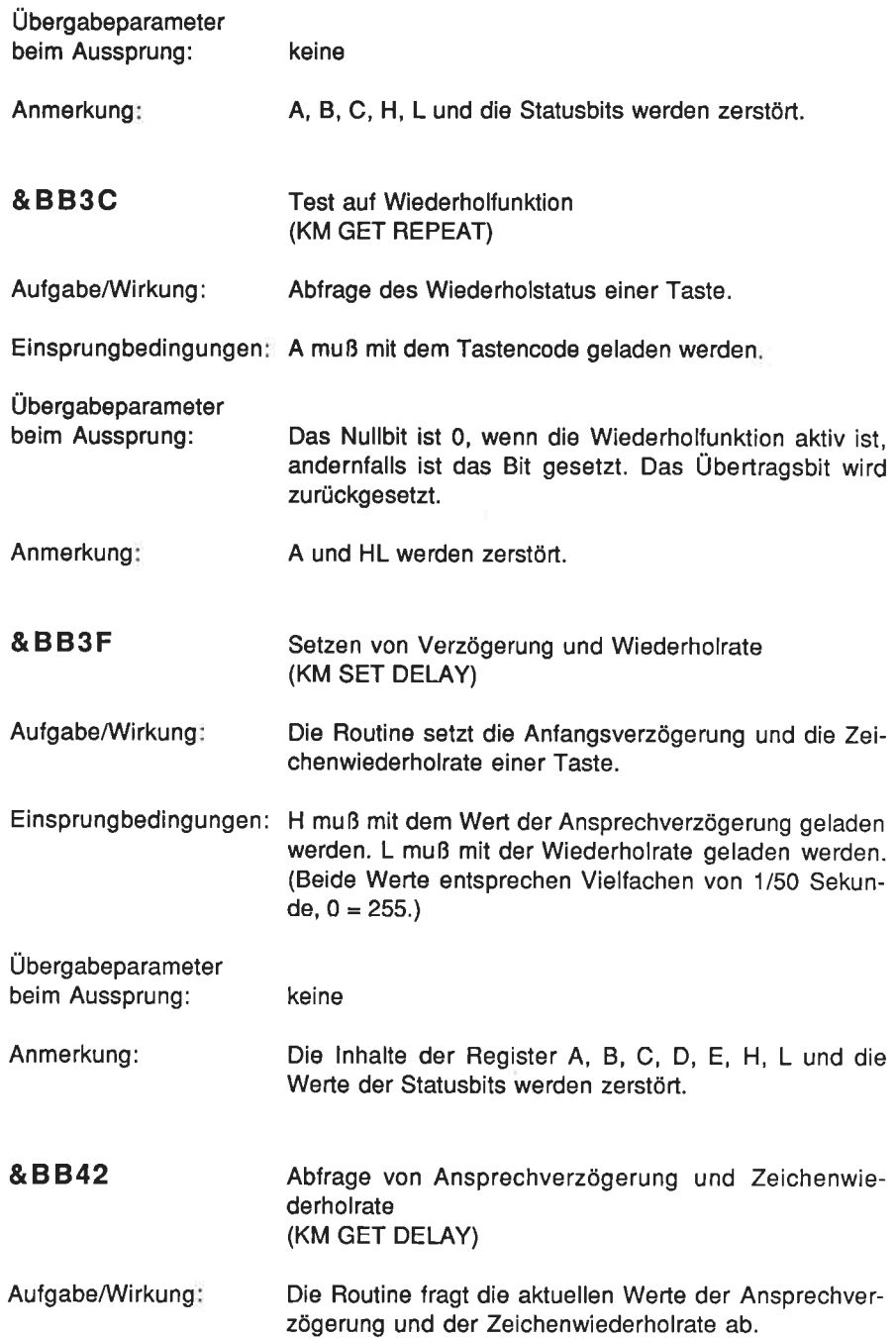

Einsprungbedingungen: keine

Übergabeparameter

beim Aussprung: H enthält den Wert der Ansprechverzögerung. L enthält den Wert der Wiederholrate.

Anmerkung A und F werden zerstört, alle anderen Register bleiben unverändert. Die in H und L stehenden Werte entsprechen ganzzahligen Vielfachen von 20 ms.

&B84E Text-VDU initialisieren (TXT INITIALISE)

Aufgabe/Wirkung: lnitialisieren der Text-VDU. Alle Textparameter (lNK, PAPER, WINDOW usw.) werden auf die Standardwerte zurückgesetzt. Anwenderdefinierte Zeichen gehen verloren.

Einsprungbedingungen: keine

keine Übergabeparameter beim Aussprung:

Die lnhalte der Register A, B, C, D, E, H, L sowie die Werte der Statusbits gehen verloren. Anmerkung:

- &8851 Text-VDU zurücksetzen (TXT RESET)
- Aufgabe/Wirkung: Die Routine setzt alle Control-Codes und Textparameter auf die Standardwerte.

Einsprungbedingungen: keine

Übergabeparameter beim Aussprung: keine

Anmerkung: Die lnhalte von A, B, C, D, E, H und L sowie die Werte der Statusbits gehen verloren.

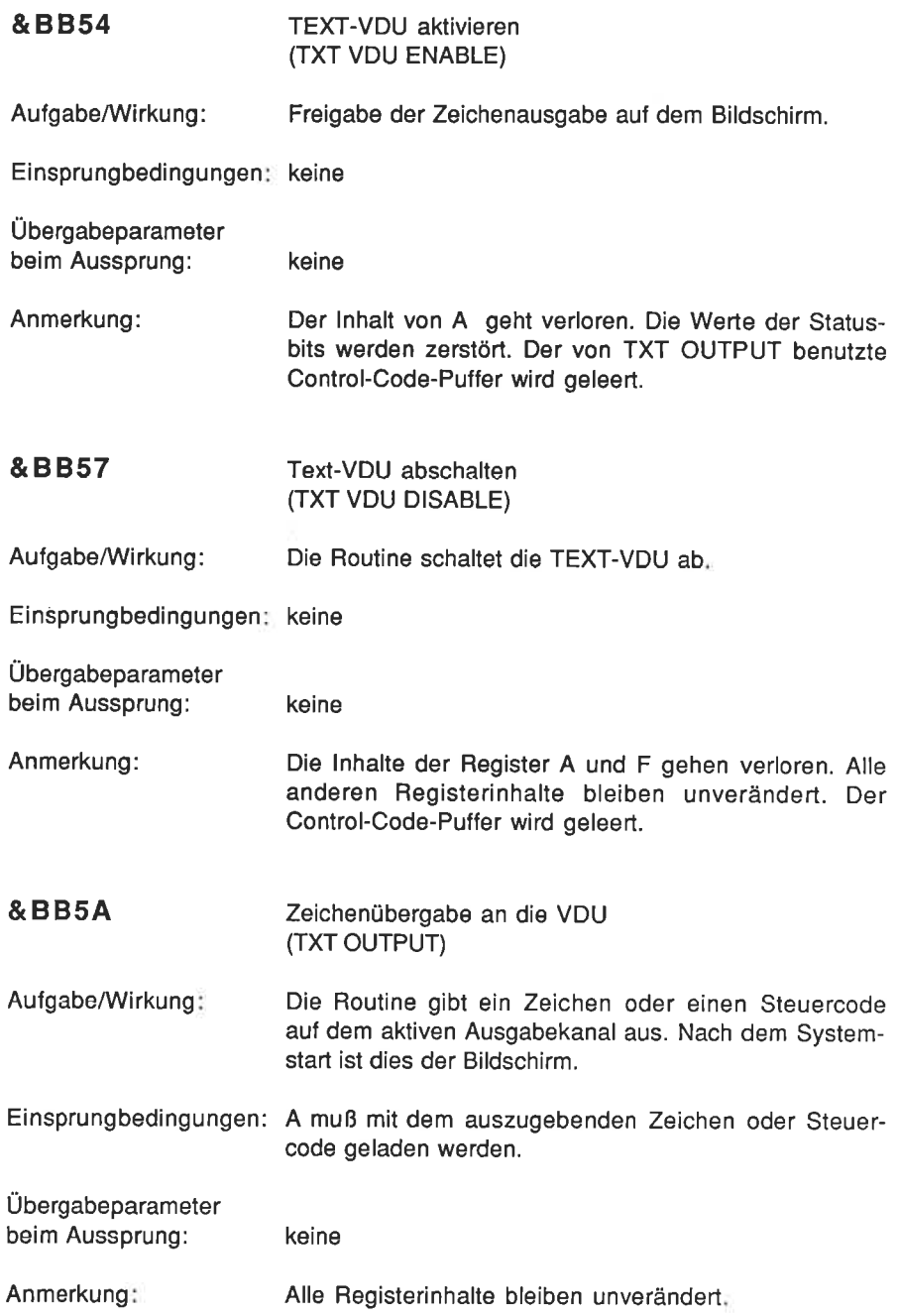

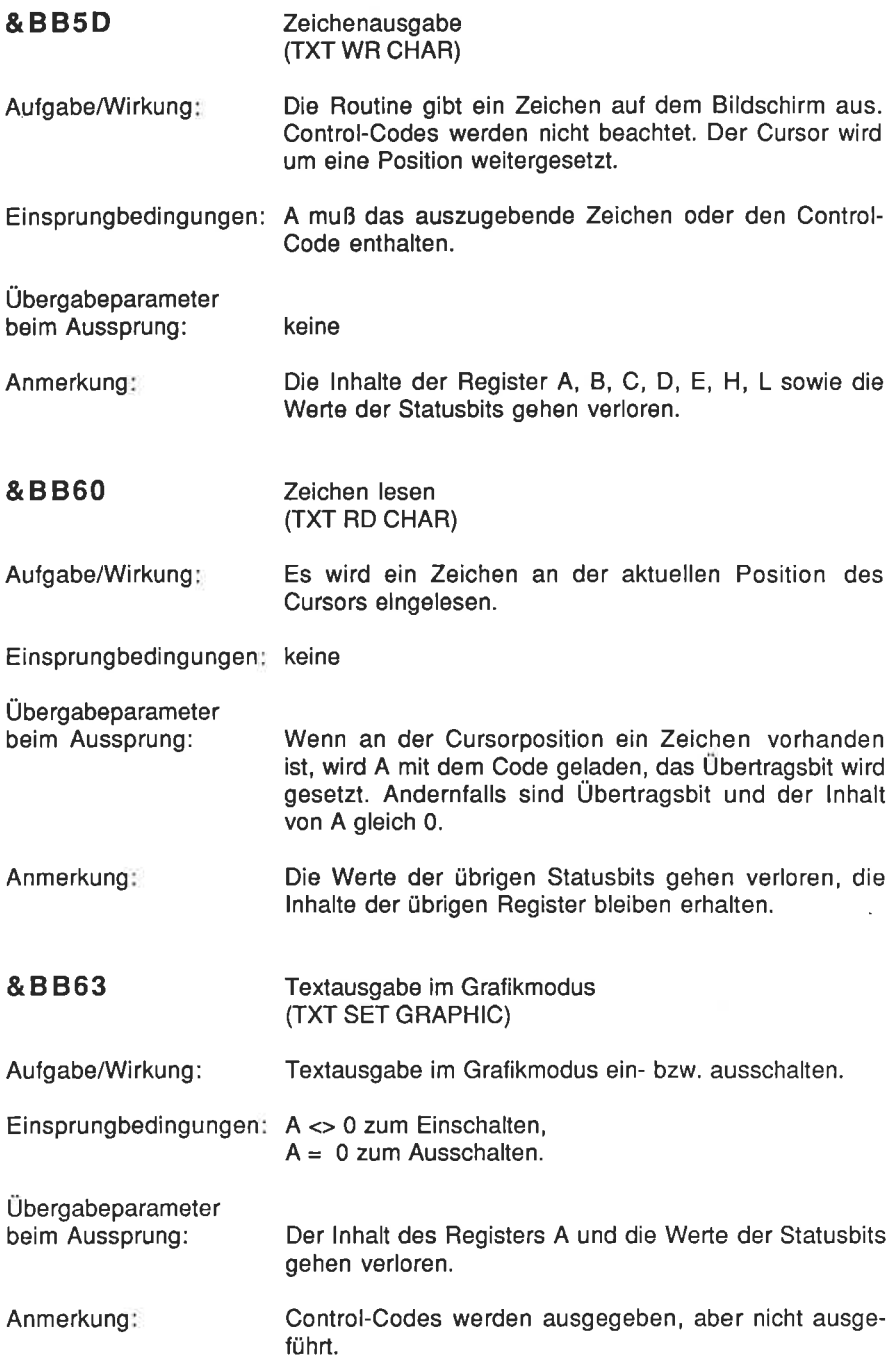

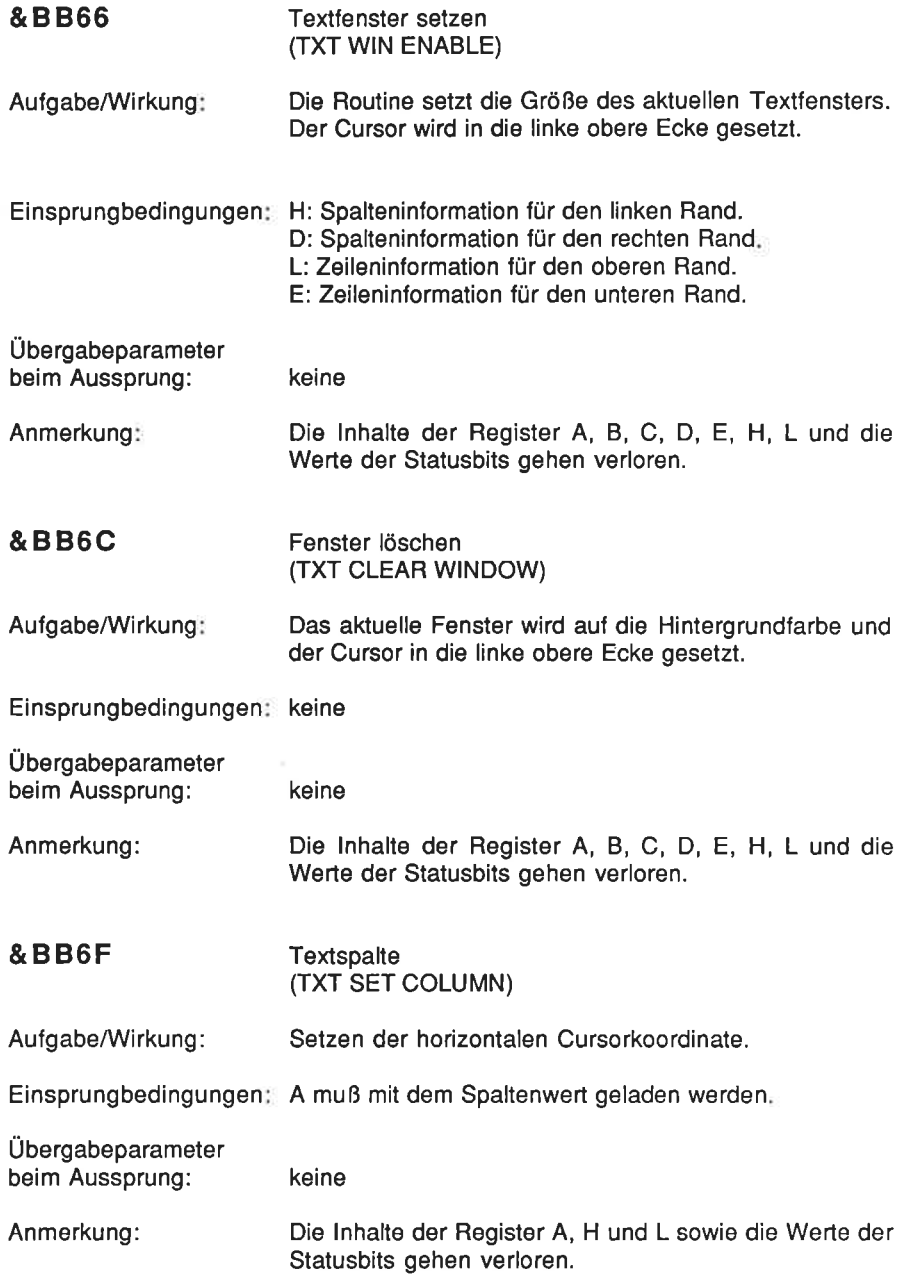

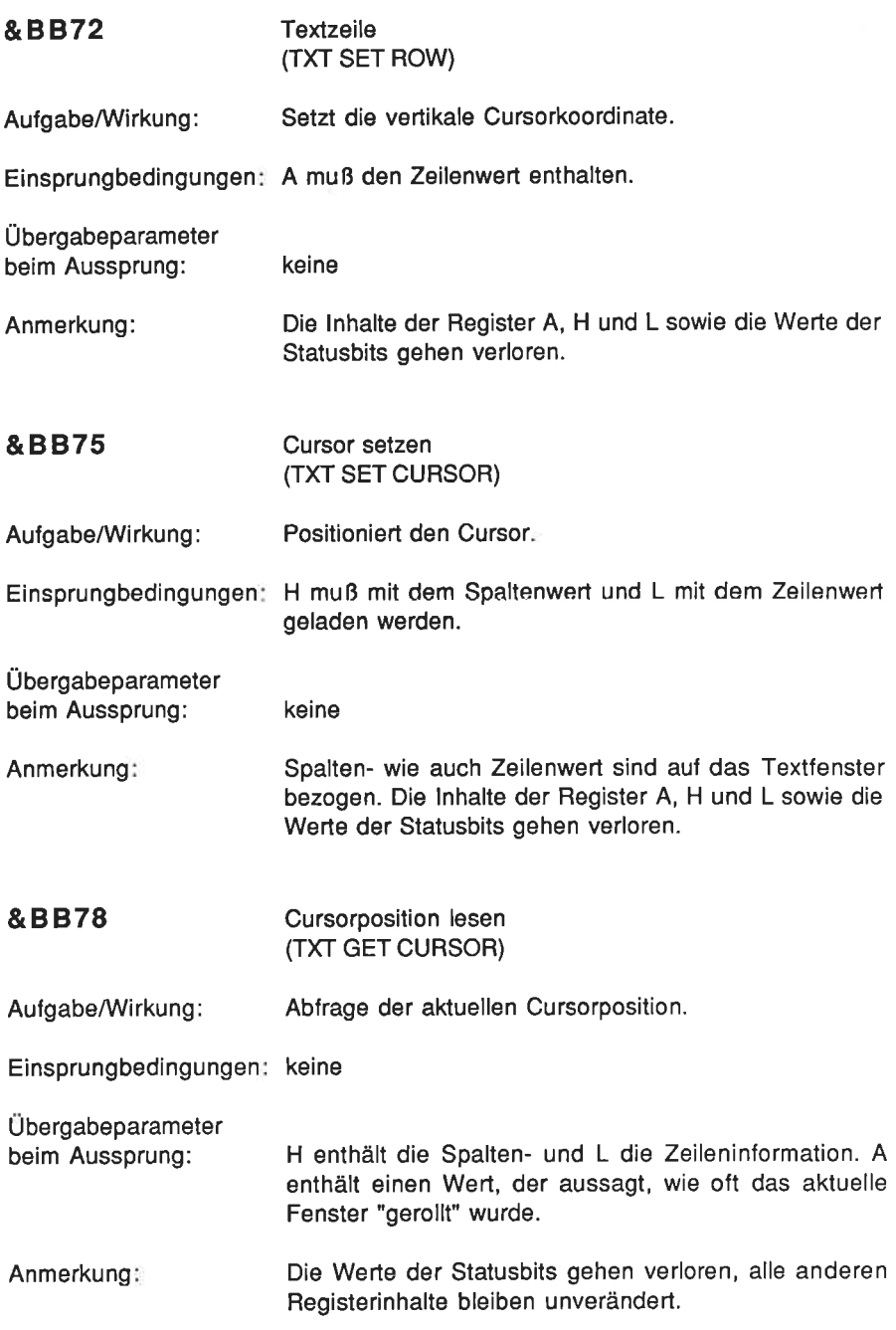

# &8887 Test Cursorposition (TXT VALIDATE) Aufgabe/Wirkung: Die Routine testet, ob der Cursor sich an einer vorgegebenen Position innerhalb eines Fensters befindet. lst dies nicht der Fall, wird jene Ausgabekoordinate ermittelt, bei der ein Zeichen bei der Ausgabe erscheinen würde. Einsprungbedingungen: H muß mit dem Spalten-, L mit dem Zeilenwert der zu testenden Koordinate geladen werden. Übergabeparameter<br>beim Aussprung: H enthält die Spalten- und L die Zeileninformation. Fall 1: Die in H und L enthaltenen Werte führen zu keinem Rollvorgang des Textes: Übertragsbit = 1, B geht verloren. Fall 2: Die in H und L enthaltenen Werte führen bei der Zeichenausgabe zu einem Aufwärtsrollen:  $Ü$ bertragsbit = 0, B = &FF. Fall 3: Die in H und L enthaltenen Werte führen bei der Zeichenausgabe zu einem Abwärtsrollen: Übertragsbit =  $0, B = 800$ . &BB90 Vordergrundfarbe setzen (TXT SET PEN) Setzen der Stittfarbe. Einsprungbedingungen∷ A muß mit der Stiftfarbe geladen werder Aufgabe/Wirkung: Übergabeparameter beim Aussprung: Anmerkung: keine Der Farbwert in A wird mit einer Maske logisch verknüpft, um in jedem Bildschirmmodus eine sichtbare Stiftfarbe zu gewährleisten. Die Maskenwerte lauten MODE  $0 = 80F$  $MODE = 4.603$ MODE  $2 = 801$

Die lnhalte der Register A, H, L und F gehen verloren.

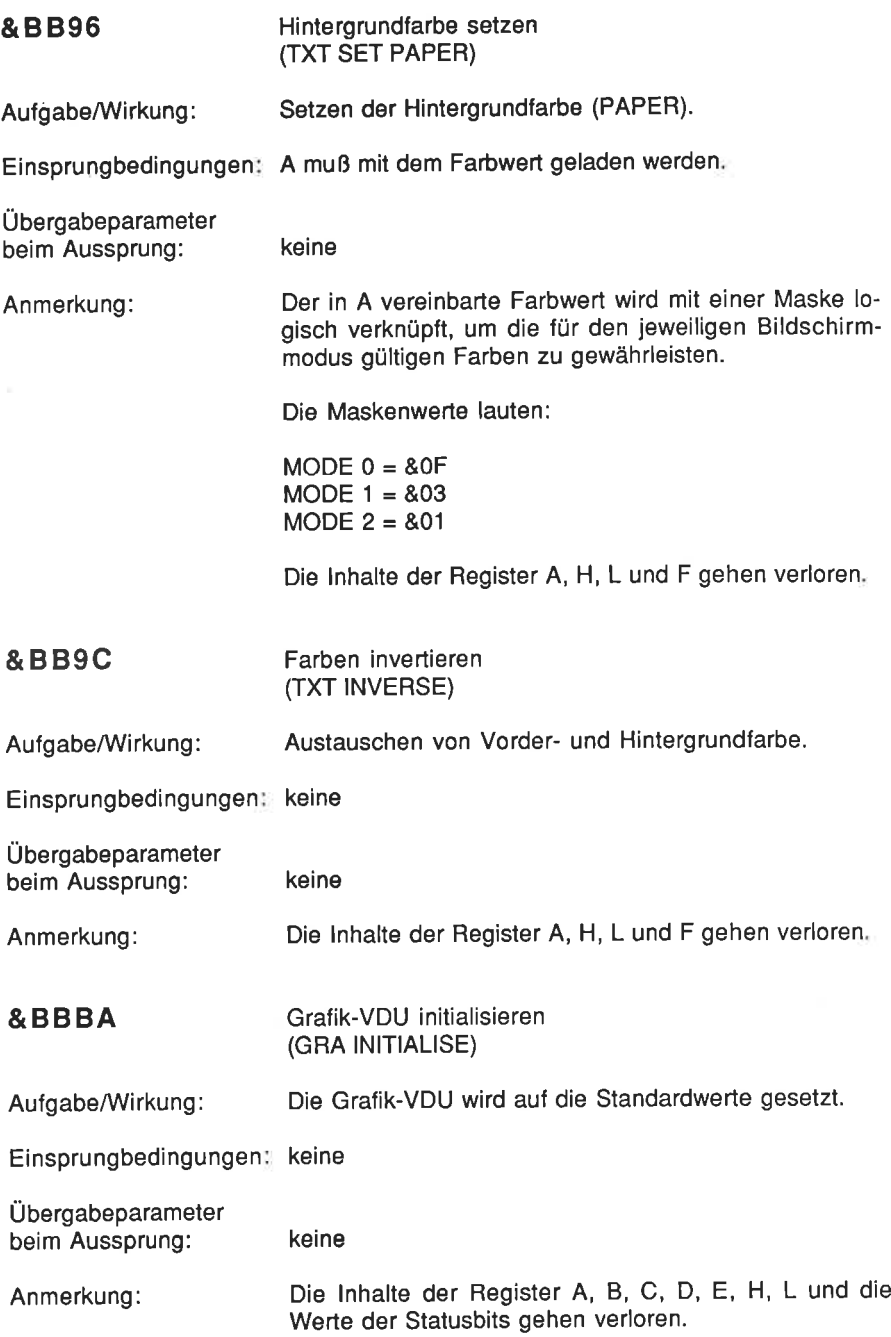

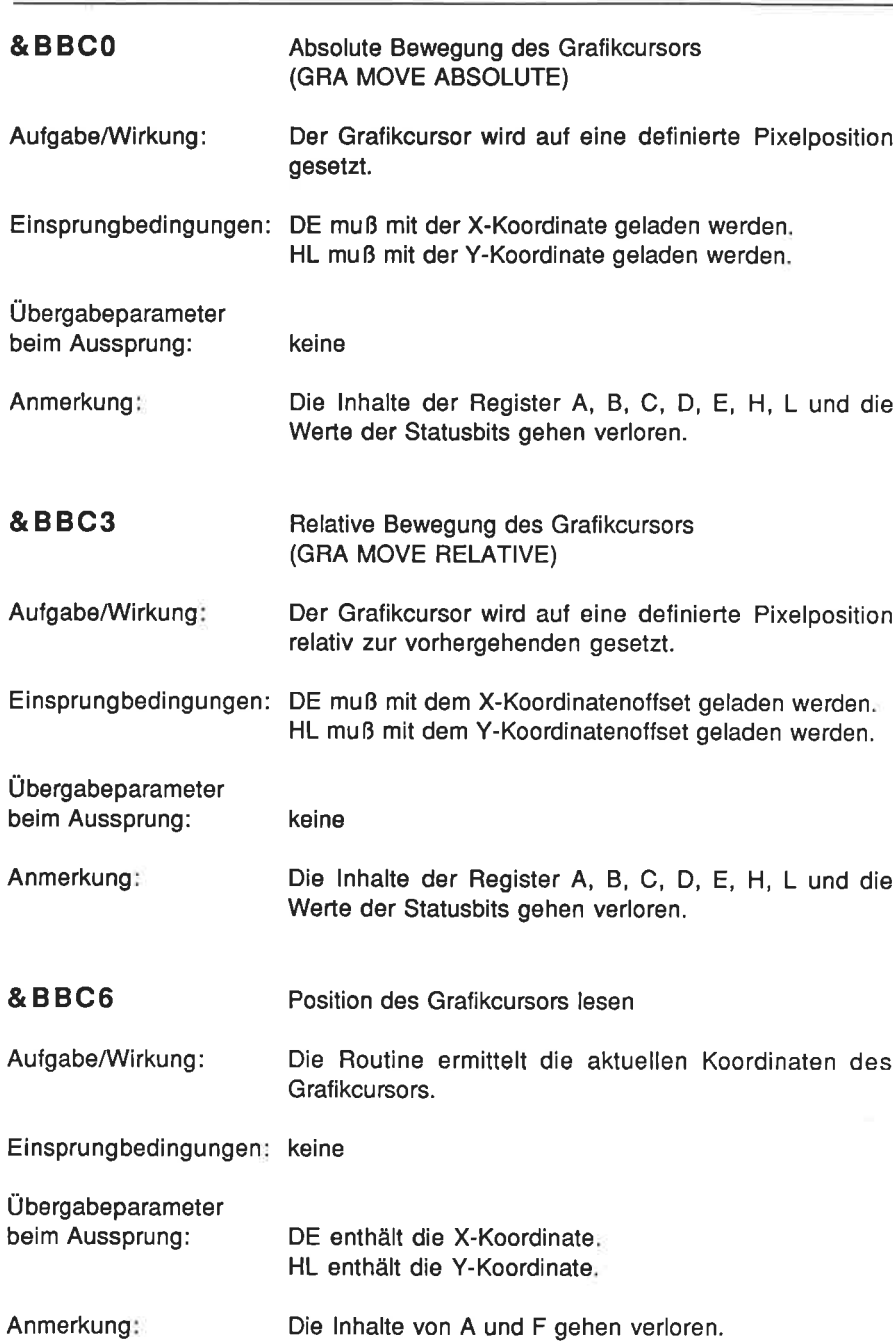

174 Schneider CPC 464 Assembler-Kurs

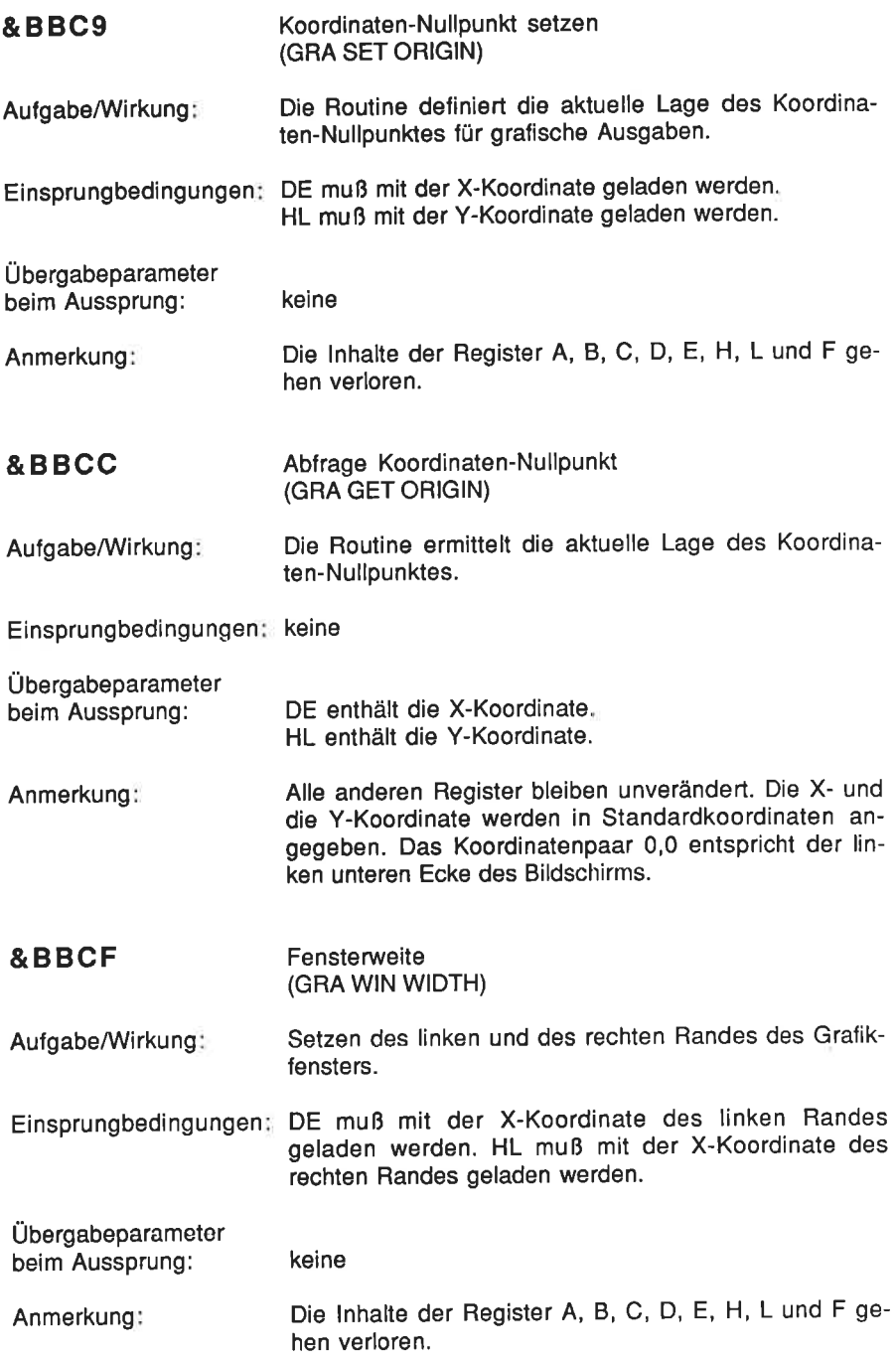

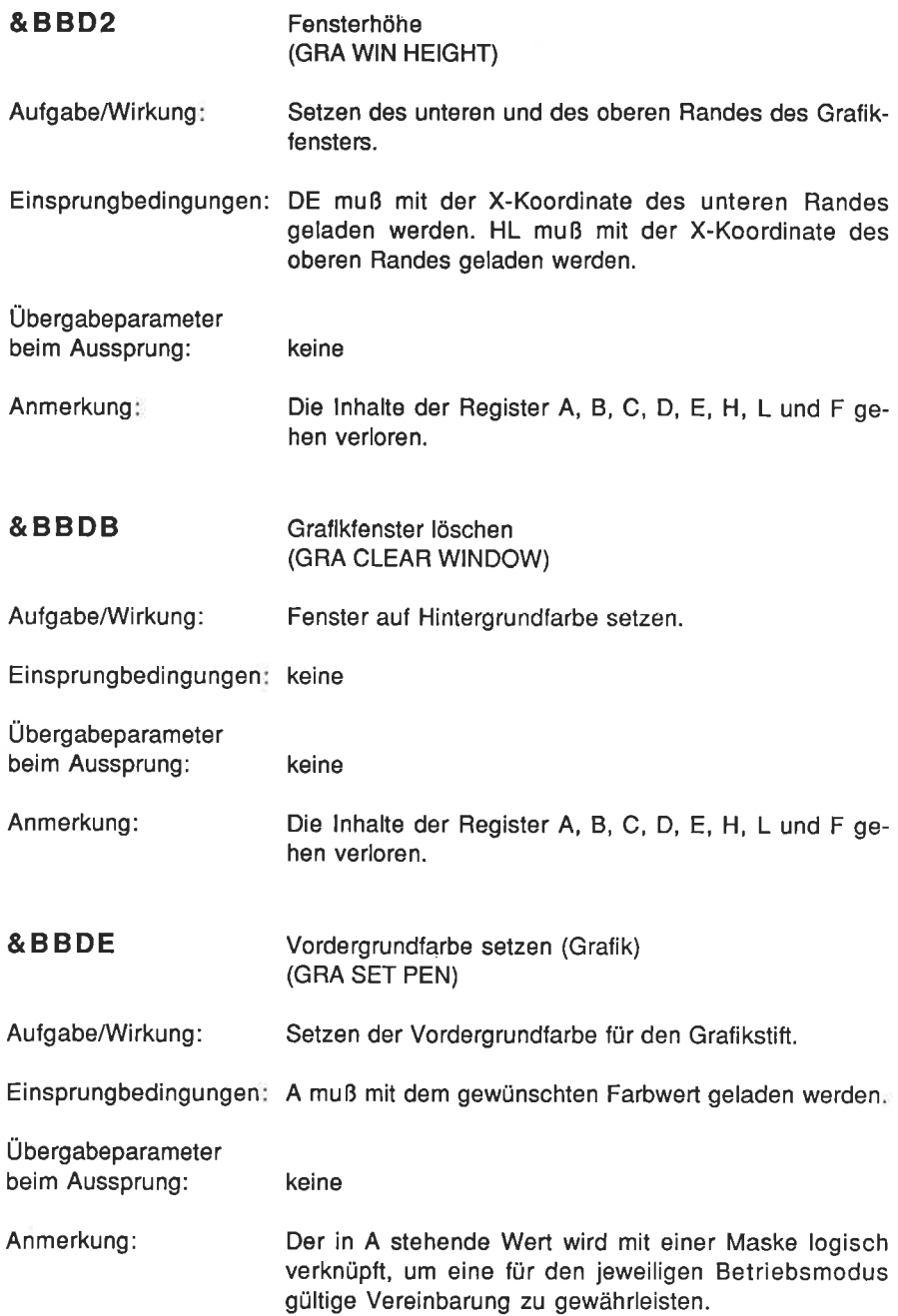

Die Maskenwerte lauten

 $MODE 0 = 80F$  $MODE = 4.03$ MODE  $2 = 801$ 

Die lnhalte von A und F gehen verloren

&BBE4 Hintergrundfarbe für Grafik (GRA SET PAPER)

Aufgabe/Wirkung: Die Routine setzt das Grafikfenster auf eine de{inierte Hintergrundfarbe.

Einsprungbedingungen. A muß mit dem gewünschten Farbwert geladen werden

Übergabeparameler beim Aussprung:

keine

Anmerkung: Die Farbangabe in A wird mit einem Maskenwert logisch verknüpft, um eine für den jeweiligen Betriebsmodus gültige Vereinbarung zu gewährleisten.

Die Maskenwerte lauten

 $MODE$   $0 = 80F$  $MODE = 4.03$  $MODE$   $2 = 801$ 

Die lnhalte von A und F gehen verloren.

&BBE7 Ablrage der Hintergrundfarbe (Grafik) (GRA GET PAPER)

Aufgabe/Wirkung: Mit der Routine wird die aktuelle Hintergrundfarbe abgetragt und an das aufrufende Programm übergeben.

Einsprungbedingungen keine

Übergabeparameter beim Aussprung: A enthält den Farbwert.

Anmerkung: Die Werte der Statusbits gehen verloren

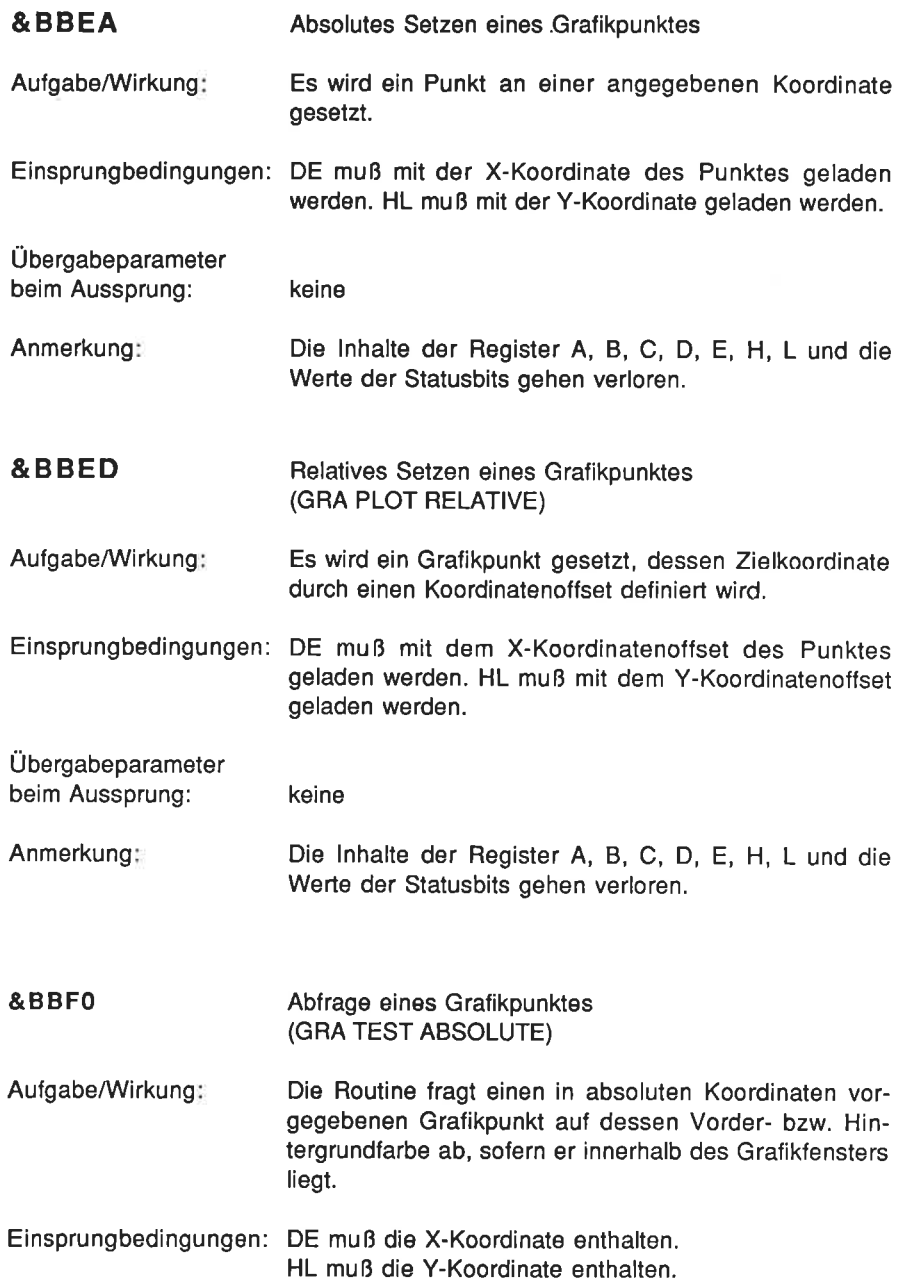

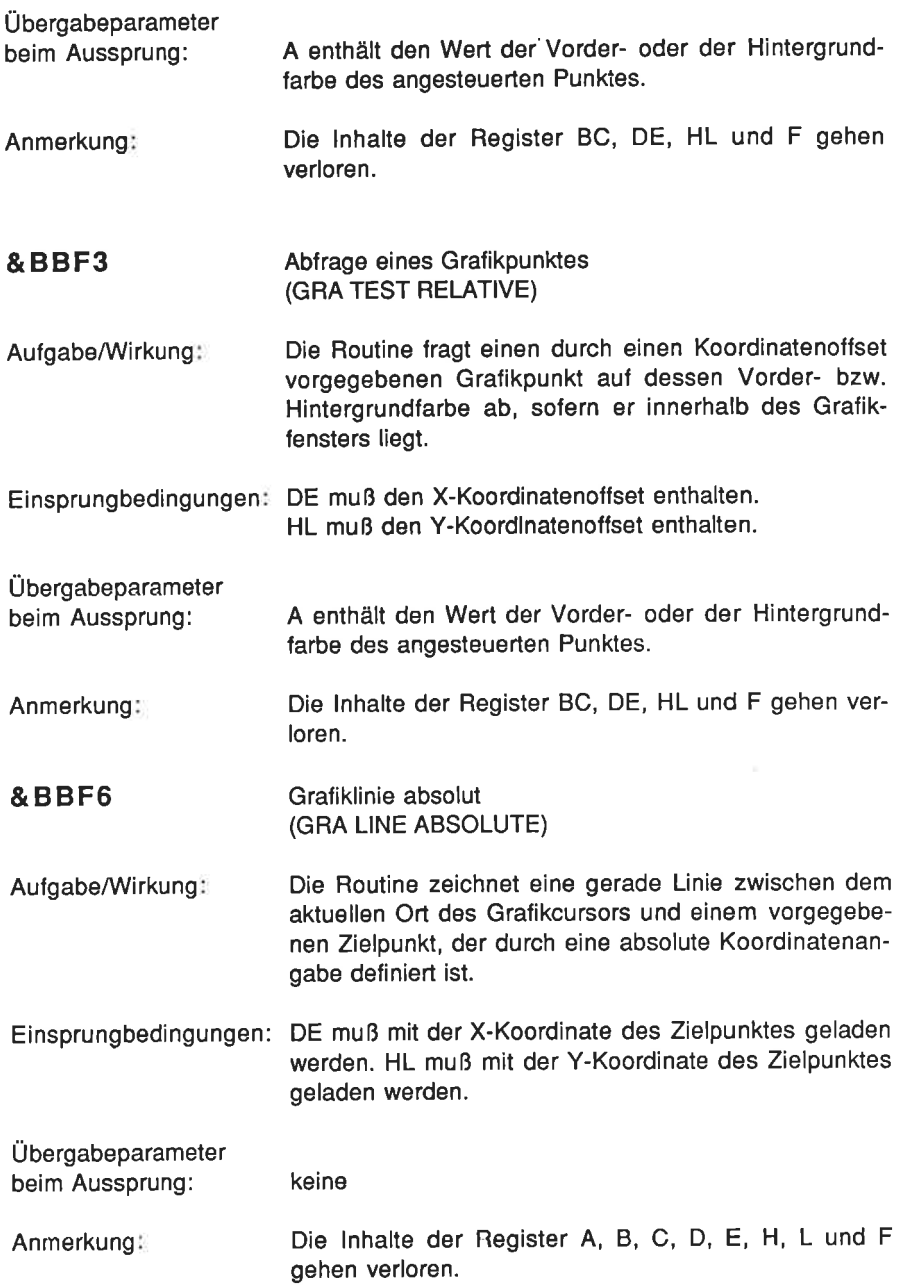

 $\mathcal{S}_{\mathcal{C}}$ 

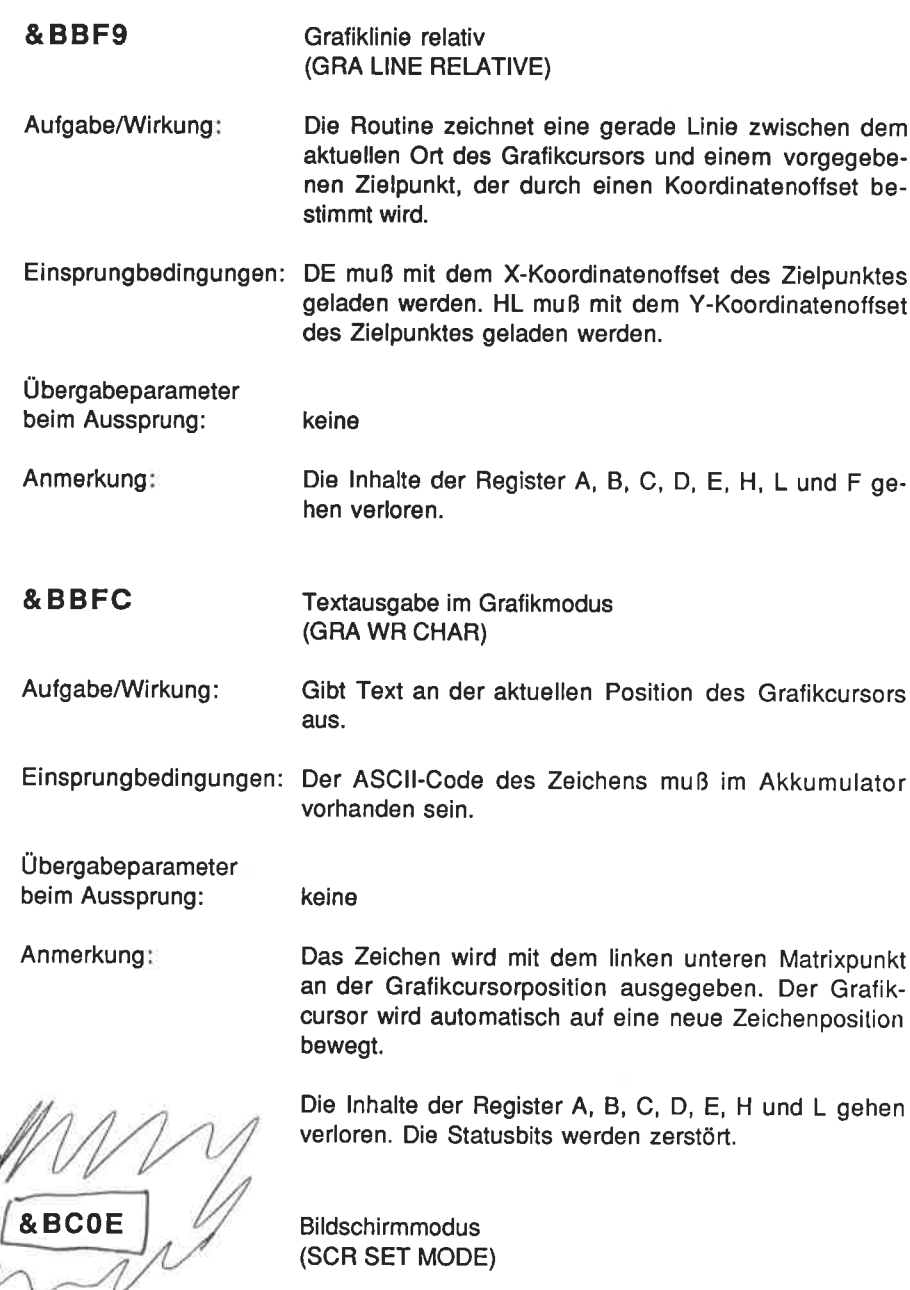

Aufgabe/Wirkung: Bildschirmmodus 0, 1 oder 2 setzen

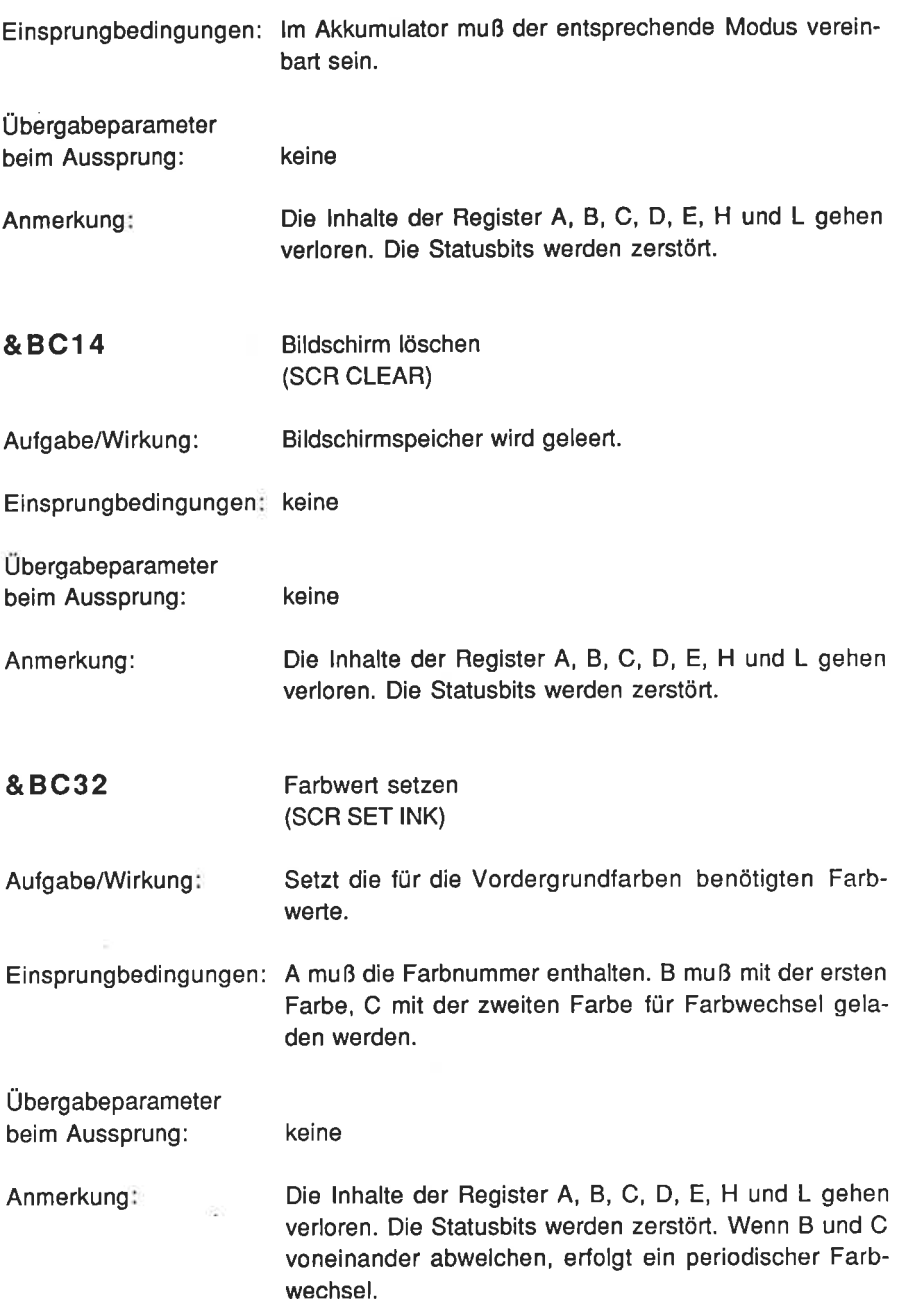

 $\sim$ ¥

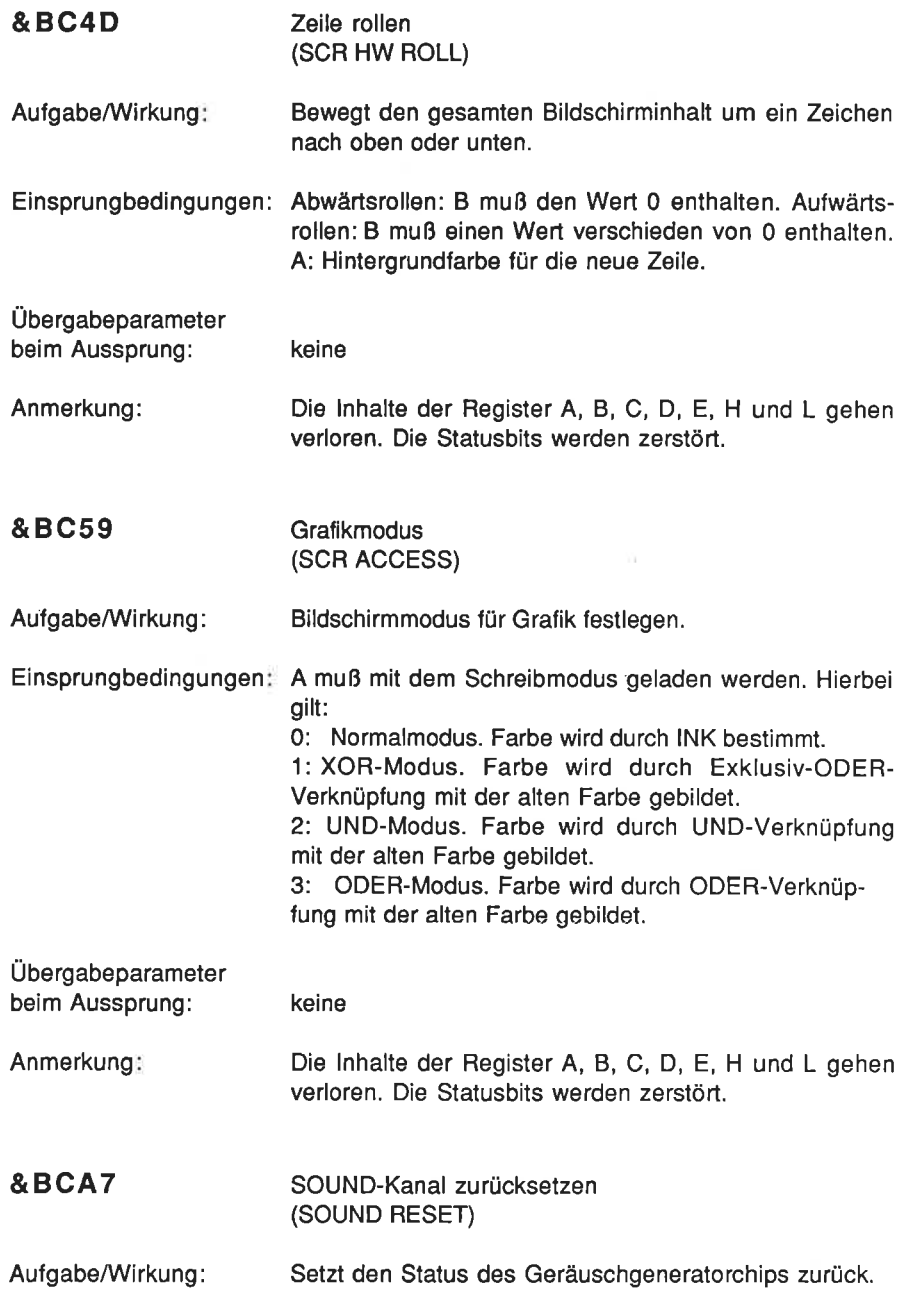

Einsprungbedingungen≦ keine

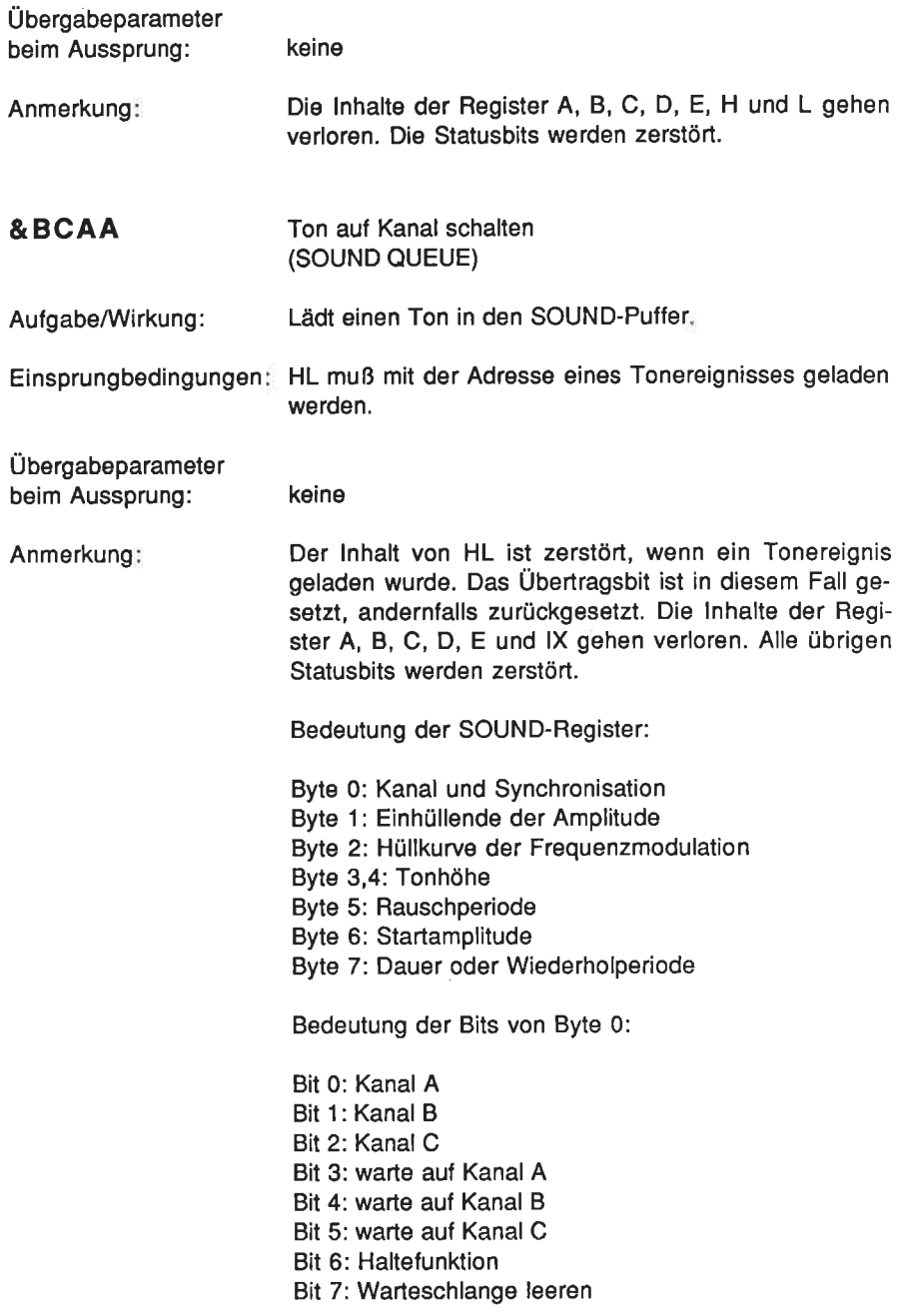

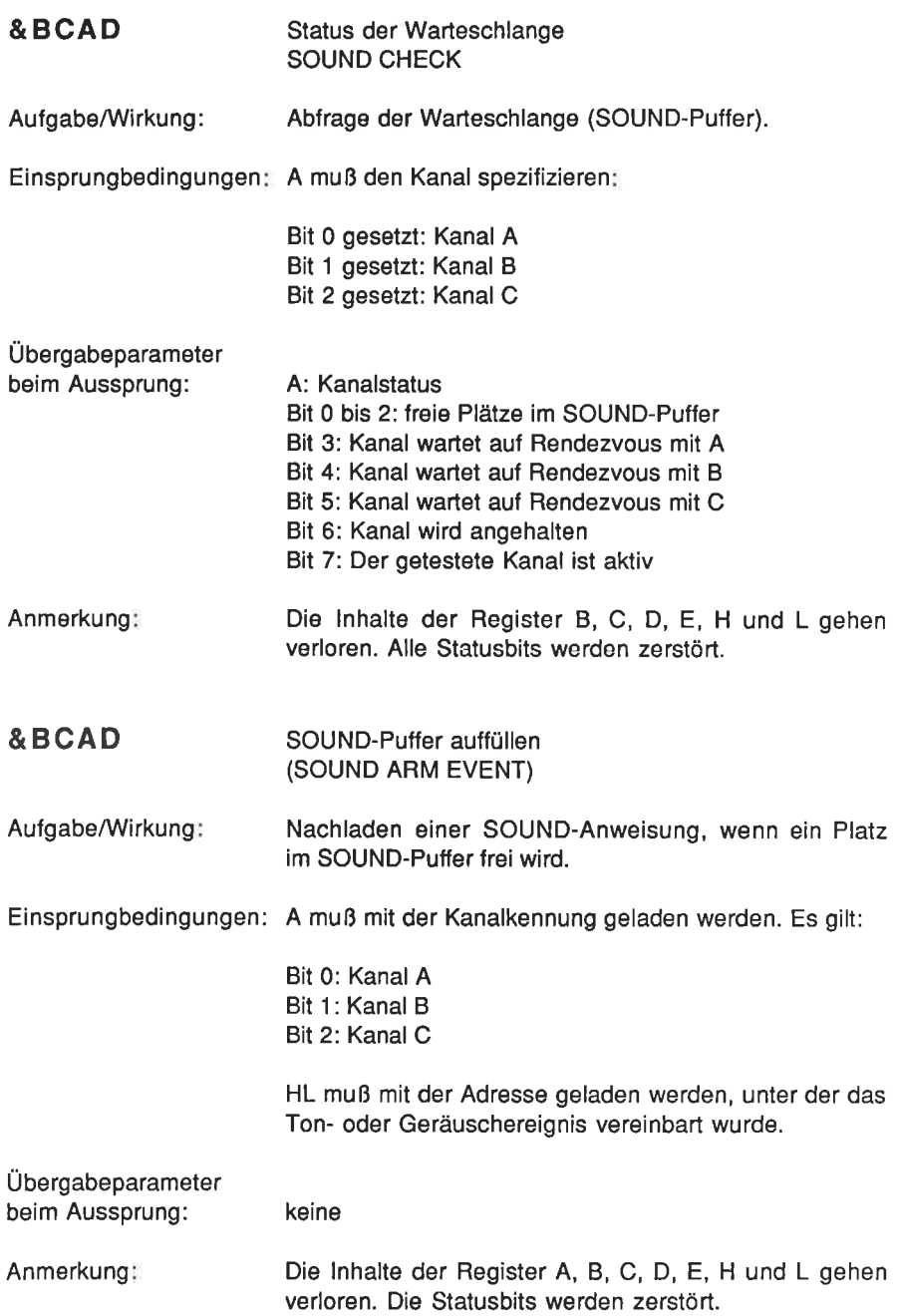

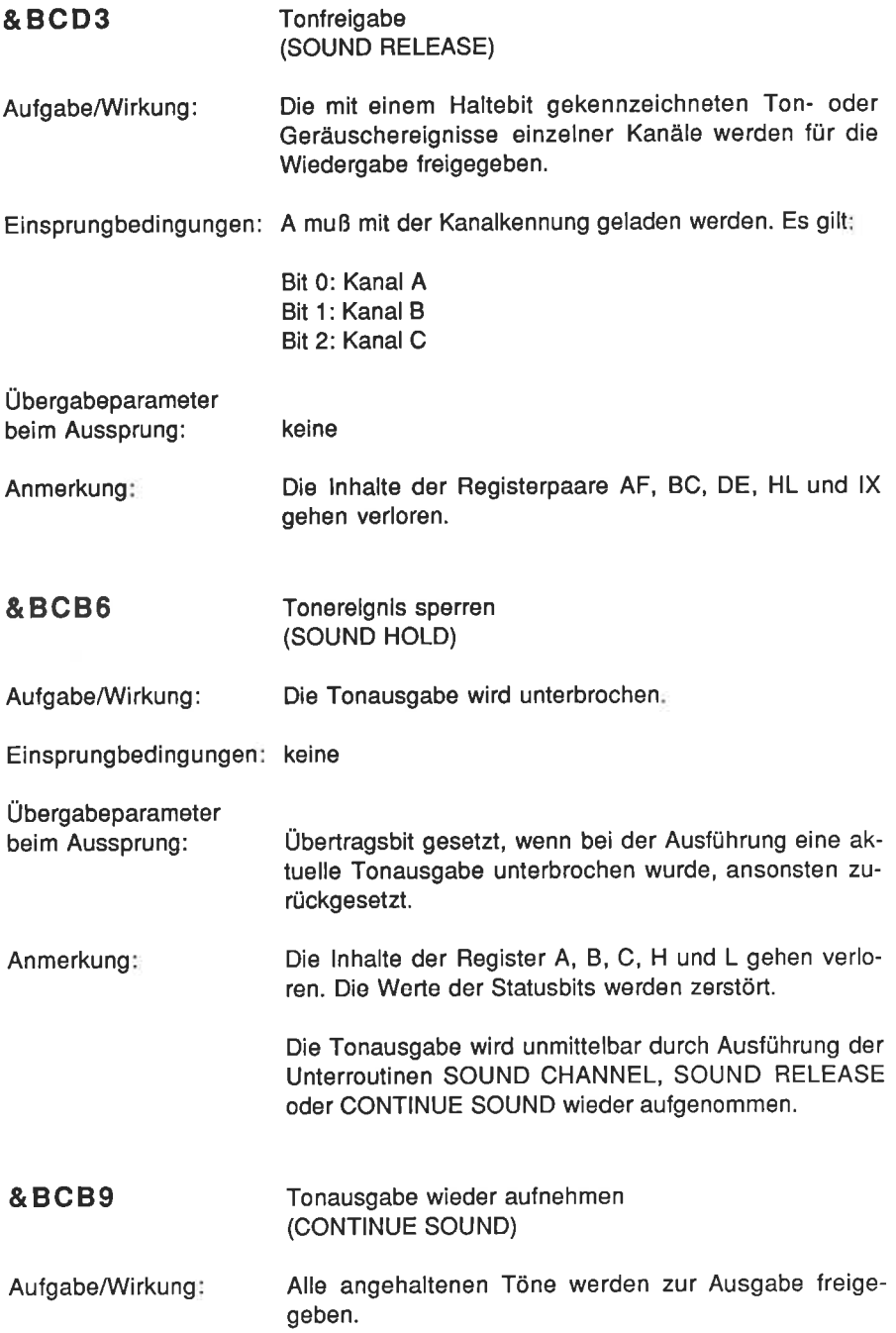
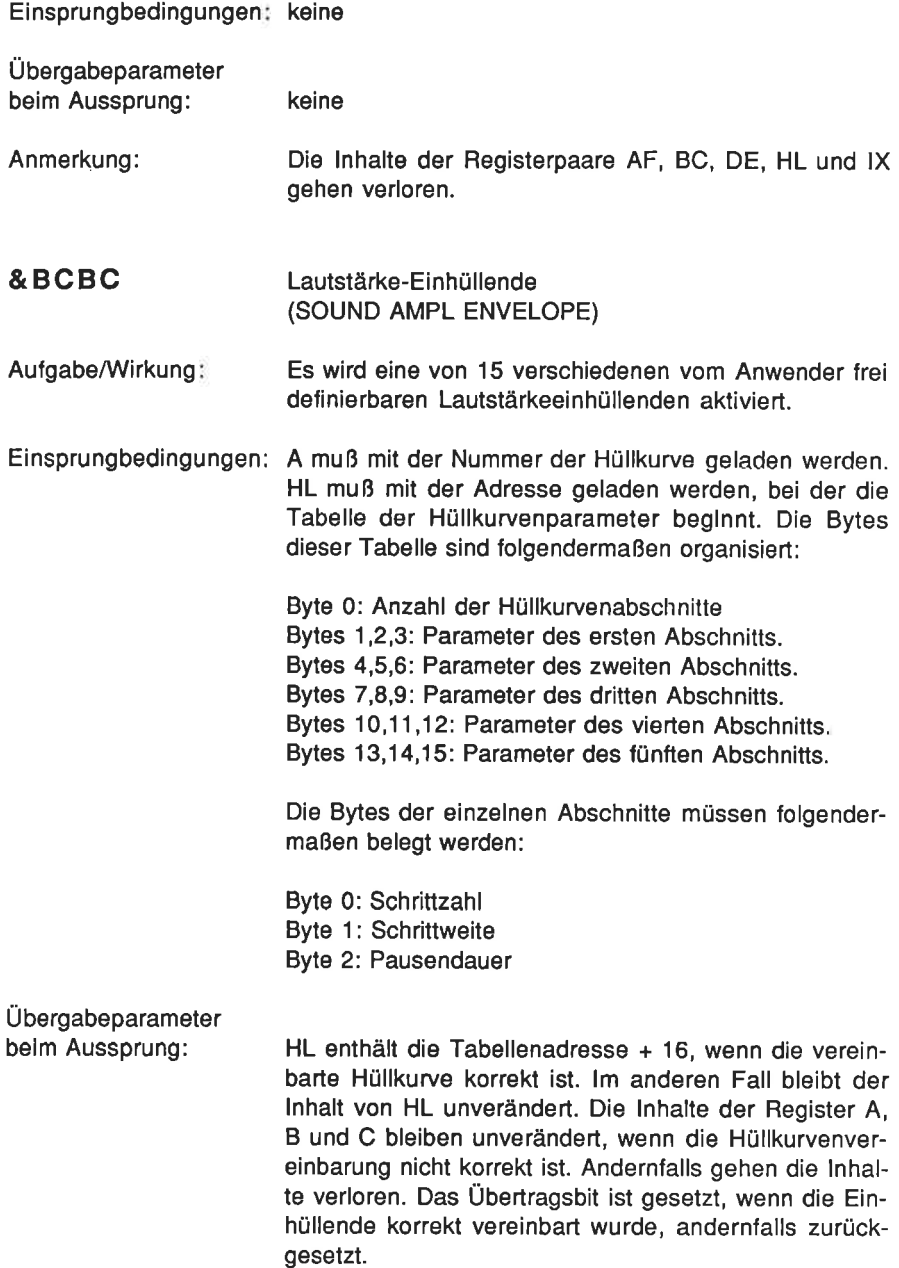

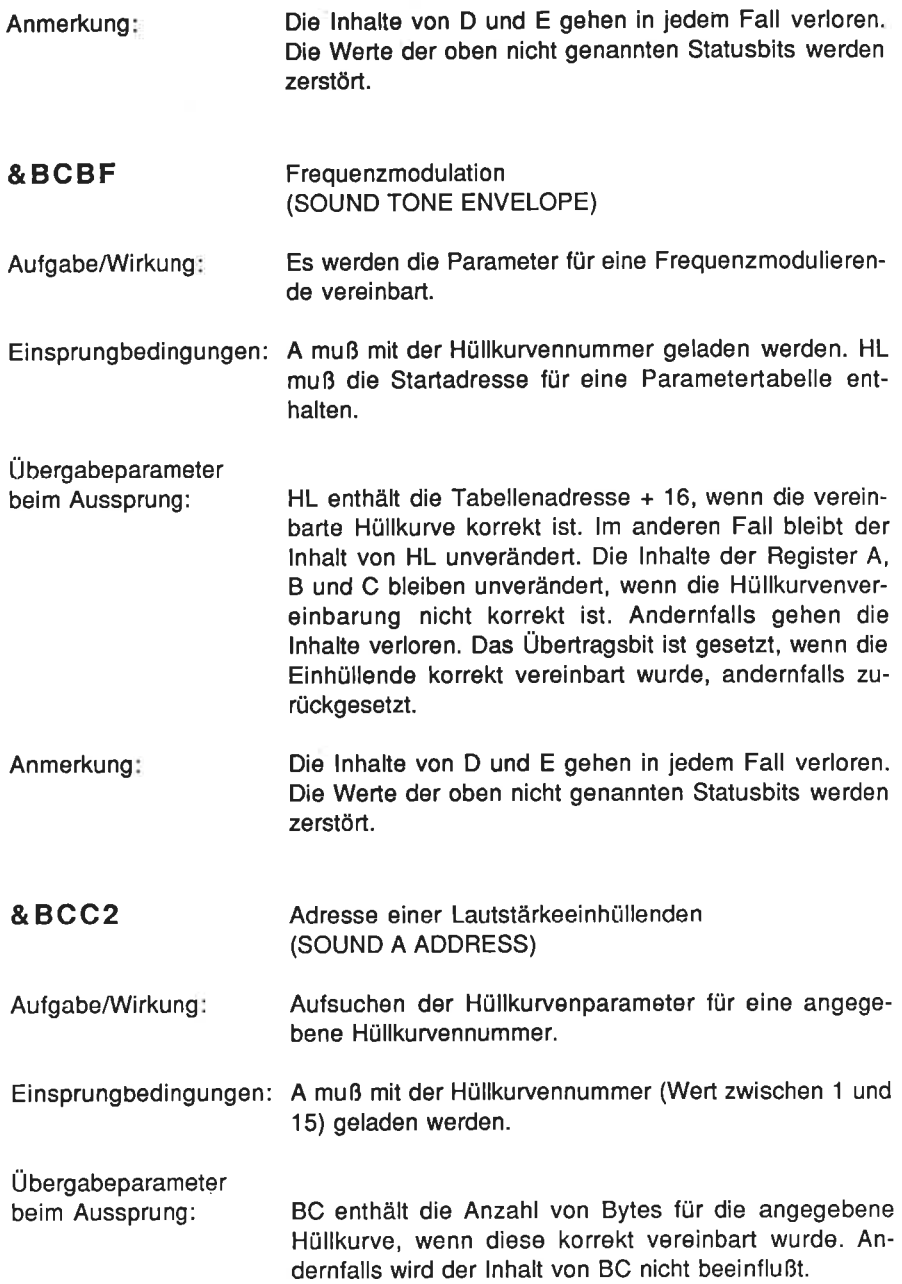

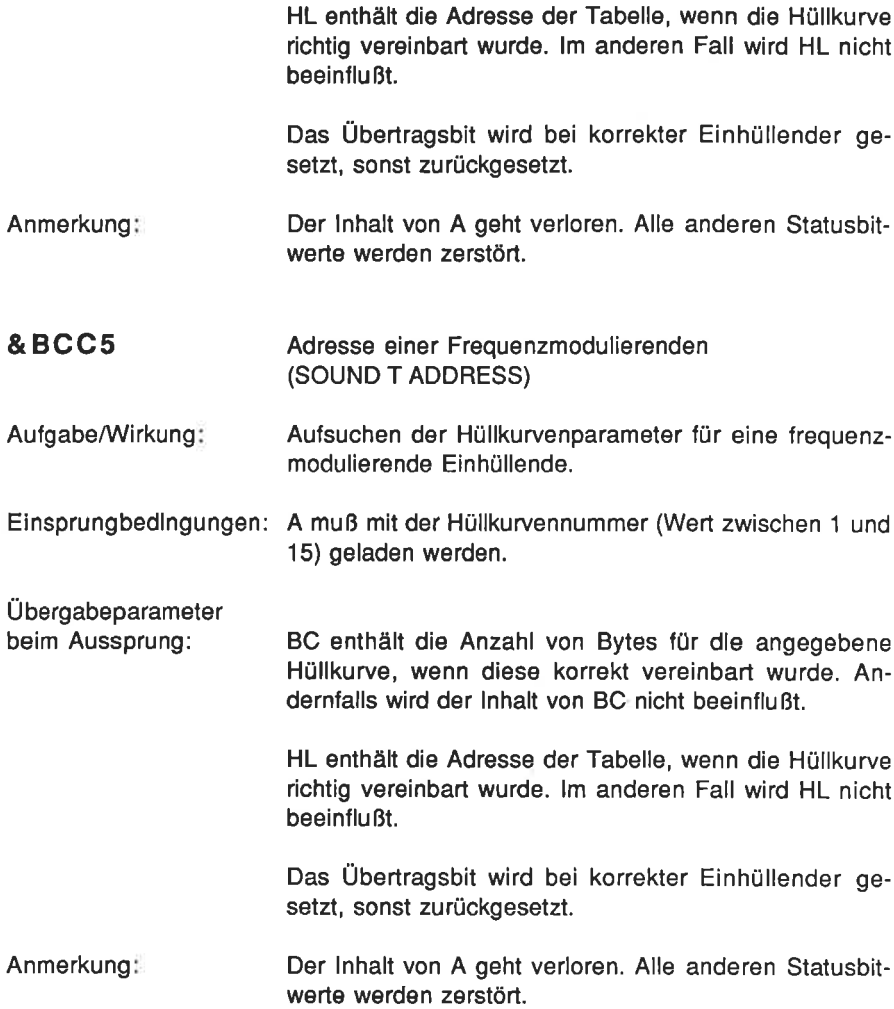

Ausführliche Hinweise über diese und noch eine Fülle anderer ROM-Routinen finden Sie in der Schneider-Publikation: 'Das komplette CPC 464 Betriebssystem, Firmware-Handbuch", SOFT 258.

## Anhang <sup>E</sup>

# Duale, hexadezimale und BCD-Zahlen

#### Dezimale Zahlendarstellung

Moderne Rechensysteme überall in der Welt machen vom dezimalen Zahlensystem Gebrauch. Es wurde entwickelt, um über 10 hinaus zählen und mit Zahlen kleiner als 1 rechnen zu können. ln diesem Zahlensystem nimmt der Wert einer Ziffer zu, je weiter links sie innerhalb einer Zahlenangabe steht. In der Zahl 66 beispielsweise ist die erste 6 zehnmal so viel wert wie die zweite, d.h.

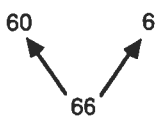

Bei größeren Zahlen ist das genauso. Jede um eine Stelle weiter links stehende Ziffer ist um ein Vielfaches von 10 mehr wert als die vorherige, also

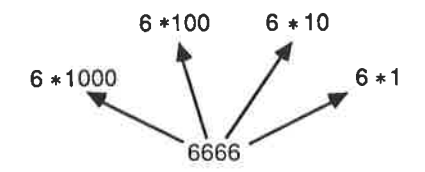

Ein System, in dem die Ziffern je nach ihrer Stellung innerhalb einer Zahl ein unterschiedliches Gewicht besitzen, wird Stellenwert- oder Positionssystem genannt. Beim Dezimalsystem steigen die Gewichte der einzelnen Ziffern mit Vielfachen von 10. Die Zahl 10 wird als Basis des Zahlensystems bezeichnet. Andere Stellenwertsysteme benutzen andere Basiszahlen, gehorchen aber ansonsten dem gleichen Bildungsgesetz. Jede weiter links stehende Ziffer besitzt immer ein um ein Viellaches der Basiszahl höheres Gewicht.

#### Duale Zahlendarstellung

Der Computer mit seinen elektronischen Funktionselementen kann nur zwei Zu' Etände unterscheiden, nämlich "Ein" und 'Aus". Diese beiden Zustände werden häufig auch als 1 und 0 dargestellt. Computer machen deshalb vom dualen Zahlensystem Gebrauch, dessen Basis die Zahl2 ist. Jede duale Zahl besteht somit aus den Zitlern 0 und 1 oder - aus elektrischer Sicht - den Zusländen Ein und Aus, die in Form von Spannungszuständen 0 Volt und einigen Volt angegeben werden können. Um über t hinauszählen zu können, muß auch hier ein Stellenwertsystem aulgebaut werden, dessen Basis -.wie gesagt - die Zahl 2 ist. Die Dualzahl 101 kann somit wie folgt zerlegt werden:

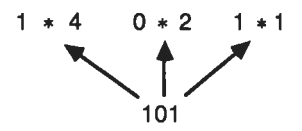

Der Dualzahl 101 entspricht somit die Dezimalzahl 4+0+1=5. Damit es bei der Zahlendarstellung nicht zu Verwechslungen kommt, ist es in Zweilelsfällen üblich, die Basis des Zahlensystems in Form eines lndex der Zahl anzuhängen, beispielsweise

101<sub>10</sub> = Einhundertundeins zur Basis Zehr = Eins-Null-Eins zur Basis Zwei (dezimal fünf). 1012

Die derzeit weitverbreiteten Heimcomputer der 8-bit-Klasse arbeiten mit Registern bzw. Speicherelementen mit einer Wortbreite von 8 bit. Sie können daher Dualzahlen bis zum Wert 1 1 1 11111, d.h. dezlmal 255 darstellen.

 $128 + 64 + 32 + 16 + 8 + 4 + 2 + 1 = 255<sub>10</sub>$ 11111111

Wir wollen als Beispiel noch eine andere Dualzahl in eine Dezimalzahl umsetzen:

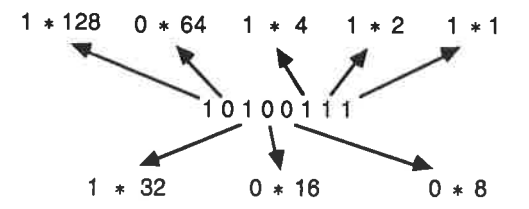

Somit folgt:

$$
10100111 = 1*128+0*64+1*32+0*16+0*8+1*4+1*2+1*1
$$
  
= 128 + 32 + 4 + 2 + 1  
= 167<sub>10</sub>

Zur Überprülung lhres Wissensstandes sollten Sie nun die folgende Übungsaufgabe lösen.

#### Übungsaufgabe AE.1

Berechnen Sie die dezimalen Werte der nachfolgend angegebenen Dualzahlen

- a) <sup>0000001</sup><sup>1</sup>
- b) <sup>00000100</sup>
- c) <sup>10000000</sup>
- d) <sup>10000011</sup>
- 
- f) 01110011

Antworten finden Sie im Anhang G.

Sie können die Umwandlung von Zahlen vom Dezimal- in das Dualsystem mit Hilfe des Programms BIN/HEX auf der Kassette üben. Starten Sie das Programm durch Eingabe des Befehls

RUN'BIN/HEX"

Das Programm wird automatisch geladen und gestartet. Sie sehen dann das folgende Bild:

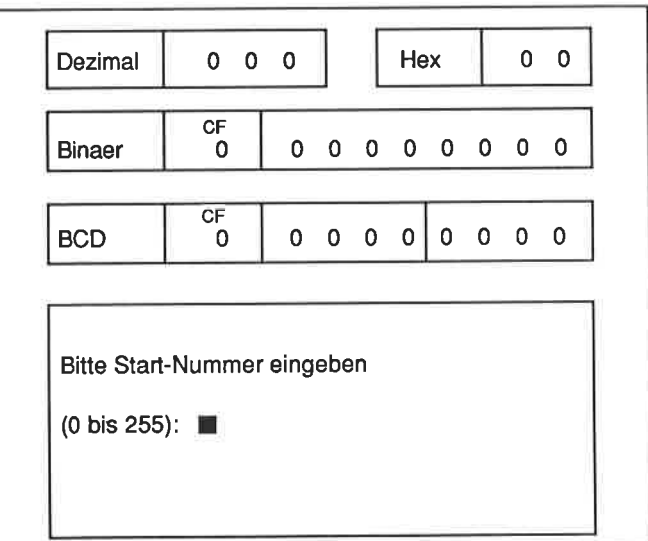

#### @ SYBEXGmbH <sup>1985</sup>

Kümmern Sie sich bei der Anzeige auf dem Bildschirm nicht um die mit Hex bzw. BCD bezeichneten Felder. Wir kommen gleich noch auf sie zurück. Wir interessieren uns an dieser Slelle nur für die mit Dezimal und Binaer gekennzeichneten Felder.

Zunächst erwartet das Programm von lhnen die Eingabe einer Zahl im Bereich zwischen 0 und 255. Geben Sie eine 1 ein, und betätigen Sie anschließend zur Bestätigung die ENTER-Taste. Auf dem Bildschirm ist anschließend folgendes zu sehen:

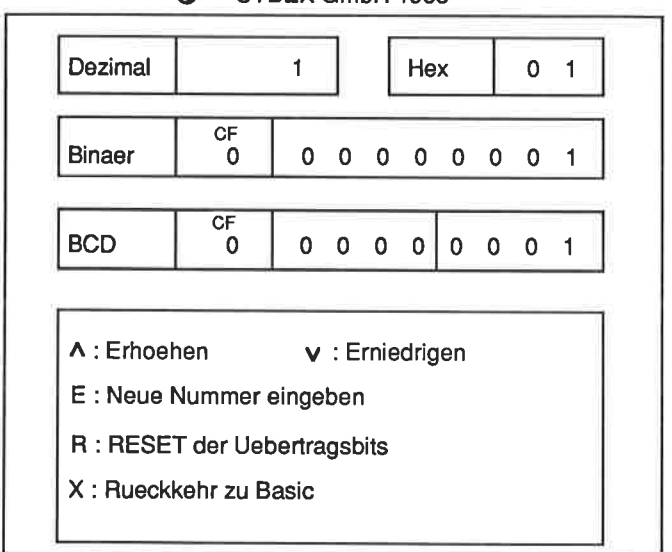

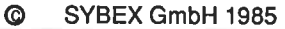

ln den jeweiligen Feldern wird die 1 in unterschiedlicher Notation angezeigt. Das Kommandofeld macht Sie darauf aufmerksam, daß Sie den aktuellen Wert um <sup>1</sup> erhöhen oder auch erniedrigen können, indem Sie die mit einem Aufwärts- bzw. einem Abwärtspfeil gekennzeichneten Tasten des Cursorblocks benutzen.

Wenn Sie die Taste mit dem aufwärts weisenden Pfeil betätigen, können Sie unmittelbar sehen, wie die Dualzahl jeweils um 1 erhöht wird. Wenn Sie die Taste <sup>E</sup> drücken, können Sie anschließend eine neue Startzahl eingeben. Geben Sie zur Probe 15 ein. Im Feld für die Dualzahl sollte nun 00001111 stehen. Erhöhen Sie diese Zahl um 1. Die vier niedenivertigen Bits werden 0, und das lünfte Bit wird auf 1 gesetzt. Um das zu verstehen, brauchen Sie nur einmal die duale Additionsaufgabe

1111 +1

zu lösen. Die Addition zweier Einsen führt zu 2, atso zu 0 mit einem Übertrag 1. Dieser Übertrag fiihrt bei der nächstfolgenden 1 wieder zu einer 0 mit einem übertrag usw.

Wenn das Register voll ist, also eine 11111111 enthält, führt die Addition einer weiteren 1 zu einem Rücksetzen des gesamten Registerinhaltes auf 0. Die nächstfolgende 1 mit dem Gewicht 256 ist verloren. Beim 280 steht diese 1 allerdings im Übertragsbit des Statusregisters, so daß die lnformation noch nicht ganz verloren ist. Dieses Bit wird in der Bildschirmanzeige im CF-Feld dargestellt.

Wenn Sie sich von dem Verhalten des Übertragsbits überzeugen wollen, betätigen Sie die Taste E, geben die Zahl 250 (dezimal) ein und zählen Schritt lür Schritt aufwärts.

Wenn Sie über 255 hinauszählen, wird das Ubertragsbit gesetzt, und der lnhalt des Zahlenfeldes wird gleich 00000000. Diese Zwischenspeicherung ist aber nur zeitlich begrenzt, bis eine andere Operation das Bit zurücksetzt. Denken Sie bitte daran!

Das Konvertierungsprogramm nimmt auch Zahlen in dualer Notation an. Sie müssen bei der Eingabe derartiger Zahlen allerdings die Zeichenfolge &X voranstellen. Um also die Dualzahl 101010 (42 dezimal) einzugeben, tippen Sie

#### $&$  X101010

und bestätigen die Eingabe dann wieder durch die ENTER-Taste. ln allen Feldern wird die Dezimalzahl 42 in den unterschiedlichen Notationen angegeben.

Zur Überprüfung, ob Sie mit der dualen Schreibweise vertraut sind, wandeln Sie bitte auf dem Papier die nachfolgend angegebenen Dualzahlen in Dezimalzahlen um, und überprüfen Sie anschließend Ihre Rechnung mit Hilfe des Programms.

#### Übungsaufgabe AE.2

- 11111 a)
- 1 01 001 b)
- c) 1011110
- d) 10001000

Antworten finden Sie im Anhang G.

Belassen Sie das BIN/HEX-Programm im Computer. Sie werden es sogleich wieder benötigen.

Die Nullen und Einsen sind zwar für den Computer zweckmäßig, lür den Programmierer dagegen sind sie weniger angenehm zu verarbeiten und zu handhaben. Die dezimale Notation als Alternative hilft da allerdings auch nicht weiter, denn abgesehen von 1<sub>10</sub> und 1<sub>2</sub> gibt es keine nennenswerte Übereinstimmung. Man könnte auf die Idee kommen, die ganze 8-bit-Zahl als eine Ziffer in einem Stellenwertsystem mit der Basis 256 aufzufassen. Was glauben Sie, spricht wohl dagegen?

Nach einigem Nachdenken werden Sie rasch auf die richtige Antwort kommen. Denken Sie nochmals an das Dezimalsystem mit der Basis 10. Es besitzt 10 verschiedene Zitfern von 0 bis 9. Beim dualen System benötigen wir entsprechend <sup>2</sup> Zilfern (0 und 1). Ein System zur Basis 256 würde also 256 verschiedene Zillern erfordernl

## Hexadezimale Zahlendarstellung

Einen Kompromiß stellt ein Zahlensystem dar, das mit der Basis 16 arbeitet. Es wird Hexadezimalsystem genannt. Jeweils vier Bits eines Datenwortes können so zu einer Hexadezimalzahl zusammengefaßt werden. Neben den Ziffern 0 bis <sup>9</sup> sind noch zusätzlich 6 weitere Zahlensymbole notwendig, um 16 verschiedene Ziffern darstellen zu können. Es werden hierfür die Buchstaben A bis F verwendet. Die folgende Abbildung zeigt zur Erläuterung eine Gegenüberstellung in dezimaler, dualer und hexadezimaler Notation.

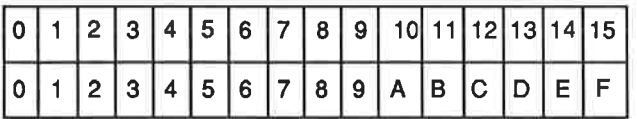

ln hexadezimaler Schreibweise können 8-bit-Datenworte durch zwei Hexadezimalziffern dargestellt werden. Eine repräsentiert den höherwertigen, die andere den niedenrertigen Teil eines Bytes. Diese Halbbytes werden auch als Nibbles bezeichnet. Ein Byte besteht somit aus einem höhenryertigen (MSN) und einem niederwertigen (LSN) Nibble, wie dies in der folgenden Abbildung gezeigt ist.

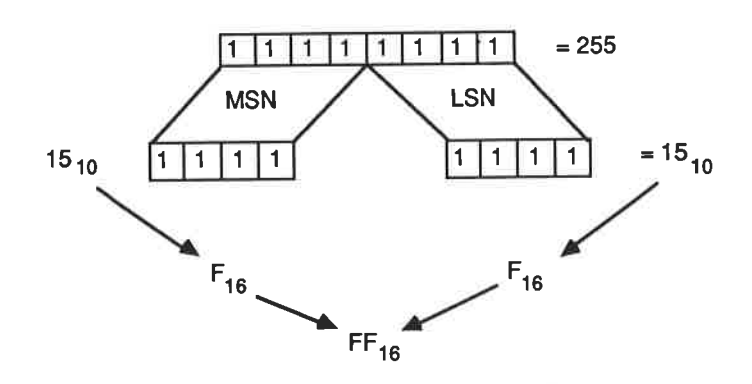

Der Hauptvorteil der Zahlendarstellung im Hexadezimalsystem ist die Kompatibilität mit dem Dualsystem. Jede 8-bit-Dualzahl kann in Form von zwei Hexadezimalziffern dargestellt werden.

Alle eingegebenen Zahlen werden in dem Feld rechts oben aul dem Bildschirm in hexadezimaler Notation angezeigt. Um sich mit dem Verhalten hexadezlmaler Zlffern vertraut zu machen, sollten Sie einfach auf die nunmehr bereits bekannte Weise einen Aufwärtszählvorgang durchführen. Bis zur Ziffer 9 stimmen die hexadezimalen Ziflern mit den dezimalen Überein. Darüber hinaus entsprechen die hexadezimalen Ziffern A bis F den dezimalen Zahlen 10 bis 15. Über 15 hinausgehende Zahlen werden durch stellengerechte Aneinanderreihung der hexadezimalen Ziffern gebildet. So entspricht hexadezimal FF der dezimalen Zahl 255. Die Basis dieses Stellenwertsystems ist natürlich die Zahl 16 (sehen Sie sich dazu bitte auch die folgende Abbildung an).

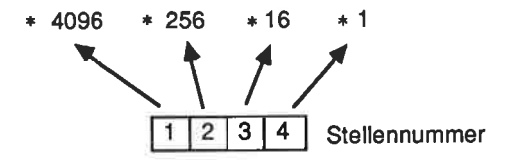

Nun zeigen wir die Umwandlung der Hexadezimalzahl E92F ln die entsprechende Dezimalzahl.

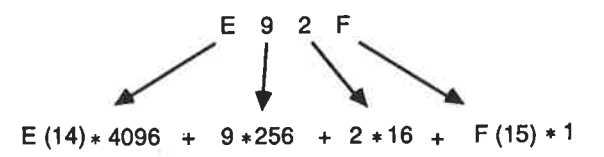

Da Sie sich jetzt auch mit der hexadezimalen Zahlendarstellung auskennen, sollten Sie die nachfolgend angegebenen Übungsaulgaben lösen.

#### übungsaufgabe AE.3

Wandeln Sie die folgenden Hexadezimalzahlen in die entsprechenden Dezimalzahlen um:

a)  $0916$ b)  $1316$ c)  $A516$ d)  $AE_{16}$ e) 0E16  $1A_{16}$  $q$ )  $EA<sub>16</sub>$ 

Führen Sie die Berechnungen zunächst auf dem Papier aus. Sie sollten erst anschließend die Lösungen mit dem Programm überprülen. Es nimmt neben Dezimal- bzw. Dualzahlen auch Hexadezimalzahlen bei der Eingabe an. Sie müssen eindeutig durch Voranstellen des Zeichens & gekennzeichnet sein. Wenn Sie also &FF eingeben, wird das dezimale Aquivalent 255 angezeigt.

Lasssn Sie das Programm noch etwas im Speicher. Sie werden es noch einmal benötigen.

## BGD-Zahlen

ln der Computertechnik wird neben der dezimalen, der dualen und der hexadezimalen Zahlendarstellung noch von einer weiteren Schreibweise Gebrauch gemacht, die unter dem Namen BCD-Schreibweise bekannt ist. BCD ist eine Abkürzung für "binary coded decimal". Wie der Name schon vermuten läßt, handelt es sich um eine gemischte Art der Zahlendarstellung. Üblicherweise wird sie bei der Darstellung von digitalen lnformationen in einer benutzerfreundlichen Form (Digitaluhr) oder bei der Verarbeitung von Zahlen mit höchster Stellengenauigkeit verwendet.

Für die Darstellung einer Dezimalzahl in BCD-Form wird für jede Ziffer ein Datenwort mit vier bit Wortbreite (also ein Nibble) benutzt.

Die Zahl 87<sub>10</sub> beispielsweise wird dann so verschlüsselt:

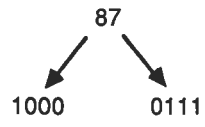

Die zugehörige BCD-Zahl lautet somit 1000 0111 oder- in ein Byte zusammengepackt - 10000111. Um eine BCD-Zahl von einer Dualzahl zu unterscheiden, wird der Zahl häufig das Ailribut (BCD) nachgesteilt: 10000111 (BcD).

Da die höchste Ziffer im dezimalen Zahlensystem die 9 ist, werden vier Bits für die Verschlüsselung benötigt. Die sechs über 1001 hinausgehenden Codeworte (1010 bis 1111)werden nicht benutzt. Sie werden als Pseudotetraden bezeichnet. Vom Standpunkt des Speicherbedarfs her gesehen ist die BCD-Darstellung also nicht ökonomisch.

Nachfolgend noch einmal das typische Bildungsgesetz anhand einer Neunerüberschreitung:

 $810 = 00001000$  (BCD)  $9_{10} = 0000 1001$  (BCD)  $1010 = 0001 0000 (BCD)$  $11_{10} = 0001 0001 (BCD)$ 

Die eingegebenen Zahlen werden im Feld BCD in der zuvor erläuterten Form dargestellt. Betätigen Sie die Taste E, geben Sie dann eine 1 ein, und zählen Sie anschließend aufwärts. Bis zur Zitler 9 stimmen die Angaben mit denen im dualen Feld überein. Anschließend jedoch erfolgt bei der BCD-Darstellung der Übertrag zum nächsten Nibble.

Wenn der Wert der eingegebenen Zahl wächst, wird die wenig ökonomische Natur der BOD-Darstellung immer deutlicher. Wenn Sie nun beispielsweise als neuen Startwert 95 eingeben und von da aus aufwärtszählen, werden Sie sehen, daß beim Übergang von 99 zu 100 (dezimal) ein Problem auftritt. Der Akkumulator weist einen falschen Wert auf. Das Programm berücksichtigt diese Tatsache, indem es eine Fehlermeldung ausgibt. Wenn Sie nun auf 99 (dezimal) zurückzählen, wird zwar wieder der richtige BCD-Wert angezeigt, das Übertragsbit jedoch bleibt gesetzt. (Wenn Sie wollen, können Sie beide Übertragsbits durch Betätigen der Taste R zuücksetzen. Sobald jedoch ein Wert über 99 (dezimal) erreicht wird, wird das Übertragsbit im BCD-Feld wieder gesetzt.)

Wie bereits an anderer Stelle erwähnt, dient das Übertragsbit nur vorübergehend als Zwischenspeicher. Es muß unmittelbar weiterverarbeitet werden, sonst ist die lnformation verloren. Ein Übertrag wird bei der BCD-Darstellung bei Überschreiten von 99, bei der dezimalen Darstellung natürlich bei Überschreiten von 999, bei der dualen Darstellung bei der Überschreitung von 1111 1111 und bei der hexadezimalen Darstellung bei Überschreitung von FF auftreten.

Festigen Sie Ihr bisher erworbenes Wissen durch die Bearbeitung folgender Übungsaufgaben:

#### übungsaufgabe AE.4

Wandeln Sie die nachfolgend angegebenen Dezimalzahlen in BCD-Zahlen um

- 4 53 10 102 77 a) b) c) d) e)
- 953  $\mathbf{f}$
- 97 g)
- 2579 h)

#### Übungsaufgabe AE.5

Wandeln Sie die folgenden BCD-Zahlen in Dezimalzahlen um:

- a) 0000 0001
- b) 0000 1001
- c) 0001 0101
- d) 0010 0000
- e) 0100 1001
- $f)$  0010 0011<br>g) 1001 0111
- 
- h) 1000 1000

Leider können in das Programm keine BCD-Zahlen unmittelbar eingegeben werden. Eine Ausweichmöglichkeit besteht darin, jedes Nibble getrennt einzugeben.

Nach den bisherigen Erläuterungen sollten sie nun in der Lage sein, mit Zahlen in den unterschiedlichen schreibweisen umzugehen. Das Ende des Anhangs <sup>E</sup> ist damit erreicht.

## Anhang <sup>F</sup>

## Der Assembler

Dieser Teil des Anhangs beschreibt sowohl den Assembler als auch den Editor. Sie sollten sich die nachfolgenden Ausführungen gut durchlesen und während der Durcharbeitung des Buchs immer wieder hier nachschlagen.

Nach dem Start des Programms ASSEMBLER wird folgendes Menü auf dem Bildschirm ausgegeben:

CPC 464ASSEMBLERKURS @ 1985 Sybex GmbH

- Assemblieren <A>
- Zahlenumrechnung  $<sub>B</sub>$ </sub>
- Programm ausfuehren  $c$
- Zeile loeschen <D>
- Zeilen listen  $<$ F $>$
- Zeile einfuegen <l>
- Datei laden <L>
- Renumerieren <N>
- Arithmetische Umrechnung  $<\!\!0\!\!>$
- Datei drucken <P>
- Neues Programm eingeben <Q>
- Zeile ersetzen <R>
- Datei speichern  $\langle$ S $>$
- Zurueck zu Basic  $\langle X \rangle$

lhre Wahl>

Die Kommandos werden nachfolgend im einzelnen erläutert.

#### Der Einfügemodus (Kommando I)

Das Kommando I aktiviert den Einfügemodus. Er dient dazu, um einen Programm' text zu erstellen oder neuen Text in bereits vorhandenen einzufügen. Sie können sowohl die Startzeilennummer als auch die Schrittweite nach der Meldung

Startzeilennummer & Schrittweite

angeben. Die zuerst eingegebene Zahl wird als Startzeilennummer, die zweite als Schrittweite angesehen. Die beiden Zahlen müssen durch einen Bindestrich (-) voneinander getrennt werden. Die folgende Eingabesequenz führt zu einer Startzeilennummer 10 und einer Zeilennummer-Erhöhung in Schritten von 10. Die zweite Zeilennummer lautet also 20.

Beispiel:

lhre Wahl>l Startzeilennummer & Schrittweite: 10-10 [ENTERI

Bitte beachten Sie, daß Sie das eingegebene I nicht sehen. ln der Sequenz zuvor wurde es nur gezeigt, um dessen Eingabe anzudeuten. lm weiteren wollen wir außerdem IENTERI verwenden, um anzudeuten, daß die Eingabe durch Betätigen der ENTER-Taste abzuschließen ist.

Wenn keine Schrittweite angegeben wird, setzt der Editor diese auf den Wert 10. Um den Einfügemodus zu verlassen, können Sie entweder vor der Eingabe der Zeilennummer die Taste M oder nachher die Taste mit dem "Klammeraffen" @ als erstes zeichen einer zeile betätigen. Der Editor wird dann in den Kommandomodus zurückkehren und wieder das Menü zeigen. wenn beispielsweise der programmtext den Assemblerbefehl RET in zeile 120 enthält, geben sie als erstes in Zeile 130 ein @ ein, um den Einfügemodus zu verlassen.

Das sieht dann so aus

120 RET **IENTERI** <sup>130</sup>@ IENTER]

## Ausgabe des Programmlistings

Mit dem Befehl "Zeilen listen" (F-Kommando) können Sie sich das ganze Assemblerprogramm oder auch nur einen Teil davon auf dem Bildschirm ausgeben lassen. Nach Betäligen der Taste F erscheint die Meldung:

Start-Zeilennummer:

Wenn Sie das ganze Programm sehen wollen, brauchen Sie nur die ENTER-Taste zu betätigen. Die Ausgabe hält immer dann an, wenn das Ausgabefenster gefüllt ist. Drücken sie irgendeine Taste, um die Ausgabe fortzuführen. wenn sie die Ausgabe erst ab einer speziellen Zeilennummer wünschen, geben sie diese unmittelbar auf die oben angegebene Meldung hin ein. während der Ausgabe können sie das Listing zu jeder Zeit mit der Leertaste anhalten. Betätigen irgendeiner beliebigen Taste führt dann zur Fortsetzung der Ausgabe. Drücken

von <sup>M</sup>während der Ausgabe bricht den gesamten Ausgabevorgang ab. Aul die Meldung

<<<Taste druecken >>>

hin führt die Betätigung einer beliebigen Taste zur Rückkehr ins Menü und zum Kommandomodus.

#### Zeile ersetzen

Nach Betätigen der Taste R im Kommandomodus können Sie gezielt Zeilen eines bereits erstellten Programmtextes ersetzen. Nehmen Sie einmal an, im Speicher stünde das folgende Programm

10 LD A,65<br>20 IN CA 30 CALL &BB5A 40 RET

ln der Zeile 20 sollte eigentlich INC A stehen.

Geben Sie zur Anderung ein:

Ihre Wahl>R Zeilennummer eingeben: 20 20 INC A [ENTER]

Nach der Eingabe kehrt der Editor wieder zum Hauptmenü zurück. Bitte beachten Sie, daß es nicht möglich ist, mehr als eine Zeile auf einmal zu ersetzen.

## Zeile löschen

Mit dem Kommando D können Sie eine oder auch mehrere aufeinanderfolgende Zeilen löschen. Die Syntax entspricht genau derjenigen für den Einfügebefehl.

Beispiel:

lhre Wahl>D Zeilennummer eingeben: 20 [ENTER]

Mit dieser Eingabesequenz wird die Zeile 20 gelöscht. Die folgende Eingabe

lhre Wahl>D Zeilennummer eingeben: 20-200 dagegen löscht die Zeilen 2O bis 200 einschließlich.

Wenn Sie das ganze Programm löschen wollen, geben Sie Zeilennummern ein, die außerhalb des venrvendeten Bereichs liegen. Wenn ein Programm beispielsweise die Zeilennummern 10 bis 320 benutzt, können Sie es durch

Zeilennummer eingeben: 1 -400 [ENTER]

vollständig löschen.

## Programm assemblieren

Wenn Sie den Assemblerprogrammtext erstellt haben, müssen Sie diesen Quellcode in den Maschinencode übersetzen. Hierzu muß der Assembler aulgerulen werden. Dies geschieht durch das A-Kommando.

Auf dem Bildschirm wird anschließend die Meldung:

Moeglichkeiten:

- 1. Keine Ausgabe.
- 2. Ausgabe auf den Bildschirm.
- 3. Ausgabe auf den Drucker.
- 4. Ausgabe auf beides.

lhre Wahl:

ausgegeben

- 1. Bei Wahl der Ziffer 1 erfolgt keine Ausgabe des Assemblerlistings auf dem Bildschirm. Dies ist die schnellste Methode der Übersetzung. Falls Fehler im Programm enthalten sind, werden diese allerdings auf dem Bildschirm angezeigt.
- 2. Bei Wahl der Ziffer 2 wird ein Assemblerlisting auf dem Bildschirm ausgegeben.
- 3. Bei Wahl der Ziffer 3 wird das Listing auf einem angeschlossenen Drucker ausgegeben.
- 4. Bei Wahl der Ziffer 4 erfolgt die Ausgabe sowohl auf dem Drucker als auch auf dem Bildschirm.

Wenn während des Ubersetzungsvorgangs ein Fehler entdeckt wird, erfolgt eine Fehlermeldung und die Rückkehr zum Editor.

## Rückkehr zum BASlC-lnterpreter

Mit dem X-Kommando kehrt der Assembler/Editor wieder in den normalen lnterpretermodus zurück. Der Bildschirm wird mit einem MODE 1-Kommando gelöscht.

Der Assembler/Editor ist eine Mischung aus einem BASIC- und einem Maschinenprogramm. Das kleine BAS|C-"Treiberprogramm" benutzt die BASIC-Ze|len ab 63000 aufwärts. Um von der BASIC-Ebene wieder zum Editor/Assembler zurückzukehren, betätigen Sie bitte die Taste mit dem Dezimalpunkt innerhalb des numerischen Tastenblocks.

## Der Autruf eines Maschinenprogramms

Mit dem C-Kommando können Sie Maschinenprogramme, die unter Benutzung des ENT-Befehls assembliert wurden, unmittelbar von der Ebone des Assembler/Editors aus aufrufen. Jeder Aufruf muß die Startadresse des jeweiligen Maschinenprogramms enthalten. Wenn Sie nicht mit dem ENT-Befehl arbeiten, d.h. den Programmbeginn mit dem ORG-Befehl vereinbaren, müssen Sie einen Aufruf von der BASIC-Ebene aus mittels des CALL-Belehls durchführen. Das C-Kommando setzt also voraus, daß die erste Programmzeile des Assemblerprogramms aus einem ENT-Befehl besteht. Nach dem C-Kommando wird der Bildschirm gelöscht und das Maschinenprogramm gestartet.

Angenommen, die erste Zeile des Assemblerprogramms lautet

1 0 oRG 30000

dann wird das erste Byte des Maschinenprogramms unter dieser Adresse (30000) im Speicher abgelegt. Um das Programm starten zu können, verlassen Sie bitte den Editor/Assembler mit dem X-Kommando, und geben Sie anschließend den Belehl

CALL 30000 [ENTER]

ein. Tragen Sie bitte dafür Sorge, daß das Maschinenprogramm fehlerfrei ist. Es könnte sonst zu einem Systemabsturz kommen.

Ein bereits auf einem Datenträger (Kassette oder Diskette) abgespeichertes Maschinenprogramm kann jederzeit von der BASIC-Ebene aus in den Speicher geladen und anschließend mit einem CALL-Befehl gestartet werden. Der Ladebefehl ist genau der gleiche wie für BASIC-Programme. Zusätzlich ist nur diejenige Adresse anzugeben, ab der das Programm im Speicher abgelegt werden soll.

Um beispielsweise das Maschinenprogramm TEST, das mit dem Namen TEST-B abgespeichert wurde, ab der Adresse 30000 in den Speicher zu laden, geben Sie einfach

LOAD "Test-B',30000 [ENTER]

ein. Anschließend starten Sie das Programm mit

CALL 30000 [ENTER]

Assemblerprogramme, also Textdateien, können ebenfalls von der Ebene des Editor/Assemblers aus auf Massenspeichern gesichert oder von diesen wieder in den Textspeicher geladen werden. Dies gilt auch lür assemblierte Programme. Dies erweist sich als sehr nützlich, da Maschinenprogramme auf diese Weise völlig unabhängig vom Editor/Assembler aufgerufen und gestartet werden können.

## Sicherung von Programmen

Mit dem S-Befehl können sowohl Text- als auch Binärdateien auf einem externen Massenspelcher geslchert werden.

#### Abspelchern einer Textdatei

Wie bei BAS|C-Programmen auch wird einer Textdatei zunächst ein Name zugeordnet. Sie werden bei dem Aufruf des Sicherungsbefehls automatisch nach dem Namen gefragt:

lhre Wahl>S Name;TEST IENTER]

Wenn Sie mit einem Kassettenrecorder arbeiten, erscheint anschließend die bekannte Meldung:

Press REC and PLAY then any key:

Bei Diskettenbetrieb erfolgt der Sicherungsvorgang unmittelbar nach Bestätigung der Namenseingabe durch die ENTER-Taste. Verfahren Sie in beiden Fällen genauso, wie Sie es von der Sicherung von BASIC-Programmen her gewohnt sind.

#### Abspeichern von Binärdateien

Sie können auch eine Binärdatei aul einem Massenspeicher sichern, die Sie gerade bei einem Übersetzungsvorgang erzeugt haben.

Binärdatsisn müssen Sie durch eine spezielle Kennung im Namen kennzeichnen. Diese Kennung besteht aus einem B, das durch einen Bindestrich mit dem Na' men verknüpft wird. Wenn Sie beispielsweise eine Binärdatei mit dem Namen TEST abspeichern wollen, dann lautet die Befehlssequenz:

lhre Wahl> Name:TEST-B IENTER]

## Laden von Textdateien

Mit dem L-Kommando (Load) können Sie von der Kommandoebene aus eine Textdatei von einem Massenspeicher in den Speicher laden. Binärdateien können auf diese Weise nicht geladen werden. Die Befehlssequenz lautet:

lhre Wahl>L Nama;TEST IENTERI

Bei Kassettenbetrieb wird dann die obligatorische Meldung

Press PLAY then any key:

ausgegeben. Bei Diskettenbetrieb wird der Ladevorgang sofort gestartet.

## Ausgabe auf dem Drucker

Mit dem P-Kommando kann ein im Texlspeicher enthaltenes Assemblerprogramm auf einem angeschlossenen Drucker ausgegeben werden. Die Syntax entspricht der des L-Kommandos.

#### Zeilen umnumerieren

Mit dem N-Kommando können die Zeilennummern eines Assemblerprogrammtextes geändert werden. Die Schrittweite kann angegeben werden.

## Zahlenkonvertierung

Während der Prograrnmerstellungsphase ist es oft ganz nützlich, wenn man Zahlenwerte von einem Zahlensystem ln ein anderes umsetzen kann. Der Editor/As' sembler ruft nach Eingabe des B-Befehls ein entsprechendes Unterprogramm auf. Es akzeptiert Zahleneingaben zwischen 0 und 65535. Es können Dezimalzahlen, Dualzahlen und Hexadezimalzahlen konvertiert werden.

Basis Aftribut dezimal hexadezimal dual keins & &X

Zur Unterscheidung zwischen ihnen werden die Standardattribute verwendet:

Jede eingegebene Zahl wird in die anderen Schreibweisen überführt. Die Ausgabe erfolgt in einem eigenen Textfenster. Um beispielsweise die Dezimalzahl 275 in dualer und hexadezimaler Notation zu ermitteln, geben Sie nach der Meldung:

Zu konvertierende Nummer: 275 [ENTER]

ein. Es wird die Zahl anschließend in allen drei Notationen ausgegeben.

## Arithmetische Berechnungen

Nach dem O-Kommando wird ein Unterprogramm zu Durchführung arithmetischer Operationen aufgerufen. Es können Zahlenwerte in allen Schreibweisen addiert oder voneinander subtrahiert werden.

Beispiel:

lhre Wahl>O Erste Nummer?200 [ENTER] Zweite Nummer? &FF [ENTER] A: Additieren S: Subtrahieren?A [ENTER]

Die Ausgabe lautet dann

Binaer = &xl1100011  $Dezimal = 445$  $Hexadezimal =  $81C7$$ 

## Pseudobefehle des Assemblers

Neben dem vollständigen Befehlssatz des Z80 akzeptiert der Assembler noch spezielle Pseudobefehle. lm Gegensatz zu einem Maschinenbefehl wendet sich ein Pseudobefehl ausschließlich an den Assembler und nicht an den Mikroprozessor.

Pseudobefehle dienen der Erhöhung der Lesbarkeit von Programmen. Sie erleichtern darüber hinaus den Programmentwurf maßgeblich.

Der erste Pseudobefehl sollte Ihnen zwischenzeitlich bereits sehr vertraut sein:

ENT sorgt dafür, daß der Objektcode unmittelbar hinter dem Quellcode abgelegt wird, so daß das Maschinenprogramm von der Editor/Assemblerebene aus aufgerufen werden kann.

Bei der Entwicklung von Programmen, die einen größeren Speicherraum für die Ablage von Daten erfordern, als durch die Register oder den Stapel zur VerfÜgung gestellt wird, müssen Speicherplätze für die Datenaufnahme reserviert werden. Im Idealfall sollte dieser Speicherbereich in der Nähe des Programms liegen. Da im allgemeinen die exakte Länge eines Programms von vornherein nicht bekannt ist, gestaltet sich die Angabe einer Startadresse lür einen an das Programm angehängten Datenblock als recht schwierig. Am einfachsten geht das mit dem Pseudobefehl

DEFS n Reserviere n Bytes ab der aktuellen Lage des Programmzählers.

Um auf diesen Bereich einfach zurückgreifen zu können, wird dem Befehl ein Label zugeordnel. Zur Einrichtung eines reservierten Speicherbereichs von 4 byte Länge mit dem Label STORE: sollte folgendes vereinbart werden:

STORE: DEFS 4

Wenn der Assembler bei der Übersetzung auf diesen Pseudobefehl stößt, wird er einen 4 byte langen Pufferspeicher einrichten, dessen Startadresse bei STORE: liegt.

Beispiel

Nehmen Sie einmal an, daß eine 8\*8-bit-Multiplikation ein Ergebnis mit 16 bit Wortlänge in HL liefert. Wenn Sie dieses Ergebnis im Programm weiter verwenden wollen, müssen Sie es irgendwo dauerhaft zwischenspeichern. Falls Sie die lolgende Programmstruktur verwenden, können Sie das Ergebnls in einem bei STORE beginnenden Puffer ablegen.

ENT STORE: DEFS <sup>2</sup> Multiplikationsprogramm LD (STORE:),HL Der lnhalt der durch STORE: näher bezeichneten Adresse enthält dann das Ergebnis der Multiplikation. Natürlich gibt es Pseudobefehle auch noch für andere Aufgaben.

Numerische Werte können beispielsweise durch den Pseudobefehl

EQU Ordne den Wert nn dem vorangestellten Label zu.

zugeordnet werden.

Verwendet wird dieser Befehl in der Regel zur Definition von konstanten Werten.

Beispiel:

LOOP: EQU <sup>20</sup> LD A,LOOP:

Dies führt dazu, daß A mit dem Wert 20 geladen wird.

Bisher wurden die meisten Programme mit der ENT-Anweisung eingeleitet. Das ist zwar ganz nützlich für die Entwicklung und den anschließenden Test von programmen. Wenn ein Maschinenprogramm dagegen von der BASIC-Ebene aus aulgerufen werden soll, muß es an einer Stelle im Speicher abgelegt werden, an der es nicht überschrieben werden kann. Der für BASIC verfügbare Speicherbereich wird durch den MEMORY-Befehl festgelegt. Wenn Sie beispielsweise MEMORY auf 39999 setzen, kann der lnterpreter Speicherplätze oberhalb dieses Wertes nicht lür die Ablage von Daten verwenden. Sie können so einen Speicherbereich für Maschinenprogramme schützen.

wenn sie nicht dem Assembler selbst die Entscheidung über die startadresse eines Maschinenprogramms überlassen wollen, dann müssen Sie von dem pseudobefehl

ORG nn Setze den Programmzähler auf den Wert nn,

Gebrauch machen. Hierdurch können Sie den Assembler anwelsen, das übersetzte Programm ab der unter nn vereinbarten Adresse im Speicher abzulegen. Achtung: Der Wert nn muß größer sein als die Adresse der letzten vom Editor/Assembler vemendeten Speicherstelle. Wenn Sie einen unerlaubten Wert eingeben, wird Sie der Assembler davon mit einer entsprechenden Fehlermeldung unterrichten.

ln vielen Programmen müssen Speicherbereiche mit Daten geladen werden. Hierfür stehen drei Pseudobefehle zur Verlügung. Die ersten beiden laden numerische Daten in den Speicher.

- DEFB n Speichere den Wert n (1 Byte) an. der durch den Programmzähler bestimmten Stelle.
- DEFWnnLade das niedenvertige Byte eines 16 bit langen Wertes nn unter der aktuellen Programmzähleradresse, das nächsthöhere Byte unter der nächsthöheren Adresse.

Schließlich gibt es noch einen Pseudobefehl, mit dessen Hilfe ASCII-Godewerte einer Zeichenkette in den Speicher geladen werden können. Von dieser Möglichkeit wird beispielsweise Gebrauch gemacht, um Meldungen auf dem Bildschirm auszugeben. Der Befehl lautet:

DEFM "s" Lade die Speicherzellen beginnend bei der aktuellen Adresse des Programmzählers mit den unter "s' angegebenen Elementen einer Zeichenkette.

Probieren Sie einmal das folgende Programm aus:

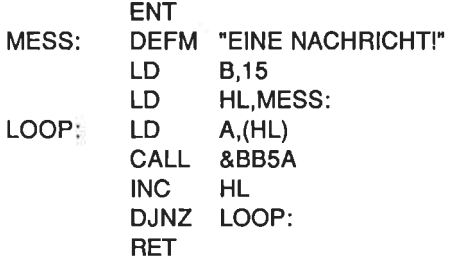

## Addition von Operanden & direkte Abspeicherung von ASCII-Zeichen

Wenn Sie das Buch bis zu dieser Stelle durchgearbeitet haben, werden Sie sich vielleicht daran erinnern, daß in Kapitel 10 einmaldie Zahl &80 zu einem ASCII-Zeichen addiert wurde, das in einem DEFB-Kommando enthalten war. Mit dieser Befehlskombination soll die aktuelle Speicheradresse, auf die der Programmzähler verweist, mit dem in Anlührungsstrichen gesetzten ASCII-Zeichen geladen werden, nachdem zuvor der Werl &80 hinzugezählt wurde. Die Wirkung ist die, daß das Bit 7 gesetzt wird. Dies war deshalb notwendig, weil beim letzten Zeichen eines externen Befehls das Bit 7 gesetzt werden muß.

Um beispielsweise den ASCII-Code lür den Buchstaben A in den Akkumulator zu laden, können Sie den Befehl

LD A,'A"

verwenden. A wird dann mit 65 geladen. Um den Akkumulator mit dem ASCII-Wert des Buchstabens B zu laden, können Sie auch den Befehl

LD A,"A'+1

verwenden. Diese Art der Programmierung ist manchmal recht nützlich, wenn Datenfelder eingerichtet werden müssen.

#### Kommentare

Sie können im Assemblerlisting Kommentare vorsehen, Diese müssen eindeutig durch Voranstellen eines Semikolons kenntlich gemacht werden.

Beispiel

1O ENT 20 ;Lade A mit 65 30 LD A.65 40 ;Gib A auf dem Bildschirm aus 50 CALL &BB5A 60 RET

Beachten Sie bitte, daß die Kommentare in eigenen Zeilen vorgesehen werden müssen. Sie können nicht mit Befehlen zusammen in einer Zeile stehen.

## Anhang G

# Lösungen zu den Ubungen

## Kapitel <sup>1</sup>

## Übungsaufgabe 1.1

ENT  $LD$   $A,65$ CALL 47962 RET

## Übungsaufgabe 1.2

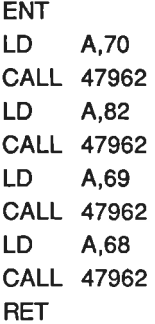

## Kapitel <sup>2</sup>

Übungsaufgabe 2.1

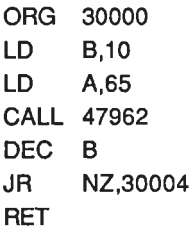

## Übungsaufgabe 2.2

Der JR-Befehl wurde benutzt, da die Sprungadresse innerhalb des Bereichs von +129 bis -126 Bytes von der Adresse des Befehls liegt. Der relative Sprungbefehl braucht gegenüber dem absoluten ein Byte weniger Speicherplatz.

#### Übungsaufgabe 2.3

oRG <sup>30000</sup> LD C,26 LD 4,65 NXT: CALL 47962 INC <sup>A</sup> DEC C JR NZ,NXT: **BET** 

## Kapitel <sup>3</sup>

#### Übungsaufgabe 3.1

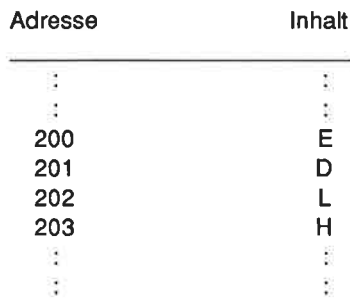

#### Übungsaufgabe 3.2

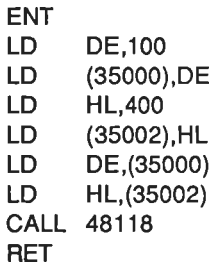

Wenn Sie die Maschinenroutine bei 48016 benutzen, sieht das Programm folgendermaßen aus:

**ENT** 

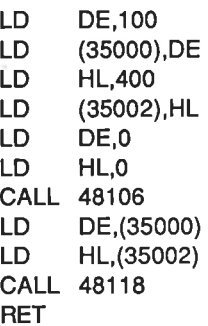

Übungsaufgabe 3.3

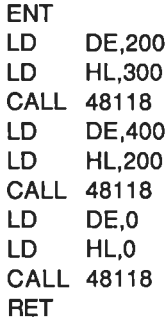

Beachten Sie: Es gibt keinen Grund, die Koordinaten zuerst in den Speicher zui schreiben und anschließend wieder auszulesen. Wir haben das hier nur deshalb so gemacht, um diese Speicher-Technik einmal vorzufÜhren.

#### Übungsaufgabe 3.4

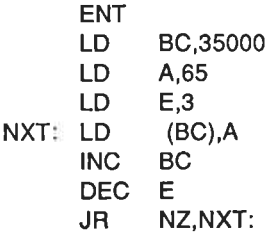

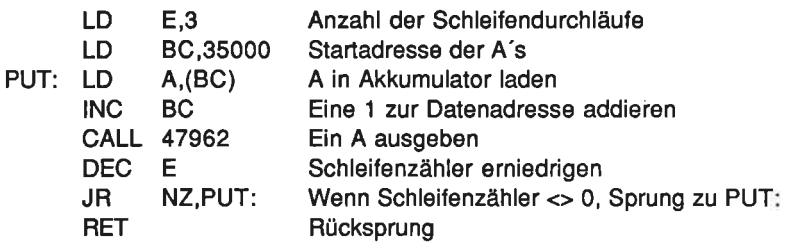

## Übungsaufgabe 3.5

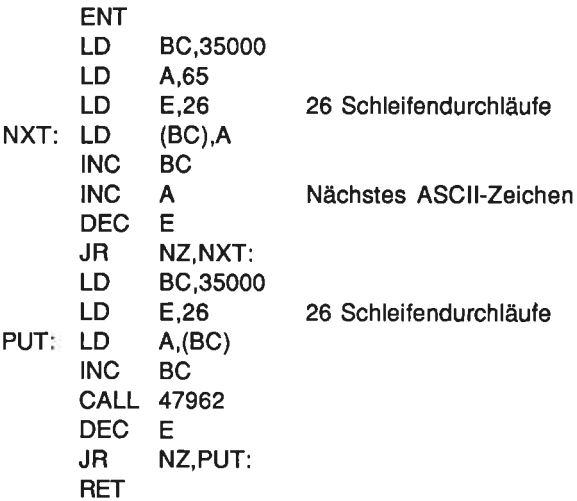

## Übungsaufgabe 3.6

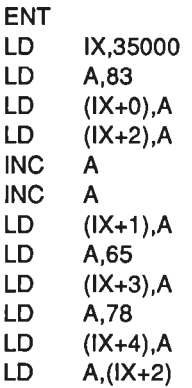

CALL 4/962 A ,(lX+3) CALL 4/962 LD RET

## Kapitel <sup>4</sup>

Übungsautgabe 4.1

ENT LD A,2OO ADD A,48 CALL 47962 RET

Es wird ein kleines Männchen auf dem Bildschirm ausgegeben.

#### Übungsaufgabe 4.2

ENT LD A,&41 ADD A,&10 CALL &BB5A RET

Dieses Programm schreibt ein Q auf den Bildschirm

#### Übungsaufgabe 4.3

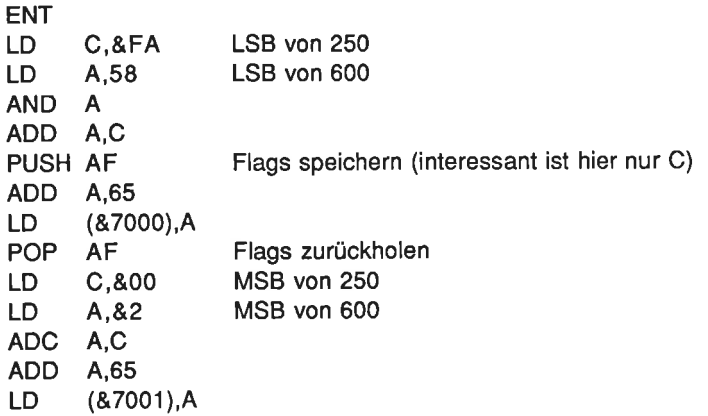

LD A,(&7000) CALL &BB5A<br>LD A,(&7001) CALL &BB5A RET

#### Übungsaufgabe 4.4

LD C,9<br>LD A.233 SUB <sup>C</sup> CALL &BB5A **RET** ENT

Es ist nicht nötig, zu dem Ergebnis 224 einen Offset zu addieren oder zu subtrahieren, da CHR\$(224) ein sichtbares Zeichen (lachendes Gesicht) ergibt.

#### Übungsaufgabe 4.5

**ENT** LD A.126 ADD A,97 LD C,153 SUB <sup>C</sup> CALL &BB5A **RET** 

Dieses Programm gibt ein F auf dem Bildschirm aus.

#### Übungsaufgabe 4.6

ENT LD DE,4OO8 LD HL,4248 AND A SBC HL,DE<br>LD A.L CALL &BB5A RET

Das Programm gibt einen nach oben gerichteten Pfeil auf dem Bildschirm aus.

## Übungsaufgabe 4.7

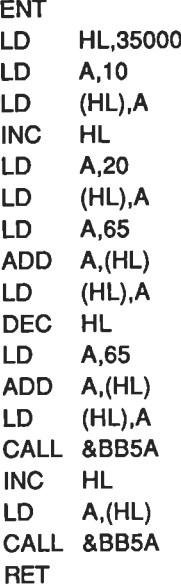

Die beiden Buchstaben KU werden ausgegeben

## Übungsaufgabe 4.8

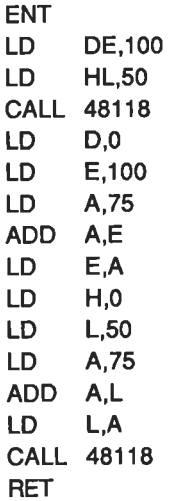

## Kapitel <sup>5</sup>

## Übungsaufgabe 5.1

ENT LD ADD 4,5 DAA ADD 4,65 CALL &BB5A RET A.7

Dieses Programm gibt ein S auf dem Bildschirm aus.

## Übungsaufgabs 5.2

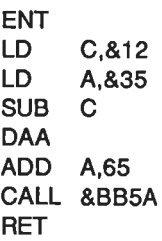

Dieses Programm gibt ein d auf dem Bildschirm aus.

## Übungsaufgabe 5.3

- 1.  $C=0$
- $2. C=1$
- $3. C=0$

## Übungsaufgabe 5.4

Die benötigte Maske ist 00000011.

## Übungsaufgabe 5.5

253 UND 75=73 (1001001)

#### Übungsaufgabe 5.6

 $1.1001$  ODER  $1101 = 1101$ 2. 2S0 ODER 25 = 251 3. (209 ODER 20) UND 27 = <sup>17</sup>

#### Übungsaufgabe 5.7

1. 1011 Exklusiv-ODER 1110100 = <sup>121</sup>

ENT LD C,11<br>LD A.116 XOR C CALL &BB5A RET

Dieses Programm gibt ein Grafikzeichen ähnlich einem Schachbrett auf dem Bildschirm aus.

2.77 Exklusiv-ODER 200 = 133

ENT LD C,77 LD A,2OO XOR C CALL &BB5A RET

Das Programm gibt einen vertikalen Balken auf dem Bildschirm aus.

3. (25 ODER 255) UND  $200 = 200$ **FNT** LD C,25 LD A,2OO oRc LD C,200 AND C CALL &BB5A **RET** 

Dieses Programm gibt zwei diagonale Linien aul dem Bildschirm aus.

#### Übungsaufgabe 5.8

- 1.0100
- 2.0100010
- 3. 0001

#### Übungsaufgabe 5.9

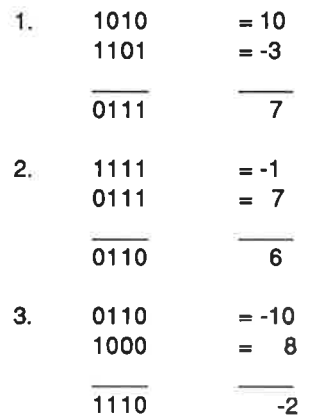

#### Übungsaufgabe 5.10

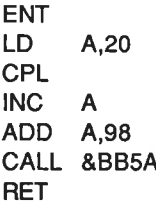

Dieses Programm gibt den Buchstaben N auf dem Bildschirm aus.

## Kapitel <sup>6</sup>

## Übungsaufgabe 6.1

Die Lösung entspricht Programm 6.1 bis auf die folgenden Zeilen:

c,10 E,9 LD LD

Das Programm gibt das Zeichen mit dem Code 155 auf dem Bildschirm aus. Das ist eine Art umgedrehtes T.

#### Übungsaufgabe 6.2

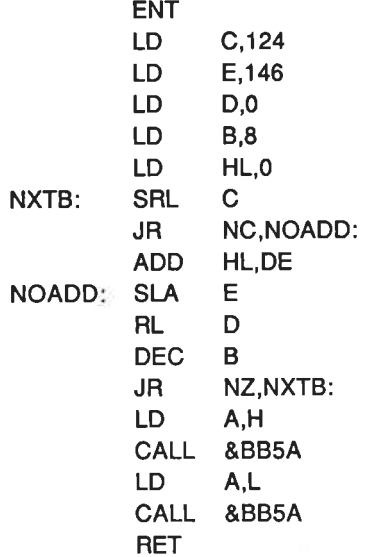

Das Programm erzeugt die Ausgabe F und Pi

#### Übungsaufgabe 6.3

Am einfachsten löst man die Aufgabe, indem man DEC B löscht und die Zeile JR NZ, NXTB: durch DJNZ NXTB: ersetzt.

#### Übungsaufgabe 6.4

1. ENT  $LD$   $A,5$ **RLCA RLCA RLCA RLCA RLCA** CALL &BB5A **RET** 

Das Programm gibt das Zeichen mit dem Code 160 aus, eine Pfeilspitze nach oben.
2. ENT RRCA CALL &BB5A RET

Dieses Programm gibt das Zeichen mit dem Code 127 aus, eine Art Schachbrett.

## Übungsaufgabe 6.5

ENT LD CALL &BB5A RES CALL &BB5A **SET** RES CALL &BB5A RET 4,255 4,4 4,4 3,4

Das Programm gibt einen Pfeil, eine Rakete und eine auf der Seite liegende Pyramide auf dem Bildschirm aus.

# Kapitel <sup>7</sup>

## Übungsaufgabe 7.1

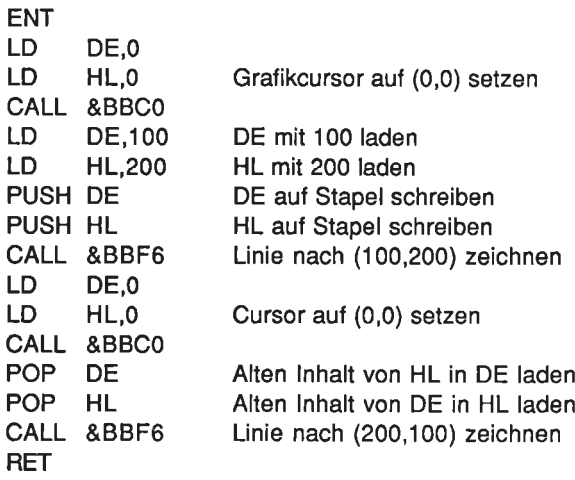

# Kapitel 8

# Übungsautgabe 8.1

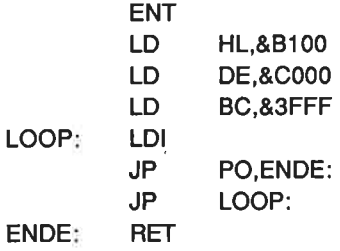

# Anhang <sup>E</sup>

# übungsautgabe AE.1

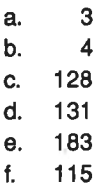

# Übungsaufgabe AE.2

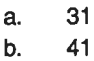

- c. 189
- d. <sup>136</sup>

# Übungsaufgabe AE.3

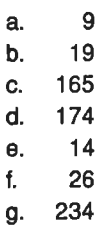

## Übungsaufgabe AE.4

- a. 0000 0100
- b. <sup>0101</sup><sup>0011</sup>
- c. 0001 0000<br>d. zu groß für
- d. zu groß für 2-Byte-BCD-Darstellung<br>e. 0111 0111
- 
- f. zu groß für 2-Byte-BCD-Darstellung<br>g. 1001 0111
- 
- h. zu groß für 2-Byte-BCD-Darstellung

# übungsaufgabe AE.5

- a. b. c. 1 9 15
- d. 20
- 
- e. 49
- $f_{\rm L}$ 23
- g. 97
- h. 88

# Anhang H

# Anleitung zum Konvertieren des Assemblerkurses von Kassette auf Diskette

## 1. Die Programme

rl  $\overline{L}$  $t^2$  $\sqrt{2}a$ LADER ASSEMBLER BIN/HEX GRAPHIK-DEMO

lassen sich durch einfaches Laden von Kassette und anschließendes Abspei chern auf Diskette konvertieren. Sie müssen dafür mittels der Befehle ITAPE und IDISC zwischen Kassetten- und Diskettenbetrieb hin- und herschalten.

2. Das Programm ASSDAT wird wie folgt konvertiert:

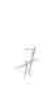

ITAPE MEMORY 12499 LOAD "ASSDAT" **IDISC** SAVE "ASSDAT',8,1 2500,1 OOOO

3. Für das Programm GRAPHIK-B gibt es zwei Möglichkeiten. Sie können mit dem Assembler den Quellcode GRAFEXT laden ( der dann auch gleich konvertiert werden kann) und dann assemblieren. Danach kann der Maschinencode mit SAVE "GRAPHIK-B" ("-B" ist wichtig) auf Diskette abgespeichert werden. Damit dies geschehen kann, muß man zwischendurch ins BASIC zurück und dort den Befehl |DISC eingeben. Danach können Sie in den Assembler zurück und die Datei abspeichern.

Nun zur zweiten Möglichkeit. Sie können die folgende Belehlssequenz benutzen:

ITAPE MEMORY 39999 LOAD "GRAPHIK-8" **IDISC** SAVE "GRAPHIK-B", B,40000, 1000 13

 $\frac{p}{q}$  4. Das Programm GRAFEXT wird ähnlich wie GRAPHIK-B (erste Methode) konvertiert. Zuerst wird der Assembler geladen. Verlassen Sie den Assembler und schalten Sie im BASIC mit ITAPE auf Kassettenbetrieb. Nun gehen Sie zurück in den Assembler (Punkt-Taste im Zehnerblock drücken). Hier können Sie jetzt mit L das Programm laden. Gehen Sie wieder ins BASIC, schalten Sie mit IDISC aul Diskettenbetrieb um, und kehren Sie zurück in den Assembler, von wo aus Sie das Programm dann abspeichern (mit dem Befehl S).

# Anhang <sup>I</sup>

# Speicherbelegung

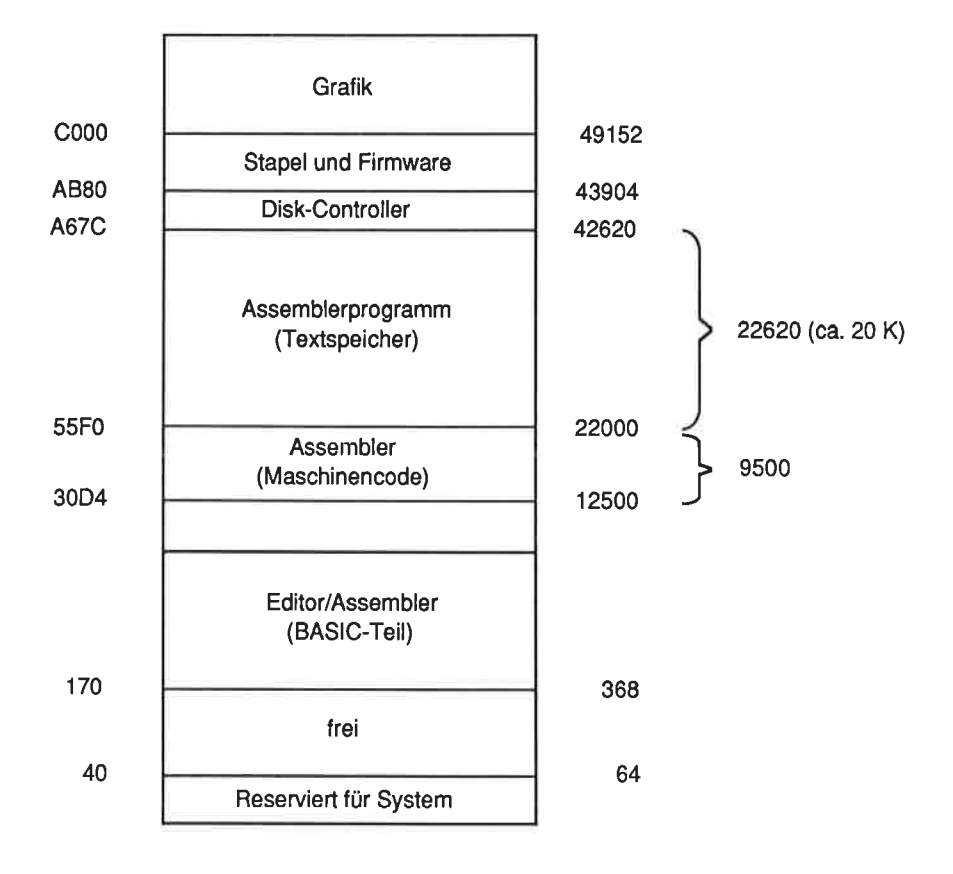

# **Stichwortverzeichnis**

ADC A.s 57 ADD A,n - 10 ADD A.s 57 ADD IX,pp 94 ADD IY,rr 95 Addition 53 Adresse  $-11$ Adressierung direkte 40 indirekte 44 indizierte - 47 **Register-Register** - 16 unmittelbar 16 unmittelbar erweitert 39 Adressierungsarten 10, 39 Akkumulator 10 AND A 57 AND<sub>s</sub> 67 Architektur 15 **Arithmetische Operation** 53ff. **ASCII-Zeichensatz** 14 Assembler 10, 199ff. Assemblersymbolik 10 Assemblersprache 9 Austauschbefehle 110 **BASIC-Interpreter**  $11$ **BASIC-Programm** 9 Basisadresse 47 BCD-Zahlen 65, 197ff. **Befehlsmodus** -14 Befehlssatz (Z80) 141ff. BIT b,r 86 Bitmanipulation 86 Bittest 86  $97ff.$ Blockverschiebungen **BOX-Befehl** 118ff. 125ff. **BOXF-Befehl Busanfrage** 106 CALL 10.34 C-Bit (Übertragsbit) 33, 55, 64 CCF 64 CIRCLE-Befehl 130ff.  $CPs$  101 CPD 103 CPDR 103 CPI 102

CPIR 103 CPL 75 DAA 66 DEC d 27 DEC ss 94 DEFB<sub>n</sub> 209 DEFM "s" 209 DEFS<sub>n</sub> 207 DEFW nn 209 DI 106 Dividend 82 83ff. **Division** Divisor 83 DJNZ e 82 **Editiermodus** -14 EL 106 Einerkomplement 72ff. Einsprungadressen  $163ff.$ ENT 11, 207 **ENTER** - 13 **EQU 208** EX AF, AF' 109 EX DE,HL 93, 110 EX (SP), HL 94, 110  $EX(SP),IX$ 94, 110 94, 110  $EX(SP),IY$ **Exklusiv-ODER-Gatter**  $71$ EXX 109 Festwertspeicher 11 Flußdiagramm 31 Grafikroutinen 40 **HALT**  $110$ Hauptprogramm 89 H-Bit (Zwischenübertrags-Bit) 33 **IM** 107ff.  $IN A.(n)$  111  $INr<sub>i</sub>(C)$  111 INC d 28  $INC$  ss  $94$ **IND 112 INDR 112** INI 111

 $LD A.n 10$ **INIR 111** JP nn 21 JRe <sup>25</sup> JR NZ,e <sup>28</sup> Labels 28 Objektcode 23 ODER-Gatter LD r,(HL) <sup>44</sup> LD (HL),r <sup>44</sup> LD A, (BC) 44<br>LD A (DE) 44 LD A, (DE) 44<br>ID (BC) A 44 LD (BC), A 44<br>LD (DE), A 44 LD (DE), A 44<br>LD (nn), dd 93  $LD (nn), dd$ LD r,n <sup>16</sup> LD r1,r2 '17 LD SP,HL LD SP,IX 93<br>LD SP,IY 93  $LDD$  100 LDDR 1OO LDI <sup>97</sup> LDIR <sup>99</sup> LIFO-Prinzip <sup>89</sup> Listing <sup>14</sup> Lösungen <sup>211</sup> logische Operatoren <sup>65</sup> Maschinenprogramm <sup>11</sup> Maschinensprache 9 Maschinenzyklus 113 Mikroprozessor 10 Mnemonic 10 Multiplikand 77 Multiplikation 77 Multiplikator 77 N-Bit 33 NEG <sup>75</sup> NOP <sup>113</sup> 70 Offset 47 Operand 27<br>Operator 27<br>ORs 70 ORG nn 208 OTDR 112 OTIR 112 OUT (n),A 112<br>OUTD 112

#### OUTI 112

Parität 98ff. POP qq 90<br>Programmzähler Programmzähler 25,35 Pseudobefehle 206ft. Pseudotetraden 66 PUSH qq 90 PA/-Bit (Paritäts-/Uberlauf-Bit) <sup>33</sup> Quelladresse 97 Quellcode 23 Quittungsbetrieb <sup>105</sup> Quotient <sup>83</sup> Register <sup>10</sup> Registerpaare 39ff. Register-Register-Adressierung <sup>16</sup> Registersatz alternativer <sup>108</sup> Registerstruktur 15<br>RES b.r 87 RET 11,34 RETI <sup>106</sup> RETN 106 RLs <sup>81</sup> RLCA 85 ROM <sup>11</sup> ROM-Routine 63 RRCA 85 RST n 107 RSX-Befehle 115 SBC A,s <sup>59</sup> S-Bit (Vorzeichen-Bit) 34<br>SCF 64 SET b,r 87<br>Speicher 11<br>Speicherbedarf 24 Speicherbelegung <sup>227</sup> Sprung unbedingter 21<br>bedingter 26<br>Sprungadresse 23<br>SRLs 78 Stapel 89ff. Stapelzeiger 39, 89ff., 93ff.<br>Startzeile 14 Statusbedingungen 21<br>Statusbit 26, 33, 153ff. Statusregister <sup>26</sup>  $SUBs$  59 Subtraktion 58 symbolische Operation 48

231

TRI-Befehl 129ff.

UND-Gatter 67 unmittelbare Adressierung 16<br>Unterbrechungen 105ff. nichtmaskierte 106<br>maskierbare 107 maskierbare Unterprogrammaufruf 19 Unterprogramm 34ff., <sup>89</sup> Vergleiche 10'l

wahrheitstabelle 68

XOR s <sup>71</sup>

Zahlendarstellung BCD 197t1. dezimale 189<br>duale 189ff. duale hexadezimale 195ff. Z-Bit (Null-Bit) 26 Zeilennummer 23 Zieladresse 97 Zweierkomplement 72, 73ff.

# Auswahl aus der SYBEx-Bibliothek

### MEIN HEIMCOMPUTER

von N. Hesselmann  $-$  zeigt, was ein Heimcomputer ist und was man mit ihm anfangen kann, von den Chips bis zu Tips für den Kauf. 256 Seiten, 124 Abb., Best.-Nr. <sup>3061</sup>  $(1985)$ 

## BASIC COMPUTER SPIELE/Band <sup>1</sup>

herausgegeben von David H. Ahl - die besten Mikrocomputerspiele aus der Zeitschrift ,,Creative Computing" in deutscher Fassung mit Probelauf und Programmlisting. 208 Seiten, 56 Abbildungen, Best.-Nr. <sup>3009</sup>

#### BASIC COMPUTER SPIELE/Band 2

herausgegeben von David H. Ahl - 84 weitere Mikrocomputerspiele aus "Creative Computing". Alle in Microsoft-BASIC geschrieben mit Listing und Probelauf. 224 Seiten, 61 Abbildungen, Best.-Nr.: 3010

PROGRAMMIERUNG DES Z80<br>von Rodnay Zaks – ein umfassendes Nachschlagewerk zum Z80-Mikroprozessor – jetzt in einer durch Lösungen crgänzten Ausgabe. 2., erweiterte Ausgabe. 656 Seiten, <sup>176</sup>Abbildungen, Best.-Nr.: 3099 (1985)

#### Z8O ANWENDUNGEN

von J. W. Coffron - vermittelt alle nötigen Anweisungen, um Peripherie-Bausteine mit dem 280 zu steuern und individuelle Hardware-Lösungen zu realisieren. 296 Seiten,204 Abbildungen, Best.-Nr.: 3037 (1984)

## SCHNEIDER CPC 464: MEIN ERSTES BASIC PROGRAMM

von Rodnay Zaks  $-$  zahlreiche farbige Illustrationen und viele Diagramme helfen Ihnen, auf spielerische Weise in BASIC zu programmieren; ohne Vorkenntnisse nutzbar. 208 Seiten, zahl. farb. Abb., Best.-Nr. 3096 (1985)

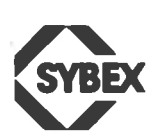

SYBEX-VERLAGGmbH Vogelsanger Weg <sup>111</sup> 4000 Düsseldorf 30 Tel.: (02 11) 62 64 41 Telex: 8 588 163

Fordern Sie ein Gesamtverzeichnis unserer Verlagsproduktion an:

SYBEXINC. 2344 Sixth Street Rerkeley, CA 94710, USA Tel.: (415) 848-8233 Telex:287639 SYBEXUR

**SYBEX** 6-8, Impasse du Curé 75018 Paris Tel.: (415) 848-8233 Telex: 211.801 f

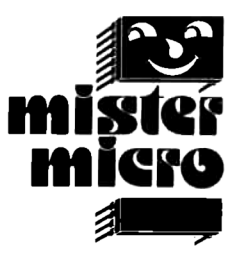

# **Schneider CPC 464 ASSEMBLER-KURS**

# Das Buch

führt den Anfänger schrittweise in die Programmierung des Z80 ein. Dabei werden Vorkenntnisse nicht vorausgesetzt. Nach der Lektüre des Buches sind Sie mit dem Befehlssatz des Prozessors wie auch den Adressierungsarten vertraut. Anhand einer Fülle von Programmbeispielen, die speziell auf den ČPC 464 zugeschnitten sind, lernen Sie, nützliche Routinen in Maschinensprache zu entwickeln, die auf Ihrem Rechner sofort lauffähig sind. Dazu erfahren Sie, wie Sie die im ROM des Schneider CPC vorhandenen Hilfsroutinen sinnvoll für die Lösung eigener Probleme einsetzen können.

Darüber hinaus lernen Sie einige spezielle Programme zur Erweiterung des Betriebssystems mit leistungsfähigen grafischen Befehlen kennen, die Sie in BASIC verwenden können, z. B. TRIANGEL, BOX und CIRCLE. Ein umfangreicher Anhang mit Erläuterungen des Befehlssatzs, des Assemblers sowie einer Vielzahl kommentierter Einsprungadressen des Betriebssystem-ROMs rundet das Buch ab.

## Buch und Kassette Best.-Nr. 3412

# **Die Software**

besteht aus einer Kassette mit einem menügesteuerten Z80 - Assembler. Mit seiner Hilfe können Sie nicht nur die im Buch erläuterten Beispielprogramme editieren und in Maschinensprache übersetzen, sondern auch selbst entworfene Programme entwickeln und testen. Für Ihre Arbeit stehen Ihnen Funktionen wie

- · Einfügen
- Löschen
- Andern von Programmzeilen
- Abspeichern und Laden von Programmen auf Datenträgern wie Kassette und Diskette
- Ausgabe von Listings auf Bildschirm und Drucker
- · Zahlenkonvertierung von der Menü-Ebene aus und
- Durchführung von Zwischenrechnungen mit binären, hexadezimalen und dezimalen Zahlen

zur Verfügung. Weiterhin enthält die Kassette ein Trainingsprogramm, mit dessen Hilfe Sie den Umgang mit verschiedenen Zahlenformaten vertiefen können, und Programme zur Demonstration der grafischen Erweiterungen des Betriebssystems. Die Software ist nach Uberspielung auch auf Diskette voll lauffähig.

ISBN 3-88745-412-X

**Der komplette Assembler-Kurs** zum Schneider CPC 464 mit Buch und Kassette

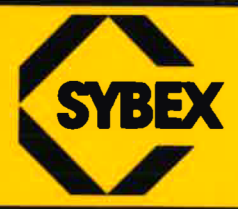